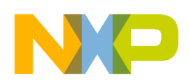

#### **Hardware Reference Manual for i.MX53 Quick Start-R <br>IMX53QSBRM-R**

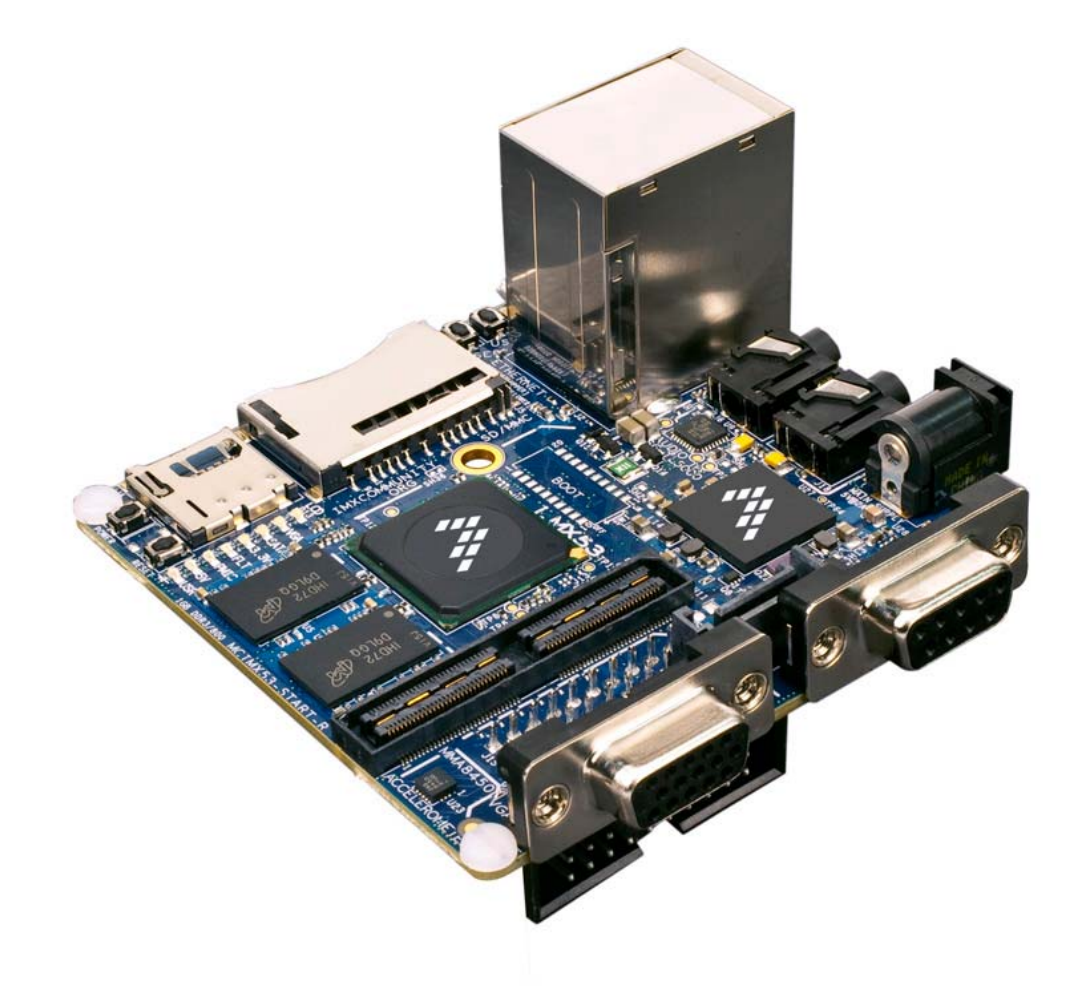

# **i.MX53 Quick Start-R Board**  Take your Multimedia Experience to the max

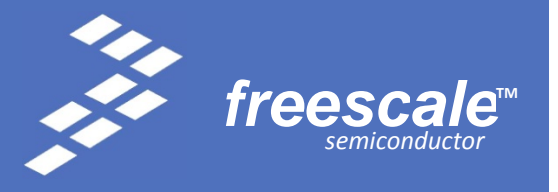

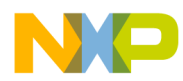

#### *How to Reach Us:*

**Home Page:**  www.freescale.com

**E-mail:**  support@freescale.com

#### **USA/Europe or Locations Not Listed:**

Freescale Semiconductor Technical Information Center, CH370 1300 N. Alma School Road Chandler, Arizona 85224 +1-800-521-6274 or +1-480-768-2130 support@freescale.com

#### **Europe, Middle East, and Africa:**

Freescale Halbleiter Deutschland GmbH Technical Information Center Schatzbogen 7 81829 Muenchen, Germany +44 1296 380 456 (English) +46 8 52200080 (English) +49 89 92103 559 (German) +33 1 69 35 48 48 (French) support@freescale.com

#### **Japan:**

Freescale Semiconductor Japan Ltd. **Headquarters** ARCO Tower 15F 1-8-1, Shimo-Meguro, Meguro-ku, Tokyo 153-0064, Japan 0120 191014 or +81 3 5437 9125 support.japan@freescale.com

#### **Asia/Pacific:**

Freescale Semiconductor Hong Kong Ltd. Technical Information Center 2 Dai King Street Tai Po Industrial Estate Tai Po, N.T., Hong Kong +800 2666 8080 support.asia@freescale.com

#### *For Literature Requests Only:*

Freescale Semiconductor Literature Distribution Center P.O. Box 5405 Denver, Colorado 80217 1-800-441-2447 or 303-675-2140 Fax: 303-675-2150 LDCForFreescaleSemiconductor@hibbertgroup.com

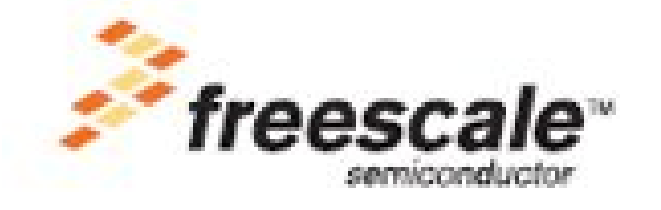

Information in this document is provided solely to enable system and software implementers to use Freescale Semiconductor products. There are no express or implied copyright licenses granted hereunder to design or fabricate any integrated circuits or integrated circuits based on the information in this document. Freescale Semiconductor reserves the right to make changes without further notice to any products herein. Freescale Semiconductor makes no warranty, representation or guarantee regarding the suitability of its products for any particular purpose, nor does Freescale Semiconductor assume any liability arising out of the application or use of any product or circuit, and specifically disclaims any and all liability, including without limitation consequential or incidental damages. "Typical" parameters that may be provided in Freescale Semiconductor data sheets and/or specifications can and do vary in different applications and actual performance may vary over time. All operating parameters, including "Typicals", must be validated for each customer application by customer's technical experts. Freescale Semiconductor does not convey any license under its patent rights nor the rights of others. Freescale Semiconductor products are not designed, intended, or authorized for use as components in systems intended for surgical implant into the body, or other applications intended to support or sustain life, or for any other application in which the failure of the Freescale Semiconductor product could create a situation where personal injury or death may occur. Should Buyer purchase or use Freescale Semiconductor products for any such unintended or unauthorized application, Buyer shall indemnify and hold Freescale Semiconductor and its officers, employees, subsidiaries, affiliates, and distributors harmless against all claims, costs, damages, and expenses, and reasonable attorney fees arising out of, directly or indirectly, any claim of personal injury or death associated with such unintended or unauthorized use, even if such claim alleges that Freescale Semiconductor was negligent regarding the design or manufacture of the part.

**Learn More:** For more information about Freescale products, please visit www.freescale.com.

Freescale™ and the Freescale logo are trademarks of Freescale Semiconductor, Inc. All other product or service names are the property of their respective owners. © Freescale Semiconductor, Inc. 2011. All rights reserved.

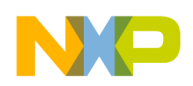

#### Hardware Reference Manual for i.MX53 Quick Start-R

# **Table of Contents**

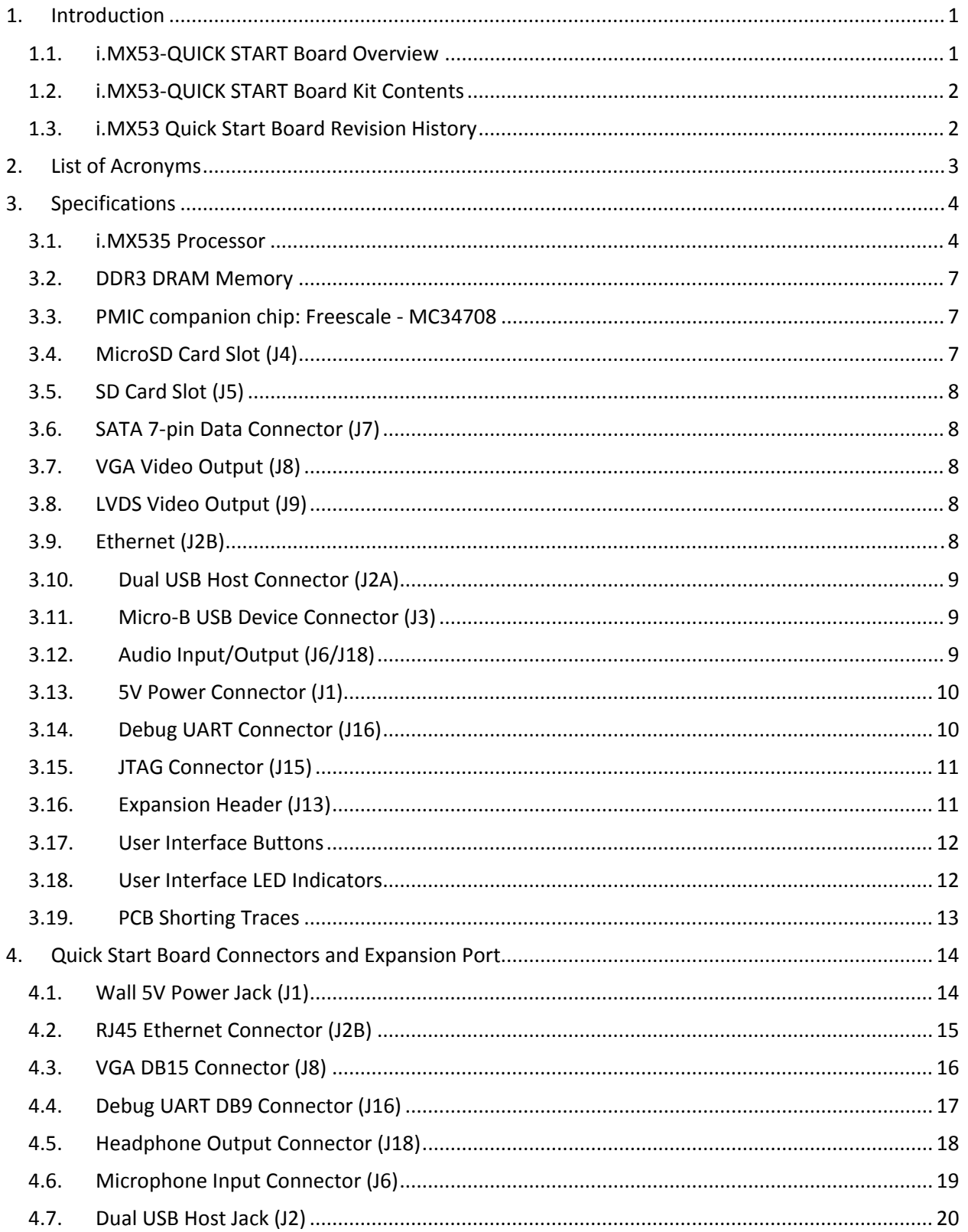

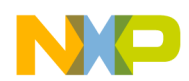

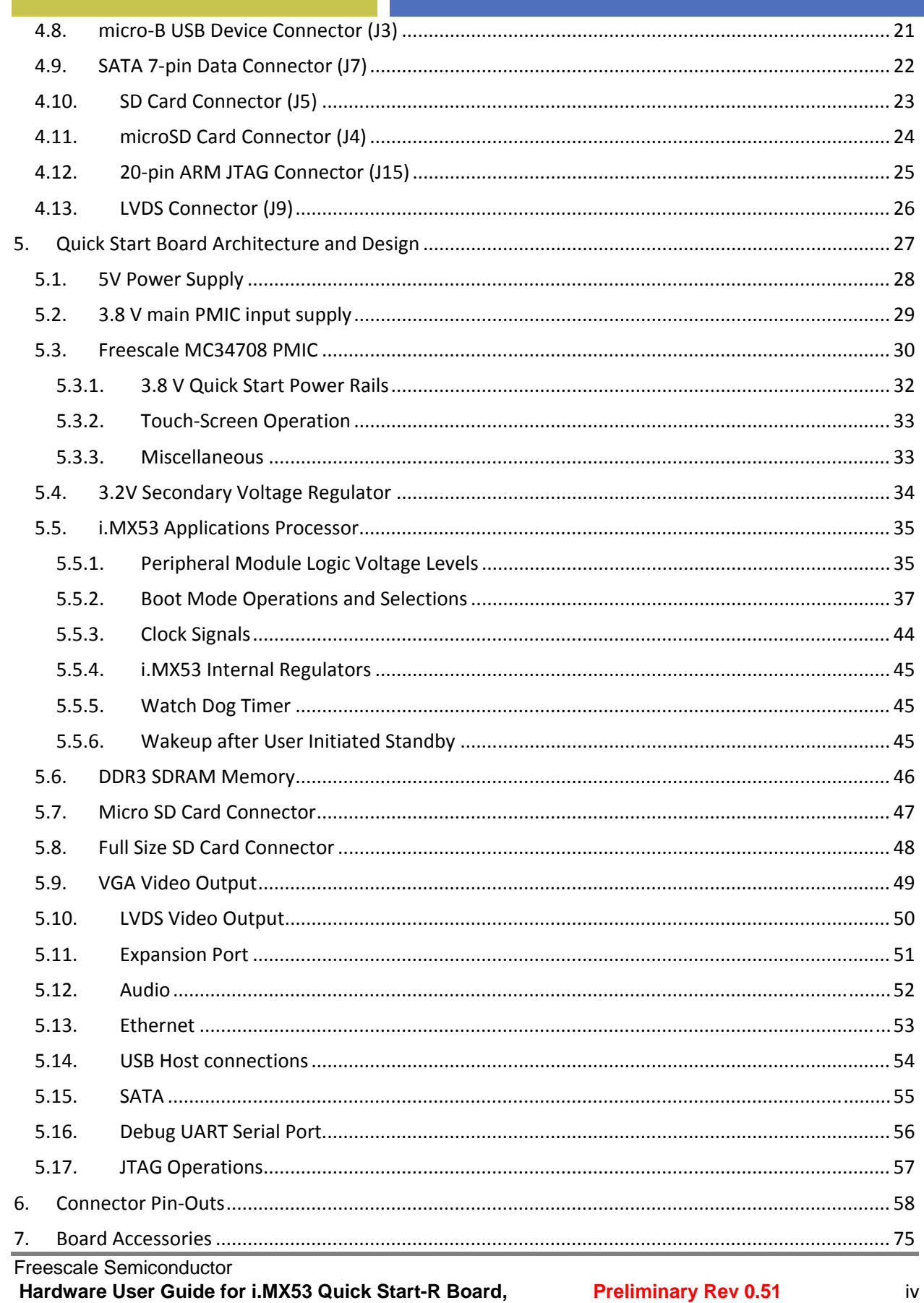

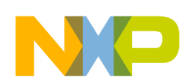

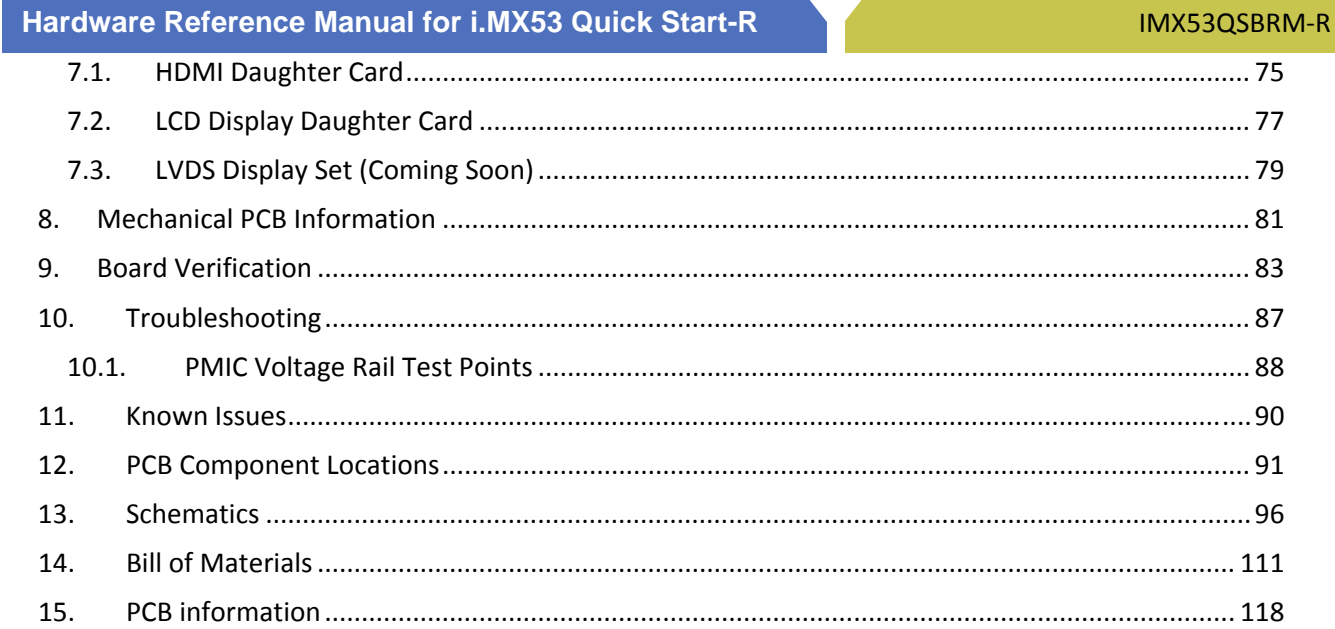

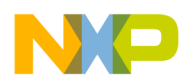

#### **List of Figures**

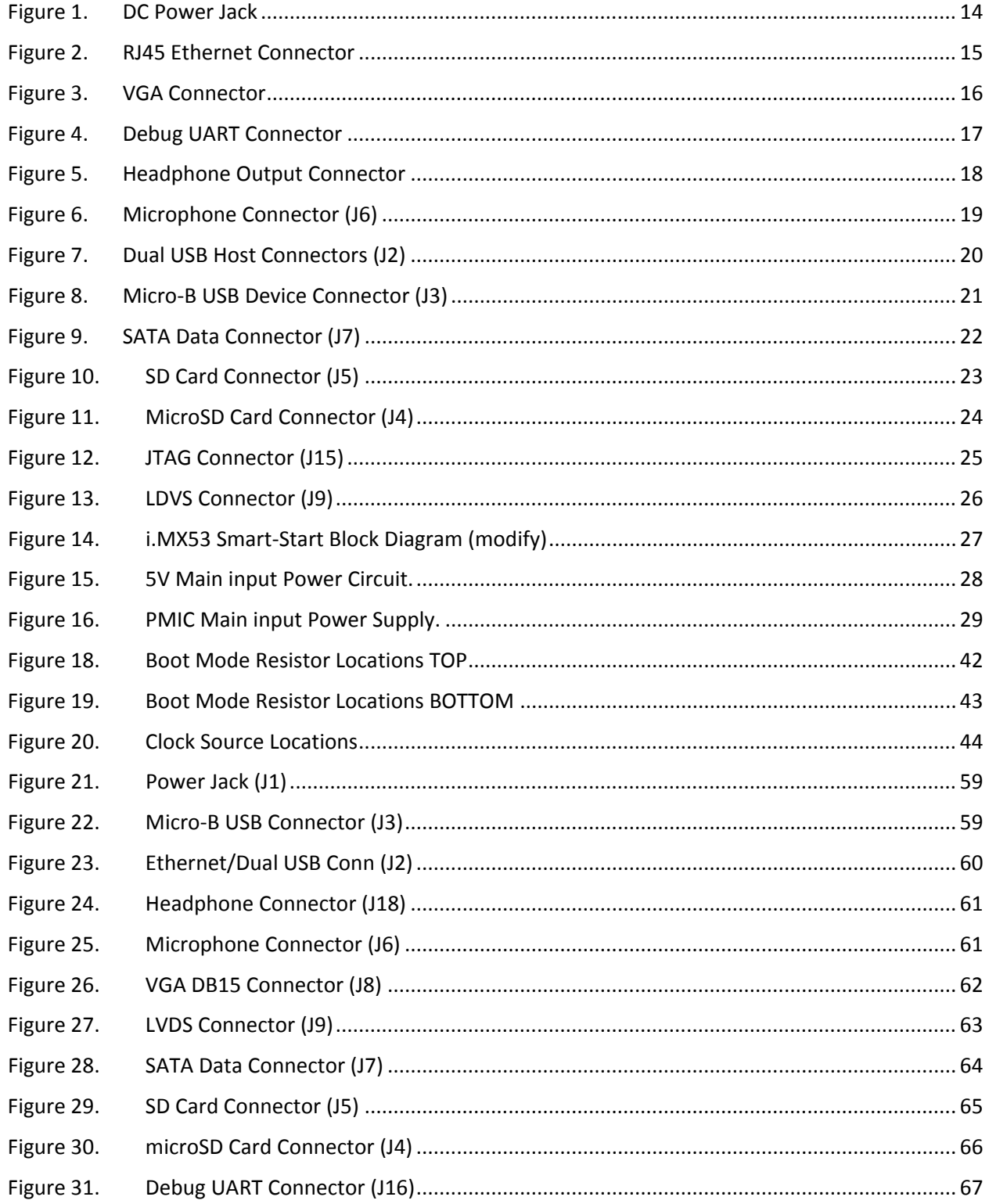

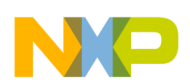

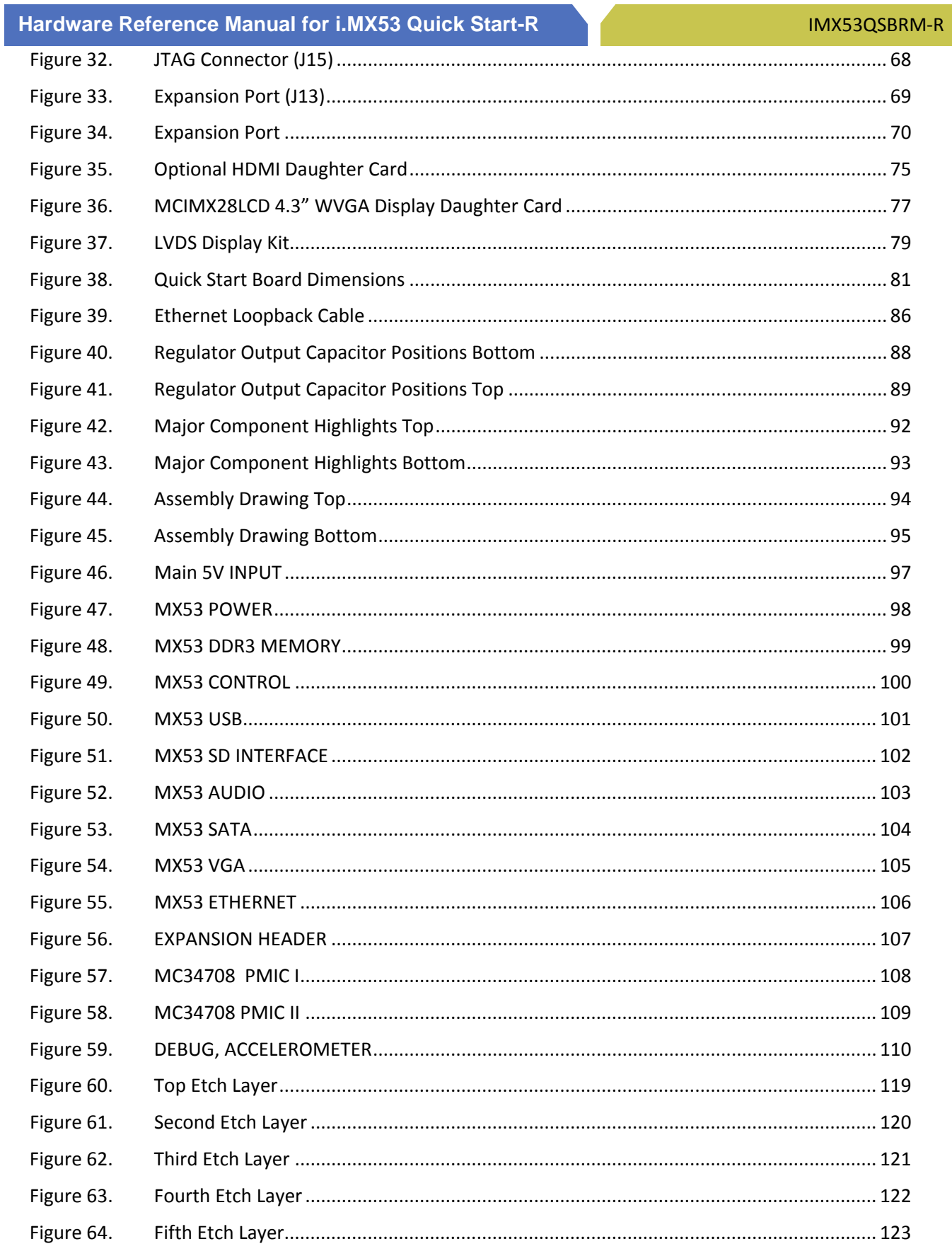

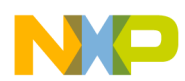

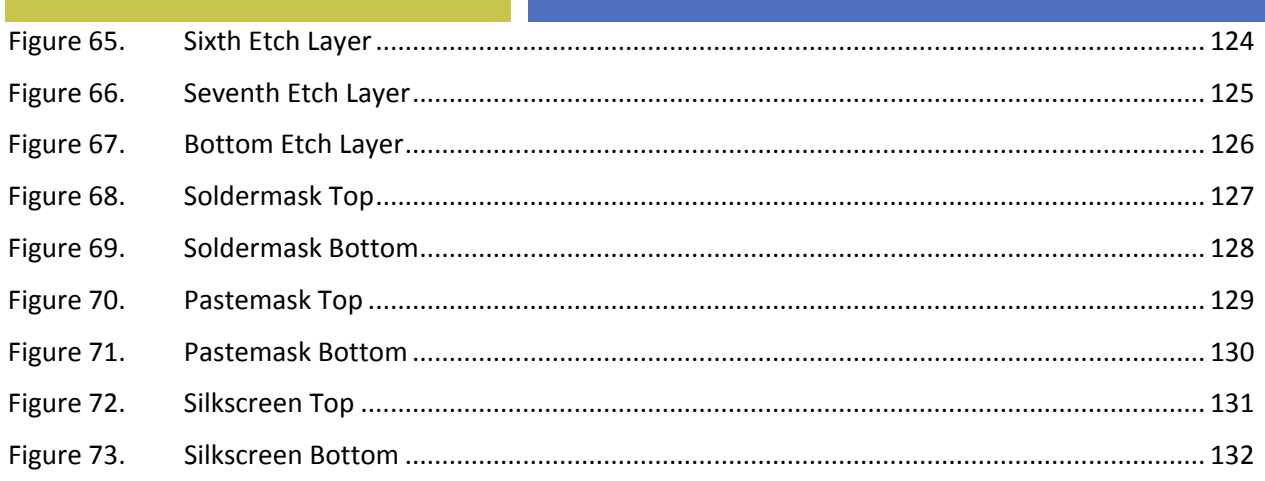

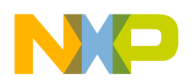

#### **List of Tables**

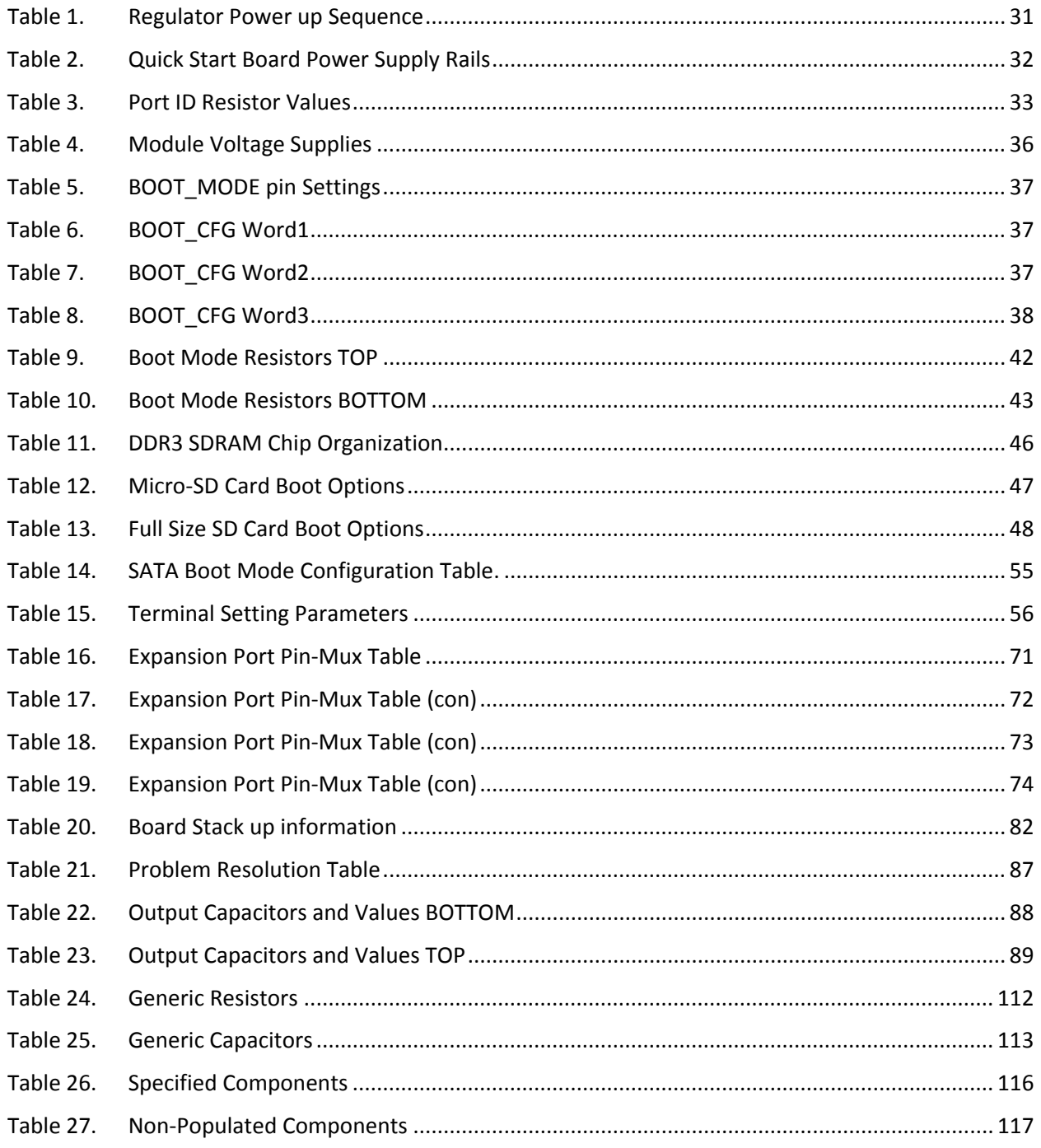

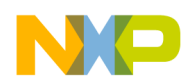

# **1. Introduction**

This document is the Hardware Reference Manual for the i.MX53 Quick Start board based on the Freescale Semiconductor i.MX53 Applications Processor. This board is fully supported by Freescale Semiconductor. This Manual includes system setup and debugging, and provides detailed information on the overall design and usage of the i.MX53 Quick Start board from a Hardware Systems perspective.

#### **1.1. i.MX53‐QUICK START Board Overview**

The Quick Start Board is an i.MX535 platform designed to showcase many of the most commonly used features of the i.MX535 Applications Processor in a small, low cost package. The MCIMX53‐START is an entry level development board and a near perfect subset of its larger sister board, the MCIMX53SMD, which is available as a full, near-form factor tablet. Developers can start working with code on the Quick Start board, and then port it over to the SMD Tablet if additional features are desired. This gives the developer the option of becoming familiar with the i.MX535 Applications Processor before investing a large amount or resources in more specific designs. Features of the i.MX53 Quick Start board are:

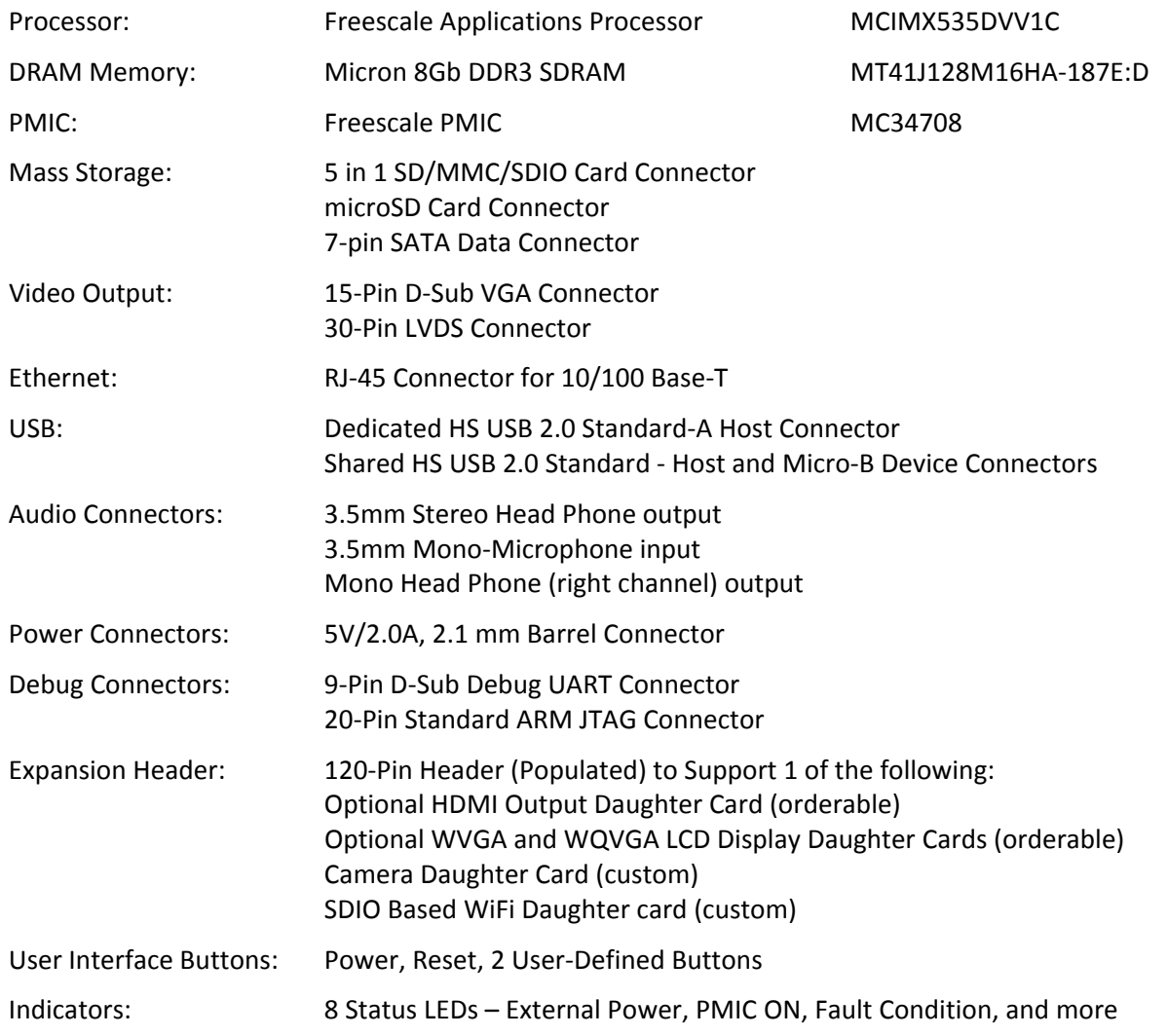

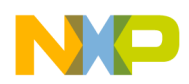

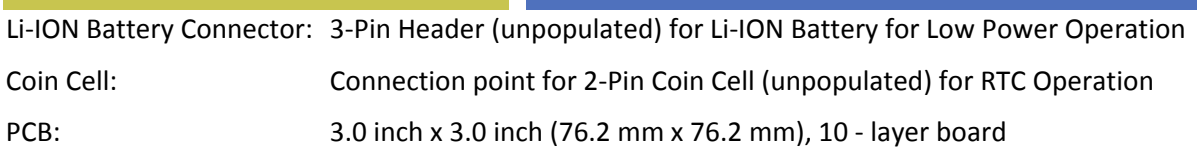

#### **1.2. i.MX53‐QUICK START Board Kit Contents**

The i.MX53‐Quick Start Board comes with the following items:

- ¾ i.MX53‐QUICK START Board
- $\triangleright$  microSD Card preloaded with Ubuntu Demonstration Software
- ¾ USB Cable (Standard‐A to Micro‐B connectors)
- $\triangleright$  5V/2.0A Power Supply
- $\triangleright$  Quick Start Guide
- ¾ Documentation DVD

#### **1.3. i.MX53 Quick Start Board Revision History**

#### MCIMX53‐START‐R Board

 $\triangleright$  Rev B – Production (Silicon: i.MX53 Rev 2.1, MC34708 Rev 2.4)

The board assembly version will be printed on a label, usually attached to the side of the Ethernet/Dual USB Connector (J2). The assembly version will be the letter designation following the schematic revision:

#### **MCIMX53‐START‐R**

700‐27104 REV \_B

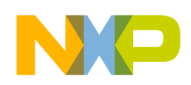

### **2. List of Acronyms**

The following acronyms will be used throughout this document.

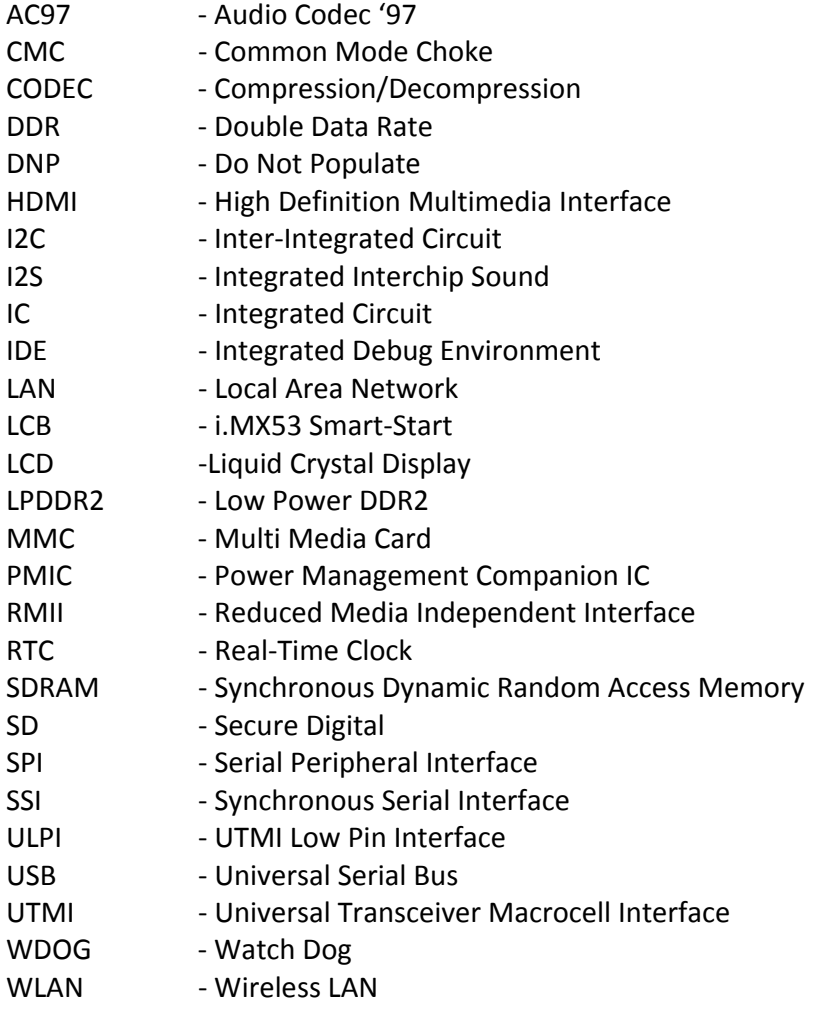

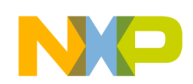

# **3. Specifications**

#### **3.1. i.MX535 Processor**

The i.MX535 Applications Processor (AP) is based on ARM Cortex-A8<sup>™</sup> Platform, which has the following features:

- ¾ MMU, L1 Instruction and L1 Data Cache
- $\triangleright$  Unified L2 cache
- ¾ Target frequency of the core (including Neon, VFPv3 and L1 Cache): 1.0 GHz
- ¾ Neon coprocessor (SIMD Media Processing Architecture) and Vector Floating Point (VFP‐ Lite) coprocessor supporting VFPv3
- ¾ TrustZone

The memory system consists of the following components:

- $\triangleright$  Level 1 Cache:
	- o Instruction (32 Kbyte)
	- o Data (32 Kbyte)
- $\blacktriangleright$  Level 2 Cache:
	- o Unified instruction and data (256 Kbyte)
- $\triangleright$  Level2 (internal) memory:
	- o Boot ROM, including HAB (64 Kbyte)
	- o Internal multimedia/shared, fast access RAM (128 Kbyte)
	- o Secure/non‐secure RAM (16 Kbyte)
- $\triangleright$  External memory interfaces:
	- o 16/32‐bit DDR2‐800, LV‐DDR2‐800 or DDR3‐800 up to 2 Gbyte
	- o 32 bit LPDDR2
	- o 8/16‐bit NAND SLC/MLC Flash, up to 66 MHz, 4/8/14/16‐bit ECC
	- o 16‐bit NOR Flash. All WEIMv2 pins are muxed on other interfaces (data with NFC pins). I/O muxing logic selects WEIMv2 port, as primary muxing at system boot.
	- o 16‐bit SRAM, cellular RAM
	- o Samsung One NANDTM and managed NAND including eMMC up to rev 4.4 (in muxed I/O mode)

The i.MX53 system is built around the following system on chip interfaces:

- $\triangleright$  64-bit AMBA AXI v1.0 bus used by ARM platform, multimedia accelerators (such as VPU, IPU, GPU3D, GPU2D) and the external memory controller (EXTMC) operating at 200 MHz.
- $\triangleright$  32-bit AMBA AHB 2.0 bus used by the rest of the bus master peripherals operating at 133 MHz.
- $\triangleright$  32-bit IP bus peripheral bus used for control (and slow data traffic) of the most system peripheral devices operating at 66 MHz.

The i.MX53 makes use of dedicated hardware accelerators to achieve state‐of‐the‐art multimedia performance. The use of hardware accelerators provides both high performance and low power consumption while freeing up the CPU core for other tasks.

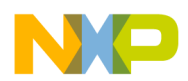

#### **Hardware Reference Manual for i.MX53 Quick Start**

The i.MX53 incorporates the following hardware accelerator:

- $\triangleright$  VPU, version 3 video processing unit
- $\triangleright$  GPU3D 3D graphics processing unit, OpenGL ES 2.0, version 3, 33 Htri/s, 200 Mpix/s, and 800 Mpix/s z‐plane performance, 256 Kbyte RAM memory.
- $\triangleright$  GPU2D 2D graphics accelerator, OpenVG 1.1, version 1, 200 Mpix/s performance.
- $\triangleright$  IPU, version 3M image processing unit
- $\triangleright$  ASRC asynchronous sample rate converter

The I.MX53 includes the following interfaces to external devices:

#### **NOTE**

Not all the interfaces are available simultaneously depending on I/O multiplexer configuration.

- $\blacktriangleright$  Hard disk drives:
	- o PATA, up to U‐DMA mode 5, 100 MByte/s
	- o SATA II, 1.5 Gbps
- $\triangleright$  Displays:
	- o Five interfaces available. Total rate of all interfaces is up to 180 Mpixels/s, 24 bpp. Up to two interfaces may be active as once.
	- o Two parallel 24‐bit display ports. The primary port is up to 165 Mpix/s (for example, UXGA @ 60 Hz).
	- o LVDS serial ports: one dual channel port up to 165 Mpix/s or two independent single channel ports up to 85 MP/s (for example, WXGA @ 60 Hz) each.
	- o TV‐out/VGA port up to 150 Mpix/s (for example, 1080p60).
- ¾ Camera sensors:
	- o Two parallel 20‐bit camera ports. Primary up to 180‐MHz peak clock frequency, secondary up to 120‐MHz peak clock frequency.
- $\triangleright$  Expansion cards:
	- o Four SD/MMC card ports: three supporting 416 Mbps (8‐bit i/f) and one enhanced port supporting 832 Mbps (8‐bit, eMMC 4.4)
- ¾ USB
	- o High‐speed (HS) USB 2.0 OTG (up to 480 Mbps), with integrated HS USB PHY
	- o Three USB 2.0 (480 Mbps) hosts:
		- High‐speed host with integrated on‐chip high speed PHY
		- Two high-speed hosts for external HS/FS transceivers through ULPI/serial, support IC‐USB

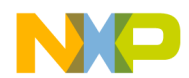

- ¾ Miscellaneous interfaces:
	- o One‐wire (OWIRE) port
	- o Three I2S/SSI/AC97 ports, supporting up to 1.4 Mbps, each connected to audio multiplexer (AUDMUX) providing four external ports.
	- o Five UART RS232 ports, up to 4.0 Mbps each. One supports 8‐wire, the other four support 4‐wire.
	- o Two high speed enhanced CSPI (ECSPI) ports plus one CSPI port
	- o Three I2C ports, supporting 400 kbps.
	- o Fast Ethernet controller, IEEE1588 V1 compliant, 10/100 Mbps
	- o Two controller area network (FlexCAN) interfaces, 1 Mbps each
	- o Sony Philips Digital Interface (SPDIF), Rx and Tx
	- o Enhanced serial audio interface (ESAI), up to 1.4 Mbps each channel
	- o Key pad port (KPP)
	- o Two pulse‐width modulators (PWM)
	- o GPIO with interrupt capabilities
	- o Secure JTAG controller (SJC)

The system supports efficient and smart power control and clocking:

- $\triangleright$  Supporting DVFS (Dynamic Voltage and Frequency Scaling) and DPTC (Dynamic Process and Temperature Compensation) techniques for low power modes.
- ¾ Power gating SRPG (State Retention Power Gating) for ARM core and Neon
- $\triangleright$  Support for various levels of system power modes.
- $\triangleright$  Flexible clock gating control scheme
- $\triangleright$  On-chip temperature monitor
- $\triangleright$  On-chip oscillator amplifier supporting 32.768 kHZ external crystal
- $\triangleright$  On-chip LDO voltage regulators for PLLs

Security functions are enabled and accelerated by the following hardware:

- $\triangleright$  ARM TrustZone including the TZ architecture (separation of interrupts, memory mapping, and so on)
- ¾ Secure JTAG controller (SJC) Protecting JTAC from debug port attacks by regulating or blocking the access to the system debug features.
- $▶$  Secure real-time clock (SRTC) Tamper resistant RTC with dedicated power domain and mechanism to detect voltage and clock glitches.
- ¾ Real‐time integrity checker, version 3 (RTICv3) RTIC type 1, enhanced with SHA‐256 engine
- $\triangleright$  SAHARAv4 Lite Cryptographic accelerator that includes true random number generator (TRNG)
- $\triangleright$  Security controller, version 2 (SCCv2) Improved SCC with AES engine, secure/nonsecure RAM and support for multiple keys as well as TZ/non-TZ separation.
- $\triangleright$  Central Security Unit (CSU) Enhancement for the IIM (IC Identification Module). CSU is configured during boot and by e‐fuses and determines the security level operation mode as well as the TrustZone (TZ) policy.
- $\triangleright$  Advanced High Assurance BOOT (A-HAB) HAB with the next embedded enhancements: SHA‐256, 2046‐bit RSA key, version control mechanism, warm boot, CSU and TZ initialization.

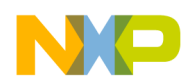

#### **3.2. DDR3 DRAM Memory**

The i.MX53‐Quick Start board uses four 2‐Gigabit DDR3 SDRAM ICs manufactured by Micron for a total onboard RAM memory of 1 GigaByte. The SDRAM data width for each IC is 16‐bits. The chips are arranged in pairs that are controlled by each of the two chip select pins to form 32‐bit words for the i.MX53 CPU. On Die Termination (ODT) functionality has been implemented on the board, as well as the ability to separate out the I/O Voltage Supply from the main SDRAM Voltage Supply if desired.

#### **3.3. PMIC companion chip: Freescale ‐ MC34708**

The MC34708 Power Management integrated Circuit is an integrated solution to supply power to i.MX53 based systems; it is housed in a 13 x 13mm, 0.8 mm pitch or an 8 x 8 mm, 0.5 mm Pitch; 206 balls MAPBGA package. The main characteristics featured on the Quick Start board are listed below: Features

- $\triangleright$  Power supply Resources
	- o 6 multi‐mode buck regulators
	- o For direct supply of the processor core
		- Memory
		- **Peripherals**
	- o 8 regulators with internal and external pass devices for thermal budget optimization
	- o Boost regulator
- ¾ Dual input switching charger for single cell Li‐Ion battery, supports universal charging standard for selection of optimal charging profile
- ¾ Dual path charger design enables power‐on with a dead/ no battery
- $\triangleright$  Coulomb counter support module for fuel gauge monitoring
- ¾ USB/UART/Audio switching for mini‐micro USB connector
- $\geq 10$ -bit ADC for monitoring battery and other inputs
- $\triangleright$  Real time clock and crystal oscillator circuitry with coin cell backup/charger
- $\triangleright$  SPI/I2C bus for control and register interface

#### **3.4. MicroSD Card Slot (J4)**

The microSD Card slot is used as the primary means to boot the Quick Start board. The power source for the microSD Card slot is DCDC\_3V2. The microSD Card slot is not normally configured with a card detect feature. The MicroSD Card slot can be configured to boot from a MMCmicro card with an alternate boot option setting (see section on Boot Options).

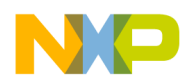

## **3.5. SD Card Slot (J5)**

The SD Card slot is a 5‐in‐1 SD/MMC connector that acts as a secondary external memory media slot. The power source for the SD Card Slot is the auxiliary LDO regulator (DCDC\_3V2). The SD Card slot can be configured as the boot source with an alternate boot option setting, as well as being configured for either SD or MMC card operation (see section on Boot Options). The SD Card Slot supports full 8‐bit parallel data transfers and can support SDIO cards (WiFi, BT, etc) designed to fit in a standard SD card slot. The Quick Start board has specifically been tested with an Atheros SD‐25 WiFi card.

## **3.6. SATA 7‐pin Data Connector (J7)**

The SATA connector provides the means to connect an external SATA memory device to the Quick Start board. Commonly, this would be an External hard drive or a DVD/CD reader. Power for the SATA device needs to be supplied externally by the user via a 12‐pin power connector. It is possible to boot from a SATA drive by making OTP fuse changes. Once the fuse changes are made, they cannot be reversed.

### **3.7. VGA Video Output (J8)**

A standard VGA signal is output directly from the i.MX53 Processor with minimum external components required. Power for the TVE module of the i.MX535 Processor is supplied by VDAC of the PMIC and is set to 2.75V. The VGA output supports a variety of video formats up to 150 Mega-Pixels per second. Level shifters are required on the Horizontal and Vertical Synchronization signals as well as the VGA I2C communications signals in order to meet VGA specifications.

#### **3.8. LVDS Video Output (J9)**

The LVDS module of the i.MX53 Processor is connected to a 30‐pin LVDS connector. While the i.MX53 Processor is capable of outputting to two separate LVDS displays, only one connector is pinned out on the Quick Start board. The pin outs on the LVDS connector match the optional cable and 10" HannStar LVDS display that can be purchased optionally from Freescale. The single LVDS connector will support video formats up to 165 Mega‐Pixels per second. The power source for the LVDS module is a switchable output of the VBUCKPERI DCDC converter. This rail is shared with the SATA module and the USB module. If these modules are not being used, the PMIC can be programmed to turn off power to these three modules without affecting other 2.5V supplies to the remainder of the i.MX53 Applications Processor.

#### **3.9. Ethernet (J2B)**

The i.MX53 Processor Fast Ethernet Module outputs RMII formatted signals to an external Ethernet PHY. The processor is capable of 10/100 Base‐T speeds. The Quick Start board uses the SMSC LAN8720A Ethernet Transceiver in a QFN‐24 package. 3.2V power is supplied to the Ethernet IC from the external LDO regulator. The output of the Ethernet PHY is connected to an RJ45 jack with integrated magnetic.

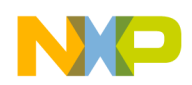

#### **Hardware Reference Manual for i.MX53 Quick Start**

#### **3.10. Dual USB Host Connector (J2A)**

The USB module of the i.MX53 Processor provides two high speed USB PHYs that are connected to each of the USB-A Host Jacks on connector J2. One PHY provides Host-only functionality and is connected to the upper USB jack on the connector tower. The second PHY is USB 2.0 OTG capable and is connected to the lower USB jack on the connector tower. Both jacks receive 5V power directly from the 5V Wall Power Supply, via a FET that can be controlled by software, and a 1.1A Poly‐fuse. The PMIC provides an over‐voltage functionality to limit voltage applied to the USB jack in the event that a DC Power Supply other than the original supply provided is used. Also, there is no current regulating device to limit current supplied to each jack, other than the Poly‐fuse.

#### **NOTE**

The lower USB Host Jack is cross connected with the Micro‐B USB Device connector. This was done as a convenience to the user as cables with micro‐A plugs are still uncommon at the time the board was designed. The USB OTG PHY will switch to 'device' mode if a USB Host is attached to the micro‐B connector with a cable. This design is not recommended for release to the general electronics consumer population. This board has not been tested for USB compliance.

#### **3.11. Micro‐B USB Device Connector (J3)**

The micro-B USB connector is connected to the USB OTG PHY on the i.MX53 Processer, and is also connected to the Lower USB Host Jack on the connector tower. The connector's external USB 5V power pin is connected to the USB\_OTG\_ID pin, which is normally pulled to ground via a 3.3K Ohm resistor. When a powered USB Host device is attached to the micro-B USB connector, the USB\_OTG\_ID pin is pulled high and sends a signal to the USB OTG PHY to operate in device mode. The connector's external USB 5V power pin is not connected to the PMIC, or any other power rails on the Quick Start board. Therefore, it is not possible to supply power to the Quick Start board via the USB connections.

## **3.12. Audio Input/Output (J6/J18)**

Analog audio input and output are provided by Freescale's Low Power Stereo Codec, SGTL5000. The audio codec is connected to the i.MX53 Applications Processor via 4‐wire I2S communications, utilizing the AUDMUX5 port of the processor. The audio codec's Headphone Amp provides up to 58 mW output to 16‐Ohm headphones at a typical SNR of 98 dB and THD+N of ‐86 dB. Typical power consumption is 11.6 mW. In addition, the audio codec can perform several enhancements to the output including virtual surround, added bass and three different types of equalization. The Microphone Input module of the Stereo Codec is also used, with the microphone input connected to the tip pin of the Microphone Jack (J6). Microphone Bias voltage is applied on the Quick Start board and not as a separate connection to the Microphone Jack. If the user desires to use a combined microphone, mono headphone device, the ferrite bead on L25 can be moved to the L22 pads, redirecting the right channel output to the Microphone Jack. A 2.5mm to 3.5mm adapter may be necessary to convert the microphone, mono headphone device to fit the Microphone Jack. On both the Headphone Jack and Microphone jack, a fourth pin is used to detect the insertion of a plug into either jack. When a standard 3‐pin device is inserted into the 4‐pin jack, the detect line is grounded, indicating to the i.MX53 Processor that the plug has been inserted.

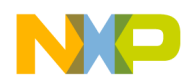

### **3.13. 5V Power Connector (J1)**

A 2.0mm x 6.5mm barrel connector is used which should fit standard DC Plugs with an inner dimension of 2.1mm and an outer dimension of 5.5mm. If an alternate power supply is used (not the original, supplied power supply), it should supply no more than 5.25V / 3A output. In between the Power Connector and the isolation FET is a single blow, fast acting fuse to protect the Quick Start board from an over current situation fault. If a Wall Power Supply is properly connected to the Quick Start board, and the green 5V power LED indicator is not lit, it could mean that either the fuse has been blown, or that the voltage output of the power supply is too high.

#### **3.14. Debug UART Connector (J16)**

UART1 of the i.MX53 Processor is connected to an RS‐232 output to be used as a debug output for the developer. The Transmit (TX) and Receive (RX) signals are sent through two 1.8V to 3.2V level shifters to convert the logic signal voltages to the correct values for the Sipex SP3232 RS‐232 transceiver. The CTS and RTS signals are not used on the Quick Start board. The RS‐232 transceiver receives its power from the external 3.2V LDO Regulator. If the output of the regulator is turned off for power savings measures, debug output will be lost.

If the designer wishes to use the port as an Applications UART Port, changes can be made in software to reconfigure the port. A male‐to‐male gender changer can be used to properly convert the port.

To access the debug data output during development, connect the Debug UART Connector to a suitable host computer and open a terminal emulation program (ie, Teraterm or HyperTerminal). Proper settings for the terminal program are:

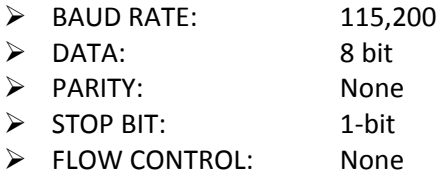

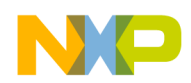

#### **Hardware Reference Manual for i.MX53 Quick Start**

#### **3.15. JTAG Connector (J15)**

A standard 20‐pin ARM JTAG connector is provided on the Quick Start board. Logic signals to the JTAG connector are 1.8V signals. A 1.8V reference signal is provided to pin 1 of the connector so that the attached JTAG tool can automatically configure the logic signals for the right voltage. If the JTAG tool does not have an automatic logic voltage sense, make sure that the tool is configured for 1.8V logic.

JTAG tools that have been specifically tested with the Quick Start board are:

- ¾ JTAG Commander (Macraigor)
- $\triangleright$  DS-5 and RealView (ARM Ltd.)
- $\triangleright$  Trace32 (Lauterbach)
- ¾ J‐Link (Segger/Codesourcery)
- $\triangleright$  J-Link (IAR)

#### **3.16. Expansion Header (J13)**

A 120‐pin Expansion Port Header is provided on the Quick Start board for use with many optionally expansion boards available from Freescale, or for custom designed boards made be the developer. At the time of initial production, the following expansion boards are available from Freescale:

- ¾ MCIMXHDMICARD HDMI signal output daughter card
- 
- ¾ MCIMX28LCD 4.3" WVGA Touch Panel LCD Display

The Expansion Port makes the following features of the i.MX53 Processor available to be used on a custom built expansion card:

- ¾ Two Serial Peripheral Interfaces (SPI) CSPI, eCSDPI2
- ¾ Two I2S/SSI/AC97 Ports AUDMUX4, AUDMUX5
- ¾ Two Inter‐Integrated Circuits (I2C) I2C1, I2C2
- 
- $\triangleright$  SPDIF Audio
- ¾ USB ULPI Port USBH2
- $\geq$  24-bit Data and display control signals
- $\triangleright$  Resistive Touch Screen Interface
- $\triangleright$  Various Voltage rails

¾ 2 UARTs UART4, UART5

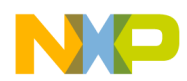

#### **3.17. User Interface Buttons**

There are four user interface buttons on the Quick Start board. Their functionality is as follows:

POWER: In the 'Power Off' state, momentarily pressing the POWER button will begin the PMIC power on cycle. The PMIC supplied voltage rails will come up in the proper sequence to power the i.MX53 Processor. When the processor is fully powered, the boot cycle will be initiated.

> In the 'Power On' state, momentarily pressing the POWER button will send a signal to a GPIO port for user defined action, but will not initiate a hardware shutdown.

> In the 'Power On' state, holding the power button down for greater than 5 seconds will result in the PMIC initiating a shutdown to the 'Off' power condition. This will also be the result from the 'Power Off' state as the PMIC will transition into the 'Power On' state and will still see the POWER button as held down.

- RESET: Pressing the RESET button for 4s during the 'Power On' state will force the i.MX53 Applications Processor to turn off, and reinitiate a boot cycle from the Processor Power Off state after one second of the Power off.
- USERDEF1: These two buttons are user defined buttons attached to PATA\_DATA14 (P6) for
- USERDEF2: USERDEF1 and PATA\_DATA15 (P5) for USERDEF2. The two GPIO pins are normally pulled high by an internal resistor. The two buttons function by connecting the pins to ground, thus inserting a low signal. The developer is left to determine the actions of these two pins in code. Sample codes do not assign functionality to either pin.

#### **3.18. User Interface LED Indicators**

There are eight LED status indicators located next to the microSD card connector. These LEDs have the following functions:

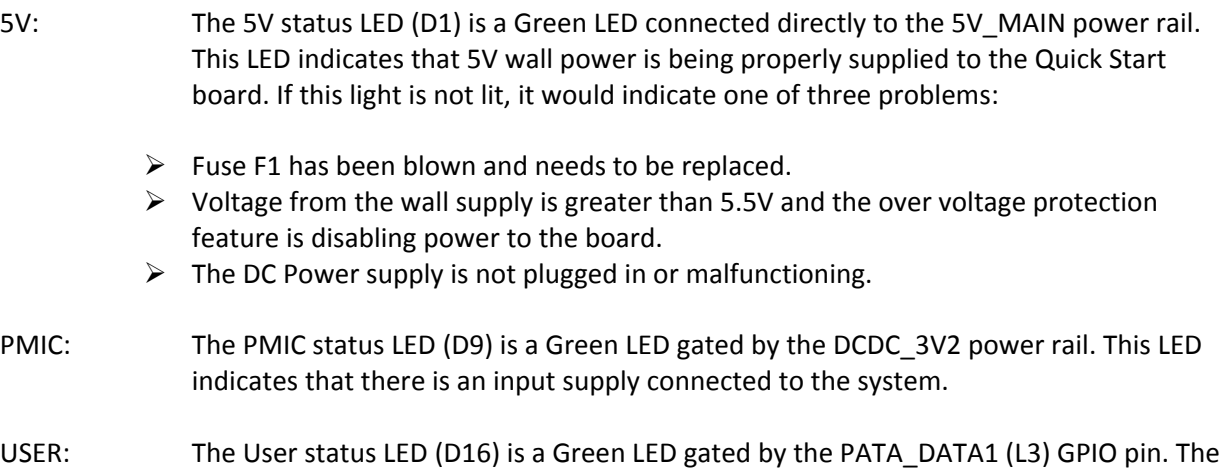

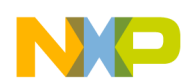

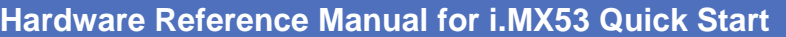

developer is left to determine the action of this pin in code. Sample codes do not assign functionality to the pin. The LED comes on by default when the processor starts up.

- FLT: The FLT status LED (D14) is a Red LED gated by the NVDD FAULT signal from the PMIC. The LED will turn on anytime the PMIC is not outputting the requested voltages or when the PMIC senses a fault condition and will begin to power down the voltage rails. This may aid in trouble shooting power problems if both the PMIC and FLT LEDs are on at the same time, it indicates that the PMIC is causing a shutdown based on a fault it has sensed.
- 3.3V: The 3.3V status LED (D10) is a Blue LED gated by the External Regulator 3.2V power rail. This power rail can be turned off by software for power savings measures. This LED provides an easy visual recognition as to the status of this bus.
- SATA: The SATA status LED (D11) is a Blue LED gated by the SATA\_1V3 (VLDO5) power rail. This power rail can be turned off by software for power savings measures. This LED provides an easy visual recognition as to the status of this bus.
- VGA: The VGA status LED (D12) is a Blue LED gated by the TVDAC\_2V75 (VLDO7) power rail. This power rail can be turned off by software for power savings measures. This LED provides an easy visual recognition as to the status of this bus.
- LCD: The LCD status LED (D13) is a Blue LED gated by the LCD\_3V2 power rail. Normally the LCD\_3V2 power rail receives power directly from the DCDC\_3V2 power rail, but the LCD can also be configured to receive power from VIOHI\_2V772 (VLDO4). In the alternate voltage supply configuration, this LED will provide visual recognition as to the status of the LCD bus.

#### **3.19. PCB Shorting Traces**

On the Quick Start PCB, there are 29 sets of standard footprints with a copper trace between them to short the two pads together. The PCB is produced with these pads unpopulated. These shorting traces are placed throughout the PCB at locations in line with major power rails and critical components. The purpose of these shorting traces it to allow the skilled developer to manually cut the trace between the pads to either:

- 1. Isolate power to major subsystems or components.
- 2. Install small value precision resistors to measure current consumption of major subsystems.
- 3. Or reconfigure power sources to subsystems or components using wires soldered to the pads.

To restore a shorting trace back to normal after the trace is cut, it is only necessary to solder a Zero Ohm resistor to the pads.

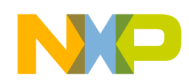

# **4. Quick Start Board Connectors and Expansion Port**

The Quick Start board provides a number of connectors for a variety of inputs and outputs to and from the board. The following subsections describe these connections in detail.

#### **4.1. Wall 5V Power Jack (J1)**

The 5V/2A AC‐to‐DC power supply that comes with the Quick Start board is plugged into the Power Jack (J1) on the board as show in **Figure 1**. If the original power supply is lost, it is possible to use a substitute power supply for the Quick Start board. Voltage above 5.5V, and below 12V, will trigger the Over‐ Voltage protection circuitry on the board. It is not recommended to use a higher voltage since, in the event of a failure to the protection circuitry, damage to the board will result. A voltage supply above 12V will damage the PMIC part.

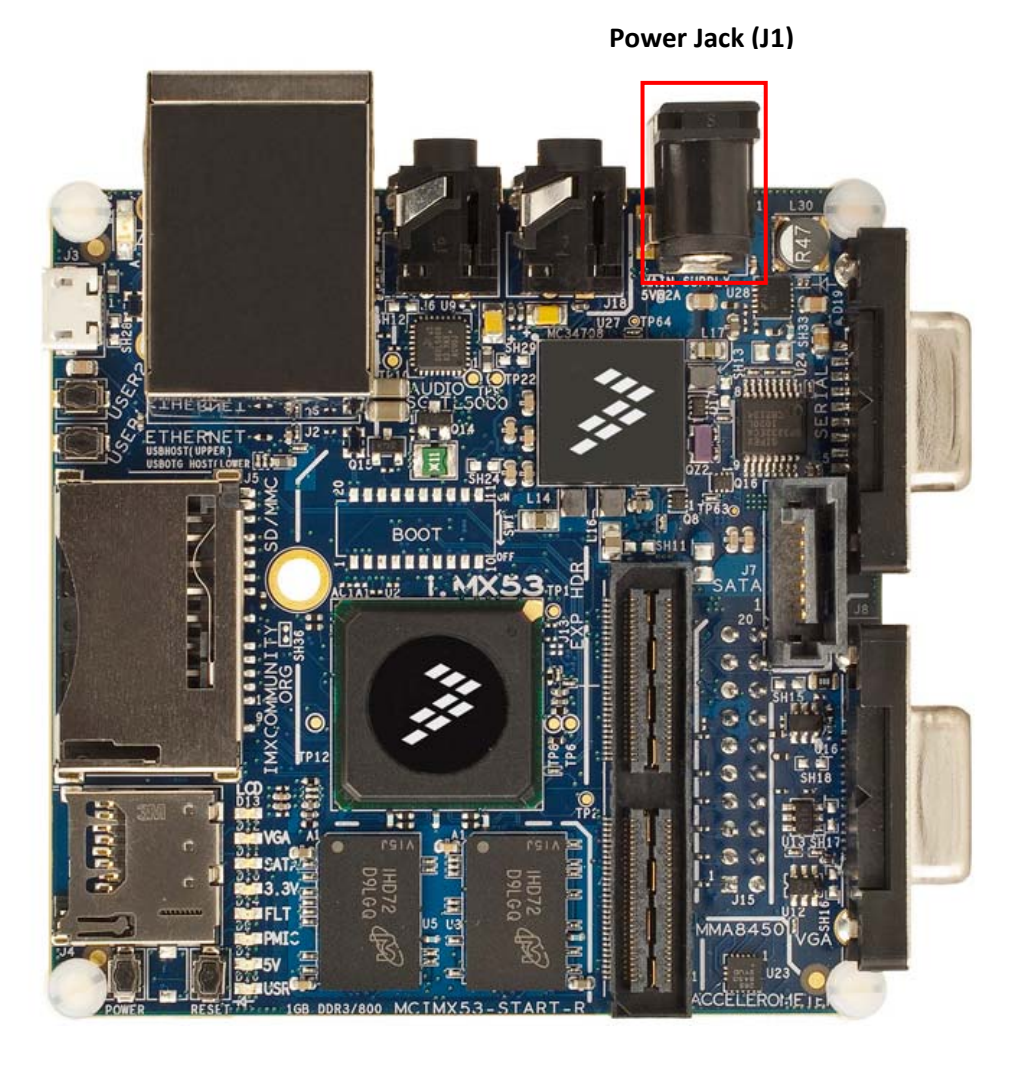

**Figure 1. DC Power Jack**

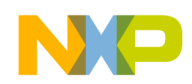

#### **Hardware Reference Manual for i.MX53 Quick Start**

#### **4.2. RJ45 Ethernet Connector (J2B)**

A standard Cat‐V Ethernet cable is attached to the Quick Start board at the Ethernet/Dual USB connector J2. The connector contains integrated magnetic which allows the Ethernet IC to auto configure the port for the correct connection to either a switch or directly to a host PC on a peer‐to‐peer network. It is not necessary to use a crossover cable when connecting directly to another computer. The Ethernet/Dual USB connector is shown in **Figure 2**.

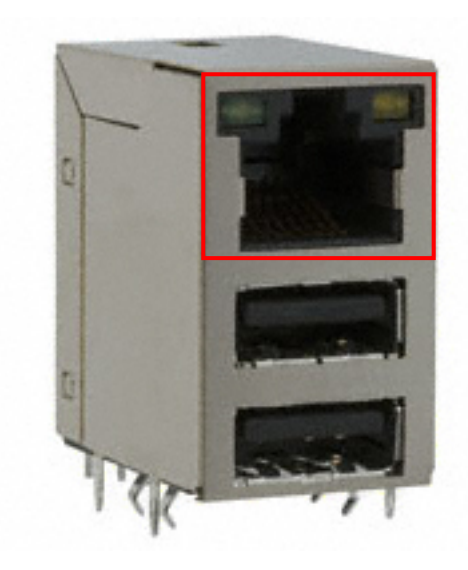

**Figure 2a. Ethernet Port**

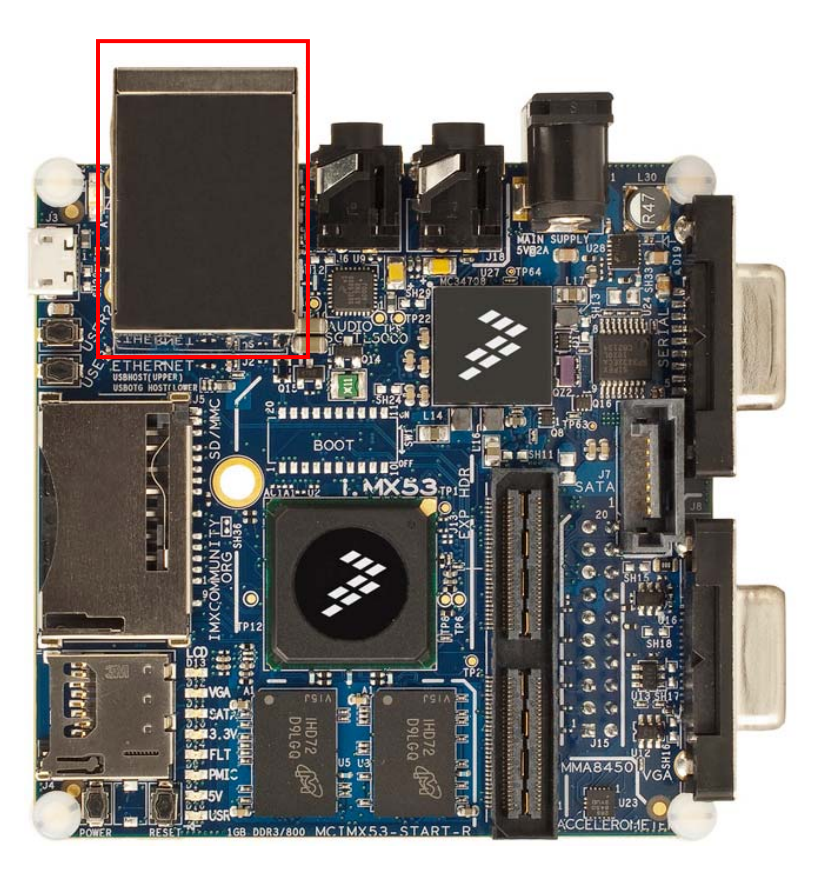

#### **Ethernet/Dual USB Connector (J2)**

**Figure 2. RJ45 Ethernet Connector**

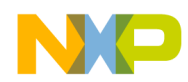

#### **4.3. VGA DB15 Connector (J8)**

To connect the Quick Start board to a computer monitor in the base configuration, a VGA cable is required. Connect the free end of the VGA cable to connector J8 to the point shown in **Figure 3**.

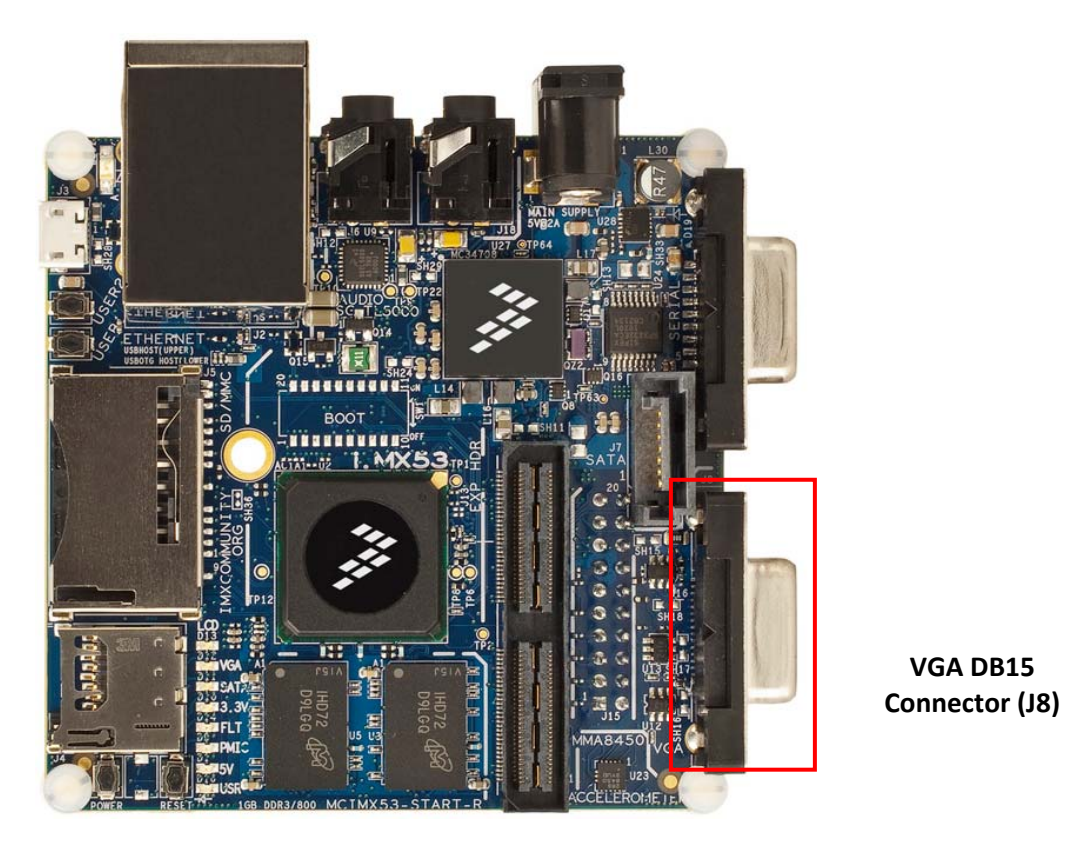

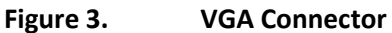

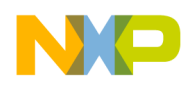

#### **Hardware Reference Manual for i.MX53 Quick Start**

#### **4.4. Debug UART DB9 Connector (J16)**

To connect a host PC to the Quick Start board to receive Debugging information, a Null Modem serial cable is required. This cable is not supplied with the Quick Start kit. The male plug end of the serial cable is connected to the board at the point shown in **Figure 4**. The other end of the serial cable is connected to a PC. For newer generation computers that do not have a serial port, a USB‐to‐Serial cable can be used. There is no need for any special cabling to support debug information output.

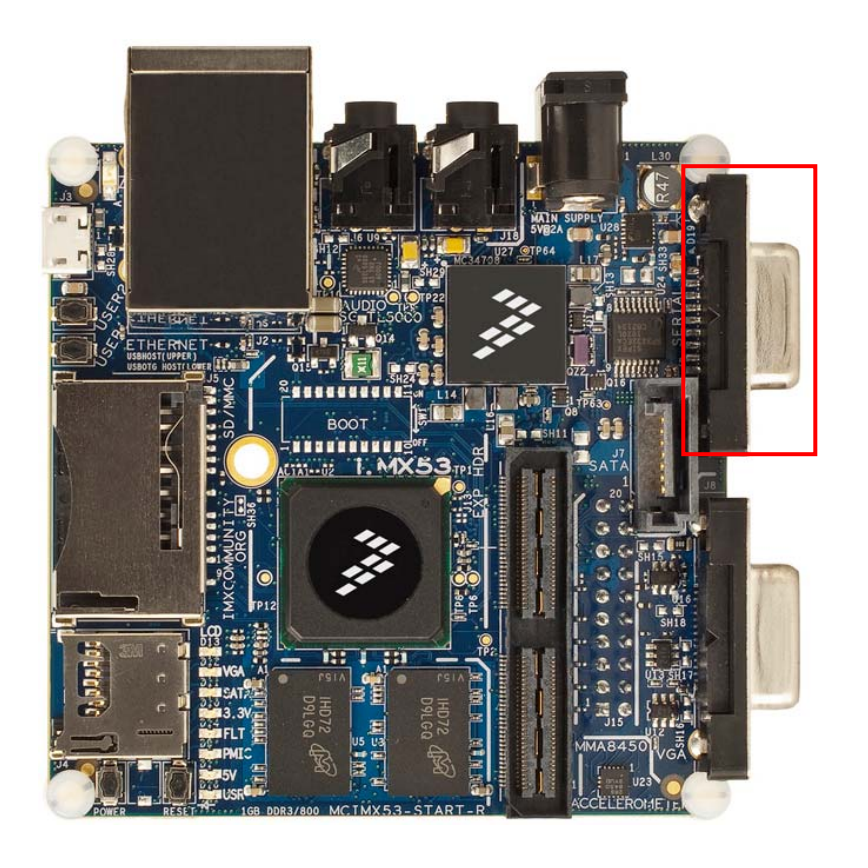

**Debug UART DB9 Connector (J16)**

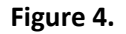

**Figure 4. Debug UART Connector**

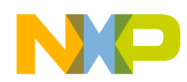

### **4.5. Headphone Output Connector (J18)**

Any set of ear buds or head phones with a standard 3.5mm stereo jack can be connected to the Audio Output jack at the point shown in **Figure 5.** Ear buds are not supplied as part of the Quick Start kit.

> **Head Phone Connector (J18)**

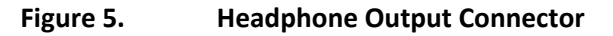

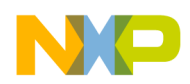

## **4.6. Microphone Input Connector (J6)**

The Quick Start board provides a 3.5mm stereo connector for a microphone input. The microphone is not provided as part of the Quick Start kit. The developer has several choices as to the type of device plugged into this connector. A mono microphone will input its signal though the tip of the 3.5mm plug. The microphone bias is applied on the Quick Start board, therefore a microphone which uses a wire to send the bias signal to the actual condenser is not necessary, but will not interfere with the microphone operation. The Quick Start board can also be configured for use with a microphone/mono‐output ear bud commonly used on cellular phones. To have right channel sound output on this connector, it would be necessary for the developer to move the ferrite bead from the L25 pads and solder it to the L22 pads. This will remove the signal from the headphone output connector. The developer may also find it necessary to use a 2.5mm to 3.5mm adapter with most cellular microphone/earphone sets. As manufactured, the developer may also use a two plug headphone, microphone set commonly used for VOIP services on a PC. The microphone is connecter at the point shown in **Figure 6.**

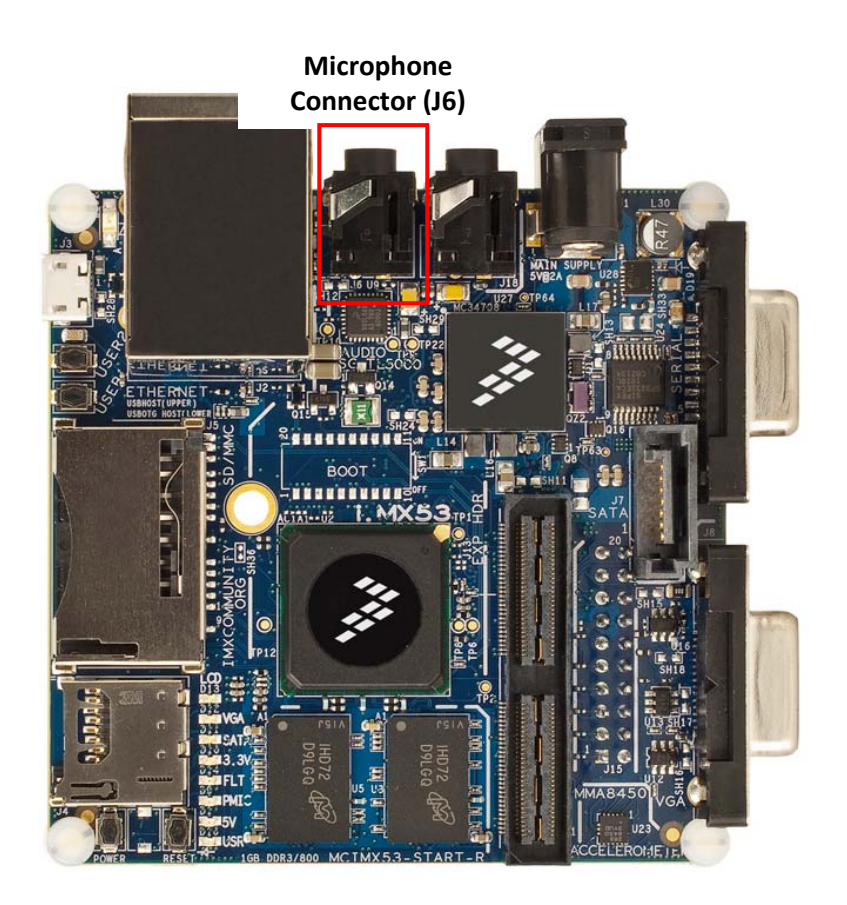

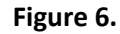

**Figure 6. Microphone Connector (J6)**

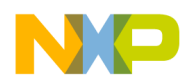

### **4.7. Dual USB Host Jack (J2)**

The Quick Start board has two USB Host only connectors that can be used to support USB devices. The upper USB port is connected to the High‐speed (HS) USB 2.0 module of the i.MX53 processor and can support; 1) Any single, high-power USB device, 2) Any combination of USB devices though a selfpowered hub not to exceed 500 mA current draw, or 3) Any combination of USB devices through a powered hub. The lower USB port is connected to the High‐speed (HS) USB 2.0 OTG module of the i.MX53 processor and is cross-connected with the micro-B USB device connector (J3). As long as the Quick Start board is not connected to a USB Host device through the micro‐B USB connector, the same combinations of USB devices can be used on the lower port as used on the upper port. The lower USB port requires configuration as a Host port in software, and is not available as a Host port during the initial boot sequence. USB cables can be inserted into the Dual USB connector at the point shown in **Figure 7**.

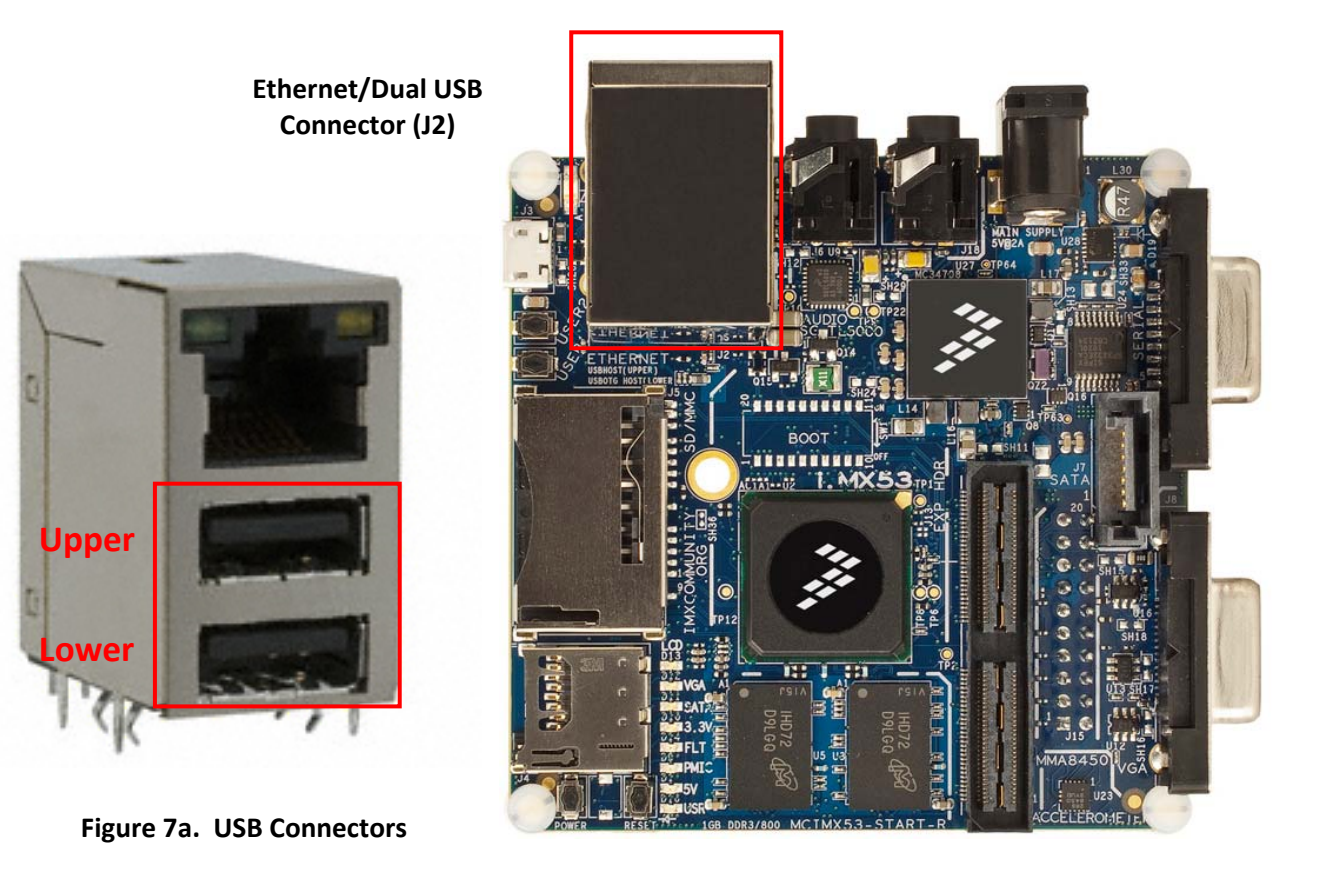

**Figure 7. Dual USB Host Connectors (J2)**

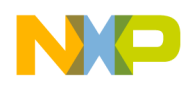

#### **4.8. micro‐B USB Device Connector (J3)**

The Quick Start board has one micro‐B USB device connector that can be used to connect the Quick Start board to a USB Host computer. The micro‐B connector is connected to the High‐speed (HS) USB 2.0 OTG module of the i.MX53 processor and is cross connected with the lower USB Host port on J2. When a 5V supply is seen on the micro-B connector (from the USB Host), the i.MX53 processor will configure the OTG module for device mode, which will prevent the lower USB Host port from operating correctly. The 5V power provided by the attached USB Host is only used by the i.MX53 processor for sensing that the host is present. The Quick Start board will not draw power from the connected USB Host and will not operate without a 5V DC power source or charged Li‐ION battery. The micro‐B connector is keyed and will not accept a micro-A plug from a cable. A micro-B to USB-A cable is supplied as part of the Quick Start kit and can be inserted into the micro‐B USB connector at the point shown in **Figure 8**.

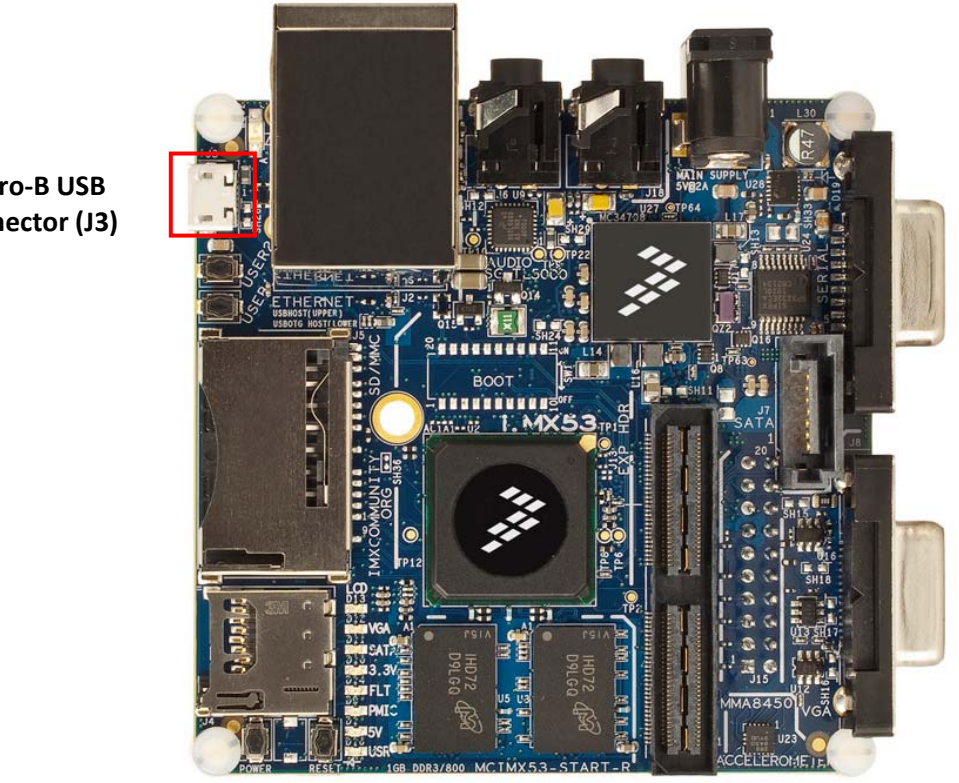

**micro‐B USB Connector (J3)**

**Figure 8. Micro‐B USB Device Connector (J3)** 

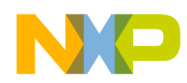

#### **4.9. SATA 7‐pin Data Connector (J7)**

A SATA 7‐pin Data connector (J7) is provided on the Quick Start Board and is connected to the SATA module of the i.MX53 processor. The Quick Start board is capable of communicating with any standard SATA device, such as a hard drive or optical DVD/CD reader. The SATA device, SATA cables and power supply for the SATA device are not provided as part of the Quick Start kit and are the responsibility of the developer. It is possible to initiate a boot from an attached SATA device. See the software reference manuals for instructions on how to configure the Quick Start board for SATA boot. The SATA Data cable is plugged into the Quick Start board at the location shown in **Figure 9**.

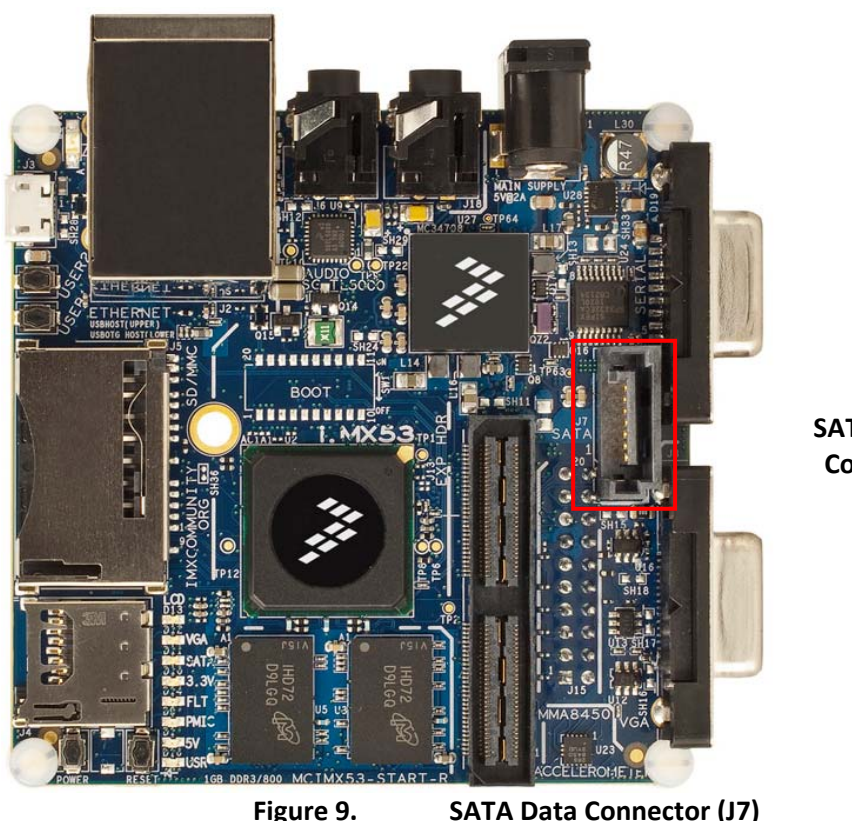

**SATA 7‐pin Data Connector (J7)**

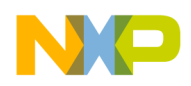

### **4.10. SD Card Connector (J5)**

The Quick Start board has one full size SD/MMC connector that can be used for memory, or for third‐ party SDIO type cards such as WiFi or Bluetooth. The SD Card Connector (J5) connects a full 8‐bit parallel data bus to the SD3 port of the i.MX53 processor. The SD Card Connector receives power from the DCDC\_3V2 power rail supplied by the supplementary Voltage Regulator. The Quick Start board does not come pre-configured to boot from the full size SD Card Connector, but the board can be modified to support booting from this connector instead of the microSD Card Connector. See the section on Quick Start boot options on how to make the necessary changes (Section 5.4.2). The SD Card Connector is not spring loaded, so pushing the card into the slot will not initiate an action to disengage the SD Card. The SD Card is inserted facing up at the location shown in **Figure 10**.

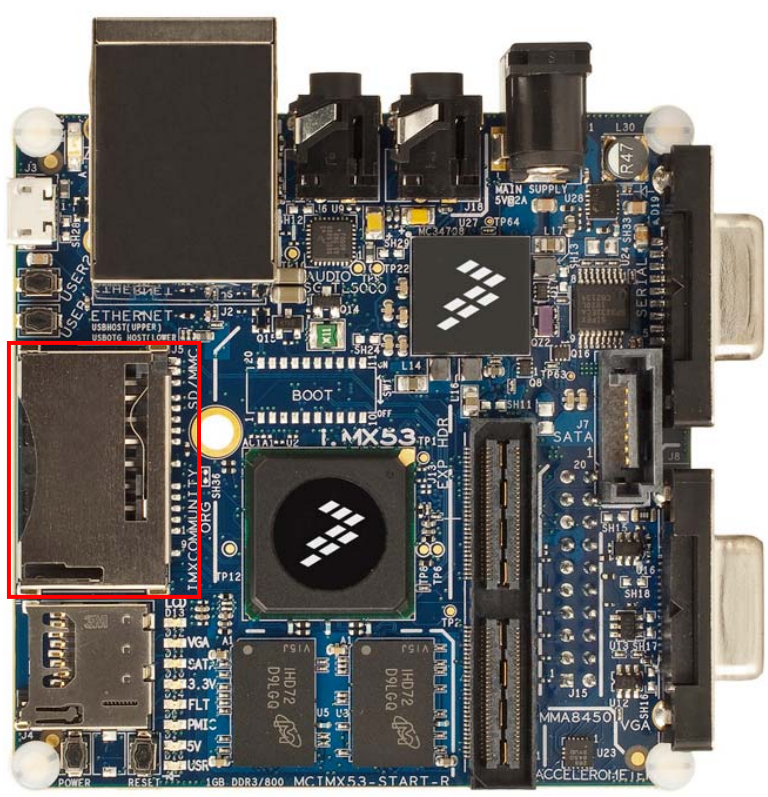

**SD Card Connector (J5)**

**Figure 10. SD Card Connector (J5)**

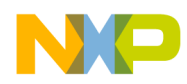

### **4.11. microSD Card Connector (J4)**

The Quick Start board has one micro SD/MMC connector that can be used for memory. The micro SD Card Connector (J4) connects a 4‐bit parallel data bus to the SD1 port of the i.MX53 processor. The micro SD Card Connector receives power from the VLDO3 power rail. The Quick Start board comes configured to boot from the micro SD Card Connector by default. The micro SD Card Connector is spring loaded and will eject a properly inserted card if the card is pushed in again. Caution: If the card is ejected while serving as the file system, the processor will undergo a software crash. The micro SD Card is inserted facing up at the location shown in **Figure 11**.

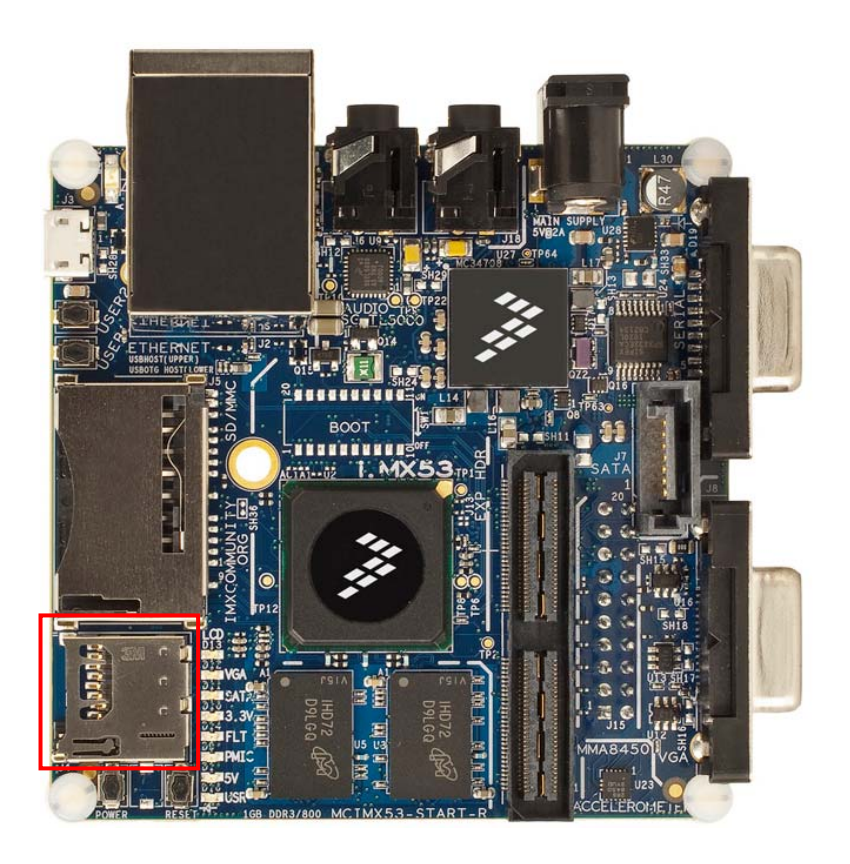

**microSD Connector (J4)**

**Figure 11. MicroSD Card Connector (J4)**

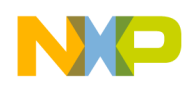

#### **Hardware Reference Manual for i.MX53 Quick Start**

#### **4.12. 20‐pin ARM JTAG Connector (J15)**

The Quick Start board contains a standard 20‐pin ARM JTAG connector (J15) for advanced debugging with a third-party emulator. The header is configured for use with 1.8V data signals. The developer should exercise caution when selecting the appropriate debugging tools. If an emulator set for 3.3V power and data is connected to the Quick Start board, the i.MX53 processor will be damaged. The emulator JTAG cable is connected to the bottom side of the Quick Start board at the location shown in **Figure 12**.

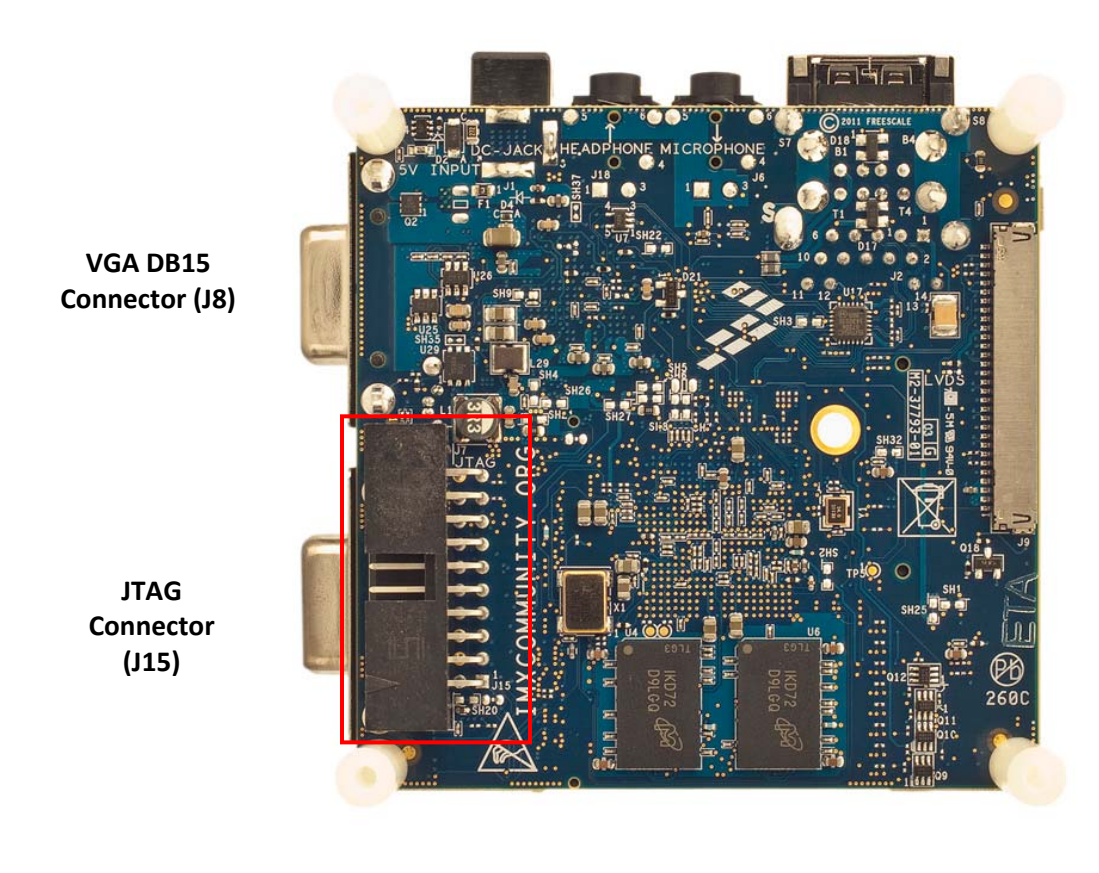

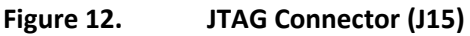

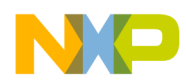

### **4.13. LVDS Connector (J9)**

The Quick Start board includes a 30‐pin (Hirose, DF19G‐30P‐1H(56)) connector for use with an LVDS display. The developer can create custom cables that will allow the Quick Start board to be used with a wide variety of commercially available LVDS displays. The pin-out for this connector is used on other Freescale designed boards in the i.MX53 series, such as the MCIMX53SMD tablet. Freescale has available a cable and LVDS display (HannStar, HSD100PXN1‐A00‐C11) for purchase if the developer wishes to use a pre-tested configuration. The LVDS display can be used in conjunction with the optional LCD display, the VGA output or the optional HDMI card, as long as the total video output does not exceed the specified limits of the i.MX53 processor. The pin‐out table for the connector is located in different section of this user guide. This connector is located on the bottom side of the board in the location shown in **Figure 13.**

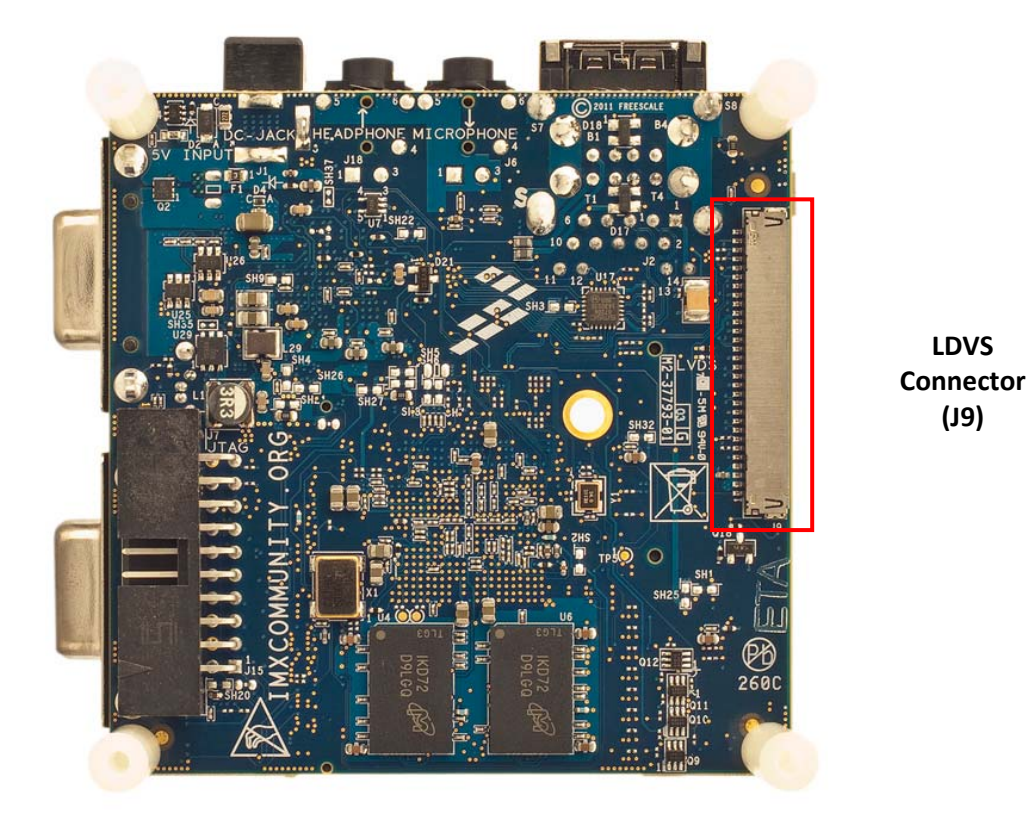

**Figure 13. LDVS Connector (J9)**

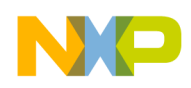

# **5. Quick Start Board Architecture and Design**

This section is designed to provide the developer detailed information about the electrical design and practical considerations that went into the Quick Start board. This section is organized to discuss each block in the following high level block diagram of the Quick Start board, as shown in **Figure 14**.

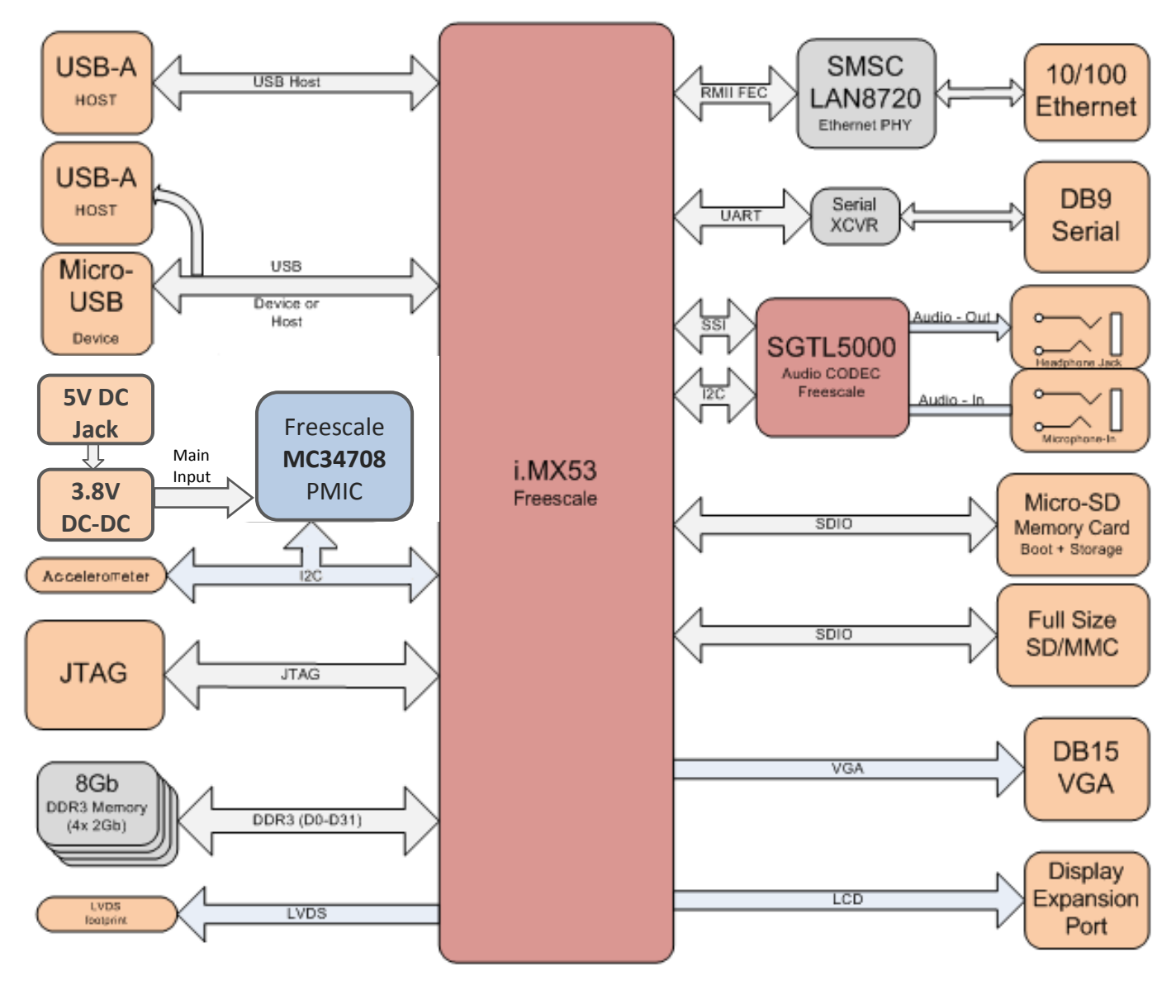

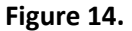

**Figure 14. i.MX53 Smart‐Start Block Diagram**
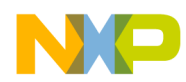

# **5.1. 5V Power Supply**

5V power from an external wall power supply is connected to the Quick Start board at connector J1. From the connector, the 5V supply is sent directly to a 3A over current protection fuse (F1). In between the connector and the fuse, there are two capacitors to bleed off voltage transients. From the protection fuse, the 5V supply is connected to the over-voltage protection POWERFET Q2 which is always enabled. This circuit isolates the main input rails from any noise coming from the line, allowing a clean 5 volts supply for the complete system. The circuit is shown below in **Figure 15.**

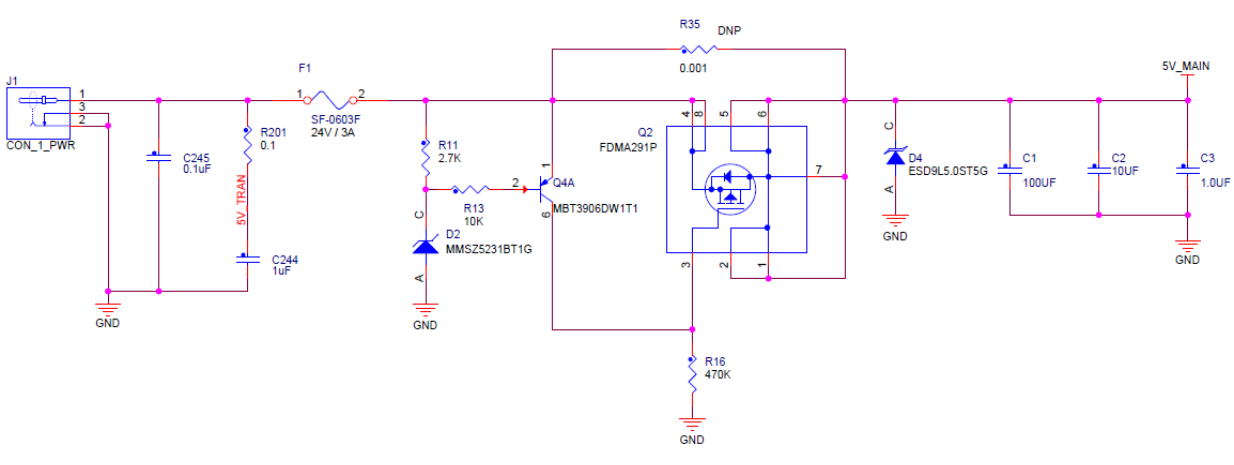

# 5V@2A DC IN

**Figure 15. 5V Main input Power Circuit.**

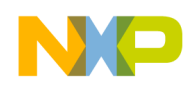

## **5.2. 3.8 V main PMIC input supply**

A 3.8V Switching regulator is used as the main input supply for the MC34708 PMIC. This regulator uses the 5V MAIN as input supply and provides a steady 3.8V at 1.5A for the PMIC which along with an extra 3.2V switching regulator provide full power management to the i.MX53 MCU and its peripherals. This circuit is depicted below in **Figure 16.**

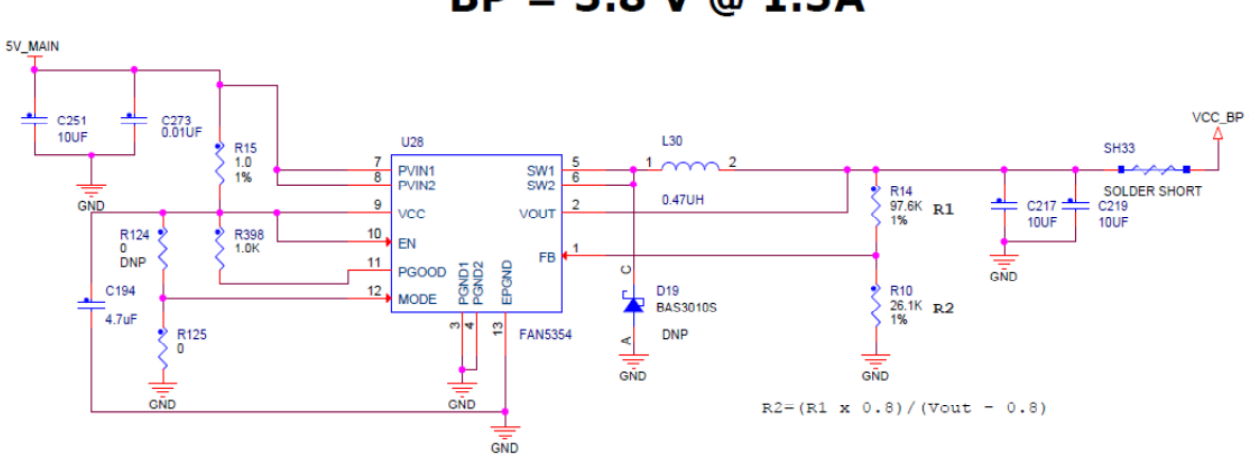

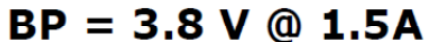

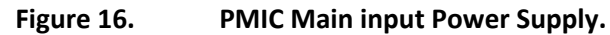

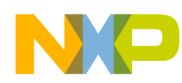

# **5.3. Freescale MC34708 PMIC**

The MC34708 PMIC provides all regulated power to the Quick Start board with the exception of a supplemental 3.2V/1A voltage regulator. Physically, the PMIC is located in the upper right corner of the Quick Start board, as close to the power connector as possible, while still maintaining room for supporting components. From this location, power is supplied to the rest of the board.

When 5V power is first attached to the Quick Start board, the 3.8V switching regulator is also powered on and supplies input voltage to the PMIC which will power on with the predefine sequence set by the PUMs pins (00111). The sequence is determined primarily by the order in which power must be supplied to the i.MX53 processor. Once the core operations of the processor are fully powered, other power rails are turned on.

The first voltage regulator to power on is always VSRTC. This regulator supplies a maximum of 50 μA current at 1.3V and powers on only the Secure RTC module of the i.MX53 Processor. This turns on the RTC Clock (32.768KHz) and Watch Dog features. In the event a System Reset is triggered, or the Quick Start board is placed into Standby, VSRTC will remain powered ON. The only time that VSTRC will turn off is if all power is removed from the Quick Start board, or if a software command is sent to the PMIC to turn off VSRTC.

The power sequence requirements taken into consideration for the Quick Start‐R Board are as follows:

- 1. NVCC SRTC POW (VSRTC)
- 2. VCC, VDDA, VDDGP, VDD REG [in any order]
- 3. All other supplies [in any order]

NOTE: in case the internal regulator is used for VDDA generation, the VDD REG should be powered up together with VCC and VDDGP, before the other supplies. In case the internal regulator is not used to generate VDDA (as on the Quick Start board), the VDD REG is independent and has no power-up restrictions. For more detail on the i.MX53 processor power up sequence, please refer to the processor datasheet at http://www.Freescale.com

The power on timing sequence shown in **Table 1** is the sequence programmed with the PUMs set to 00111 on the PMIC. It is one way of providing sequences power to the i.MX53 processor. Designers are free to change the power timing sequence on their own board designs as long as the timing requirements are met. Freescale has not formally tested other power on timing sequences.

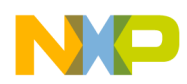

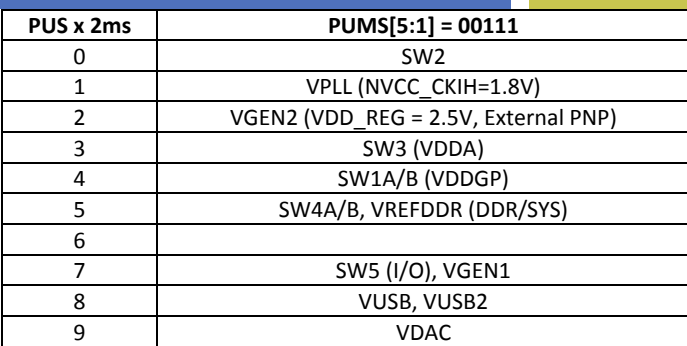

#### **Table 1. Regulator Power up Sequence**

The MC34708 will enter a SHUTDOWN/STANDBY condition by hardware if the user holds down the POWER button for more than four seconds, in which case the PMIC trigger a power interrupt to the Processor which in turn set WDI low to force the PMIC power off. All three actions result in the PMIC powering down the voltage regulators, except for VSRTC. A subsequent press of the POWER button will initiate the same power on sequence as shown in **Table 1**.

The various power rails supplied by the PMIC are discussed in the section on Quick Start Power Rails. Other features of the MC34708 implemented by the Quick Start board are discussed in subsequent sub‐ sections including: Touch‐Screen Operation, and Miscellaneous.

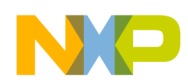

# **5.3.1. 3.8 V Quick Start Power Rails**

**Table 2** shows all the voltage supply rails used on the Quick Start board, their voltages and the major subsystems they supply on the board:

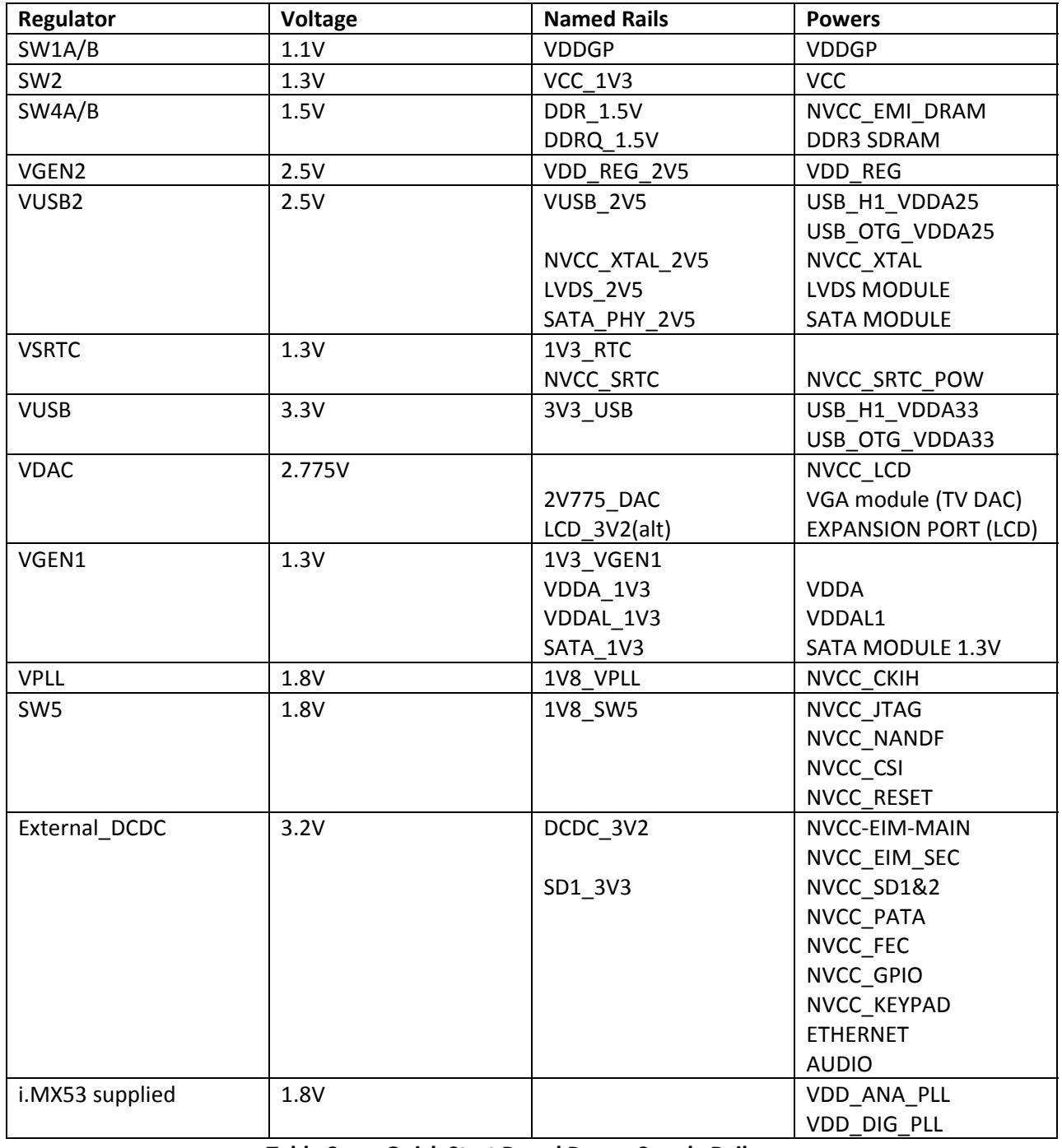

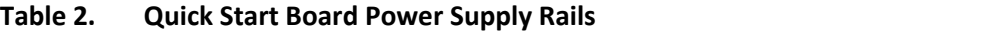

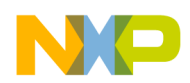

## **5.3.2. Touch‐Screen Operation**

The PMIC contains an autonomous Touch Screen Interface which will measure the XY positions from a standard 4‐WIRE resistive touch panel. The single ADC channel will detect the presence of a pen touch on the panel, and that will trigger a series of voltage measurements on each of the four touch panel wires (X+, X-, Y+, Y-) by the ADC in a pre-selected sequence. The resulting voltage readings are then reported to the i.MX53 Applications Processor for conversion to a panel X‐Y position via the I2C communications link.

## **5.3.3. Miscellaneous**

There are two port ID traces connected from the Expansion Port header to two of the ADC pins of the PMIC. Each unique Daughter Card designed by Freescale has a different resistor value attached to the two ID traces on the Daughter Card. It is possible to use this voltage divider identification system to determine at boot time if a daughter card is attached, and if so, which specific daughter card it is. Resistor values for the two daughter cards commonly used with the Quick start board are shown in **Table 3**.

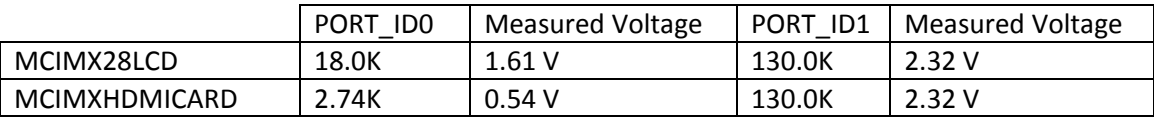

#### **Table 3. Port ID Resistor Values**

The I2C communications channel between the Processor and the PMIC is Channel 1. This channel is only shared with the accelerometer. This channel operates at TTL logic level of 1.8V. The RESETBMCU (F5) pin of the PMIC is directly connected to the Active Low POR\_B (C19) pin of the i.MX Processor. The PMIC will hold the Processor in the RESET state until all the power rails are fully powered. The INT (E4) pin of the PMIC is connected to the CSIO\_ DAT5 (R2) pin of the Processor. This pin is not a dedicated pin for an interrupt request, but can be programmed in Software to inform the Processor that the PMIC has information to be given to the Processor.

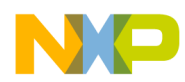

# **5.4. 3.2V Secondary Voltage Regulator**

To provide power in excess of the MC34708 PMIC's capability, an external Voltage Regulator (On Semiconductors, NCP1595AMNR2G) is used. The regulator is adjustable and is set to 3.2V so that, in the event the processor may see two different sources for the required 3.3V power supply, the i.MX53 processor will preferentially draw from VLDO3\_3V3. The regulator is controlled (enabled) from the VGEN2 rail of the MC34708.

The external voltage regulator supplies power to the following general board areas and is expected to supply up to the maximum specified currents as follows:

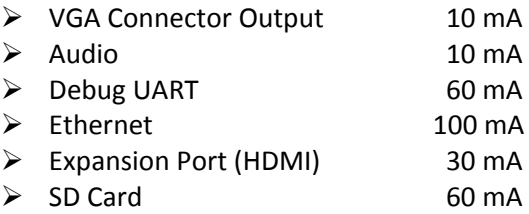

For the Expansion Port and the SD Card socket, it may be that the current draws exceed the above estimates if a custom designed board is added to the Expansion Port, or if an SDIO device is plugged into the SD Card Socket (ie, WiFi, Bluetooth). The external voltage regulator is capable of supplying up to 1A of current and should be capable of accommodating most custom configurations.

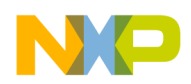

# **5.5. i.MX53 Applications Processor**

The i.MX53 Applications Processor is physically located in the central portion of the Quick Start board. The most critical components for placement after the processor are the DDR3 SDRAM ICs. The remainder of the components and connectors are arranged around the periphery of the board in locations that minimize trace routing. The i.MX53 Processor is a highly integrated system‐on‐chips with many modules controlled by the main Arm Cortex‐A8 core. Most modules have Logic Voltage inputs which allow the designer to modify logic levels to suit the needs of connected ICs. A more detailed explanation of these Logic Voltage Inputs is presented in the **Peripheral Module Logic Voltage Levels** subsection. The information for voltage levels and other chip specific details come from the I.MX53 Data Sheet, which may be revised from time to time. In the event that the most recent data sheet and the User Guide do not agree, the Data Sheet should always take precedence. Every effort will be made to keep the User Guide current to the most recent Data Sheet.

The i.MX53 Processor initializes out of reset according to its preprogrammed ROM code. After initial wakeup, it then attempts to read the logic levels on 26 different pins. Depending which pins are high/low, the Processor will then select one of the allowed boot options to begin the boot process. This is further explained in the subsection on **Boot Mode Operations and Selections**.

The clock signals required by the i.MX53 Processor and the rest of the Quick Start board are further explained in the section on **Clock Signals**. The i.MX53 Processor has the ability to supply a limited amount of filtered power for internal purposes using an internal voltage regulator. The operation of this regulator is explained further in the **i.MX53 Internal Regulator** subsection. The Processor also has an internal Watch Dog Timer (WDOG) circuit that can be used to reset the Processor in the event it stops functioning correctly. The supporting circuitry is explained in further detail in the subsection titled **Watch Dog Time**.

## **5.5.1. Peripheral Module Logic Voltage Levels**

By convention, pins used on the I.MX53 Processor to set module logic voltage levels begin with NVCC\_. This is to aid the developer in the design of a project based on the i.MX53 Processor. There are 25 such pins used, and practically speaking, they supply the internal pull‐up voltages for pins designated for data output. These 25 pins are shown in detail in **Table 4**. Once a voltage level is selected for a particular module, all pins within that module will use the same voltage level. It is important for the developer not to try to use an external pull‐up to a different voltage level for individual pins. Level shifters must be used if certain pins need to have different voltage levels to interface with external ICs. If a different voltage level is used on an external pull-up, one or both of the affected power rails will most likely have a different voltage level than intended throughout the design. On a newly designed board that shows unexpected voltage levels, this may be the first thing to check.

On the Quick Start board, there are a number of unpopulated pull‐up resistors. This is a result of the initial design being conservative, and the addition of external pull‐up resistors to supplement internal i.MX53 pull‐up supply voltage. Subsequent Quick Start board usage has shown these pull‐ups to be unnecessary, so they are unpopulated.

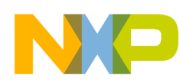

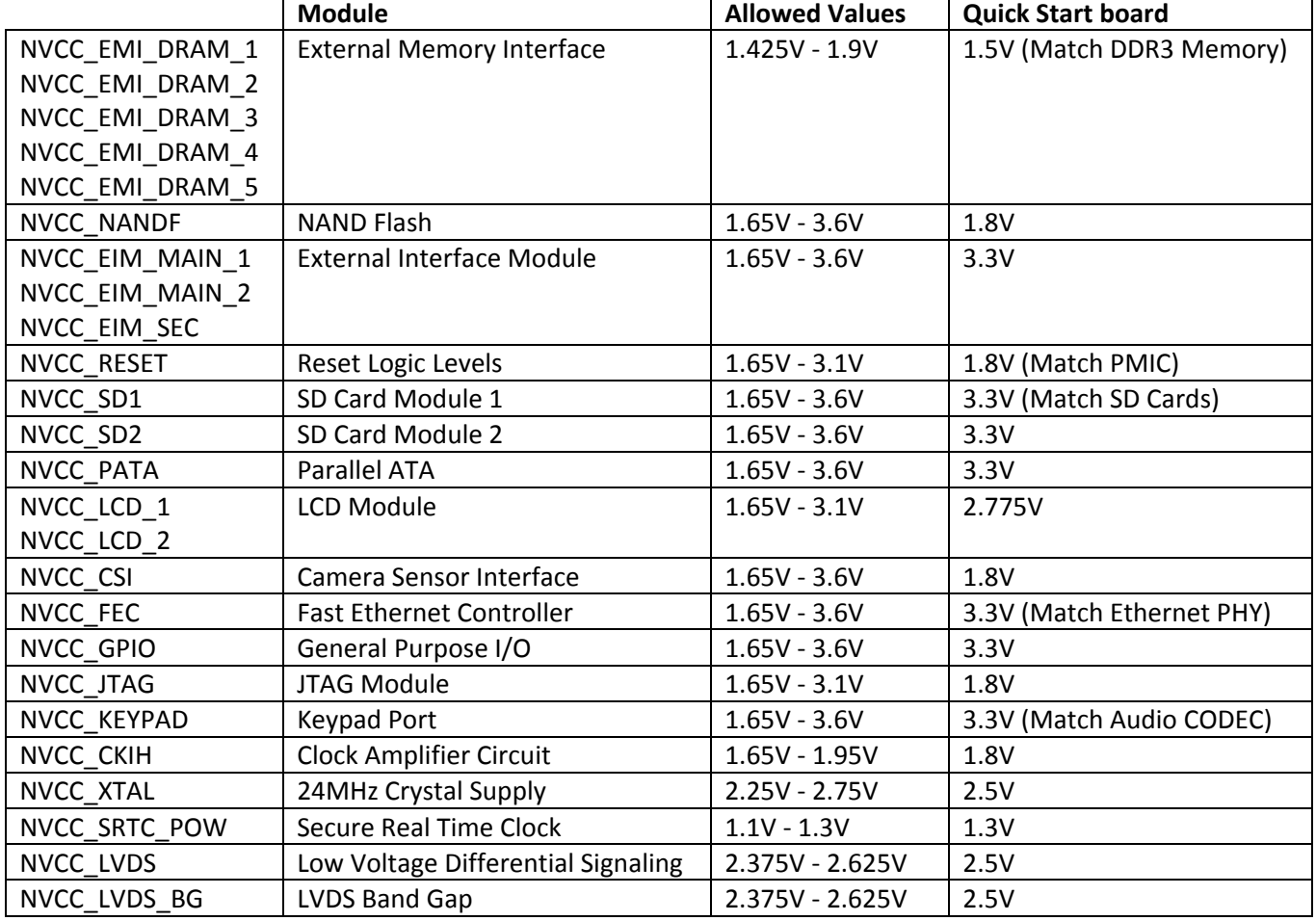

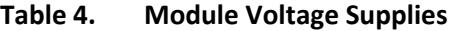

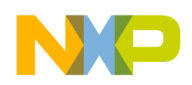

## **5.5.2. Boot Mode Operations and Selections**

The i.MX53 Applications Processor can be directed to boot from the logic levels on 24 different pins designated for boot mode configurations, or it can be directed to boot from internal eFUSE settings, or it can be directed to boot from a serial downloader (USB/UART). The method used to determine where the Processor finds its boot information is from two dedicated BOOT\_MODE pins. Table **5** shows the values used of each of these methods.

It is important for the developer to remember that these two pins are tied to the NVCC\_RESET modules, and therefore, on the Quick Start board, use a 1.8V logic level (unlike the Boot Configuration pins which use a 3.3V logic level). The default boot selection for the Quick Start board is 00 – Boot from hardware settings. Since it is not expected that developers will want to burn eFUSES on the Quick Start board, the two BOOT MODE pins are tied together through one switch position of the optional DIP Switch (SW1). If the developer wishes to populate SW1, the position 10 switch can be moved to ON so that the BOOT\_MODE pins are both pulled high. Then the developer will be able to use the serial downloader method of loading bootable code into the Processor.

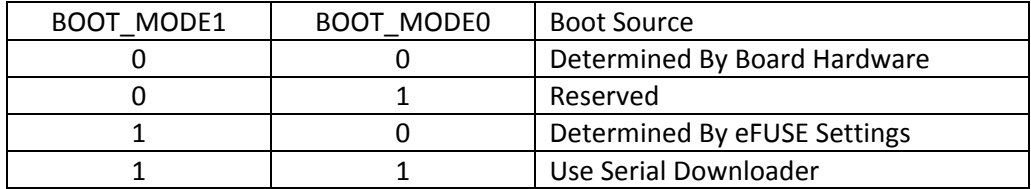

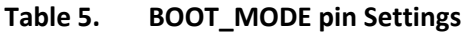

If the method of determining the bootable source code is selected to be from hardware, then 21 i.MX53 pins are sampled at the beginning of the boot process. These 21 pins are shown in Table 6**, Table 7and Table 8** along with their default setting on the Quick Start Board. Note that three bits in the BOO\_CFG words do not have corresponding pins to read.

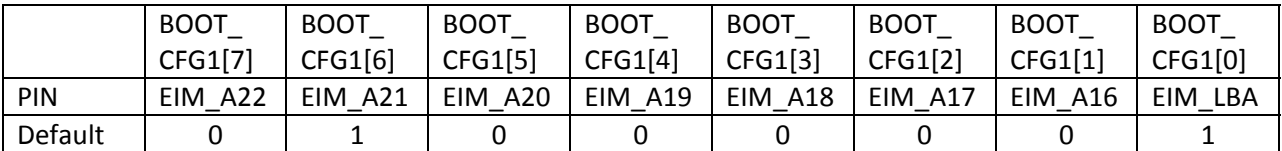

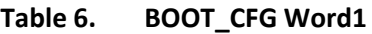

|         | <b>BOOT</b>            | <b>BOOT</b> | <b>BOOT</b> | <b>BOOT</b> | <b>BOOT</b>            | <b>BOOT</b> | <b>BOOT</b>              | <b>BOOT</b> |
|---------|------------------------|-------------|-------------|-------------|------------------------|-------------|--------------------------|-------------|
|         | CFG2[7]                | CFG2[6]     | CFG2[5]     | CFG2[4]     | CFG2[3]                | CFG2[2]     | CFG2[1]                  | CFG2[0]     |
| PIN     | EB <sub>0</sub><br>EIM | EB1<br>EIM  | EIM DAO     | EIM DA1     | DA <sub>2</sub><br>EIM | EIM<br>DA3  | N/A                      | N/A         |
| Default |                        |             |             |             |                        |             | $\overline{\phantom{0}}$ |             |

**Table 7. BOOT\_CFG Word2**

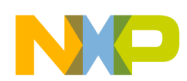

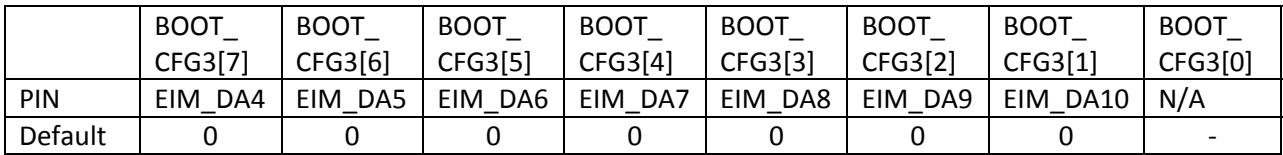

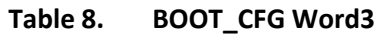

Of these 21 pins, four of them have the same meaning regardless of the selected boot source. These four BOOT\_CFG bits with their meanings are as follows:

BOOT\_CFG1[1] Processor Speed setting during boot:

- 0 800 MHz
- $1 400$  MHz

BOOT\_CFG1[0] MMU Enabled during boot:

- 0 MMU not enabled
- 1 Initializing MMU with L1 Cache during boot

BOOT\_CFG2[3] AXI/DDR Speed setting during boot: 0 – PLL2: 400MHz 1 – PLL2: 333MHz

BOOT\_CFG2[2] Oscillator Frequency Select: 0 – Auto Detect 1 – Set to 24MHz

The six pins that determine where bootable code is stored are BOOT\_CFG1[7:2]. Depending on which boot source is selected, some of these pins may have different meanings. Those pins will show up as an 'X' for logic level. The specific logic levels and their meanings are as follows:

BOOT\_CFG1[7:2] Boot Code Source Selection

- 0000 NOR/OneNAND Boot
- 0001 ‐ Reserved
- 0010 ‐ PATA/SATA Boot
- 0011 Serial ROM (I2C/SPI) Boot
- 01XX ‐ SD/MMC (eSD/eMMC) Boot
- 1XXX NAND Flash Boot

For each of the bootable source selections, the remaining BOOT\_CFG pins have different meanings. The pins are meant to choose initialization settings required for each specific boot source. The following paragraphs will specify those choices base by bootable source:

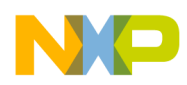

## **NOR/OneNAND**

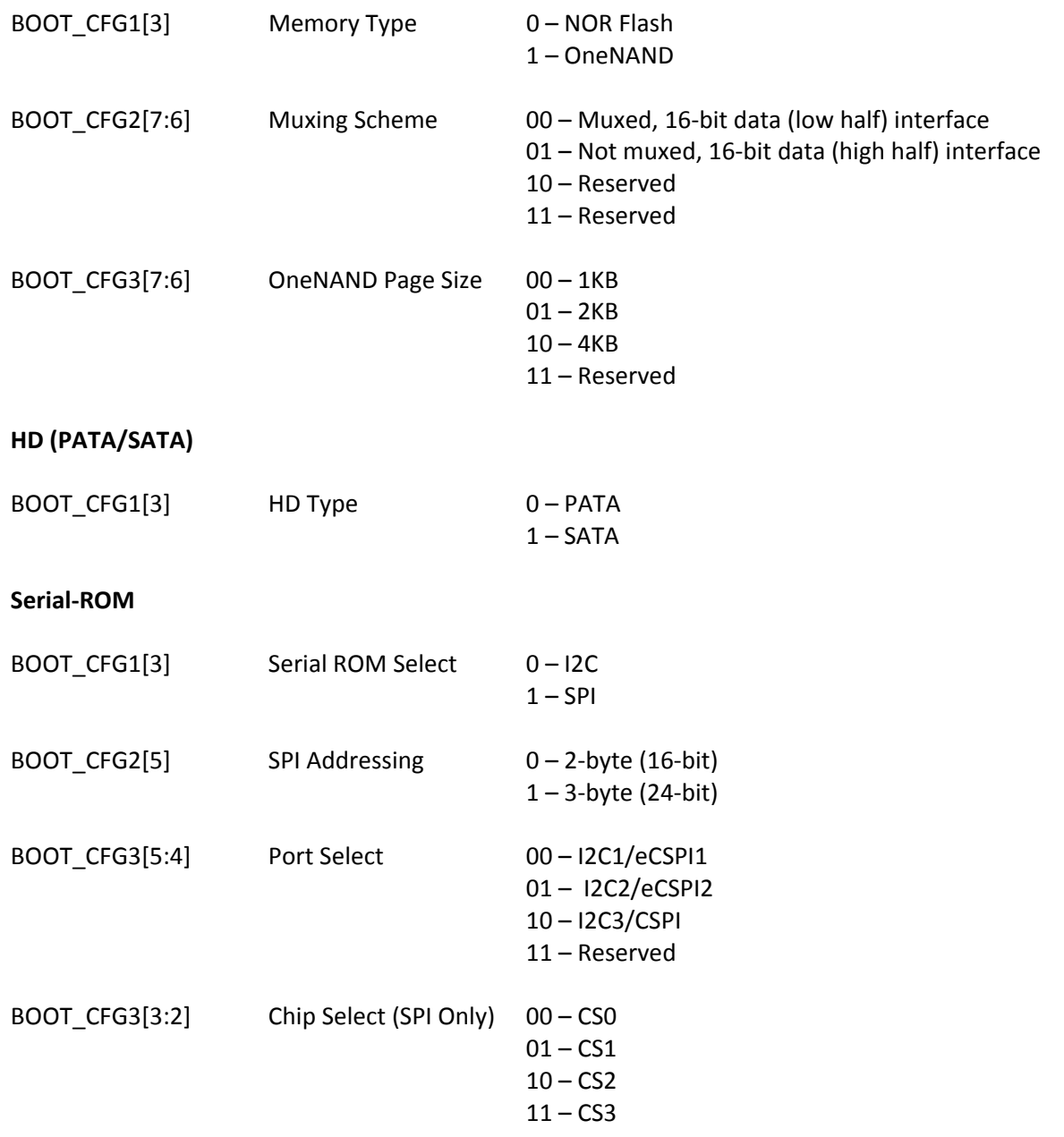

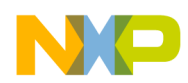

## **SD/eSD**

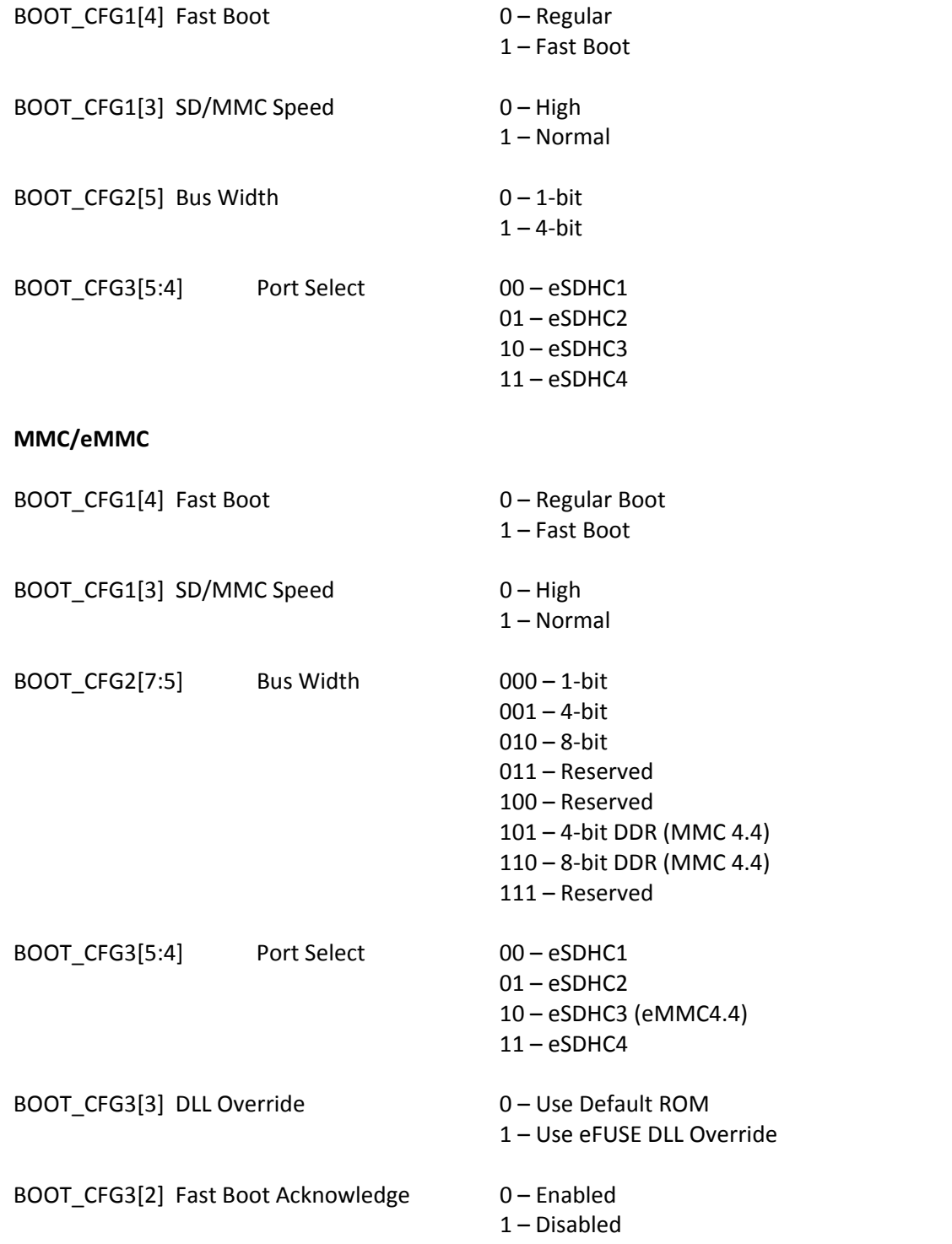

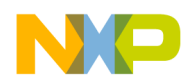

#### **NAND**

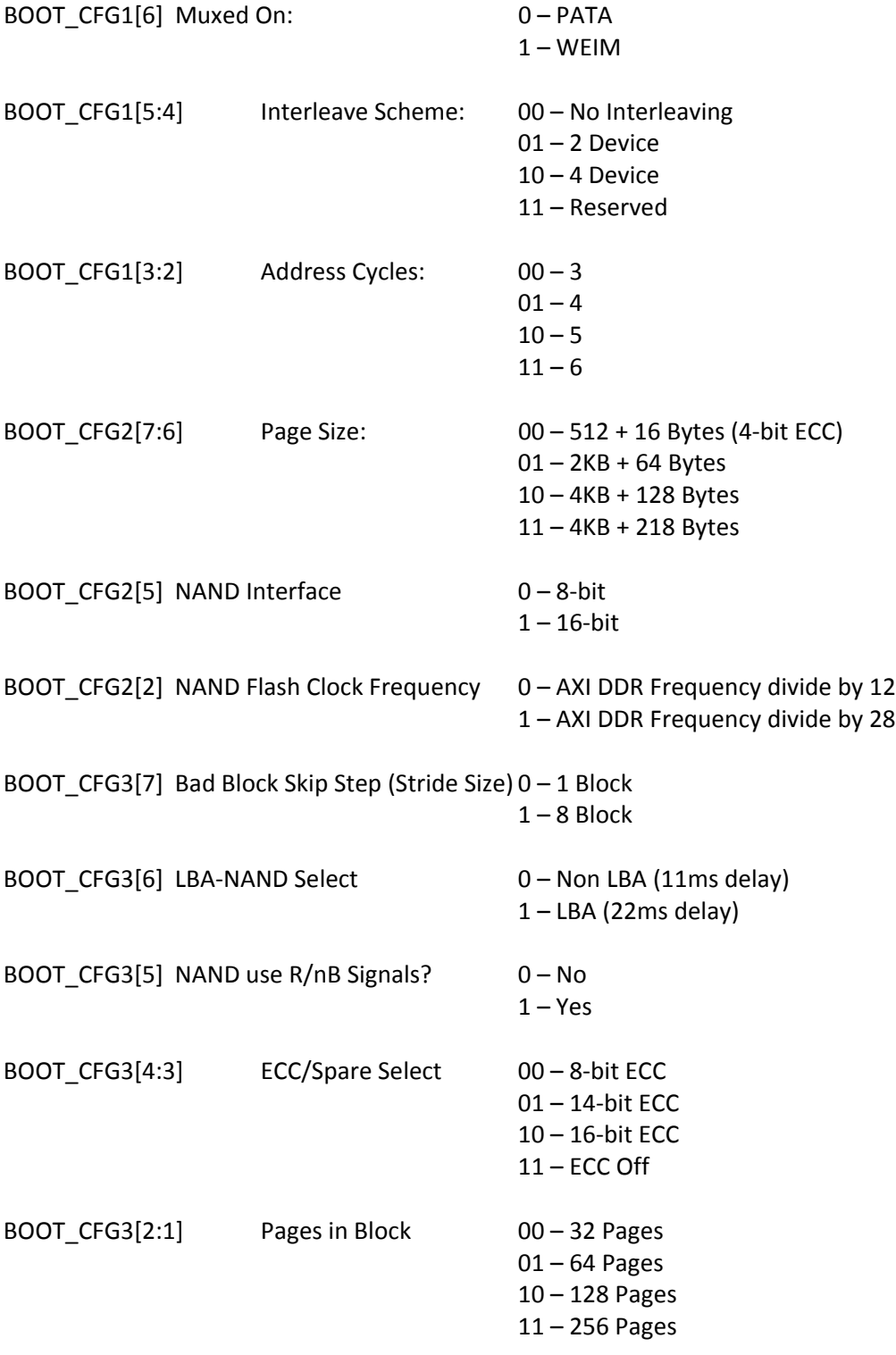

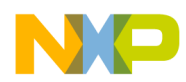

When the Quick Start board was originally designed, several of the BOOT CFG pins were selectable by the 10 position DIP Switch (SW1). After initial testing of the Quick Start board, the optimum BOOT\_CFG settings for flexibility and ease of use were determined. These are the default settings on the board, which set the microSD card connector (SD1) as the default boot source. As the developer becomes more familiar with the board and wishes to experiment more, it is recommended that the next step for the developer is to write code for the microSD card to initialize as alternative boot source and pass off the boot process to the new source.

As further experience is gained, the developer may wish to install the optional DIP switch on SW1 (Multicomp MCNHDS‐10‐T). The boot‐switch was originally removed to improve ease of use and ensure all members of the community are developing the same way. Installing the boot‐switch will allow the developer to gain access to selecting either SD card socket as the bootable source, or to select the serial downloader method. Finally, for the skilled developers, it is possible to desolder and rearrange some of the pull‐up and pull‐down resistors on the Quick Start board. **Figure 18** and **0** highlight all of the pull‐up and pull-down resistors used, and also highlights sources of either high (3.3V) or low (GND) logic levels.

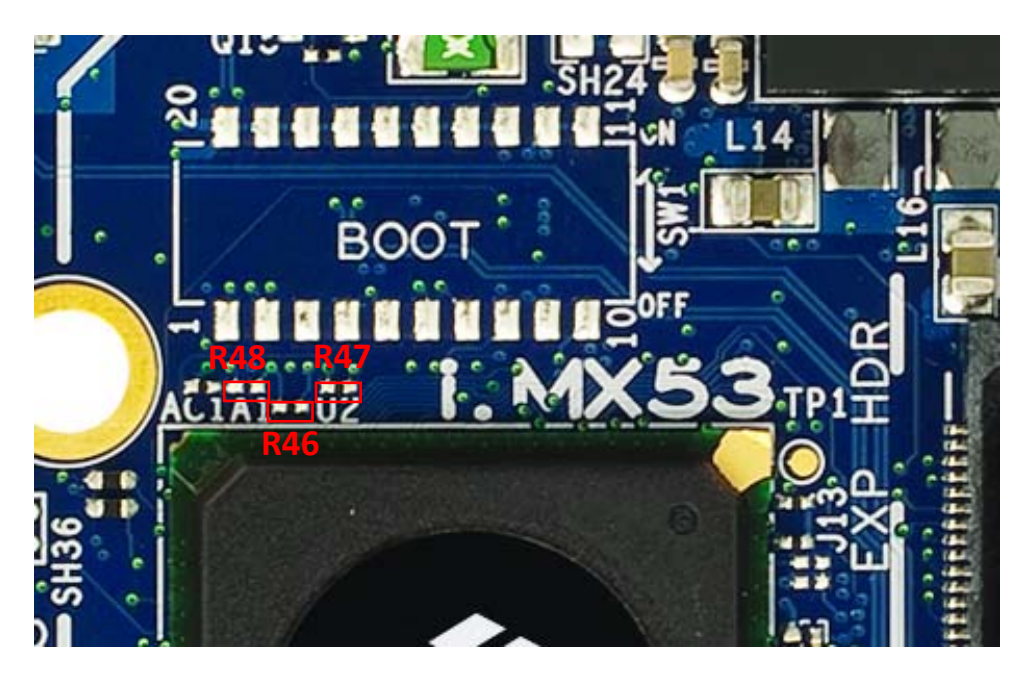

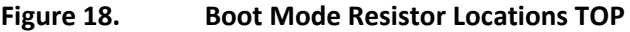

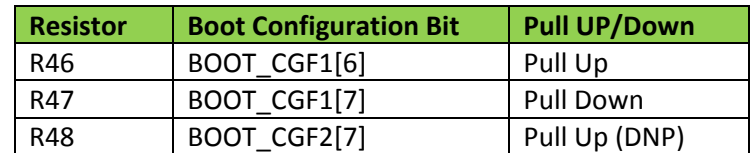

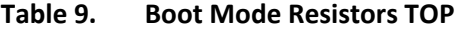

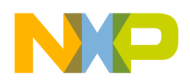

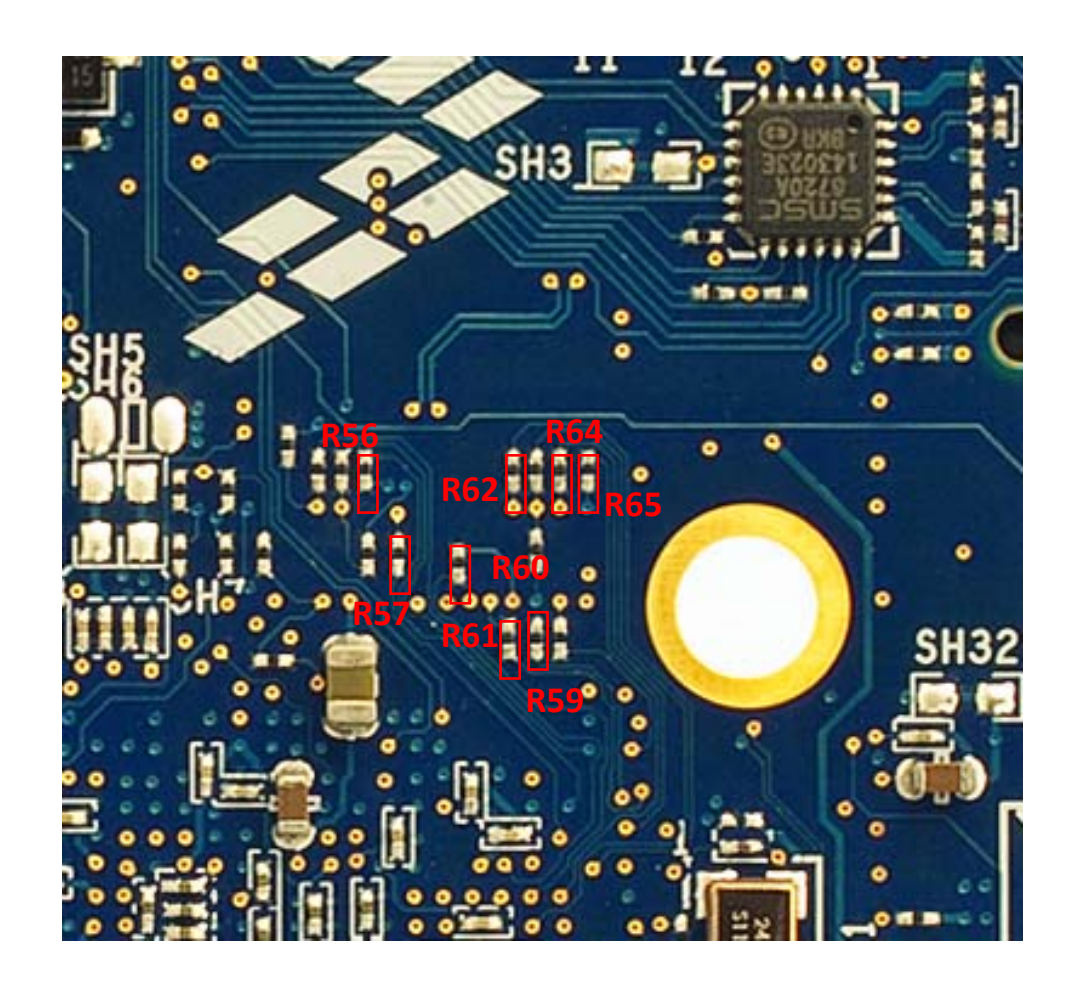

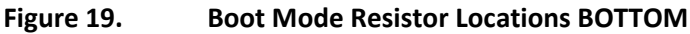

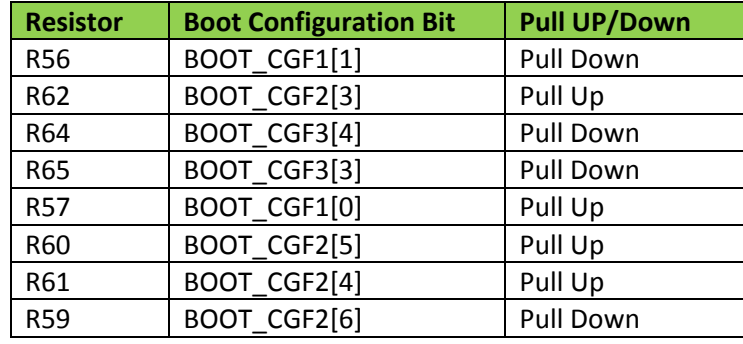

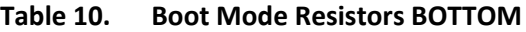

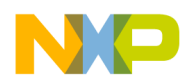

## **5.5.3. Clock Signals**

The Quick Start board has three external clocks, two of which are dedicated to the i.MX53 Processor, and one dedicated to the Ethernet PHY. The 24 MHz crystal (Y1) is the main clock source for the Processor. The crystal is located on the bottom side of the board as shown in **Figure 20**. It is driven by its own 2.5V supply pin, NVCC\_XTAL. Although the crystal frequency for the board is set to be 24MHz, the default BOOT\_CFG2[2] pin that controls specifying the frequency is left to auto detect. In the case of 24MHz, the actual setting is not important. If a clock oscillator is used, it would be connected to the pin EXTAL (AB11) and the pin XTAL (AC11) should be left floating. The 24 MHz clock signal can be output from any GPIO pin for use in other locations. On the Quick Start board, the clock signal is output on GPIO\_0 and is the net is labeled GPIO\_0(CLK0). The clock signal is sent to the Audio Codec as the clock source for the audio sub‐system, and it is also sent to the expansion port as an available clock signal for a custom designed card as needed.

The 32.768KHz crystal (QZ2) is the clock source used by the MC34708 for it to supply the same frequency clock signal to the ECKIL pin of the i.MX53, which is used for the Secure Real Time Clock module. The ECKIL signal has the same voltage level as the NVCC\_SRTC domain, which is supplied by the 1.3V VSRTC regulator. The 32.768KHz clock signal is not sent anywhere else on the Quick Start board. The location of the crystal is also shown in **Figure 20**.

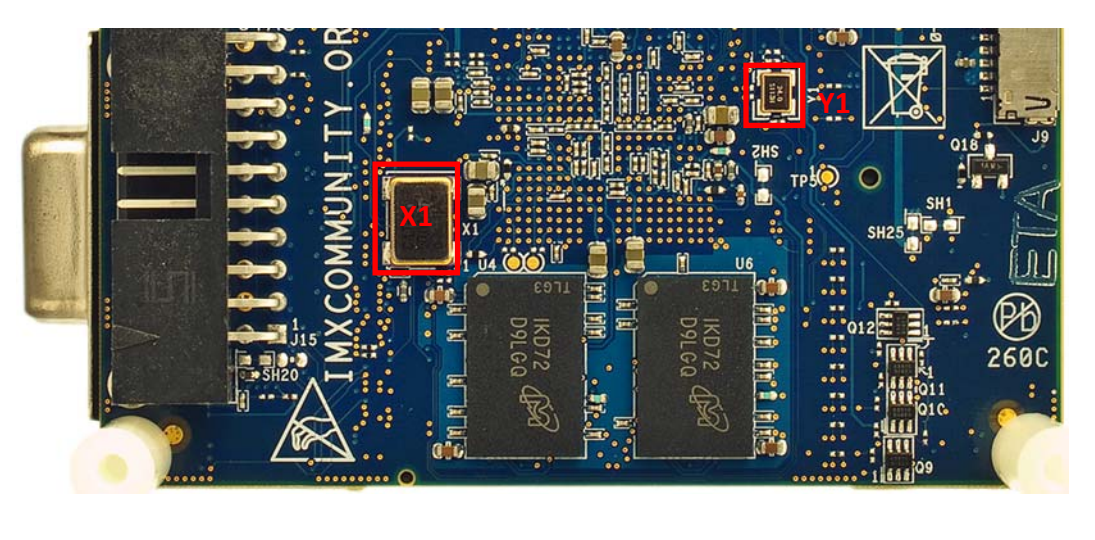

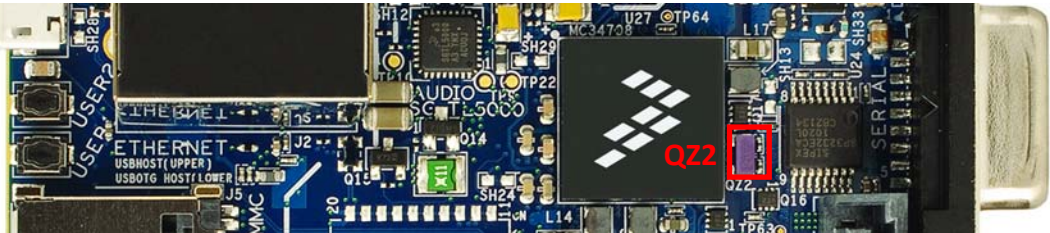

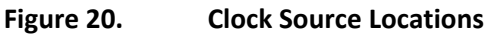

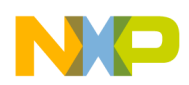

The clock source for the Ethernet PHY is a 50 MHz Oscillator (X1) with an enable pin and is shown in **Figure 20**. The oscillator was originally placed to support both the SATA module and the Ethernet PHY. It is no longer used for the SATA module, and only supplies a clock signal to the Ethernet PHY. It is powered by the DCDC\_3V2 power rail and, by default, is always on when the DCDC\_3V2 rail is powered on. It is possible for the developer to remove resistor R110 and place a zero Ohm resistor across R197 to give the developer software control of the oscillator through pin GPIO\_4 (D8).

## **5.5.4. i.MX53 Internal Regulators**

The i.MX53 Applications Processor contains two internal voltage regulators which are used to supply VDD\_DIG\_PLL and VDD\_ANA\_PLL. The power input for this pin is VDD\_REG (pin G18). On the Quick Start board, this pin is connected to VGEN2 at 2.5V. The Digital PLL voltage regulator can be selected to supply VDD\_DIG\_PLL through an internal (on die) connection.

The Digital PLL regulator is set to start at a reduced voltage value of 1.2V, but is programmed by software to increase to 1.3V early in the boot process.

The Analog PLL voltage regulator is set to supply VDD\_ANA\_PLL through an internal (on die) connection.

Developer Note: During the boot process, it takes approximately 310msec for VDD\_DIG\_PLL to change from 1.2V to 1.3V. During this time, the i.MX53 core will not run at full speed/maximum processor loading. It will operate in the reduced power mode, and the limitations of the reduced power mode discussed in the datasheet apply. It is expected that during the first 310msec, processor loading will not be an issue.

## **5.5.5. Watch Dog Timer**

The i.MX53 Application Processor has an internal Watch Dog Timer circuit. On the Quick Start board, the WDOG output is assigned to GPIO 9. The WDOG is an active low signal. The Watch Dog signal (POR B) is connected to the PMIC at the RESETBMCU pin to force a processor reset. POR\_B signal is pulled up to 1.8V (SW5) though resistor R227.

## **5.5.6. Wakeup after User Initiated Standby**

The PMIC\_ON\_REQ pin has been designed to work with the Freescale companion PMIC chip and is always in a high state even if the user forces the board into standby with the PWRON2. To configure the wakeup after user initiated standby feature, the user first has to program the software to transition the PMIC\_ON\_REQ to the low state after a start up or resume after standby operation. This will place the circuit in a correct configuration to request a startup from the standby state. Without this software change, pressing the PWRON1 after a forced standby will not wake the board back up out of sleep.

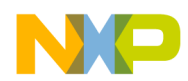

# **5.6. DDR3 SDRAM Memory**

The Quick Start board has four 128MX16 DDR3 SDRAM chips for a total of 1GB RAM memory. The chips are organized in two different arrays, differentiated by the chip selects, storing either the upper 16‐bits or the lower 16‐bits of a 32‐bit word. This organization is shown in **Table 11** below.

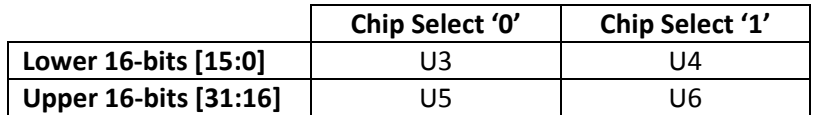

#### **Table 11. DDR3 SDRAM Chip Organization**

In this organization, there are 21 traces that connect to all four DDR3 chips and the i.MX53 Processor (14 Address, 3 Bank Address, 3 Control, and Reset). These are the most critical traces since they will see the most loading. The remaining traces are connected to two DDR3 chips and the Processor, and will only see one active DDR3 chip at a time. Note that the two clock traces are tied with the data traces (SDCLK\_0 for the lower 16‐bits, SDCLK\_1 for the upper 16‐bits). This limits the clock traces to only one active DDR3 chip at a time as well.

In the physical layout, the DDR3 chips are placed to minimize routing of the address traces. The two chip select '0' chips are placed on top, and the two chip select '1' chips are placed on the bottom side, directly below the chips with the same data traces. The data traces are not necessarily connected to the DDR3 chips in sequential order, but for ease of routing, are connected as best determined by the layout and other critical traces. The i.MX53 Processor has the capability of remapping SDRAM word bit order based on chip select used, so that words can be physically stored in memory in correct order. If this is a feature the developer wishes to implement, there is more information in the software reference manual.

The DDR\_VREF is directly provided by the MC34708 VREFDDR output, which provides enough current to maintain a steady mid‐point voltage. The calibration resistors used by the four DDR3 chips and the Processor are 240 Ohm 1% resistors. This resistor value is specified by the DDR3 Specifications. There is a 200 Ohm resistor between each clock differential pair to maintain the correct impedance between the two traces. The DDR3 SDRAM should be rated for 1066 MHz or faster.

For skilled designers wishing to double the amount of DDR3 SDRAM available for use with the i.MX53 processor using eight x8 width DDR3 chips, the following considerations should be weighed carefully before proceeding: Four DDR3 chips on a chip select line will exceed the current supply capability of the SW4A/B power source. An additional 1.5V power source would need to be added. Also, attaching the address lines to eight DDR3 chips is a great amount of loading. Premium PCB materials would be required to reduce losses. Freescale has tested and validated using eight DDR2 SDRAM chips in this manner. Using eight DDR3 SDRAM chips has not yet been tried.

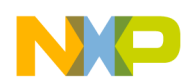

Developers should note that using different configurations of SDRAM requires register changes on the i.MX53 Processor to ensure that timing and address sequencing is set up correctly. Software initialization settings will be different depending on SDRAM configuration.

# **5.7. Micro SD Card Connector**

The microSD Card Connector (J4) is directly connected to the eSDHC channel 1 module of the i.MX53 Applications processor. This card socket will support up to a 4‐bit data transfer from an microSD card or a microMMC card inserted into the socket. The Quick Start board is designed to boot a microSD Card from the microSD card socket with no additional modifications. If the developer wishes to boot from a microMMC card, the following options shown in **Table 12** below are available:

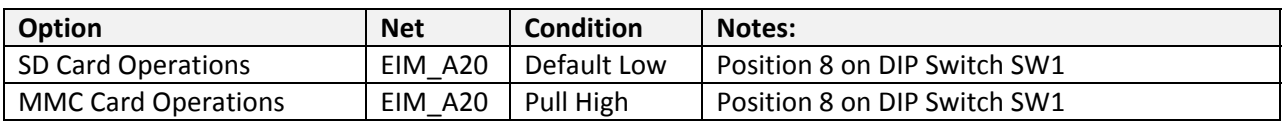

#### **Table 12. Micro‐SD Card Boot Options**

The main power for the microSD Card Socket is 3.2V from the external 3.2V Dc‐Dc converter. Power to the card socket is through SH1. If the developer wants to supply power from a different power source, this trace can be cut. The developer should note that the internal i.MX53 processor eSDHC module is powered by a 3V3 source, so changing the voltage of the cards socket on the Quick Start board is not recommended.

The SD1 Clock trace has a 22 Ohm series termination resistor (R211). This resistor is inserted to prevent a reflected signal from being sensed by the i.M53 processor. This has been found to occur on MMC card operation and is recommended for all designs. In addition, the following eSDHC channel 1 trace is pulled high to 3.3V.

 $\triangleright$  SD3 Command (R76)

By default, the Quick Start board is manufactured with a 3M 29‐08‐05WB‐MG part for availability reasons. The combined Data3/Card Detect trace is not supported by the BSP software. It is possible for the developer to remove the original card socket and repopulate the position with an alternate microSD Card Socket made by Proconn, MSPN09‐A0‐2000. The developer should also then populate R108 with a suitable pull‐up resistor (10K). This will then give the developer the option to use the card detect trace for channel 1 connected to EIM\_DA13 (pin AC7).

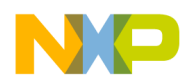

# **5.8. Full Size SD Card Connector**

The full size SD Card connector (J5) is directly connected to the eSDHC channel 3 module of the i.MX53 Applications processor. This card socket will support up to a full 8‐bit data transfer from an SD card, SDIO device, or MMC card inserted into the socket. The Quick Start board was designed by default not to boot from the J5 card socket. If the developer wishes to boot from J5, the following options shown in **Table 13** below are available:

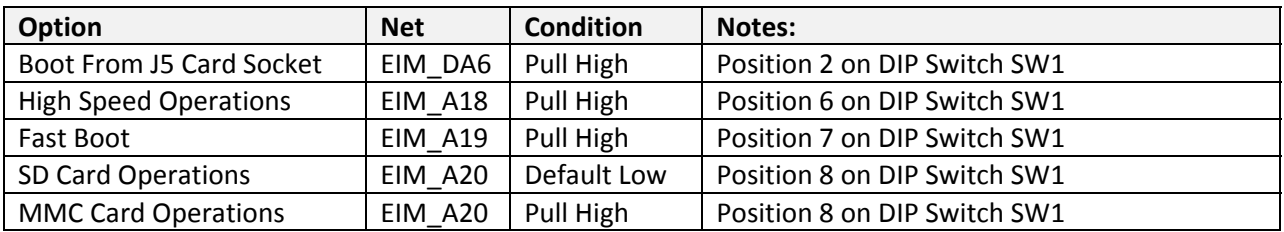

#### **Table 13. Full Size SD Card Boot Options**

The Quick Start board is configured to have the ROM code try to initiate boot operations in the 4‐bit data mode, by setting BOOT\_CFG[6:5] to (01). Section 6.4.3.6 explains the SD/MMC boot options in greater detail for the interested developer.

Main power to the SD Card Connector is from the external LDO regulator (DCDC\_3V2). If this regulator is turned off for power savings purposes, the card socket will not function. It is possible for the developer to cut the trace between the pads of SH32 and attach a different source of power to the pad next to the card socket via a wire solder. Note that the eSDHC module internal to the i.MX53 processor is operating at 3.3V, therefore it is recommended that the alternate source also be 3.3V. Cutting the SH32 trace should only be used if a SDIO device inserted into the socket is drawing more power than the LDO Regulator is capable of supplying.

The SD3 Clock trace has a 22 Ohm series termination resistor (R212). This resistor is inserted to prevent a reflected signal from being sensed by the i.M53 processor. This has been found to occur on MMC card operation and is recommended for all designs. In addition, the following eSDHC channel 3 traces are pulled high to 3.2V (DCDC\_3V2).

- $\triangleright$  SD3 Command (R89)
- ¾ SD3 Card Detect (R88)
- ¾ SD3 Write Protect (R87)

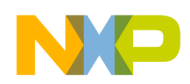

# **5.9. VGA Video Output**

The i.MX53 Applications Processor TV Encoder module provides three component video output signals that can be used as either a TV signal or as a VGA signal to a connected monitor. The Quick Start board configures these signals for use as a VGA output through connector J8. In addition to the 3 video signals, Horizontal and Vertical Synchronization signals, I2C Data and Clock and a 5V reference signal are connected to the VGA output in accordance with the VGA Video Standard. The video data signals are referenced to 2.75V (TVDAC\_2V75), while all other signals are referenced to 5V. The synchronization signals leave the i.MX53 Processor referenced to 3.3V, but go through a pair of one-way level shifters (U12, U13) to meet the VGA standard required 5V reference. Similarly, the I2C Channel two signals leave the processor referenced to 3.2V, but go through a bi-directional level shifter (U14) to also become referenced to 5V. See the connector section for the actual pin‐out of J8.

The Component Video signals are terminated to ground, each with a 75 Ohm resistor to meet cabling requirements. A separate VGA ground plane has been created to minimize noise on the video signals by necking through a small trace. The voltage references signal for the TVDAC module is provided by placing a 1.05K 1% Ohm resistor at pin Y18. The constant current source provided by the TVDAC module generates the exact voltage reference required by the VGA standard. A 0.1uF capacitor should be connected to pin AA19 to reduce noise on the voltage reference sense point. Each of the Component Video output traces should be connected to their respective feedback pins. This provides the Cable Detection (CD) circuitry the ability to detect whether a cable has been plugged into the connector. The CD circuitry is not active for TV signal output, so it would not be necessary to connect the feedback circuit in that case. If any signal filtering or conditioning components are added to the Component Video traces, the feedback pins should be connected after the additional components (ie, feedback pins should tap into to the connector side of the Component Video signals). A ferrite bead is recommended near the voltage input pins of the TVDAC module to reduce noise in the video module.

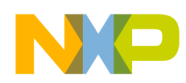

# **5.10. LVDS Video Output**

The i.MX53 Applications processor contains two separate LVDS modules that can be operated independently. Each module provides five sets of differential pair signals, four used for data and one pair for the clock signal. The Quick Start board uses only one of the two modules to provide an optional secondary display panel that can be used in conjunction with one of the other primary means of video output, or if desired, to be used as the sole video output. Developers who wish to use two LVDS outputs at the same time may wish to consider the MCIMX53SMD Tablet for development. The Quick Start board makes use of three of the differential pair data pins and the clock pins. These signals, combined with a display enable pin, a contrast pin, two separate channels of I2C communications, an interrupt pin, and power supplies (5V and 3.2V), will provide the necessary signals to support many of the LVDS display panels currently available on the Market. The connector used is a 30‐pin connector that meets the LVDS standards for connectors (Hirose, DF19G‐30P‐1H(56)).

Development work with LVDS panels was done with the Hannstar HSD100PXN1‐A00‐C11 display. This display determined the signal ordering on the connector. To aid in development work, Freescale has purchased a large number of LVDS display and has contracted to make customer cables that will connect the displays to the Quick Start board. This LVDS display kit will be available from Freescale as described in the board accessory section.

If the developer wishes to use a different LVDS display, a custom cable would most likely be required to ensure the plug on the cable end that connected to the display was the right type and to re‐order the signals to match the ordering on the display. For use with other displays, signals are referenced to the following voltages:

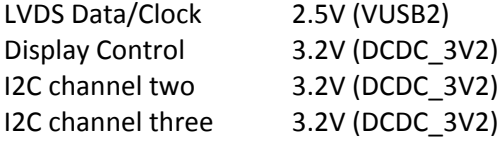

Isolation resistors on the i2C channel two traces (R213, R214) provide a means of isolating the LVDS connector from other functions on the board if the LVDS connector is interfering with I2C communication. In addition, the empty pads can also serve as attachment points for hand soldered wires if the developer wishes to run different signals to this connector.

The i.MX53 Applications Processor has both an internal and external method to measure Band Gap resistance. If the internal method is chosen by software, pin AA14 can be left floating. If the external method is desired, a 28.0K 1% Ohm resistor should be attached between pin AA14 and ground. It is recommended that this resistor be added routinely to give software the option of choosing between the two methods. It is also recommended to place a 49.9 1% Ohm resistor as the voltage input pin of U14 (NVCC\_LVDS\_BG) to filter the power used in measuring the Band Gap.

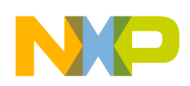

# **5.11. Expansion Port**

The function of the Quick Start board Expansion Port is to bring out many of the i.MX53 pins that are otherwise unused on the Quick Start board. The overriding design considerations for this port were to be able to support HDMI functionality through a daughter card (primary) while also being able to support an existing LCD daughter card (secondary). In meeting these considerations, the Expansion Port was also constrained to meet a general power/signal format adopted across all recent i.MX development board designs, primarily for safety and equipment damage consideration. For these reasons, there may be some functionalities of the i.MX53 chip that are not accessible on the i.MX53 Quick Start board. This board simply cannot be all things to all people. The MCIMX53SMD is available for developers looking for more options.

For developers who are interested in designing custom daughter cards for use with the Quick Start board, the following capabilities are available from the Expansion Port. Please note that many pins are muxed, so that not all features are available at the same time:

- ¾ Two Serial Peripheral Interfaces (SPI) CSPI, eCSDPI2 ¾ Two I2S/SSI/AC97 Ports AUDMUX4, AUDMUX5 ¾ Two Inter‐Integrated Circuits (I2C) I2C1, I2C2 ¾ 2 UARTs UART4, UART5  $\triangleright$  SPDIF Audio ¾ USB ULPI Port USBH2
- $\geq$  24-bit Data and display control signals
- $\triangleright$  Resistive Touch Screen Interface
- $\triangleright$  CSI Camera

In addition to the Data/Signal traces to support the above functionality, the following power sources are also included on the Expansion Port:

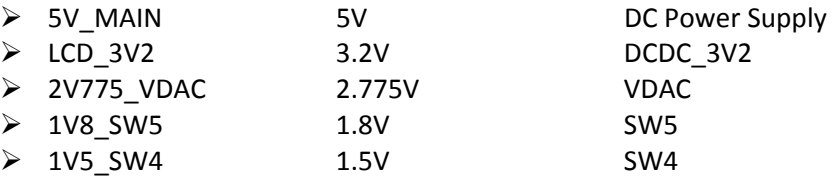

The proper connector to mate with Expansion Port J13 is made by Samtec, QTH‐060‐XX‐L‐D‐A, where XX determines the height of the connector.

For a table of available pin‐mux options, see the expansion port pin‐out in section 6.

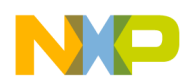

# **5.12. Audio**

The main Audio CODEC used on the Quick Start board is the Freescale SGTL5000 Low Power Stereo Codec with Headphone Amp. The i.MX53 Applications Processor provides digital sound information from the AUDMUX module channel 5 port via I2S communications protocol. The Audio CODEC also receives command instructions from the I2C channel 2 bus and receives a 24 MHz clock input signal from GPIO 0 of the i.MX53 processor. These seven connections with the processor are the only required signals.

The Audio CODEC provides a Left and Right Stereo output signal capable of providing a 16 Ohm set of headphones/earbuds with up to 58 mW of power. The Audio CODEC is also capable of receiving a single microphone channel, and converting the information to a digital format and transmitting it back to the processor. The CODEC also generates the necessary microphone bias voltage to allow proper condenser operation.

The Quick Start board was designed to be used with a range of microphone options, including the mono‐ microphone/earbud sets commonly used with cellular phones. For this reason, the microphone bias voltage is connected to the microphone input signal on the Quick Start board, rather than connecting the bias voltage signal to a separate channel on the Microphone Jack (J6) and allowing a higher end microphone to connect the bias source closer to the connector. In addition, the right channel audio output of the Audio CODEC can be sent to the Microphone Jack. The Quick Start board does not come with this feature by default, but the developer can easily populate the L22 footprint with a ferrite bead or a zero Ohm jumper.

The Quick Start board is also designed with a cable detect feature on both the Headphone and Microphone Jacks. One option would be to use an audio connector with an internal flag that would make or break depending on whether the connector barrel was inserted into the jack. These connectors are available, but are often more expensive and may have supply problems. On the Quick Start board, a four pin, Audio/Video style connector was chosen to implement the cable detect feature. When a three connector cable is inserted into the connector, the cable detect pin is shorted to the ground pin, sending an active low signal back to the processor to indicate that a cable was inserted. For this reason, the ground pin on the Microphone and Headphone Jacks must be system ground and not a virtual audio ground. Therefore, the Audio CODEC was designed to use the AC Coupled audio mode which makes use of two 220uF capacitors. If the developer wishes to design a board that uses a flagged jack for cable detection or does not implement a cable detection scheme, it would then be possible to use the Direct Drive feature of the Audio CODEC and eliminate the need for the large capacitors.

The Audio CODEC can be reset by software via the I2C channel, but there is no hardware reset pin on the CODEC. Should I2C communications be lost between the Audio CODEC and the Processor, it may be necessary to shutdown DCDC\_3V2 power to the Quick Start board and reinitialize the Audio CODEC by the power on sequence.

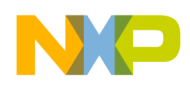

# **5.13. Ethernet**

The Ethernet subsystem of the Quick Start board is provided by the SMSC LAN8720 Ethernet Transceiver (U17). The Ethernet Transceiver (or PHY) receives standard RMII Ethernet signals from the Fast Ethernet Controller (FEC) of the i.MX53 Applications Processor. The Processor takes care of all Ethernet protocols at the MAC layer and above. The PHY is responsible only for the Link Layer formatting. The PHY receives a 50MHz clock signal from the oscillator X1. On initial versions of the i.MX53 silicon, this clock signal was shared with the SATA module of the i.MX53 Processor. On current versions of the Quick Start board, the 50 MHz clock signal is only used to support the Ethernet subsystem.

The two control traces from the i.MX53 Processor to the Ethernet PHY are and Active low Interrupt trace (FEC\_nINT) and an Active Low reset line (FEC\_nRST). When the PHY comes out of reset, it is internally programmed to establish communications with an attached Ethernet device and be ready to correctly format all communications, whether they are being transmitted or received by the processor. If communications become unreliable, the processor can restart the PHY by forcing it into reset and allowing the PHY come back out of reset normally.

The PHY is connected directly to the integrated magnetics of the Ethernet/Dual USB connector (J2), with two pairs of differential traces for receive and transmit, and connections to the indicator LEDs. The differential pair traces are biased externally with 49.9 1% Ohm pull‐up resistors. The magnetics included in the Ethernet connector were chosen to enable the auto-negotiation feature of the PHY to work correctly. When initially connected to another Ethernet device, the PHY will negotiate to determine if it connected to a switch type device or another Ethernet end device, and will reconfigure the Transmit and Receive inputs to correctly match the device attached. This eliminates the need for cross-over cables when directly connecting to another Ethernet end device.

The LED status indicators are driven by the PHY to show a connected link and activity on the link. It is important to note that the LED control lines from the PHY also serve as PHY feature selection options. At boot time, the LED1 control pin serves to determine whether the 1.2V internal regulator should be turned on or off, and the LED2 control pins determines whether the PHY accepts an external reference clock or internally generates the clock signal and outputs it to the processor for reference. See the LAN8720 datasheet for further details.

If a board designer wishes to reduce costs in the implementation of Ethernet, it is possible to replace the oscillator with a lower cost 50 MHz crystal. The LAN8720 has more information on this implementation. The oscillator was originally designed to support two different subsystems on the board, and is no longer a necessary expense.

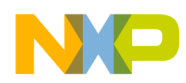

## **5.14. USB Host connections**

The i.MX53 Applications Processors contains three USB 2.0 Host ports and one USB 2.0 OTG port. Of these four ports, only two (Host1 and OTG) are connected internally to a transceiver to provide USB Data signals suitable (UTMI) for direct connection to a USB jack. The other two (Host2 and Host3) ports require a connection to an external serial transceiver or a direct connection to another USB device using ULPI communications. On the Quick Start board, only the Host1 and OTG ports are utilized

The Host1 USB Port is connected to the Upper USB‐A Host slot of the Ethernet/Dual USB Connector (J2). A Common Mode Choke is inserted in the USB data lines to ensure compliance with North America and Europe emissions testing. The 5V‐Main power rail is connected to the USB\_5V pins of the Ethernet/Dual USB Connector, after first going through a 1.1A fuse for over‐current protection and a PNP MOSFET to allow the Processor to control USB\_5V power (USB\_PWREN). No attempt is made on the Quick Start board to regulate the actual voltage level of this power rail, nor to regulate the amount of current drawn by each port (except by the 1.1A fuse). Power from the DCDC\_3V2 and the 2V5\_VUSB2 voltage rails are supplied to the HOST1 part through small value resistors for noise filtering. The USB H1\_VBUS is a reference voltage signal only and is provide by the 5V\_Main power rail via the USB Bus Power control MOSFET.

In much the same way as described above, the OTG Port is connected to the Lower USB‐A Host slot of the Ethernet/Dual USB Connector (J2). The USB\_5V power source is the same source as supplied to the upper port, but the USB OTG data lines go through a separate Common Mode Choke. The difference between the Host1 and the OTG Port connections is that the OTG Port is also connected to a Micro‐B USB Device port. In the normal implementation of OTG, the same connector is used for both Host and Device USB connections. A high or low signal on the USB ID pin would indicate whether a Host (A) plug or a Device (B) plug was attached. Since most Host plugs available today are the full size plugs, but most portable USB Devices are moving toward the Micro‐B connector, a two connector approach was implemented on the Quick Start board. The USB 5V power supplied by an attached Host device through the Micro-B connector will provide a TTL logic high signal to the OTG Port through USB\_OTG\_ID (pin C16). The ID signal is corrected to the proper logic by way of a simple voltage divider. When the OTG Port senses this logic high condition, the OTG Port will switch to device operations, regardless of whether there is a USB Device plugged into the Lower USB Host Port. This USB OTG configuration is used for demonstration purposes only and is not recommended for mass production. The developer is cautioned to only plug one cable into the Lower USB Host Port OR the micro‐B Device port at a time, since two cables might degrade the USB signal beyond acceptable operating limits.

The External USB 5V power supplied by a connected USB device is only used in two locations on the Quick Start board. It is used to provide the USB ID signal (passive sense) and to provide the USB OTG VBUS reference signal. For the board designer, two 6.04K Ohm 1% resistors are used, one attached to each of the Host1 and OTG Ports. These resistors are used to set the Band Gap levels.

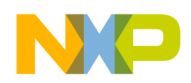

# **5.15. SATA**

The internal SATA PHY of the i.MX53 Applications Processor provides the two differential pair data signals necessary for SATA operations. No external transceiver is required. Each of the four data lines pass through a 0.01 uF capacitor for decoupling. These capacitors are placed as close to the SATA connector as possible. The Processor SATA module receives 2.5V power from VUSB2 for the PHY portion of the module and 1.3V power from 1V3\_VGEN1 for the controller portion of the module. A 191 Ohm 1% resistor is required to be connected to the SATA\_REXT pin (C13). This resistor received a small, constant current at the initialization of the SATA module to allow for cable impedance calibration. After module initialization, this resistor is not used.

The i.MX53 Applications Processor provides two pins to receive an external differential pair clock input for use by the SATA module. Testing of the i.MX53 Processor confirms that the internally generated clock signal is working properly. Therefore the external clock components are not populated and the eFuses for the Processor are configured for internal clock operation.

The 7‐pin SATA data connector is suitable for use will all SATA capable storage media devices including Hard Drives and Optical Media storage devices (DVD/CD). It is possible to configure the Quick Start Board to boot directly from a SATA device. To enable the Quick Start board to boot from SATA, the developer will have the make the following modifications to the board:

- 1. Solder a 10‐DIP Switch onto the pads for SW1. A suitable switch is manufactured by Multicomp (MCNHDS‐10‐T). Move Switches 6 and 8 to the ON (UP) position. Alternately, two wires can be soldered between pads 6 & 15 and 8 & 13 on the SW1 footprint (this effectively take the place of moving the switch to the on position.
- 2. Rotate R46 in the clockwise direction by 90 degrees pivoting around pad R46.2. Add a wire from the unconnected end of the 4.7K Ohm resistor to as suitable ground point. The pad for R47.2 is the closest ground point.

**Table 14** below shows the TTL logic levels on the external boot configuration (BOOT\_CFG1) scheme to modify the board from SD/MMC boot to use SATA boot.

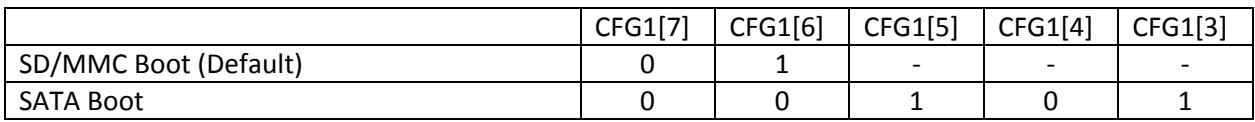

**Table 14. SATA Boot Mode Configuration Table.**

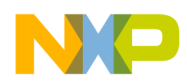

# **5.16. Debug UART Serial Port**

The i.MX53 Applications Processor has 5 independent UART Ports (UART1 – UART5). The Processor will boot by default using UART1 to output serial debugging information, specifically on pins CSI0 DAT10 (pin R5) and CSI0 DAT11 (pinT2). These two pins are output from the NVCC CSI module, which is pulled up to 1.8V on the Quick Start board. In order to convert the UART Transmit and Receive signal to a 3.2V logic signal, two single‐direction level shifters (U25, U26) are used. The level shifted signals are sent to a low cost, RS232 transceiver, which reformats the signals to the correct voltages and drives the signals. The resulting cable ready signals are then connected to the RS232 Debug connector. No RTS or CTS signals are sent from the Processor to the Debug connector since these signals are commonly ignored by most applications. The required terminal settings to receive debug information during the boot cycle are shown in **Table 15**:

| Data Rate           | 115,200 Baud |  |  |
|---------------------|--------------|--|--|
| Data bits           | 8            |  |  |
| Parity              | None         |  |  |
| Stop bits           |              |  |  |
| <b>Flow Control</b> | None         |  |  |

**Table 15. Terminal Setting Parameters**

If the developer wishes to repurpose the Debug UART connector in software into an Applications connector, the Quick Start board can support this using a Null Modem Adapter. The adapters are readily available from most cable and electronics stores at a small cost.

See the section on the Expansion Port to find how to access some of the other UART channels on the Quick Start board.

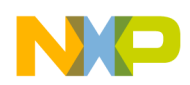

# **5.17. JTAG Operations**

The i.MX53 Applications Processor accepts five JATG signals from an attached debugging device on dedicated pins. A sixth pin on the processor accepts a board HW configured input specific to the Quick Start board only. The five JTAG signal used by the Processor are:

> ¾ JTAG\_TCK TAP Clock ¾ JTAG\_TMS TAP Machine State ¾ JTAG\_TDI TAP Data In ¾ JTAG\_TDO TAP Data Out ¾ JTAG\_nTRST TAP Reset Request (Active Low)

The TAP Clock signal is provided by the attached debugging device and serves as a reference for data exchange between the debugging device and the Processor. The TAP Machine State is a logical signal provided by the debugging device to let the Processor (or Target) know what state to enter next. Per JATG specifications, all questions of state have two options that can be selected with either a 'high' or 'low' signal. The TAP Data In and TAP Data Out signal are used only for data transfer.

The Active Low TAP Reset Request is initiated by the debugging device and resets the TAP (JTAG) module within the Processor. This gives the debugging device the ability to reset the internal Processor JTAG module if required without affecting the remainder of the Processor. The system JTAG reset signal provided by the attached debugging device does not go to the JTAG module of the processor, but goes to the external processor reset circuitry which will fully reset the i.MX53 processor, but not the power rails.

The JTAG MOD pin used by the JTAG module of the i.MX53 Processor determines how much of the i.MX53 processor is connected to the JTAG Debugging device. In the pull‐down mode (default on the Quick Start board) allows all of the i.MX53 TAPs (SJC, SDMA, ARM) to be connected to the debugging device in a daisy chain connection. If the JTAG\_MOD pin is pulled high, then the attached debugging device can only access the SJC TAP.

Three other common JTAG signals used by debugging devices (Return Clock, Data Enable, and Data Acknowledge) are not used by the i.MX53 Applications Processor and are either pulled‐up or pulled‐ down by the Quick Start board.

On the Quick Start board, the logic signals for JTAG are designed to be 1.8V. A 1.8V reference signal from 1V8 SW5 is connected to pin 1 of the 20-pin JTAG connector to provide this logic level signal to the attached debugging device. In addition, for debugging devices that required power, a limited amount (~0.5 A) of 3.2V power can be supplied to the debugging device. If the device requires 1.8V power (instead of 3.2V power), the Quick Start board can be configured to supply this as well, but in a very limited amount (100 mA).

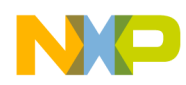

# **6. Connector Pin‐Outs**

This section fully describes the signals going to each of the 13 connectors used on the Quick Start board. Although this information is available on the schematic, the footprint used in manufacturing the PCB is also included to provide a map to the actual signals on the board. The image of the footprint provide is for the PCB side that the connector mounts. Therefore, to find corresponding pins on the opposite side of the PCB, the image should be reversed. In addition to the pin tables and footprints, there is also a pin‐ mux table provided for the Expansion Port so that the developer can readily see the possible signals brought out through the Expansion Port. These details are included in the following tables and figures:

- **Figure 21 Power Jack (J1)**
- **Figure 22 Micro‐B USB Connector (J3)**
- **Figure 23 Ethernet/Dual USB Conn (J2)**
- **Figure 24 Headphone Connector (J18)**
- **Figure 25 Microphone Connector (J6)**
- **Figure 26 VGA DB15 Connector (J8)**
- **Figure 27 LVDS Connector (J9)**
- **Figure 28 SATA Data Connector (J7)**
- **Figure 29 SD Card Connector (J5)**
- **Figure 30 microSD Card Connector (J4) Figure 31 Debug UART Connector (J16)**
- **Figure 32 JTAG Connector (J15)**
- **Figure 33 Expansion Port (J13)**
- **Table 16 Expansion Port Pin‐Mux Table**

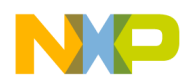

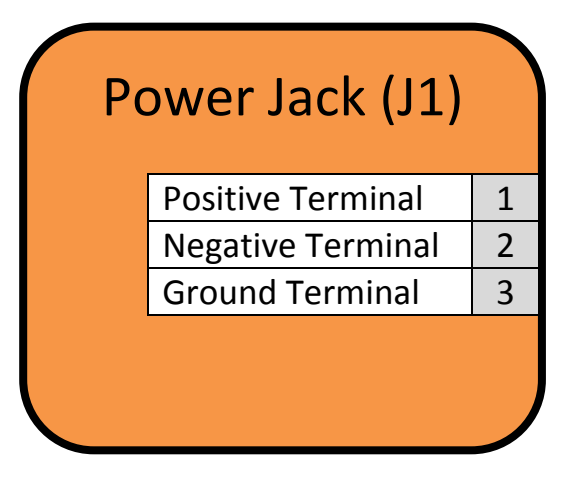

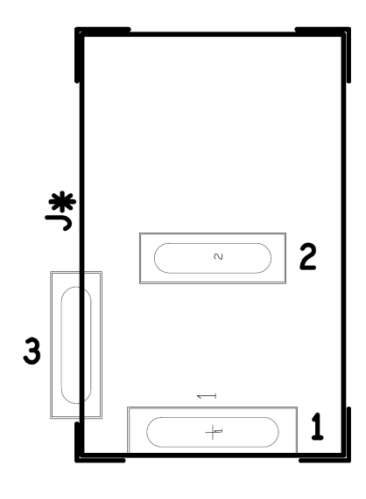

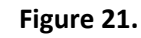

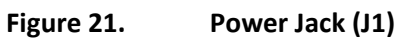

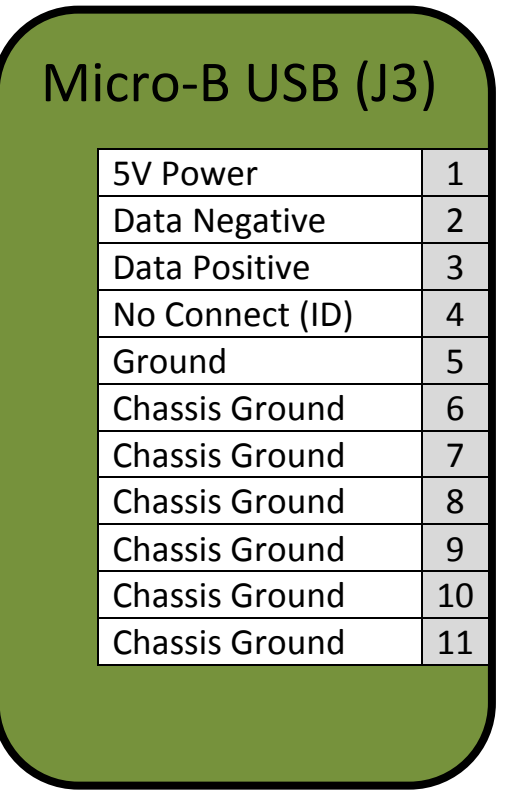

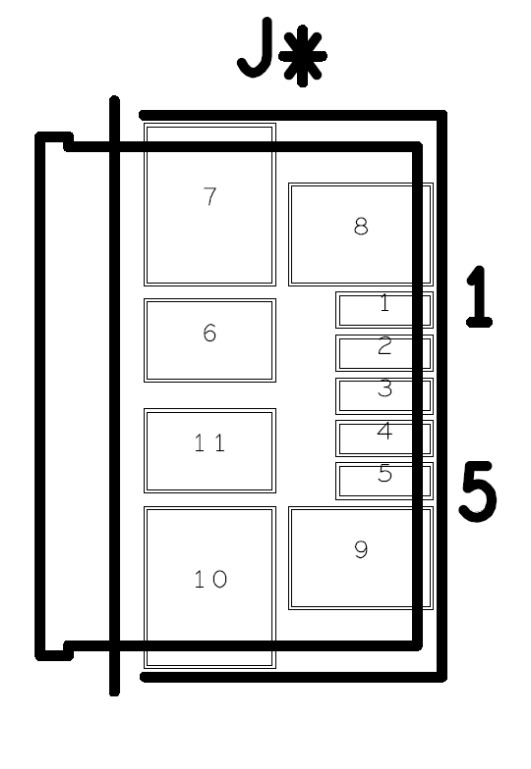

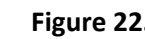

**Figure 22. Micro‐B USB Connector (J3)**

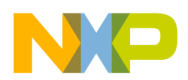

# Ethernet/Dual USB (J2)

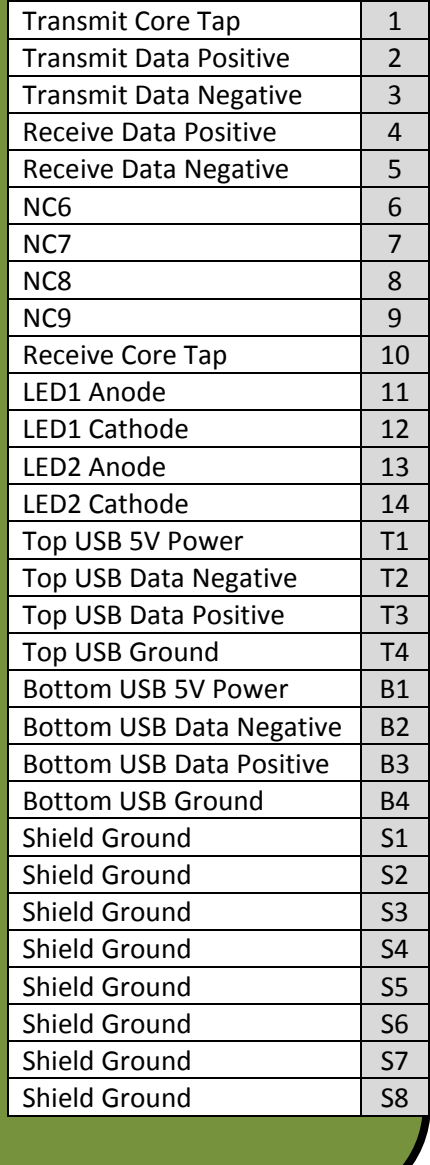

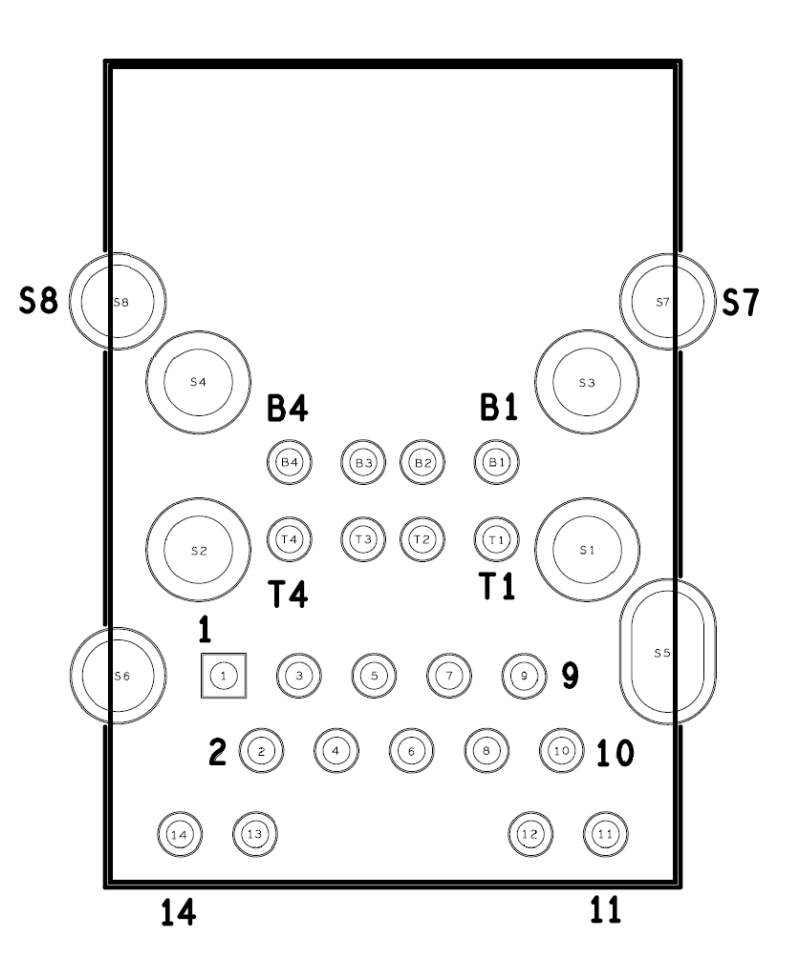

**Figure 23. Ethernet/Dual USB Conn (J2)**

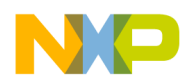

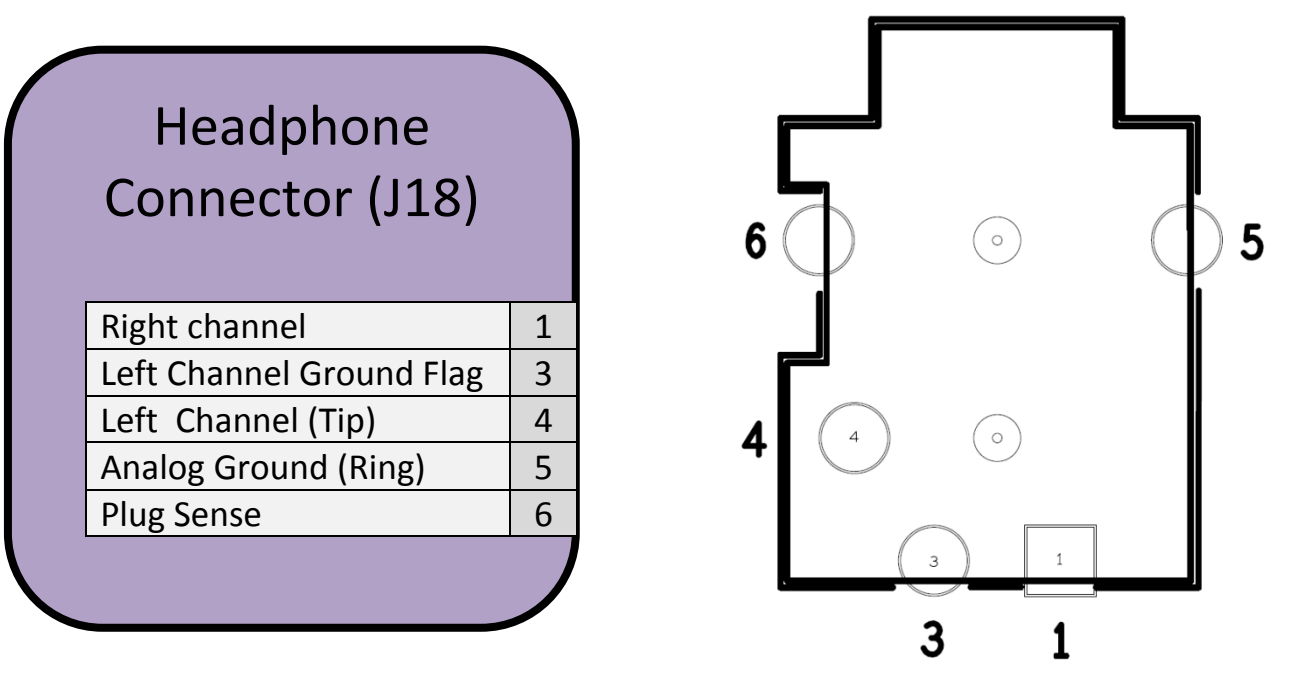

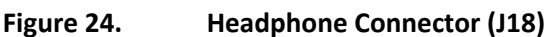

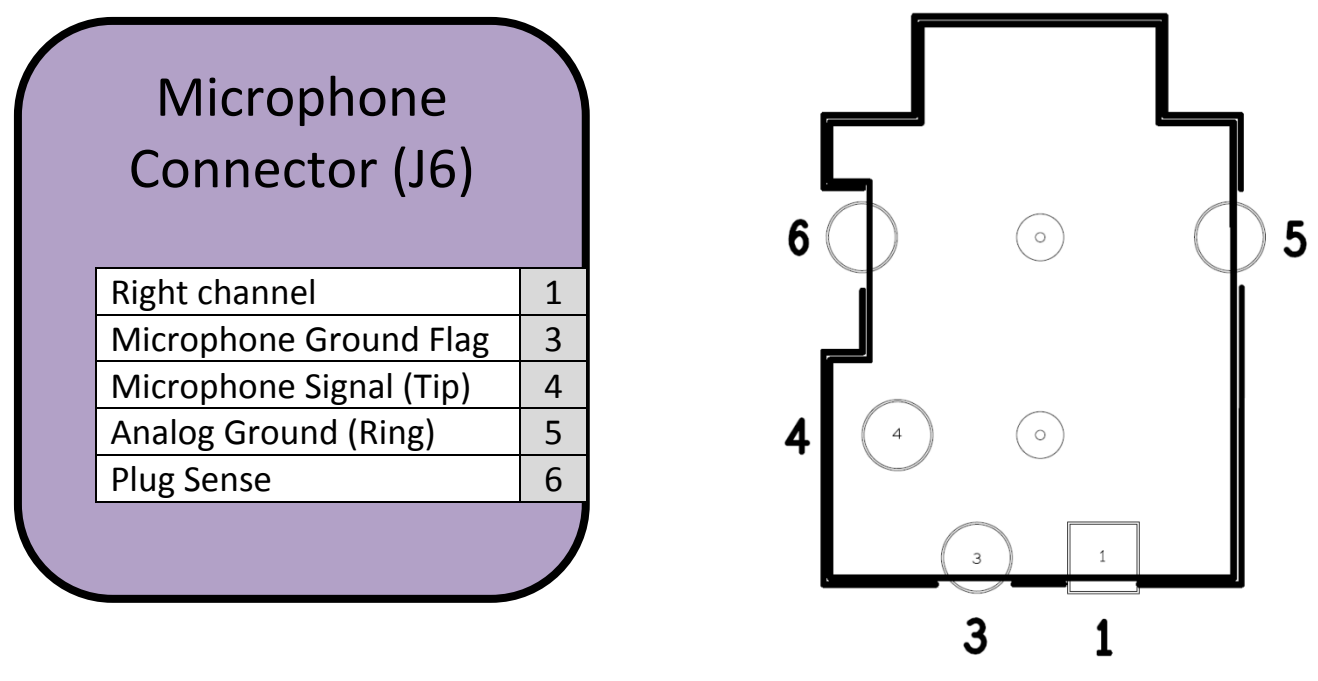

**Figure 25. Microphone Connector (J6)**

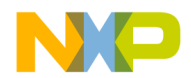

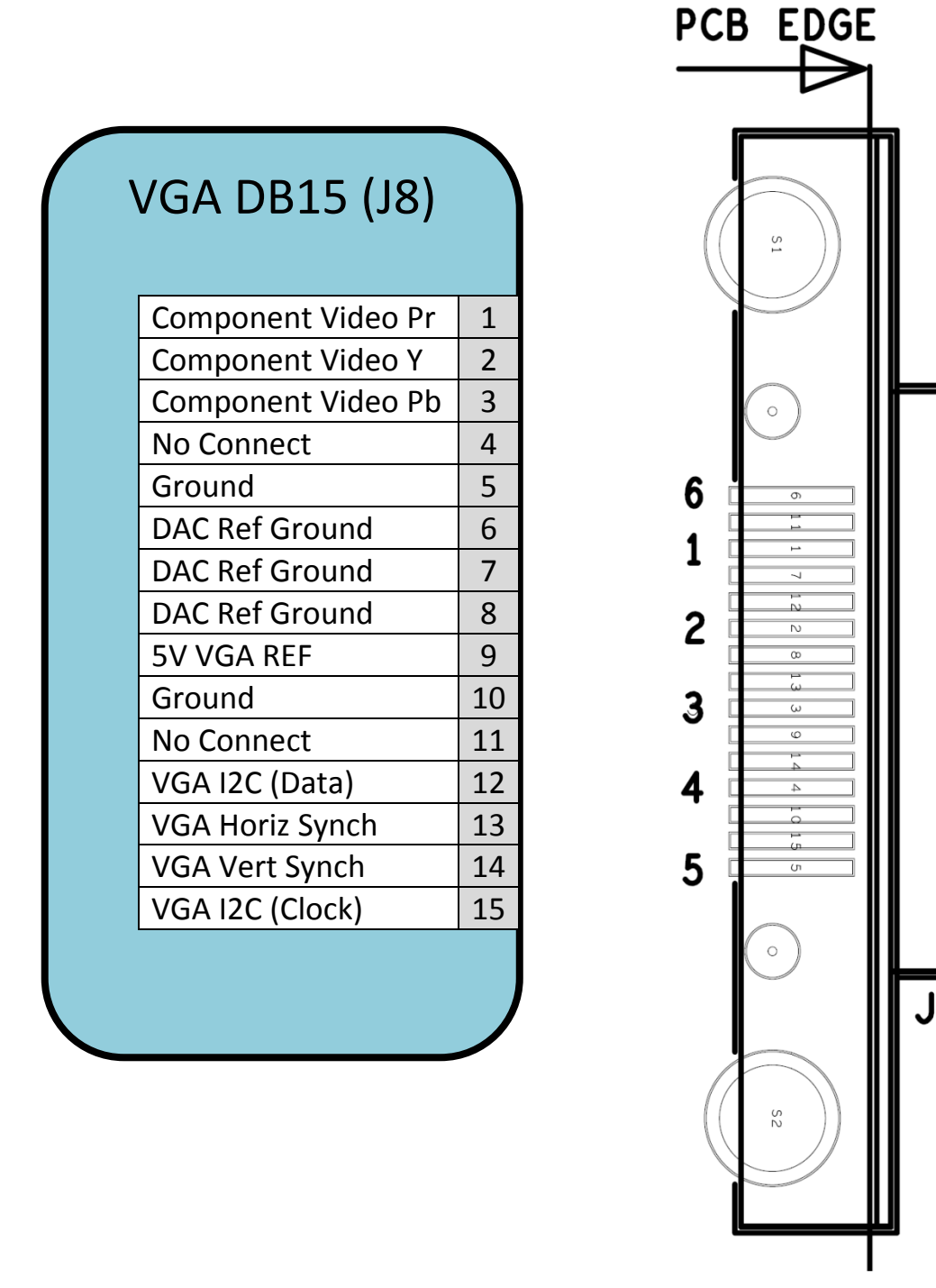

**Figure 26. VGA DB15 Connector (J8)**

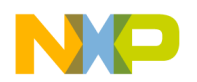

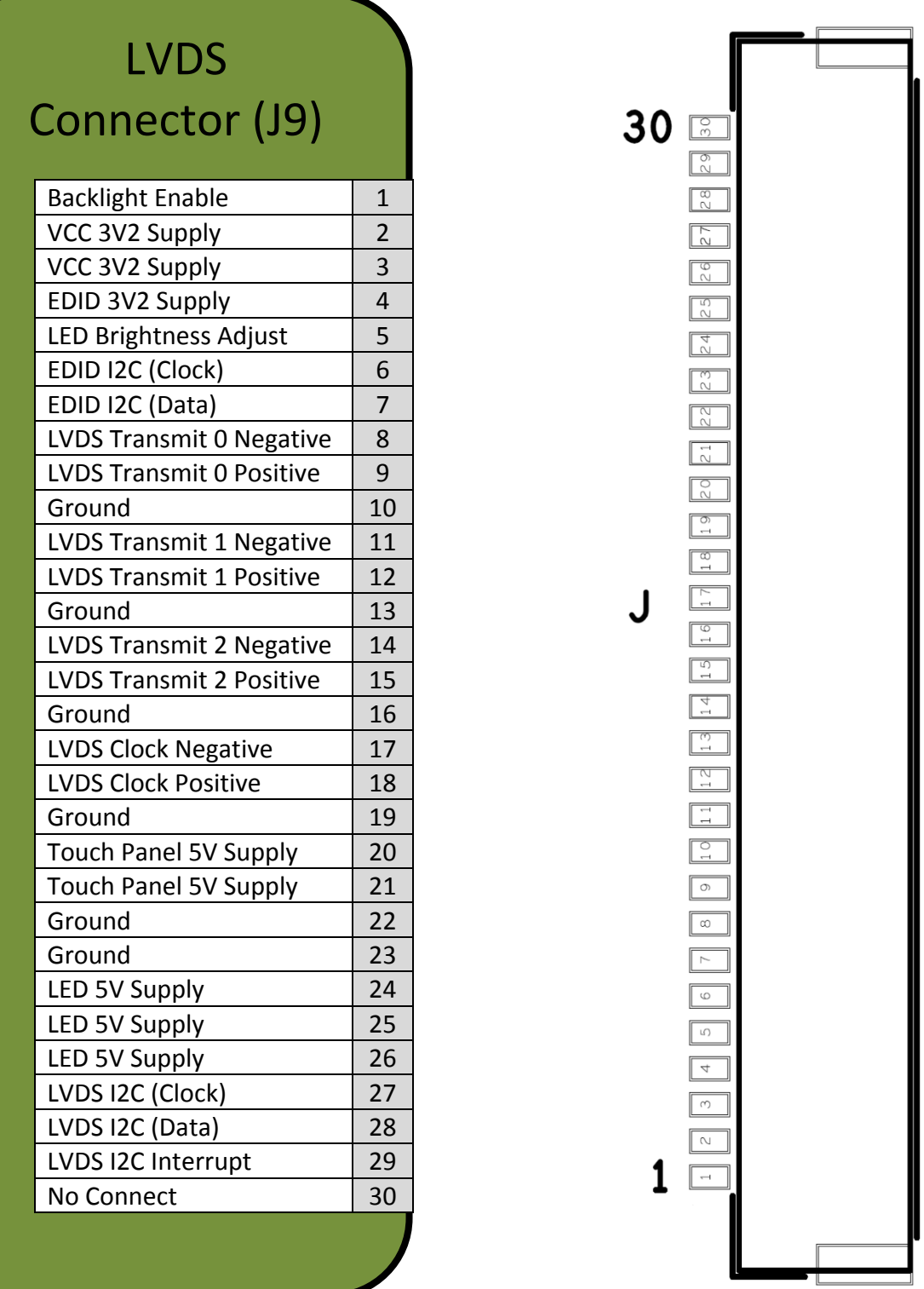

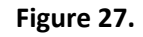

**Figure 27. LVDS Connector (J9)**
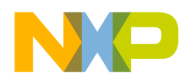

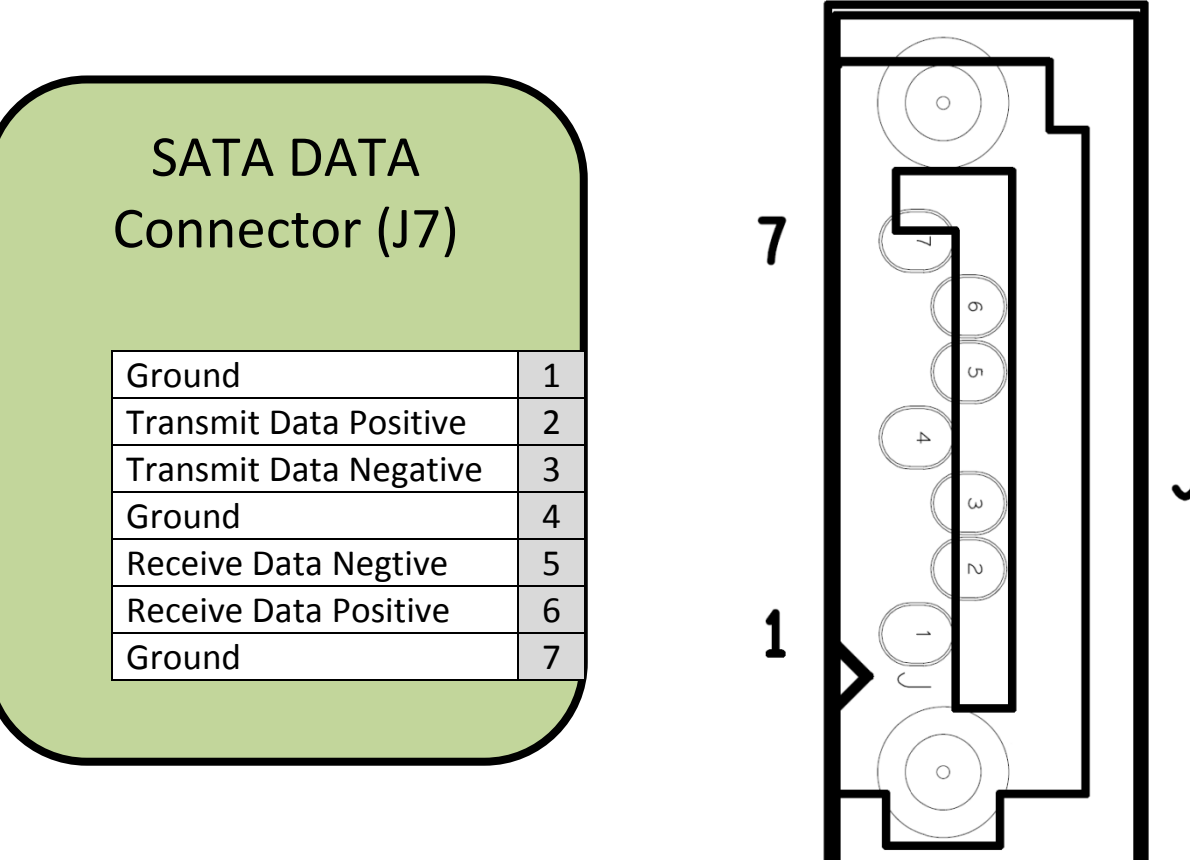

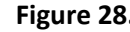

**Figure 28. SATA Data Connector (J7)**

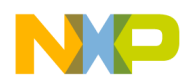

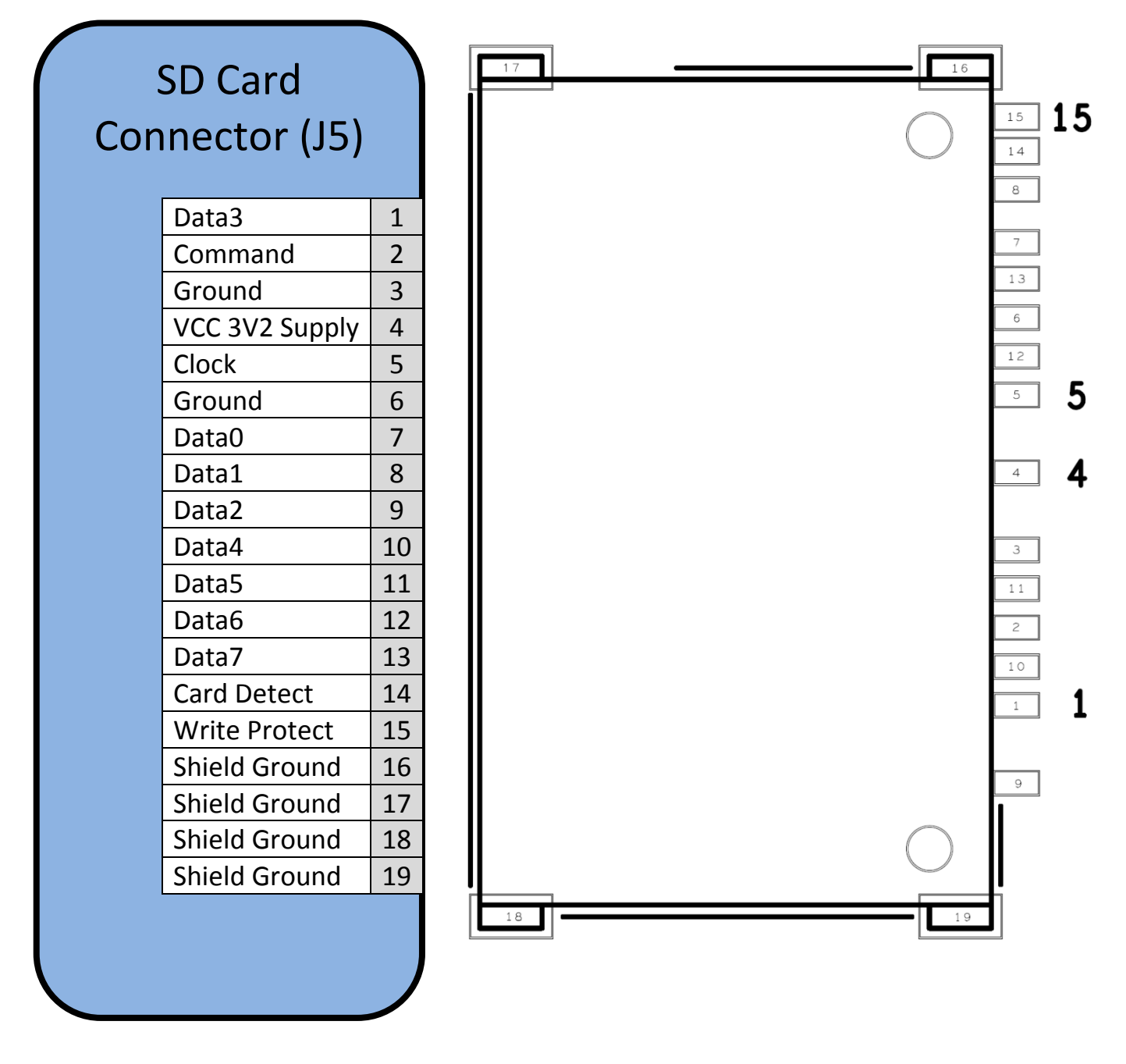

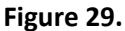

**Figure 29. SD Card Connector (J5)**

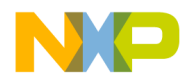

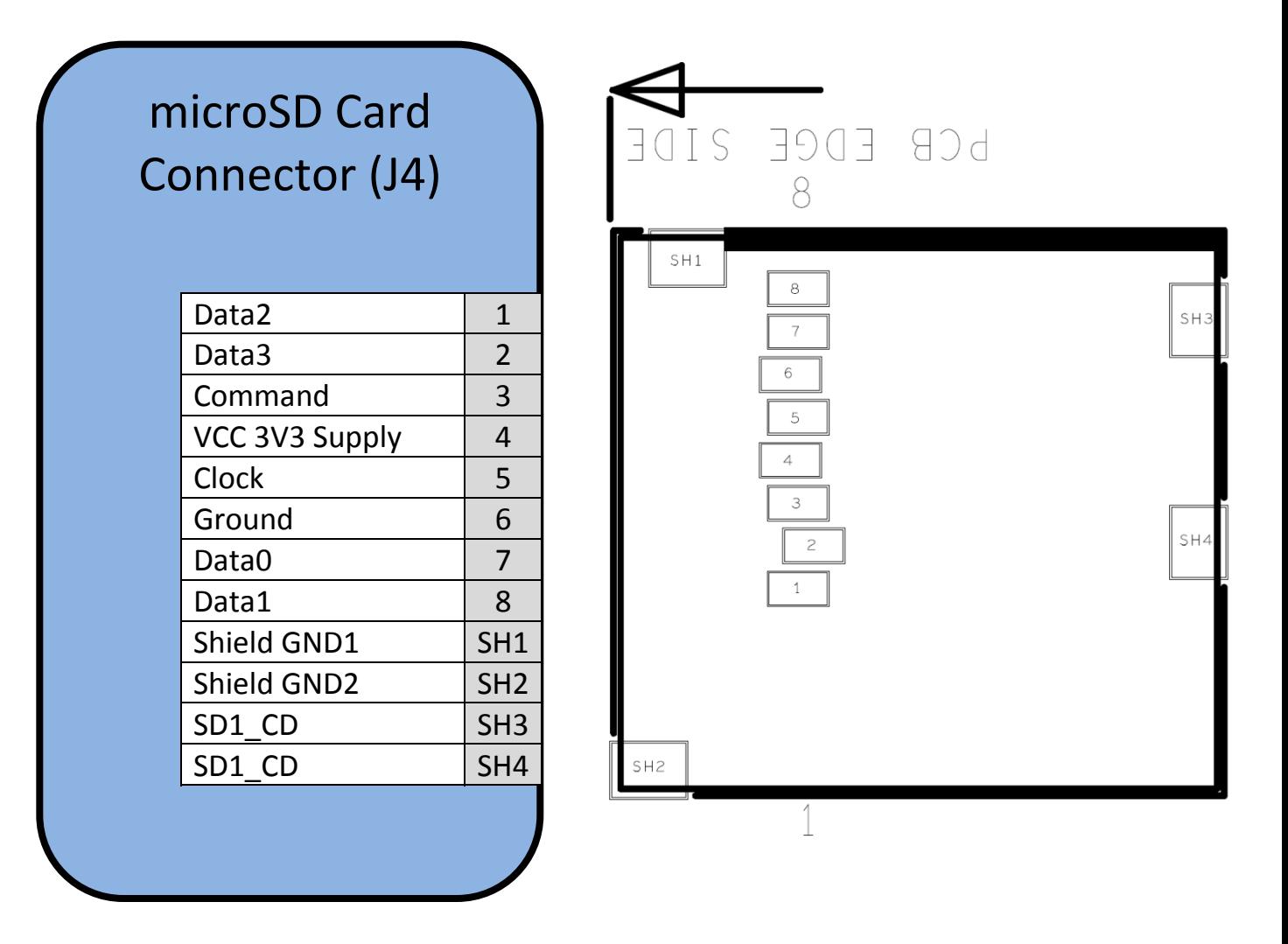

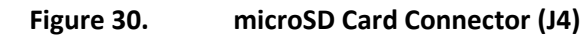

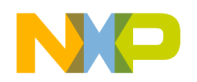

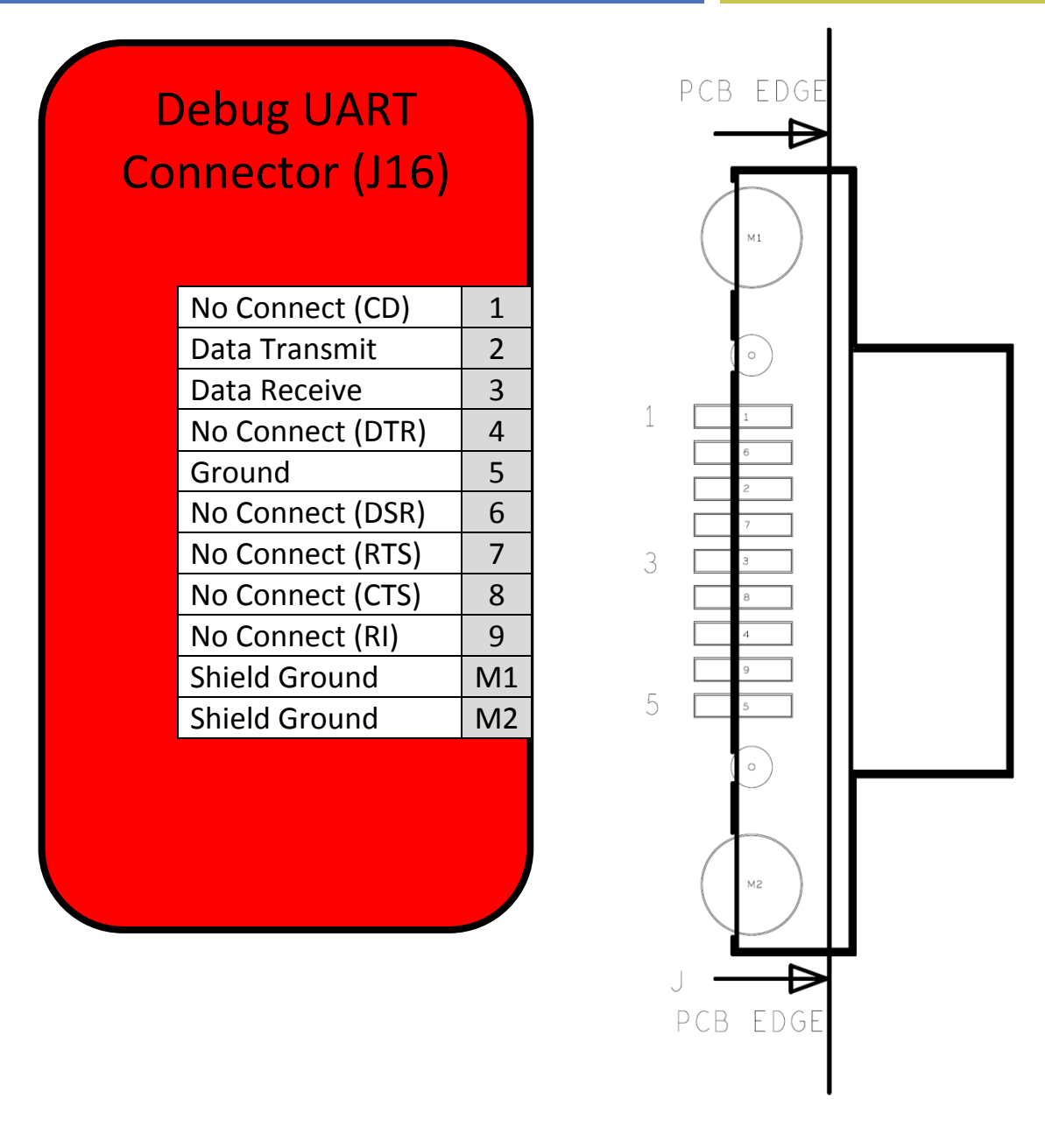

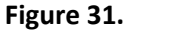

**Figure 31. Debug UART Connector (J16)**

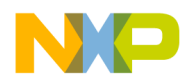

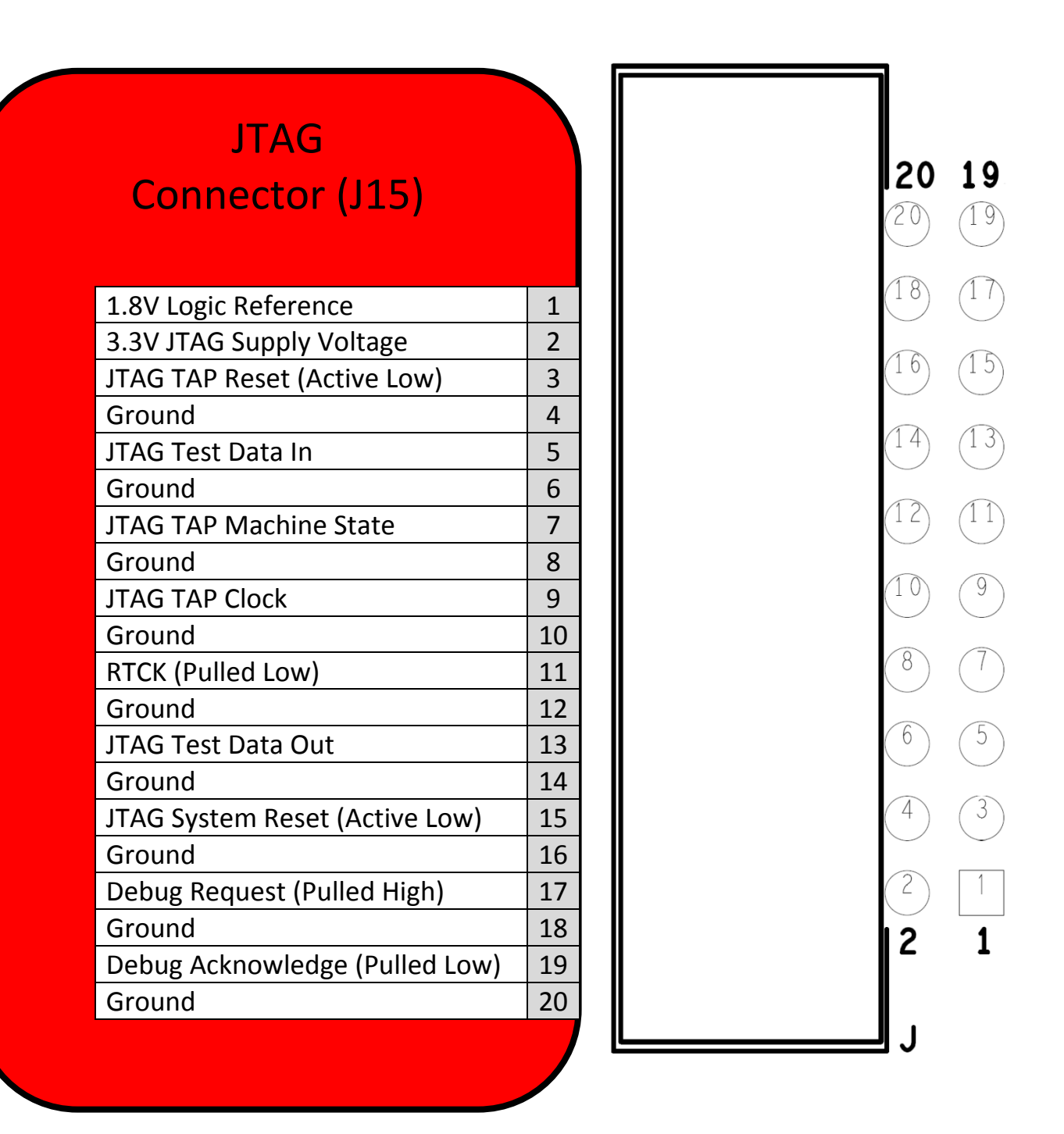

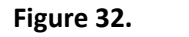

**Figure 32. JTAG Connector (J15)**

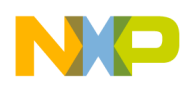

# Expansion Port Connector (J13)

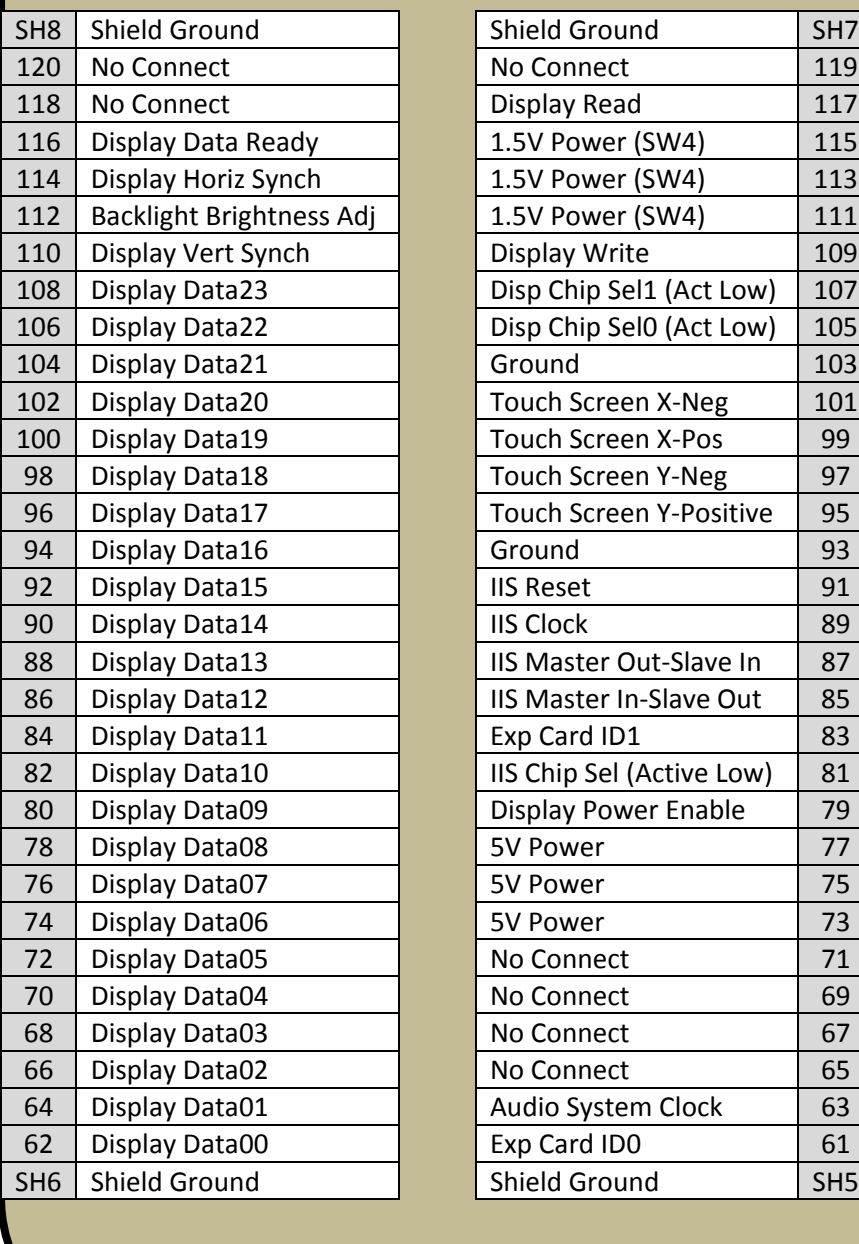

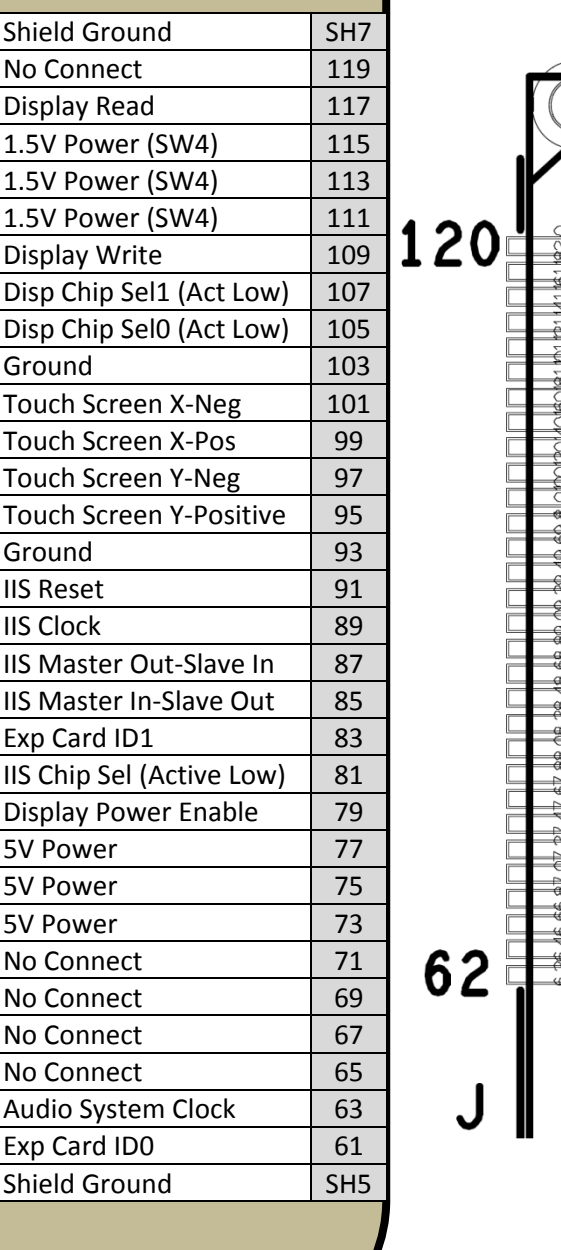

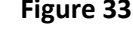

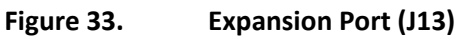

 $\exists$ 

 $\frac{1}{2}$ 

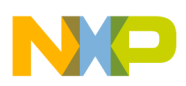

# Expansion Port Connector (J13)

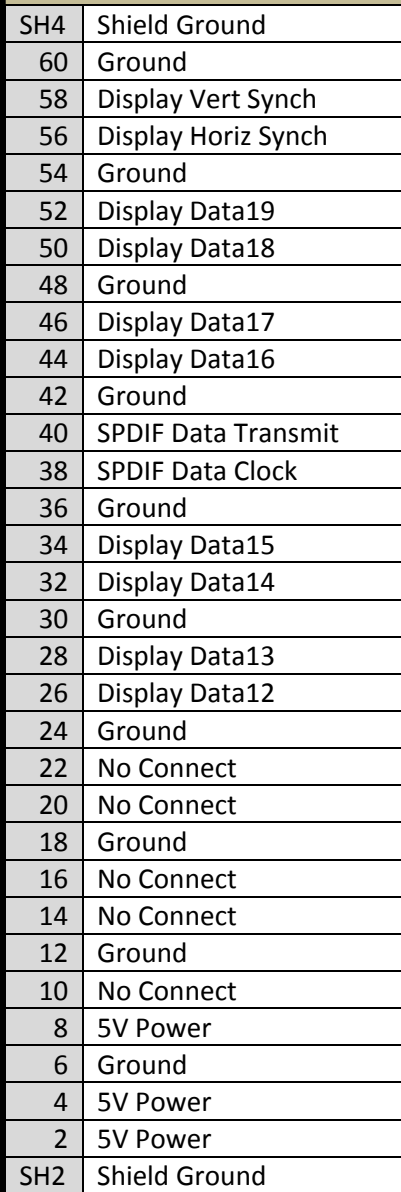

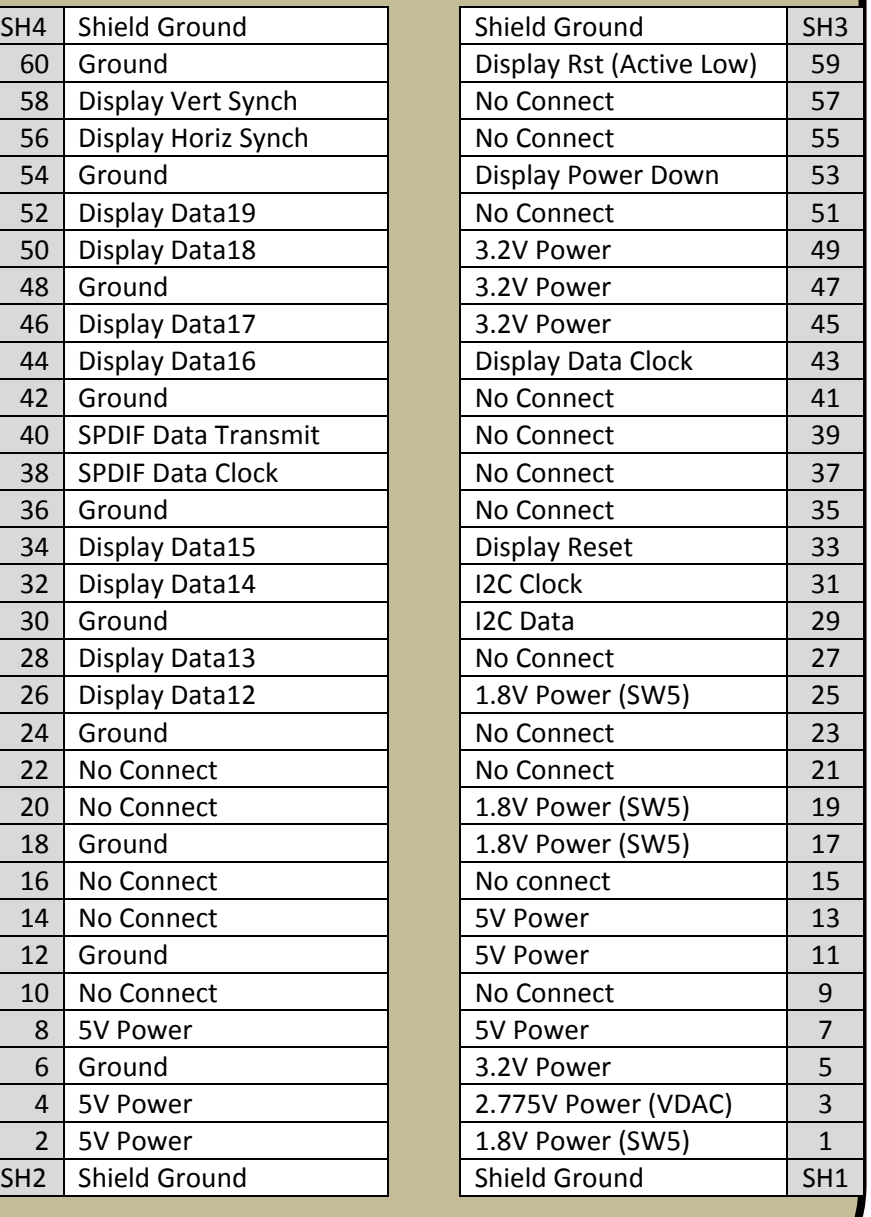

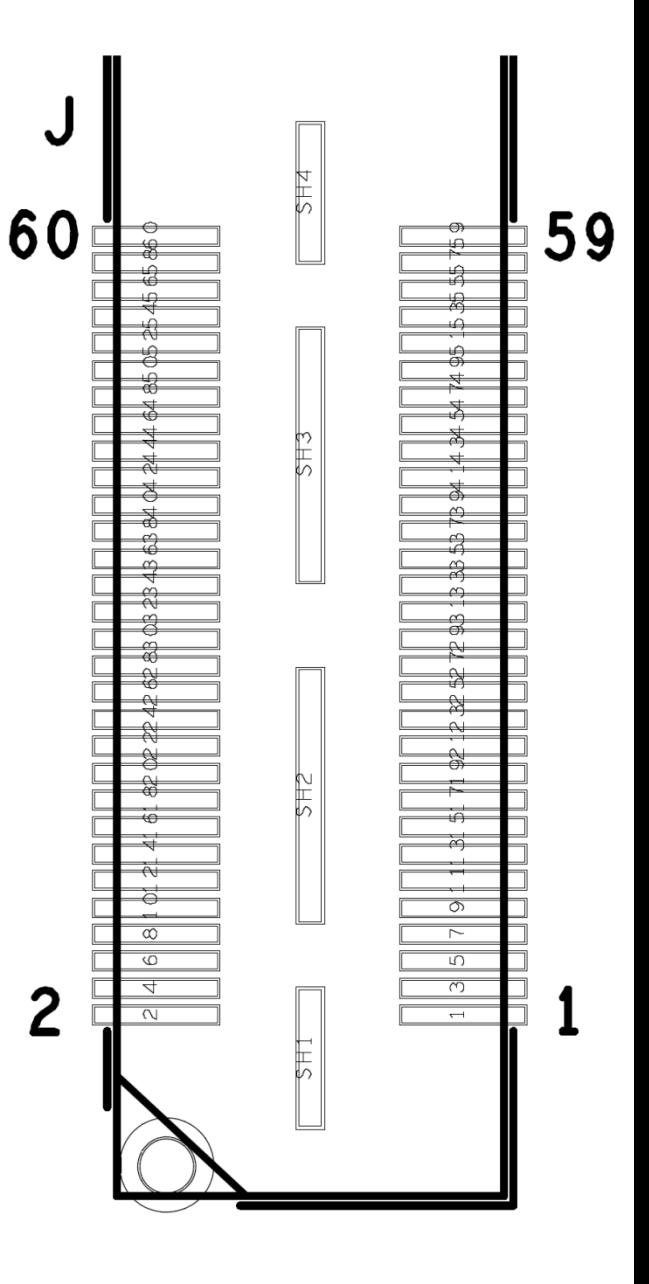

**Figure 34. Expansion Port**

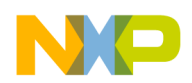

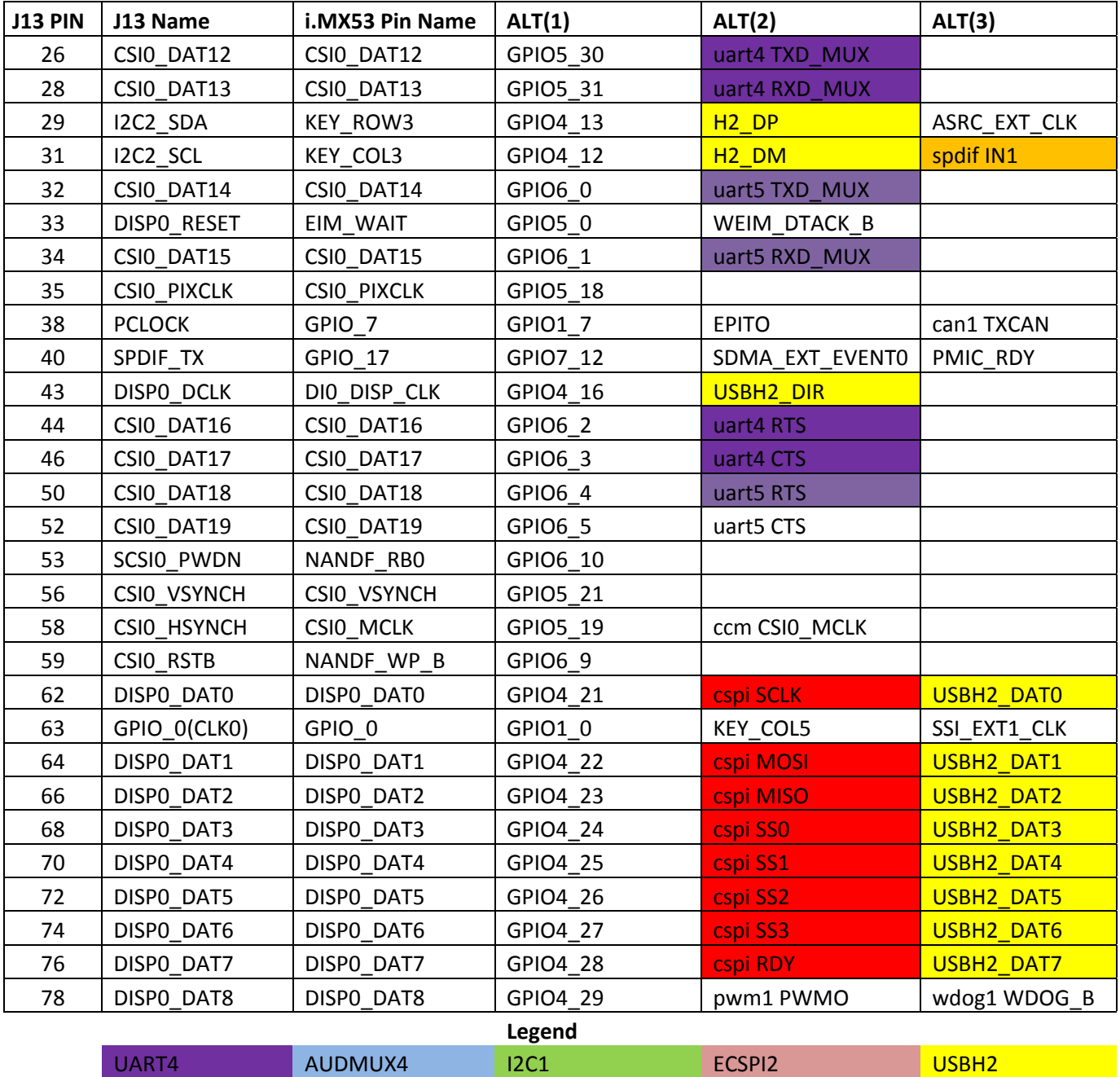

**Table 16. Expansion Port Pin‐Mux Table**

UART5 AUDMUX5 I2C2 CSPI SPDIF

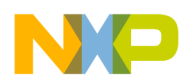

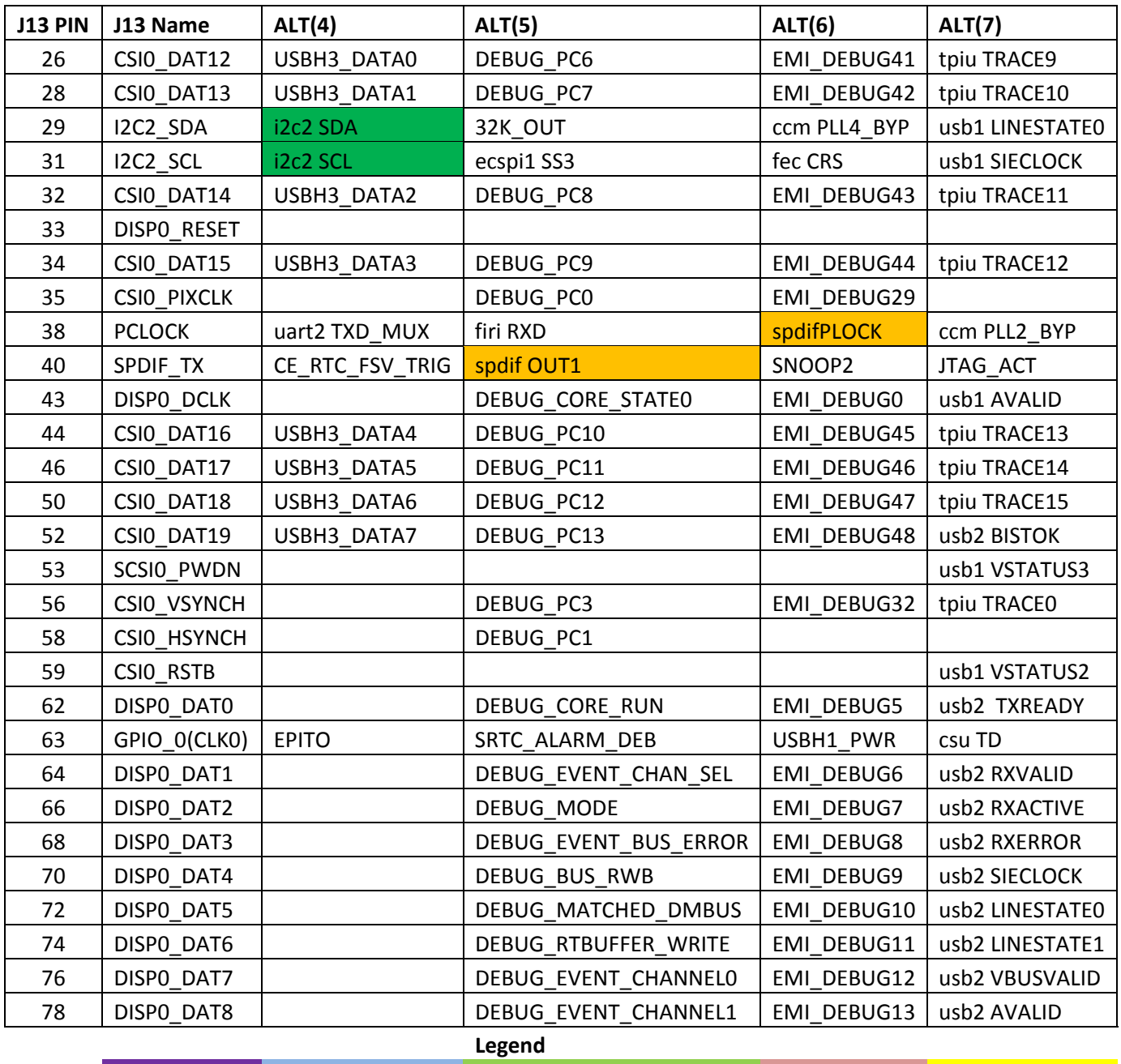

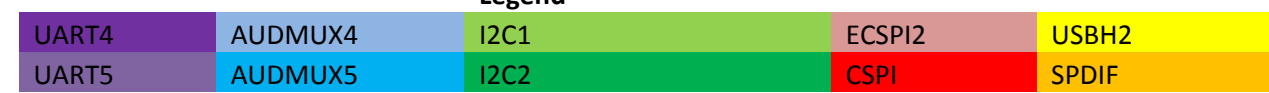

**Table 17. Expansion Port Pin‐Mux Table (con)**

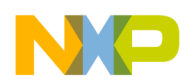

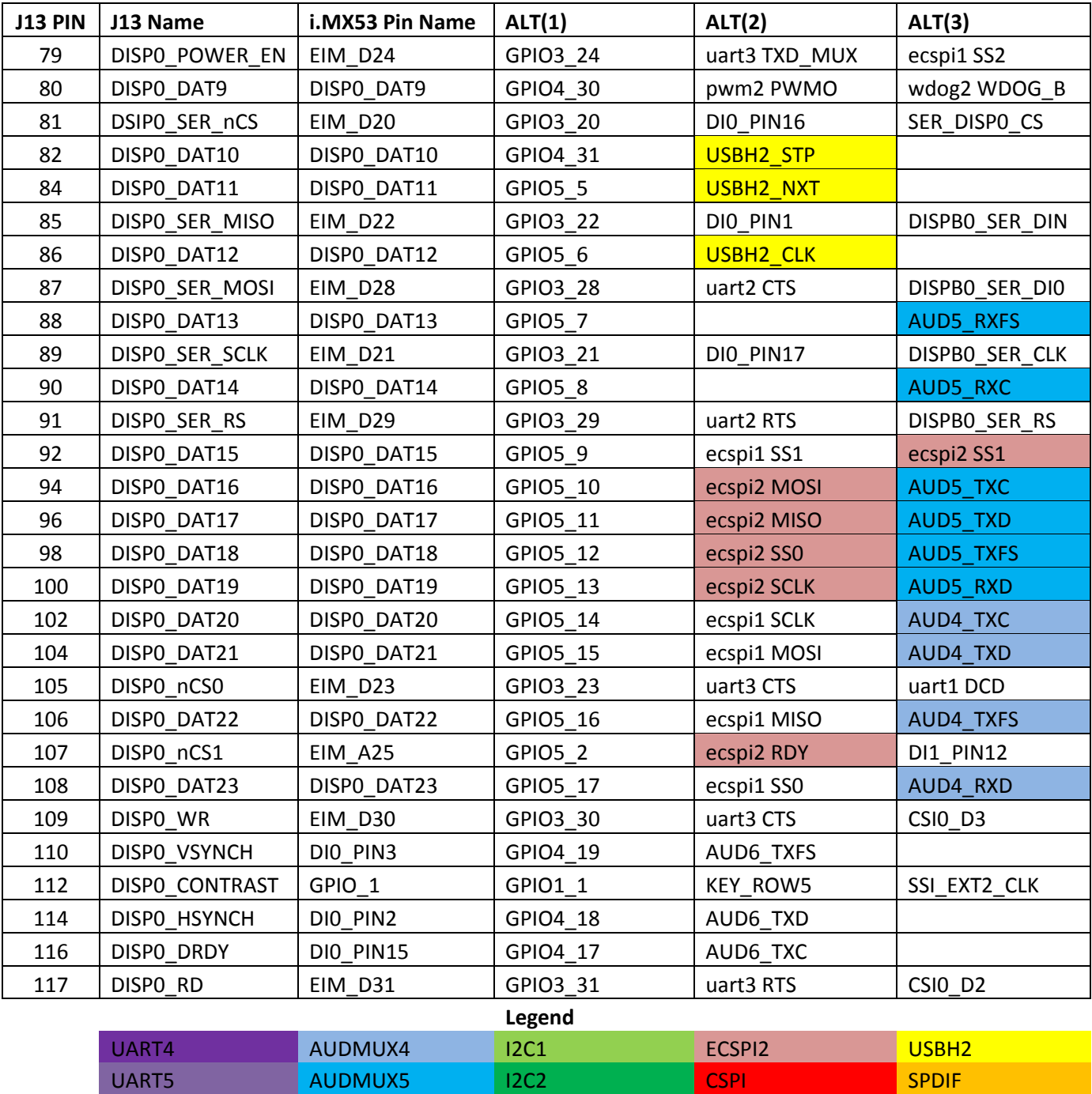

**Table 18. Expansion Port Pin‐Mux Table (con)**

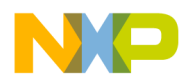

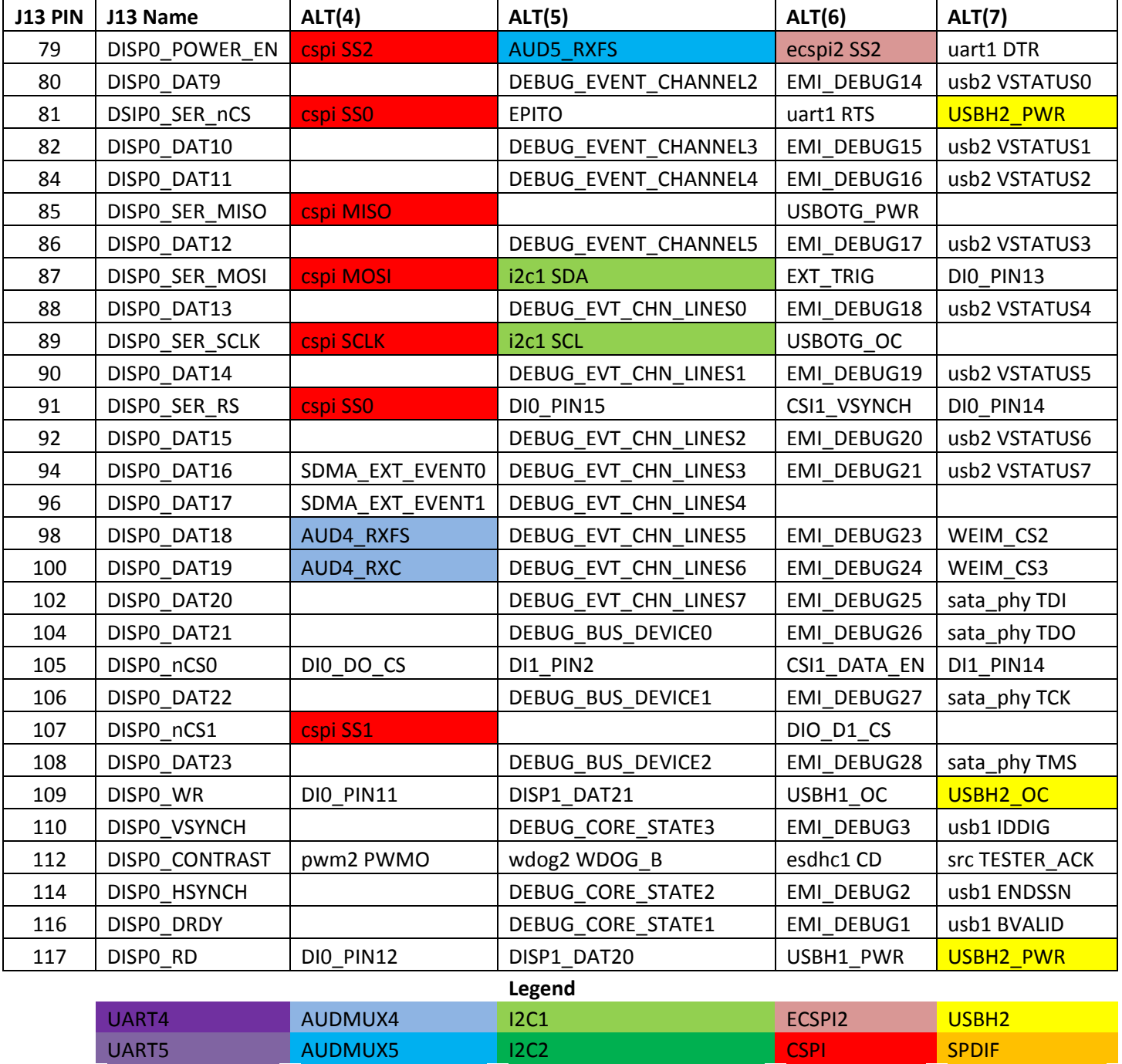

**Table 19. Expansion Port Pin‐Mux Table (con)**

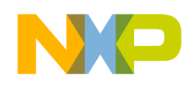

### **7. Board Accessories**

### **7.1. HDMI Daughter Card**

For developers wishing to output video via HDMI, there is an optional HDMI daughter card which can be purchased for use with the Quick Start board. The part number for the optional card is **MCIMXHDMICARD**, and this card can be purchased directly from Freescale.com. This HDMI card is connected to J13, and occupies the Expansion Port. The brass standoff on the HDMI card is threaded to accept a standard metric M3 machine screw. This will allow for a more sturdy connection if the developer plans to work with HDMI for a long period of time. **Figure 35** below shows the HDMI card that is available.

The schematics for the HDMI daughter card can be found on the **freescale.com/imxquickstart** website. The daughter card uses the Silicon Image SiI9022 HDMI Transmitter to reformat the display signals into the correct HDMI format and drive the video signals out the attached HDMI cable. Common Mode Chokes have been placed on the output of the Transmitter to meet FCC and CE emissions requirements.

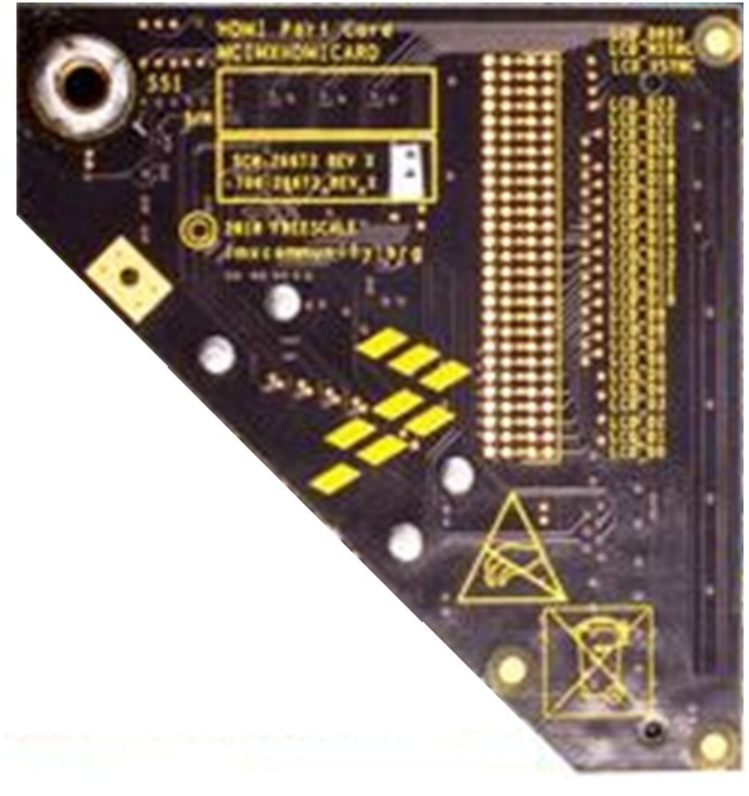

**Figure 35. Optional HDMI Daughter Card** 

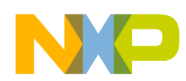

In order to use the optional HDMI card with the Quick Start board, the environmental variables must be correctly set to support the card. This change needs to be done only one time, when the HDMI card is first used. The change requires the developer to use a host computer running a terminal window. When the power button is first pressed, the developer has 3 seconds to defeat the AUTOBOOT feature by pressing any key on the host computer. Once the boot cycle has been stopped, the developer now has access to change the boot environmental variables on the software image. At the terminal window, the developer should type the following two lines, pressing the enter key after each line:

#### **setenv bootargs\_base 'set bootargs console=ttymxc0,115200 \${hdmi}' saveenv**

Once the change is saved (**saveenv**), the Quick Start board can be turned off and then back on, or the developer can type boot on the terminal to restart the boot process. The Quick Start board is now correctly configured for HDMI operation. A note for developers: The HDMI parameters are contained in the U‐BOOT code, and the recommended line to change the video output parameters only tells U‐BOOT to substitute the stored parameters into the boot process. If the developer wishes to enter the exact string of variables into the U‐BOOT code, the following line can be used instead of the first line above:

#### *setenv* **bootargs\_base 'set bootargs console=ttymxc0,115200 video=mxcdi0fb:RGB24,1024x768M-16@60'**

The above entry is all one line. After the line entry is made, the **saveenv** entry is also needed.

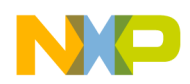

### **7.2. LCD Display Daughter Card**

For developers wishing to output video to a touch screen LCD, there is an optional WVGA daughter card which can be purchased for use with the Quick Start board. The part number for the optional card is **MCIMX28LCD**, and this card can be purchased directly from Freescale.com. This LCD Display card is connected to J13, and occupies the Expansion Port. The brass standoff on the LCD Display card nearest the connector is threaded to accept a standard metric M3 machine screw. This will allow for a more sturdy connection if the developer plans to work with LCD display for a long period of time. In addition, the developer may also wish to screw into the remaining 3 brass stand‐offs metric M3 machines screws that are approximately 25mm long. The screws can be adjust to provide support to the LCD card as it hangs over the Quick Start board. **Figure 36** below shows the LCD card that is available.

The schematics for the LCD Display daughter card can be found on the **freescale.com/imxquickstart** website. The daughter card uses the Seiko 43WVF1G‐0 WVGA display, and provides all the power required for correct operations, regulated on the Display card. Power for the LCD Display, with the exception of the back light circuitry, comes from the MAIN\_5V power source and does not go through the PMIC.

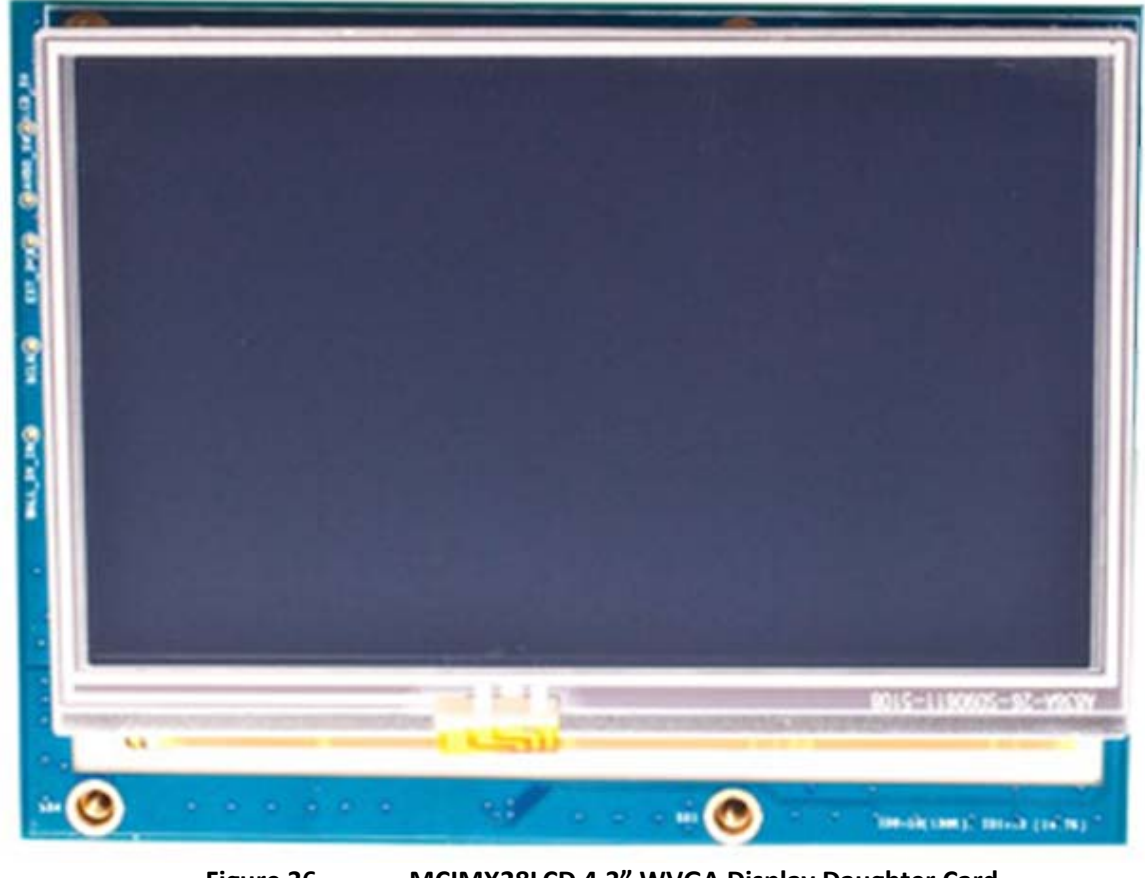

**Figure 36. MCIMX28LCD 4.3" WVGA Display Daughter Card**

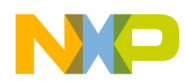

In order to use the optional LCD daughter card with the Quick Start board, the environmental variables must be correctly set to support the card. This change needs to be done only one time, when the LCD Display card is first used. The change requires the developer to use a host computer running a terminal window. When the power button is first pressed, the developer has 3 seconds to defeat the AUTOBOOT feature by pressing any key on the host computer. Once the boot cycle has been stopped, the developer now has access to change the boot environmental variables on the software image. At the terminal window, the developer should type the following two lines, pressing the enter key after each line:

#### **setenv bootargs\_base 'set bootargs console=ttymxc0,115200 \${lcd}' saveenv**

Once the change is saved (**saveenv**), the Quick Start board can be turned off and then back on, or the developer can type boot on the terminal to restart the boot process. The Quick Start board is now correctly configured for LCD operation. A note for developers: The LCD parameters are contained in the U‐BOOT code, and the recommended line to change the video output parameters only tells U‐BOOT to substitute the stored parameters into the boot process. If the developer wishes to enter the exact string of variables into the U‐BOOT code, the following line can be used instead of the first line above:

#### *setenv* **bootargs\_base 'set bootargs console=ttymxc0,115200 video=mxcdi0fb:RGB24,SEIKO-WVGA'**

The above entry is all one line. After the line entry is made, the **saveenv** entry is also needed.

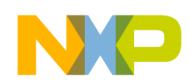

## **7.3. LVDS Display Set (Coming Soon)**

For developers wishing to output video to a LVDS panel, there is an optional LVDS panel which can be purchased for use with the Quick Start board. The part number for the optional card is **MCIMX‐LVDS**, and may be purchased directly from Freescale.com. The LVDS Display kit comes with the panel, mounted in a frame, and a 15 inch cable that will connect directly to the LVDS connector (J9) on the Quick Start board. The LVDS panel can be used in parallel with the other video outputs (VGA, HDMI, LCD) giving the developer a second screen if desired. **Figure 37** below shows the LVDS Display available.

The LVDS display is the same panel used on the i.MX53 SMD Tablet. The LVDS module is manufactured by HannStar Display Corp and is part number HSD100PXN1‐A00‐C11. The two support legs can be inserted in the corresponding slots on the frame to allow the developer to chose any desired display orientation.

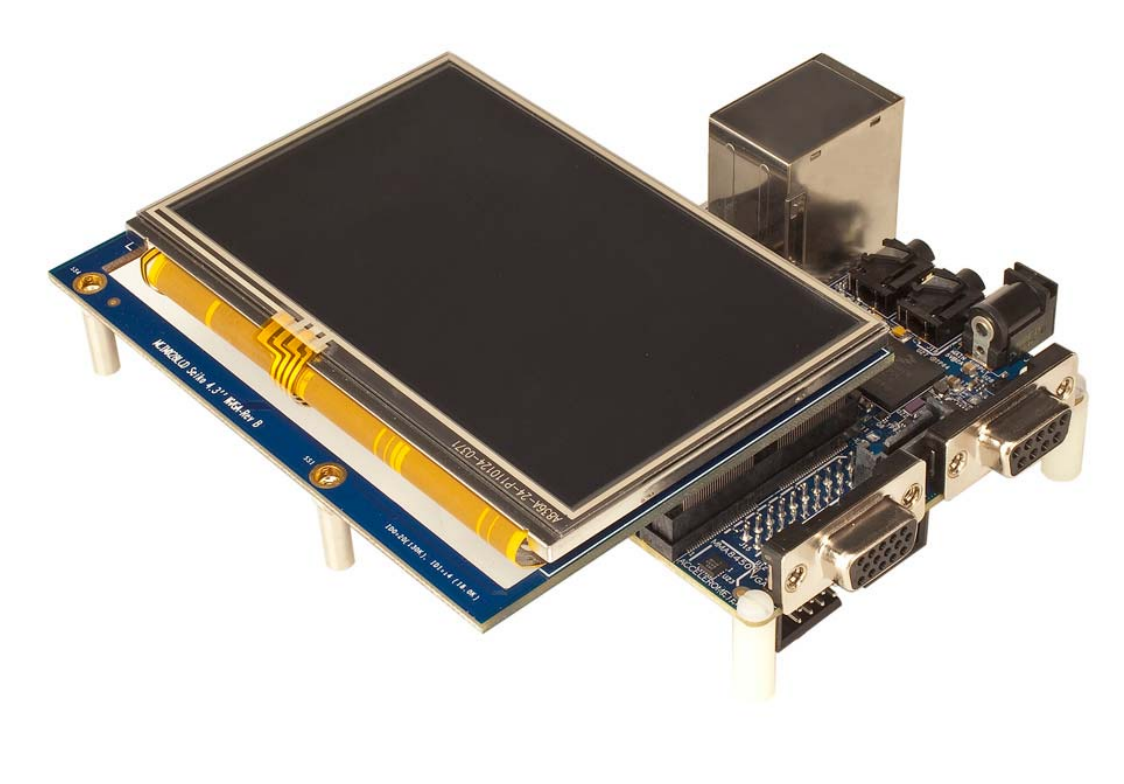

**Figure 37. LVDS Display Kit**

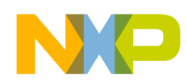

In order to use the optional LVDS Display Panel with the Quick Start board, the environmental variables must be correctly set to support the card. This change needs to be done only one time, when the LVDS Panel is first used. The change requires the developer to use a host computer running a terminal window. When the power button is first pressed, the developer has 3 seconds to defeat the AUTOBOOT feature by pressing any key on the host computer. Once the boot cycle has been stopped, the developer now has access to change the boot environmental variables on the software image. At the terminal window, the developer should type the following two lines, pressing the enter key after each line:

#### **setenv bootargs\_base 'set bootargs console=ttymxc0,115200 \${lvds}' saveenv**

Once the change is saved (**saveenv**), the Quick Start board can be turned off and then back on, or the developer can type boot on the terminal to restart the boot process. The Quick Start board is now correctly configured for outputting video to the LVDS panel. A note for developers: The LVDS sd

parameters are contained in the U‐BOOT code, and the recommended line to change the video output parameters only tells U‐BOOT to substitute the stored parameters into the boot process. If the developer wishes to enter the exact string of variables into the U‐BOOT code, the following line can be used instead of the first line above:

#### *setenv* **bootargs\_base 'set bootargs console=ttymxc0,115200 video=mxcdi0fb:RGB666,XGA ldb'**

The above entry is all one line. After the line entry is made, the **saveenv** entry is also needed.

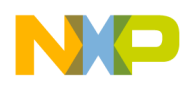

### **8. Mechanical PCB Information**

The overall dimensions of the i.MX53 Quick Start PCB are shown in **Figure 38. Quick Start Board Dimensions.**

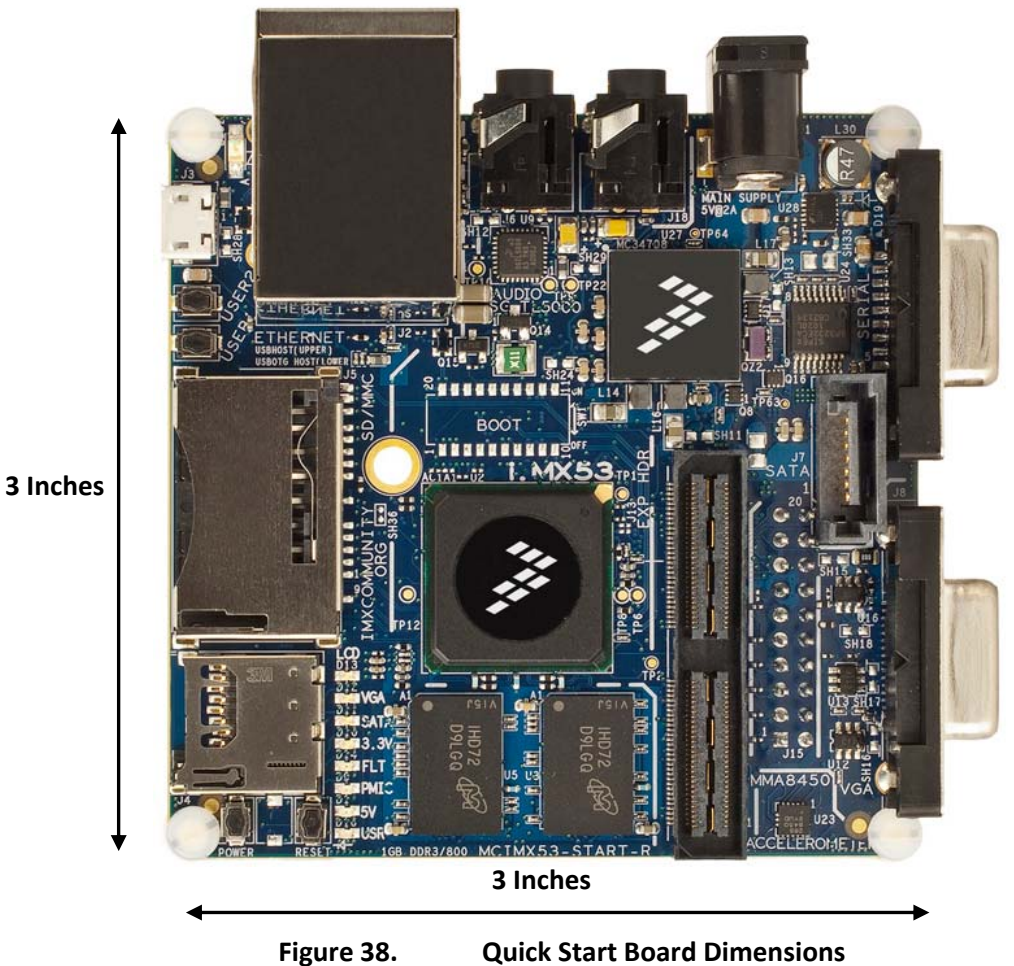

The Printed Circuit Board was made using standard 8‐layer technology. The material used was FR‐4 Hi Temp. The board stack up is as follows:

- $\triangleright$  Top Layer
- ¾ Ground‐1 Layer
- ¾ Signal‐1 Layer
- ¾ Power‐1 Layer
- ¾ Power‐2 Layer
- ¾ Signal‐2 Layer
- ¾ Ground‐2 Layer
- ¾ Bottom Layer

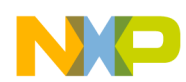

The stack up information provided by the PCB Fabrication Facility is as shown in **Table 20. Board Stack up information**. Widths and thickness are shown in mils. Impedances are shown in Ohms. The material used in calculating this stack up was 370HR.

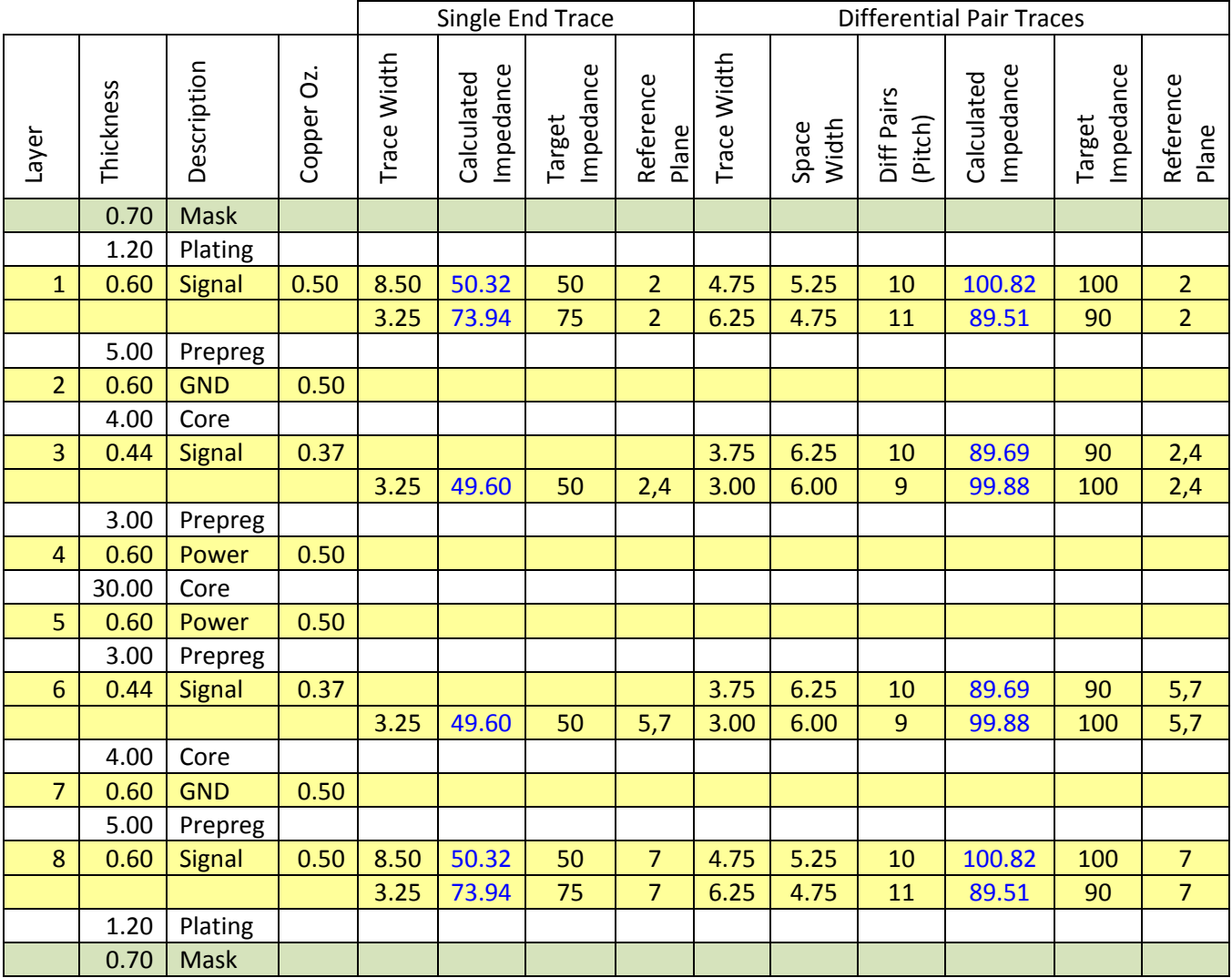

62.28 = Total Thickness

**Table 20. Board Stack up information**

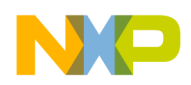

### **9. Board Verification**

The On Board Diagnostic Scan (OBDS) tool used by the factory acceptance test tools is included on the MicroSD card image that is shipped with the i.MX53 Quick Start board. If the original image is corrupted or over‐written by the software developer, a fresh image can be downloaded from the freescale.com/imxquickstart web site.

To access the OBDS tool, a serial cable and a host PC running a terminal program (Tera Term, HyperTerminal, etc) will be required. After connecting the host terminal to the Quick Start board, press the power button on the board. Before U‐BOOT completes the Autoboot countdown (3 seconds) press any key on the host computer. This will stop the Ubuntu Kernel from continuing the boot process and allow the developer to access the code on the MicroSD card. On the host computer terminal window, type the following line:

#### **ext2load mmc 0:1 0x70800000 /unit\_tests/obds.bin**

After the prompt returns:

Loading file "/unit\_tests/obds.bin" from mmc device 0:1 (xxa1) XXXXXX bytes read

Type:

#### **go 70800000**

This will begin the OBDS diagnostic tool. The tool has 16 tests that it can perform. They are as follows:

MAC Address confirmation Debug UART Test DDR3 Test USBH1 Enumeration Test (Upper Host Port) Secure Real Time Clock Test PMIC ID Test SATA Test I2C Device Test GPIO Test Ethernet Test I2S Audio Test LCD Daughter Card Test LVDS Display Test VGA Video Test HDMI Daughter Card Test MMC/SD Card Test

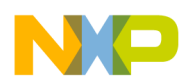

The first question that the user will be asked by the OBDS test is if the user would like to AUTORUN the OBDS test. A yes answer (y or Y) will keep the OBDS test from prompting the user for any test that does not require direct user action. Any other key press will cause the OBDS test to prompt for all tests. A yes answer to this question is primarily for mass testing of Quick Start boards. Single users of this test can run this test with prompts without significant loss of time.

The tests are straight forward, and if a supporting piece of equipment is required, the test will prompt the user for it. In order to complete all the tests, you would need to have the following equipment:

USB HOST1 Test – Attached USB device required SATA Test – Attached SATA device required. Ethernet Test – The Ethernet loop back test plug as described below is required. Head Phone Test – A set of earphones or speakers are required. LCD Test – The optional LCD Display card is required LVDS Test – The optional LVDS display kit is required VGA Video Test – Connection to a VGA monitor is required HDMI Test – The optional HDMI card is required MMC/SD Card slot – A full size SD card is required in card slot J5.

If the developer does not have one or more of the above items, the test can easily be skipped when asked if the user would like to perform the test. A complete cycle of tests covers 16 different aspects of the board. When the last test is run, the OBDS tool will print out a summary of the test results. A failure in any one particular area would indicate that there is a hardware fault with the Quick Start board that should be addressed. If all tests pass, but the developer code does not function correctly, the problem is most likely with the code. A more detailed description of the tests is as follows:

- 1. MAC Address confirmation. The i.MX53 Processor reads the MAC Address programmed into the Processor eFUSEs and prints them out on the terminal window. The resulting print out should match the MAC address label on the Quick Start board. If the two numbers match, the test has passed.
- 2. UART Test. When the test is running, the test expects different characters to be input from the keyboard of the host computer. After a character is input, the i.MX53 Processor receives the input, transmits to the terminal window the received character, and then asks the user to confirm that the character is correct by pressing the 'x' key. The test is exited by typing an 'x' as an input character.
- 3. DDR Test. The test writes predetermined data onto the DDR3 memory, reads those memory blocks back out, and then compares the two values for errors. If the values match, the test passes.
- 4. USBH1 Enumeration Test. Any USB device is plugged into the upper HOST connector (the lower port is connected to the USBOTG module). After confirming that a USB device is plugged in, the I.MX53 will read the device enumeration data and print it out on the terminal window. If the Processor cannot read enumeration information, the test fails.

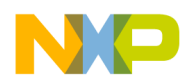

- 5. Secure Real Time Clock Test. The i.MX53 Processor checks to make sure the RTC clock is counting. If the clock is counting, the test passes.
- 6. PMIC Device ID Test. The i.MX53 Processor attempts to communicate with the PMIC using the attached I2C channel. If the two devices communicate, the test passes.
- 7. SATA Test. The processor attempts to communicate with an attached SATA device. If the processor detects the internal 50 MHz clock signal and communications coming from an attached SATA device, the test passes.
- 8. I2C Test. The processor attempts to communicate with one of the I2C devices on the Quick Start board. If communications complete correctly, the test passes.
- 9. GPIO Test. The Processor drives the USER LED light controlled by PATA\_DA\_1 (pin L3) alternately high and low. If the user light appears to blink, the test passes.
- 10.FEC Ethernet Test. The Processor drives a data packet out of the Ethernet Jack, into the loop back cable, and then receives the test packet back. If the received packet matches the sent packet, the test passes.
- 11.I2S Audio Test. The Processor gives a tone to the Audio CODEC. If the tone can be heard through both speakers of the attached headphones, the test passes. After the user requests the test to be run, the user is prompted to insert a headphone set into jack (J18). When the headphones are connected, the user presses the 'y' key to confirm the headphones are attached. A sound will play. The test will then prompt you to replay the tone if needed. If the tone is no longer needed, the test will then prompt for an answer as to whether the tone was heard or not.
- 12.LCD Display test. If this test is selected, an image will be displayed on the attached LCD card. Once the image is displayed, the test will prompt the user to confirm whether or not the image is seen. If the image is seen, the test passes.
- 13.LVDS Display test. If this test is selected, an image will be displayed on the attached LVDS Panel. Once the image is displayed, the test will prompt the user to confirm whether or not the image is seen. If the image is seen, the test passes.
- 14. VGA Video test. If this test is selected, an image will be displayed on the attached video monitor. Once the image is displayed, the test will prompt the user to confirm whether or not the image is seen. If the image is seen, the test passes.
- 15.HDMI test. If this test is selected, an image will be displayed on the attached video monitor. Once the image is displayed, the test will prompt the user to confirm whether or not the image is seen. If the image is seen, the test passes.

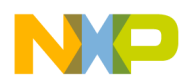

16.MMC/SD Test. If the user selects this test to be run, the user will be prompted to insert an MMC/SD card into the full size SD Card slot (J5). When the user confirms that the card is present, the processor will attempt to read the current SD card settings and manufacturing information on the SD card. If the Processor can read this information, the test passes.

The only special equipment required to complete the bank of OBDS tests is the Ethernet Loop back cable. This can be purchased on line (single plug Ethernet Lookback Cable) or it can be created by the developer by cutting one end of an unneeded Ethernet cable and connecting the wire from pin 1 to the wire from pin3, and connecting the wire from pin 2 to the wire from pin 6. All other wires remain unconnected. The four wires used will be solid Green, solid Orange, Green/White stripe, and Orange/White stripe. The solid colors are connected together and the striped colors are connected together. While the solid colors will always be connected to pins 2 and 6, the specific pin a color is attached to will depend on which plug is used. The same is true for the striped wires connected to pins1 and 3. A diagram of this cable is shown in **Figure 39** below.

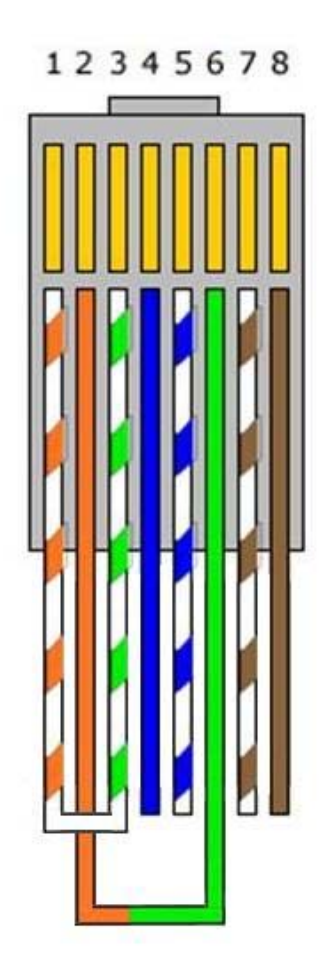

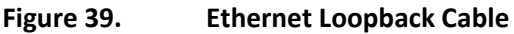

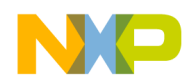

## **10. Troubleshooting**

The i.MX53 Quick Start board does not have specific troubleshooting features designed into the board. The board has proven robust during the initial test and development periods and should provide years of good service to the developer if treated with due caution. The test pads that are included on the schematic and on the board were not specifically designed for testing, but were placed on the board for developers who wanted to make wire connections to specific pins that might not be available without the test pads. One basic troubleshooting technique that is available to developers is to measure the voltage rails outputs on all the rails coming from the PMIC. The subsection on PMIC voltage rails presents a diagram with points the developer can use to make measurements. A second basic troubleshooting technique would be to measure clock frequencies to ensure the clock are running correctly. The position of the crystals and oscillators are in the design section under the i.MX53 Applications Processor.

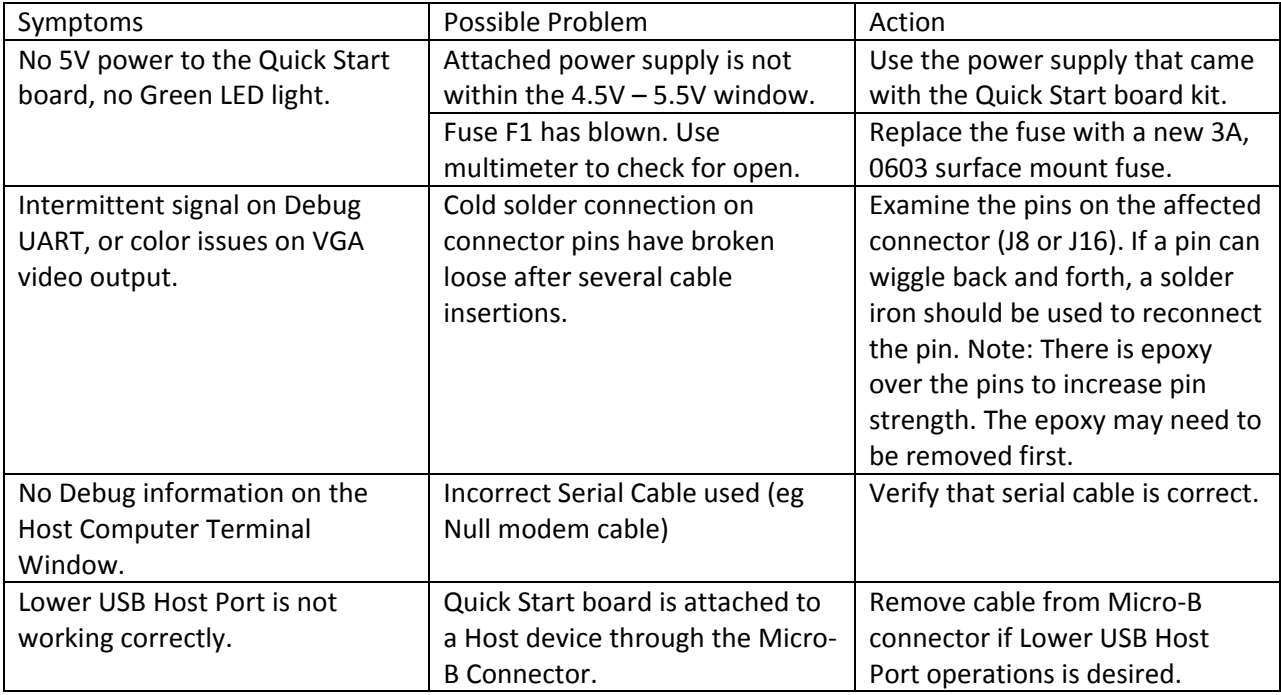

Aside from actual hardware difficulties, the **Table 21** presents some other issues that may help the developer solve technical difficulties:

#### **Table 21. Problem Resolution Table**

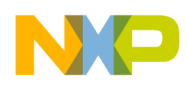

### **10.1. PMIC Voltage Rail Test Points**

To assist the developer in determining whether the PMIC voltage rails are outputting the correct voltage levels, **Figure 40** and **Figure 41** show the output capacitor on each regulator output with the ground pin colored yellow and the power pin colored red. **Table 22** and **Table 23** show the expected voltage value for each capacitor.

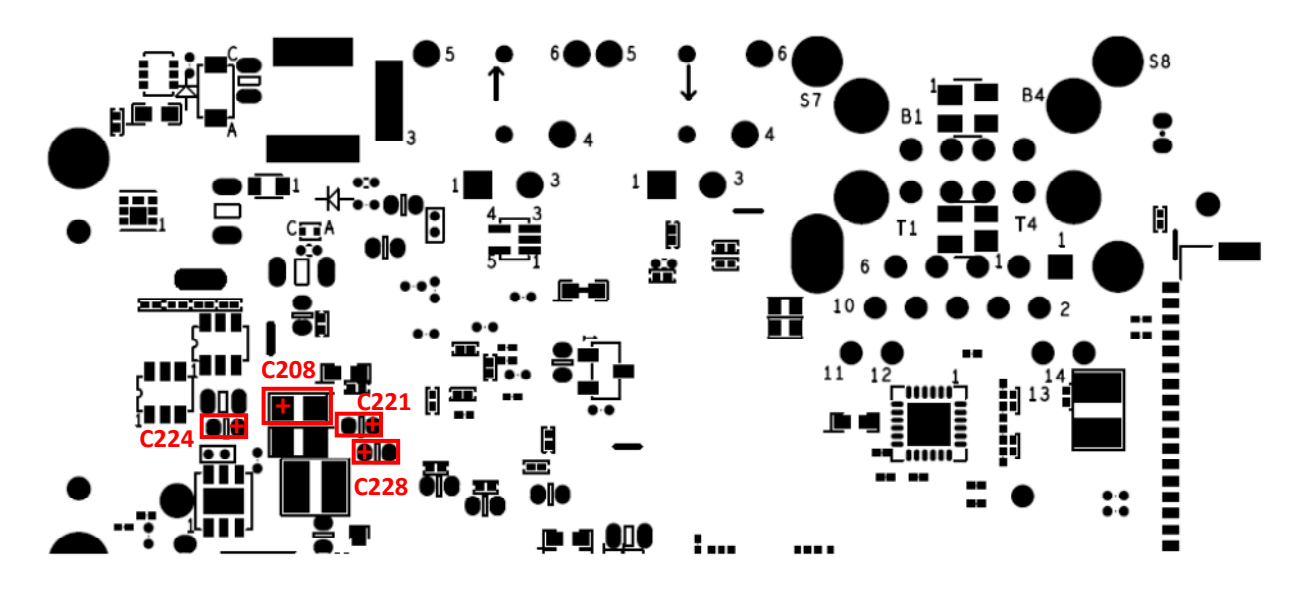

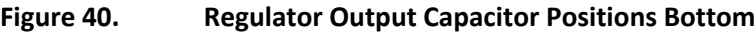

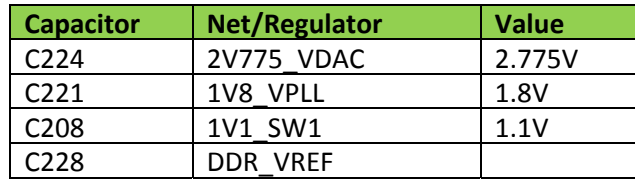

#### **Table 22. Output Capacitors and Values BOTTOM**

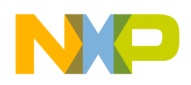

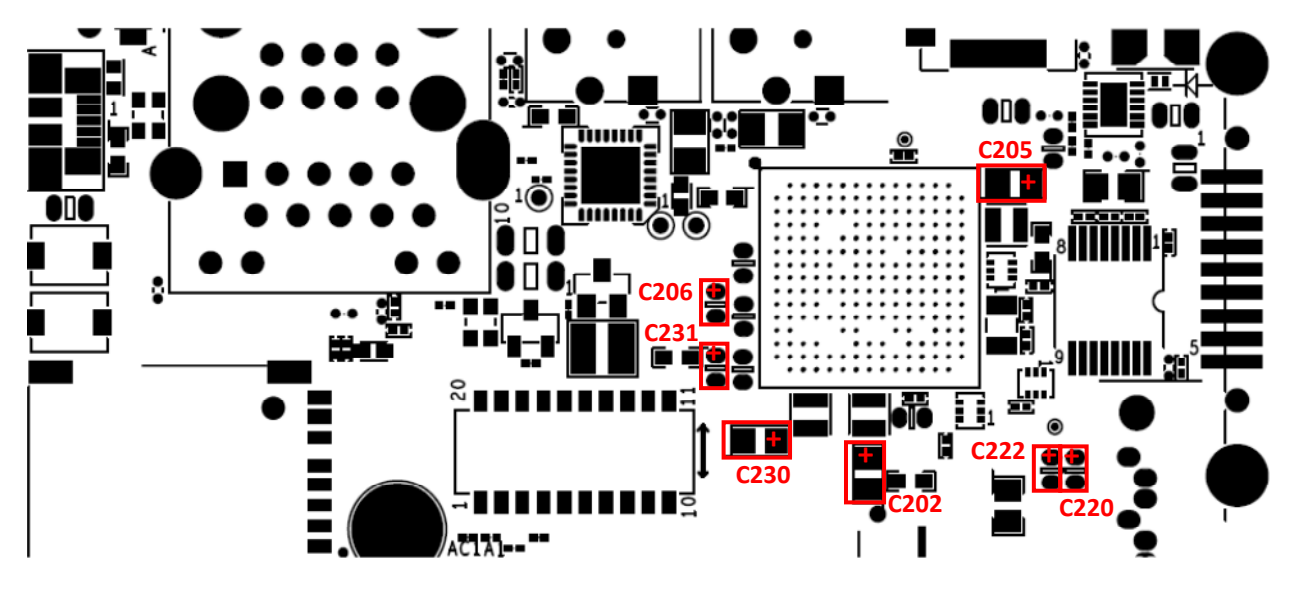

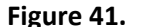

**Figure 41. Regulator Output Capacitor Positions Top**

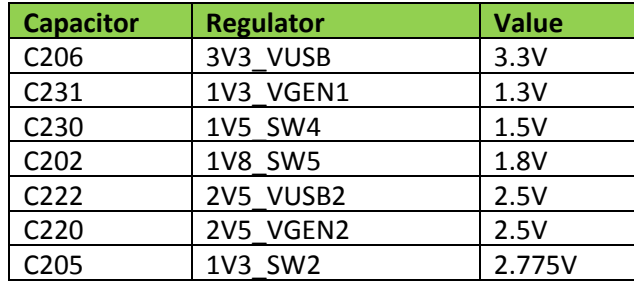

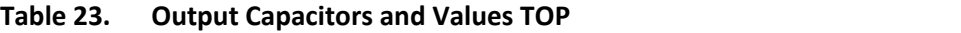

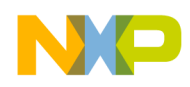

## **11. Known Issues**

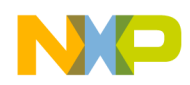

### **12. PCB Component Locations**

To aid the developer in locating major components on the Quick Start board, their locations have been highlighted and annotated in the same way that the connectors have been highlighted. These pictures are presented as the following Figures:

#### **Figure 42 Major Component Highlights Top Figure 43 Major Component Highlights Bottom**

The Assembly Drawings for all component locations are shown in a picture format for easy reference when using this document. The actual Gerber artwork for the assembly drawings is available from the i.MX53 Quick Start web site. The Assembly drawings are shown in the following figures:

**Figure 44 Assembly Drawing Top Figure 45 Assembly Drawing Bottom**

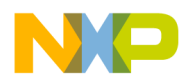

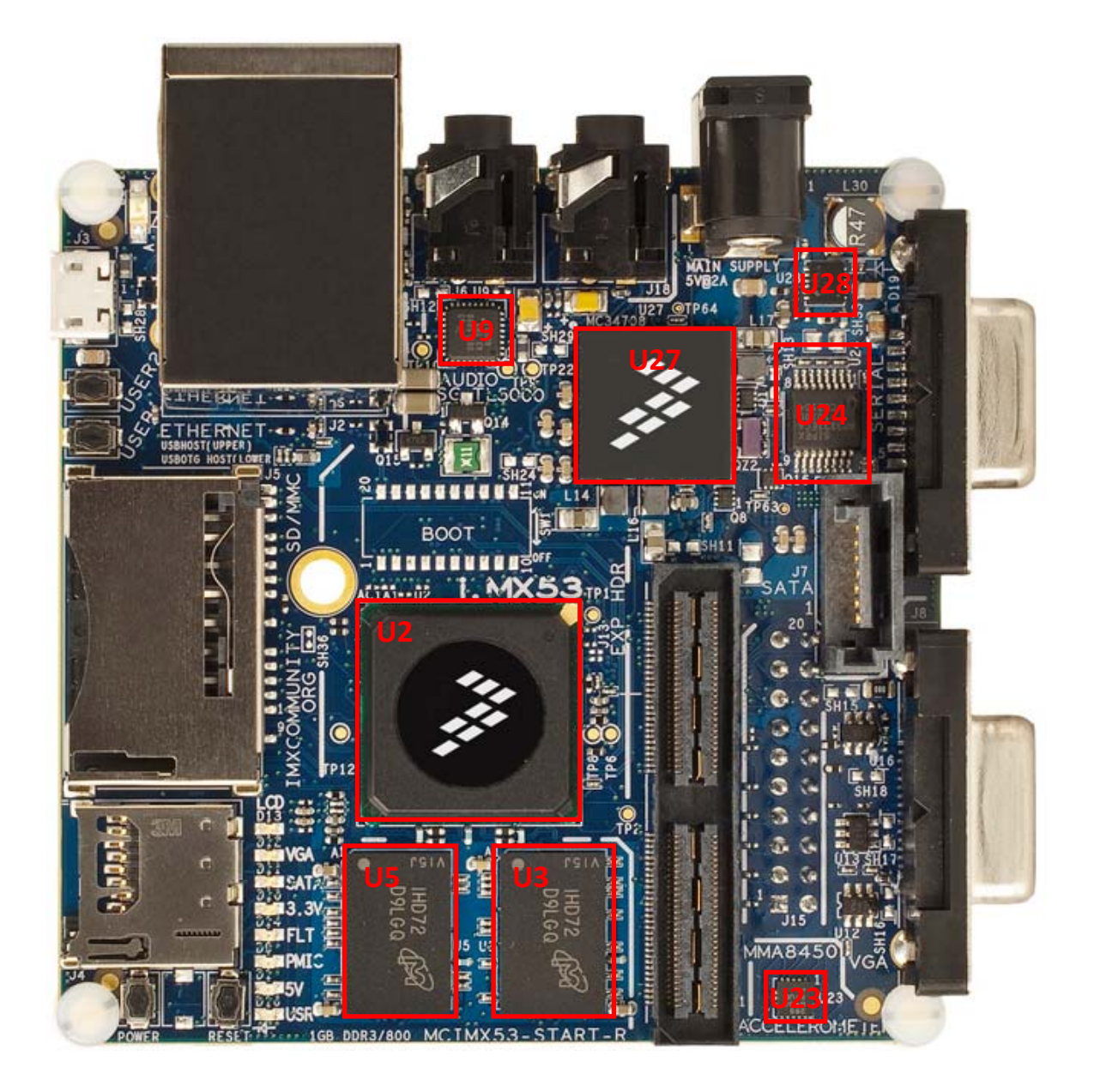

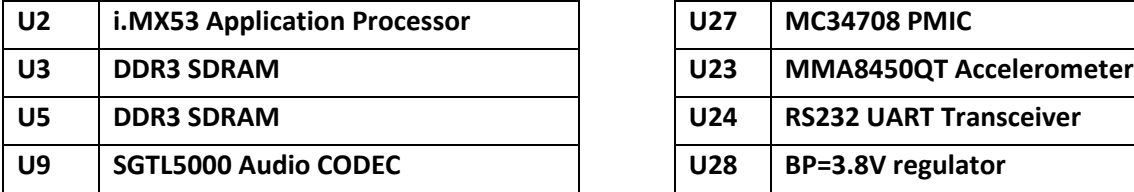

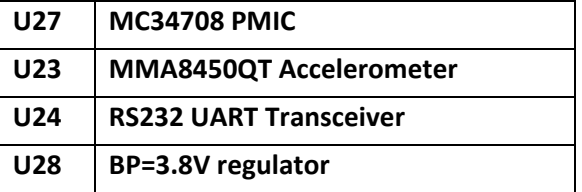

**Figure 42. Major Component Highlights Top**

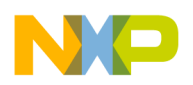

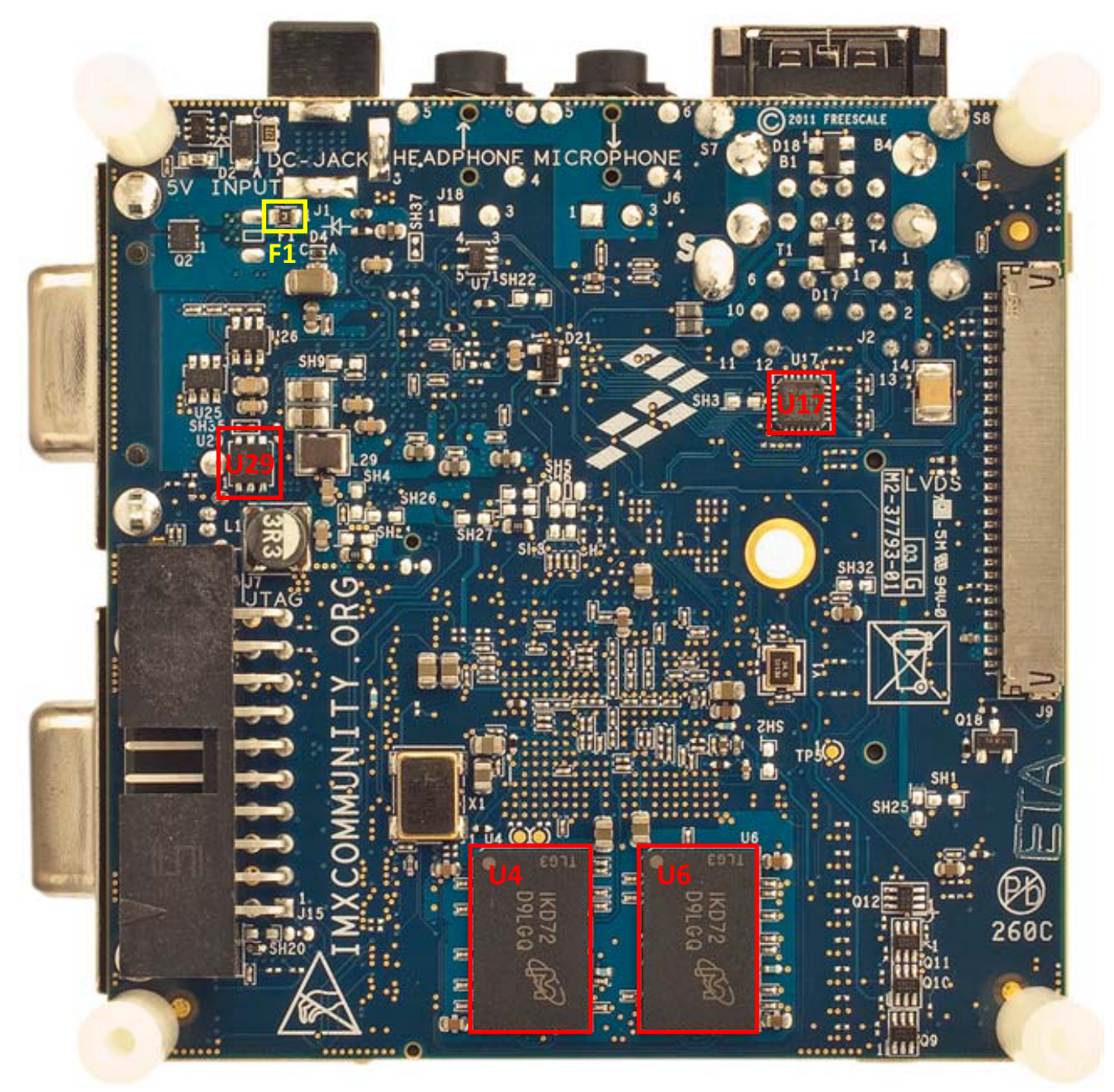

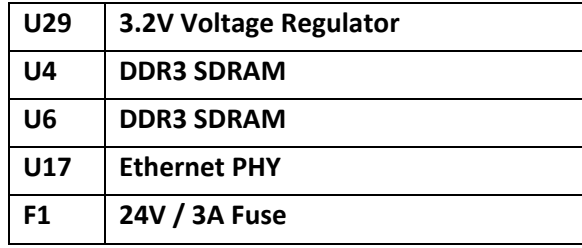

#### **Figure 43. Major Component Highlights Bottom**

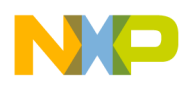

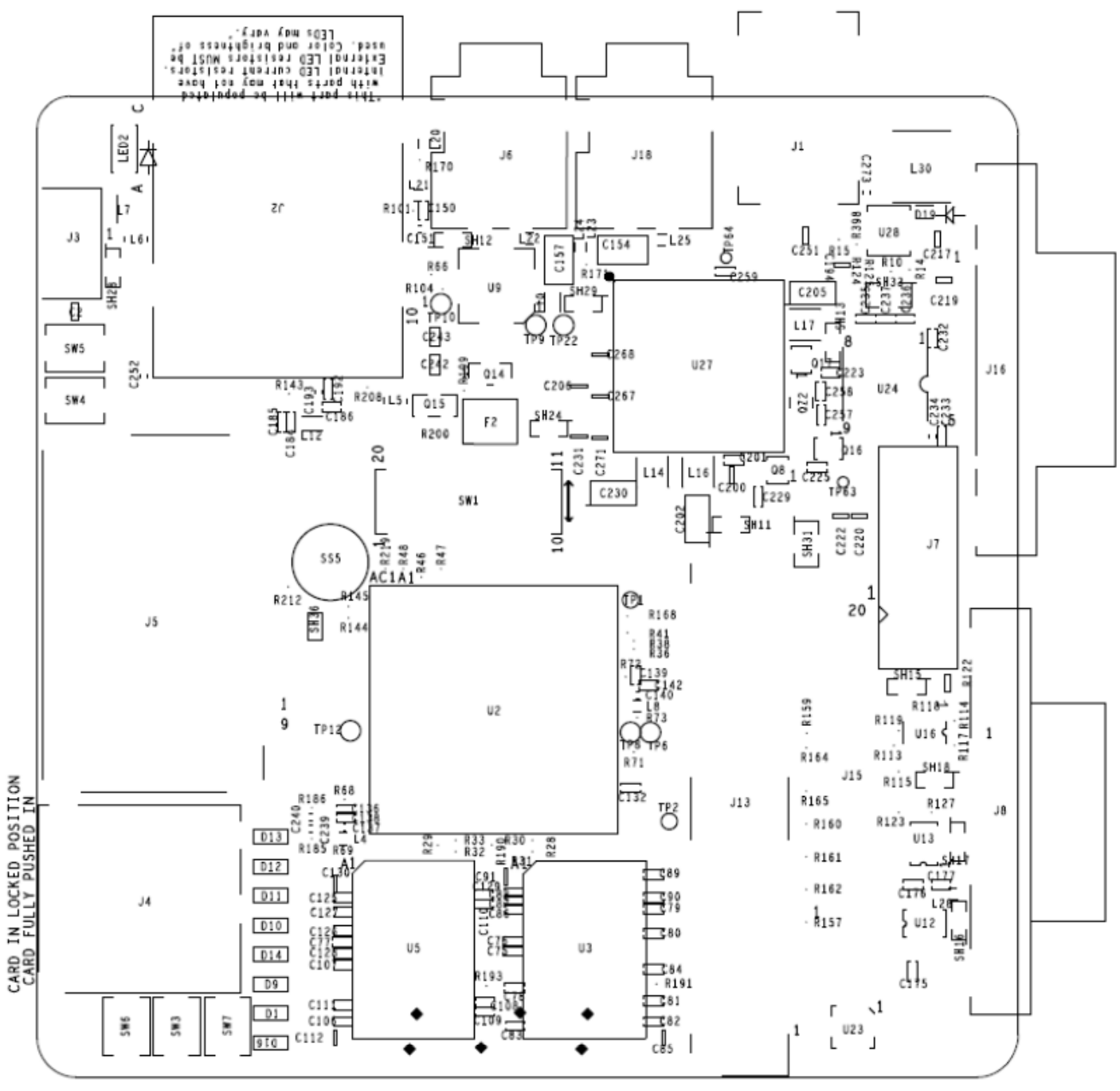

**Figure 44. Assembly Drawing Top**

CARD FULLY EJECTED POSITION

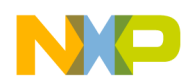

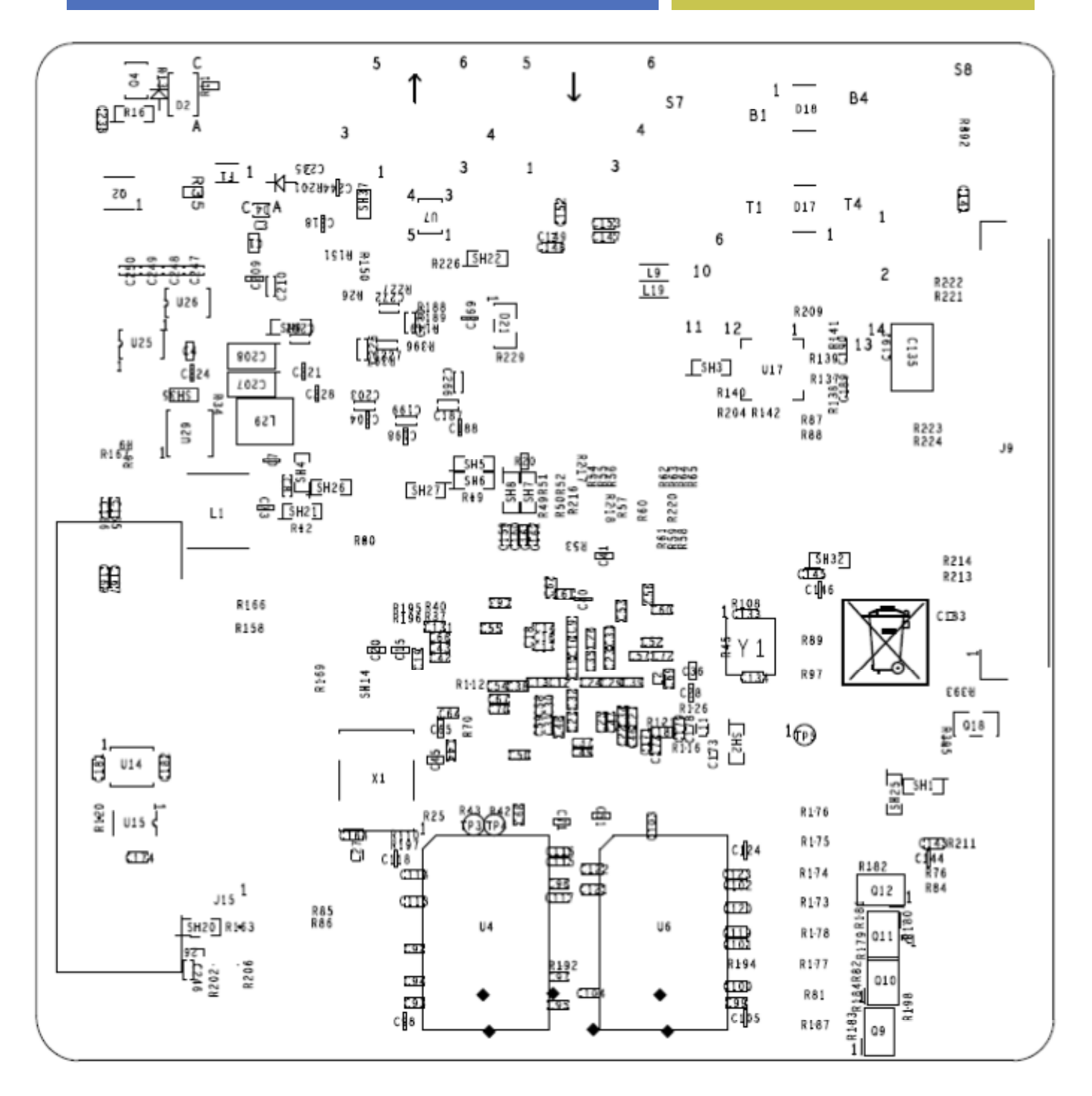

**Figure 45. Assembly Drawing Bottom**

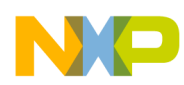

### **13. Schematics**

The main portion of the schematics consist of 14 pages. These pages are shown here for reference purposes. They can be found in the original Cadence Allegro‐OrCAD format (.DSN file) and in a PDF format on the i.MX53 Quick Start web site. The following figures show the schematic pages:

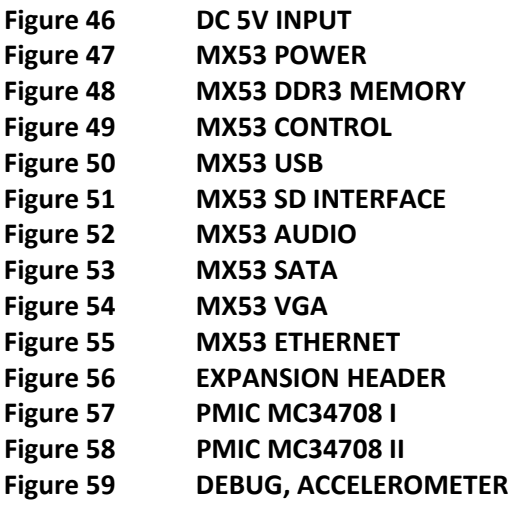

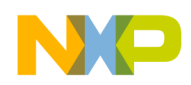

**Hardware Reference Manual for i.MX53 Quick Start** 

**5V@2A DC IN**

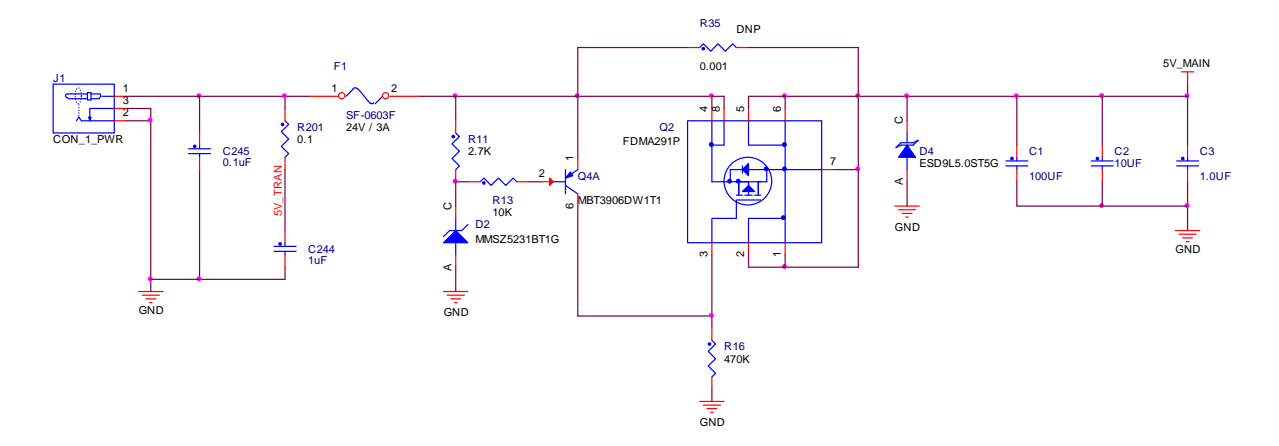

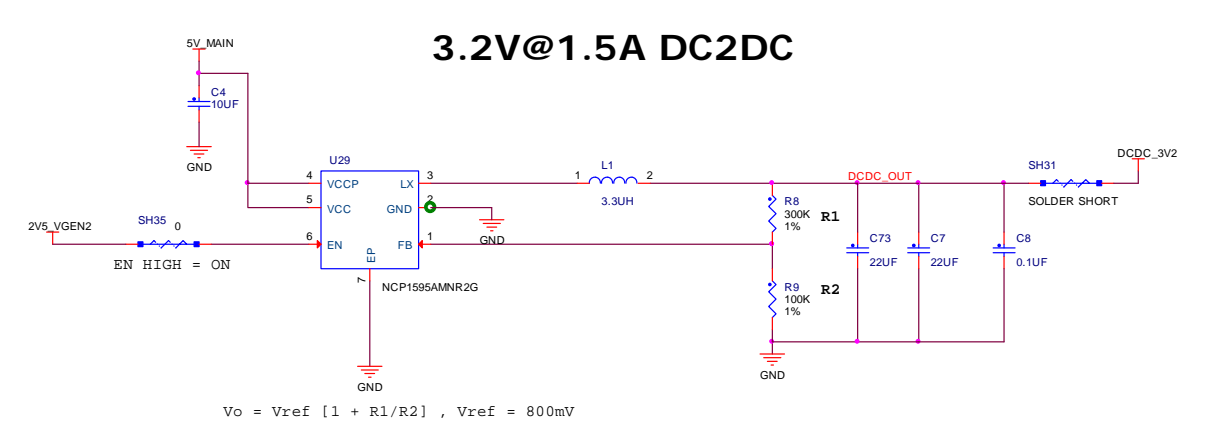

**BP = 3.8 V @ 1.5A** 

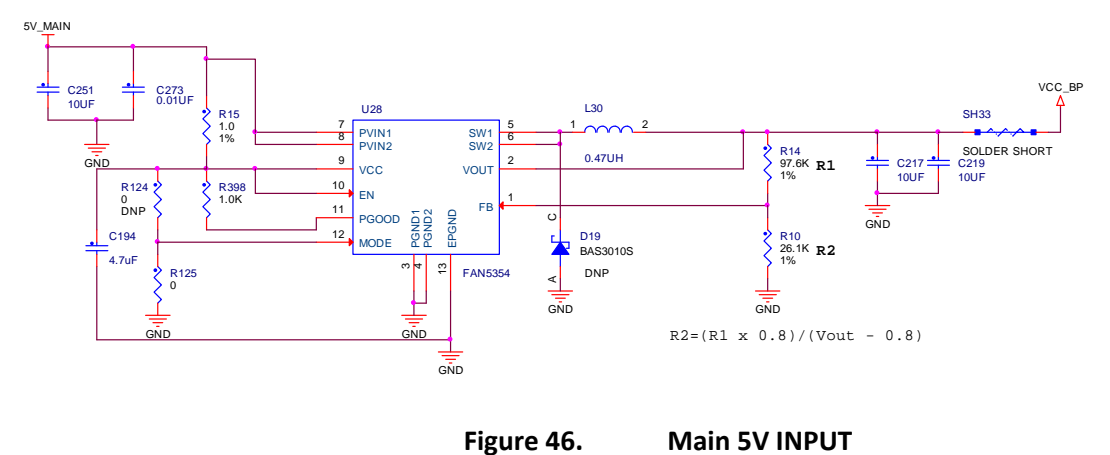

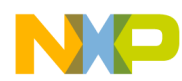

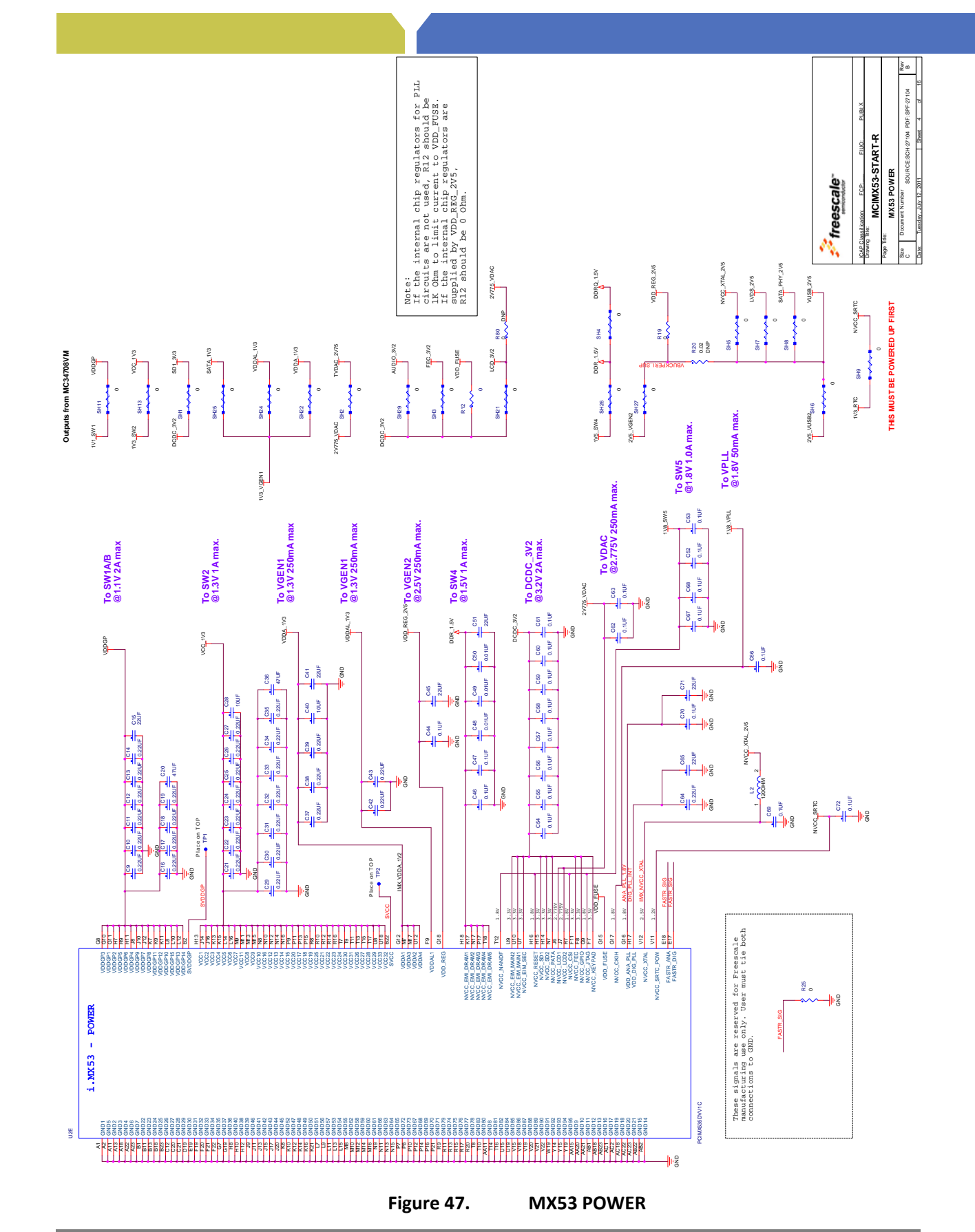

Freescale Semiconductor

Hardware User Guide for i.MX53 Quick Start-R Board, Preliminary Rev 0.51 **Preliminary Rev 0.51** 98 **PUBI – Public Use Business Information**

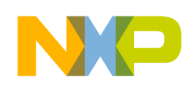

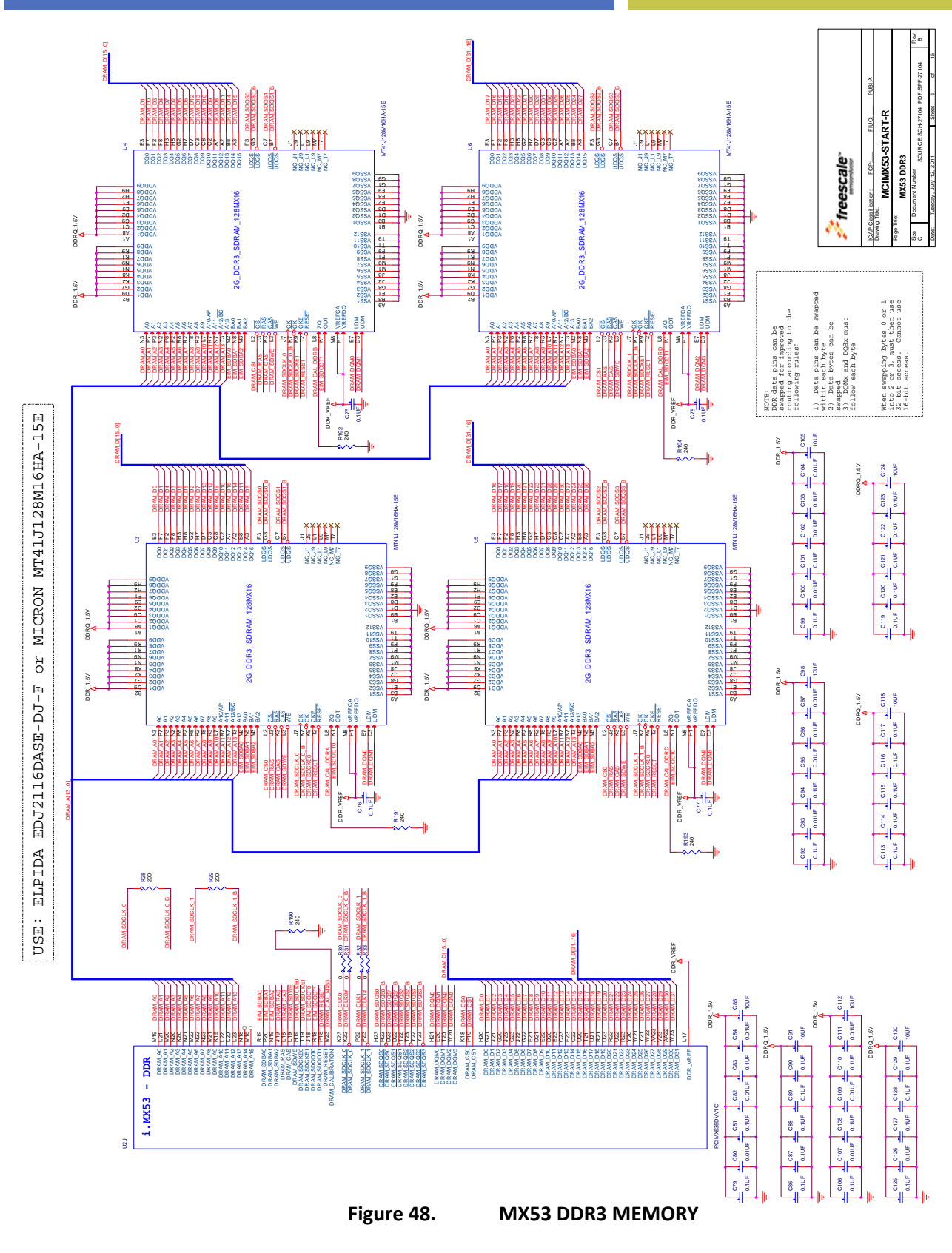
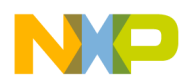

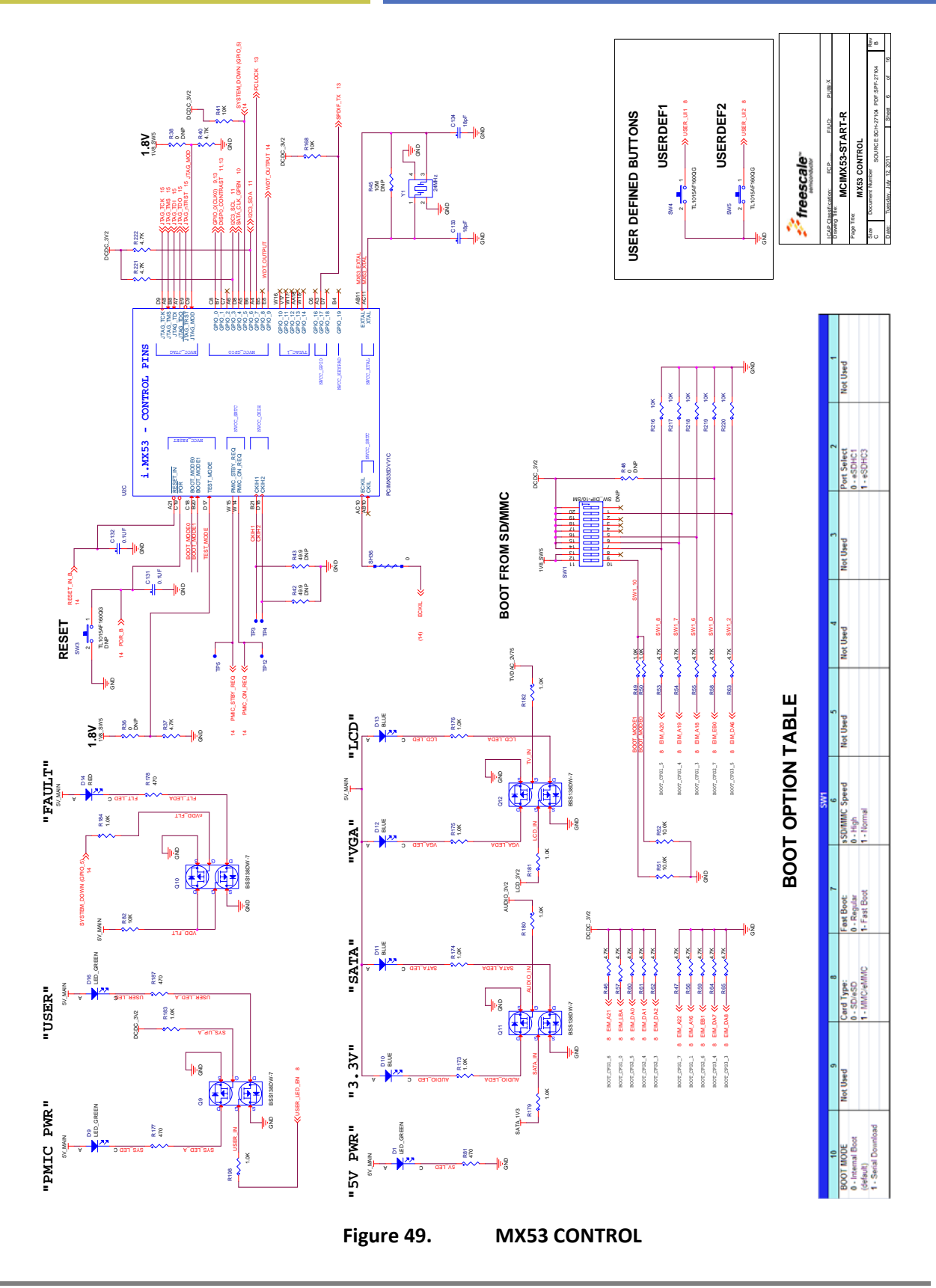

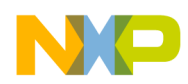

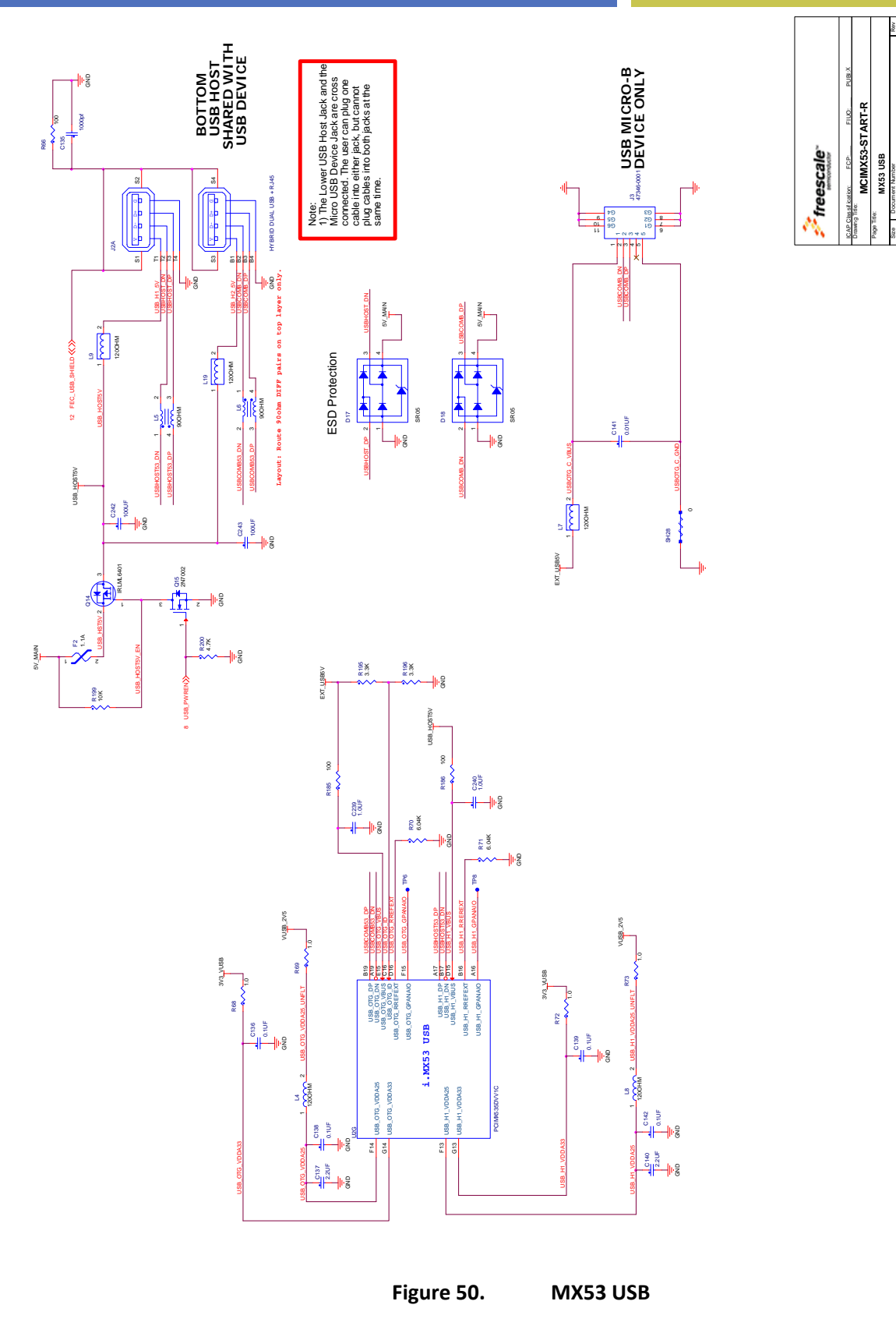

**Figure 50. MX53 USB**

Date: Tuesday, July 12, 2011 Date: Tuesday, July 12, 2011

e<br>7<br>7

Tuesday , July 12, 2011

SOURCE:SCH-27104 PDF:SPF-27104 B

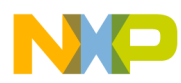

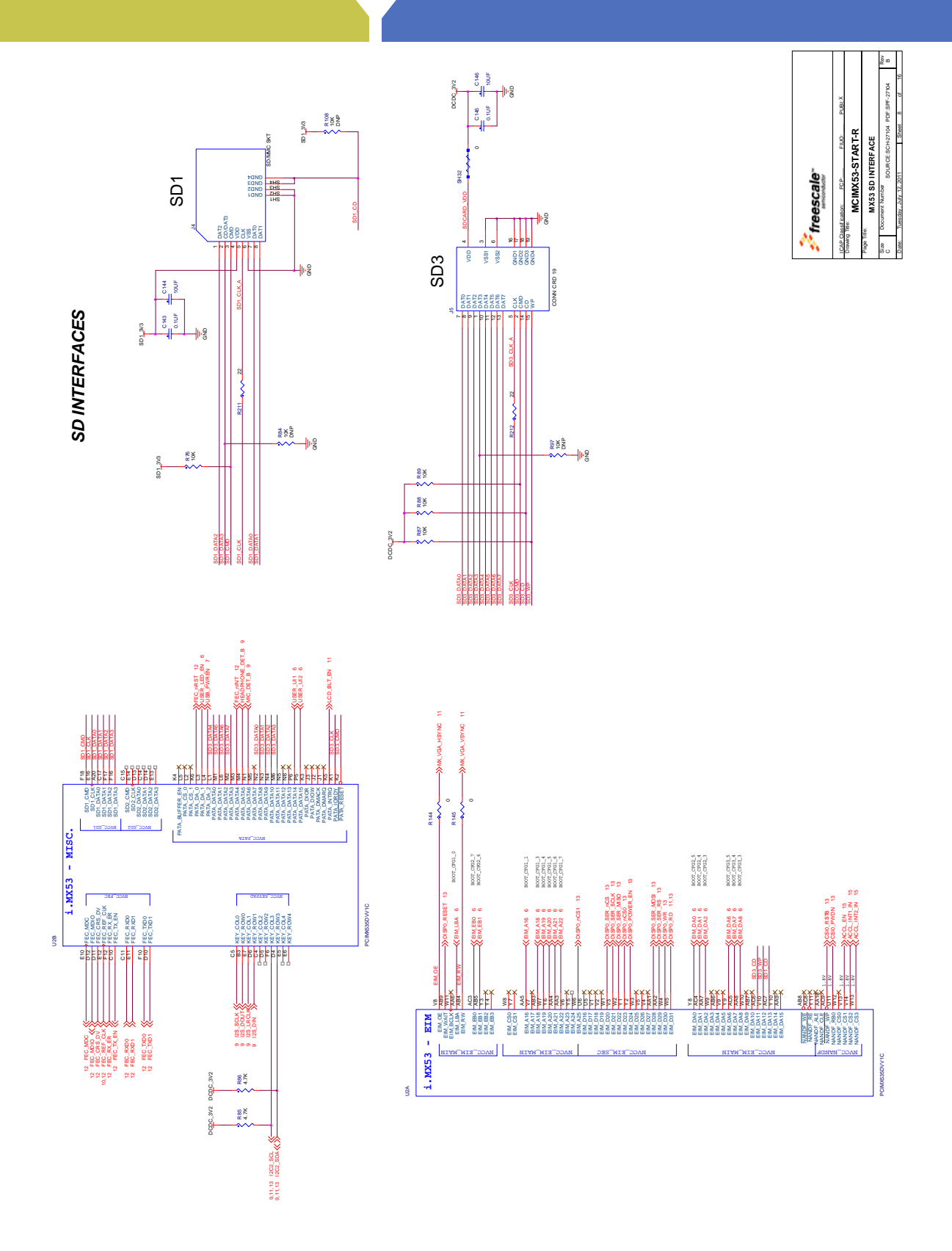

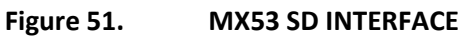

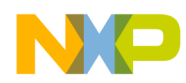

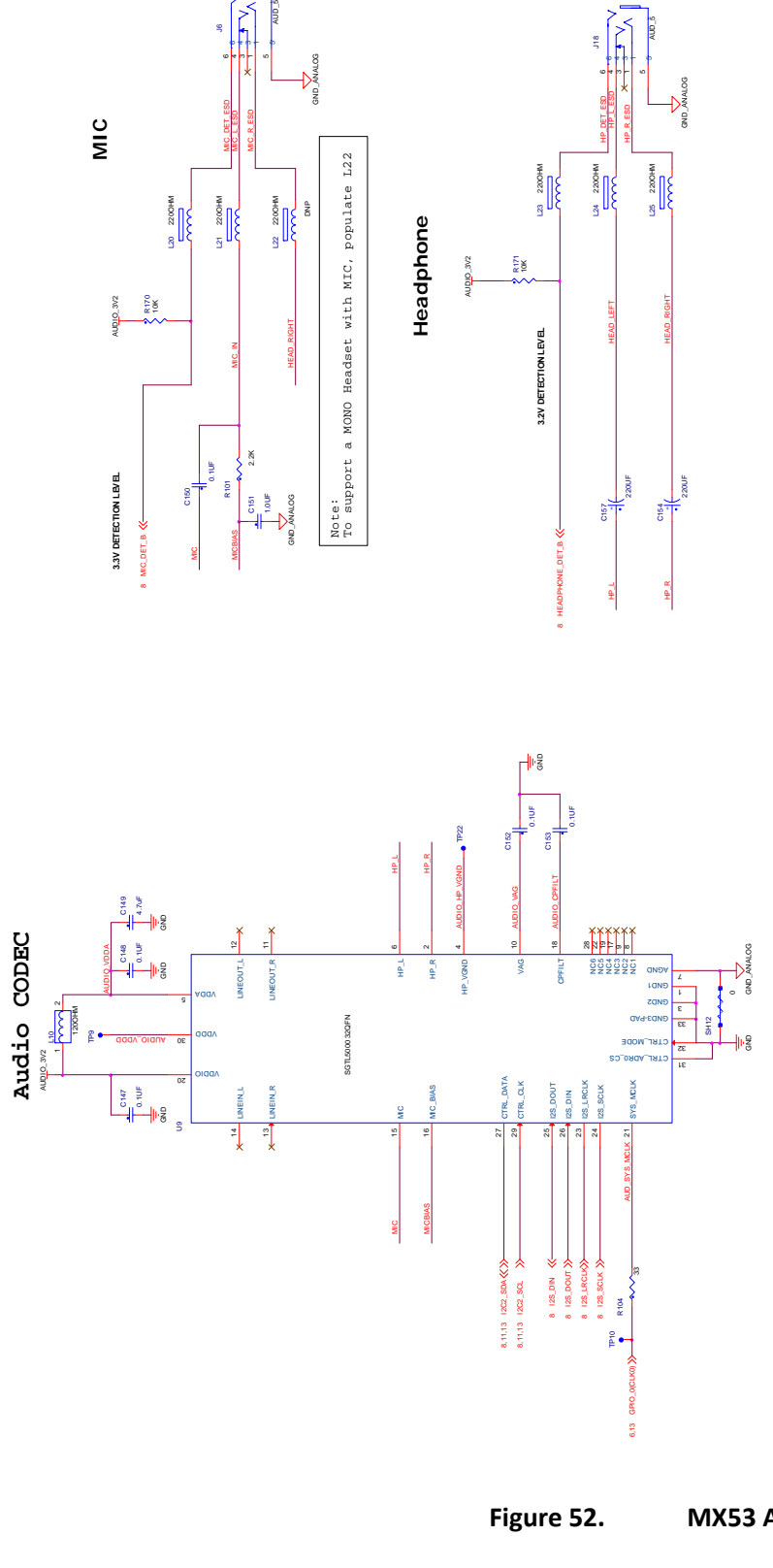

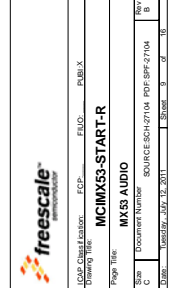

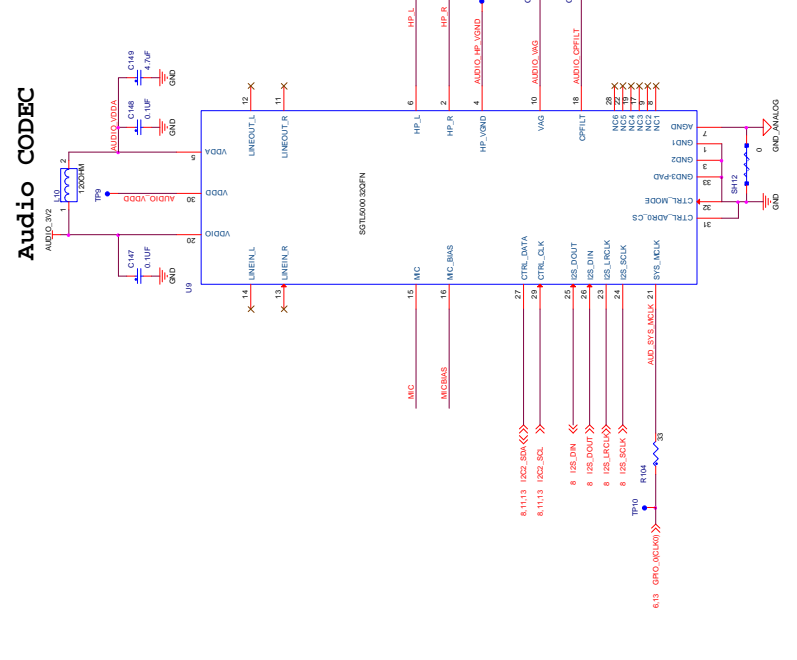

**Figure 52. MX53 AUDIO**

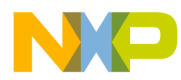

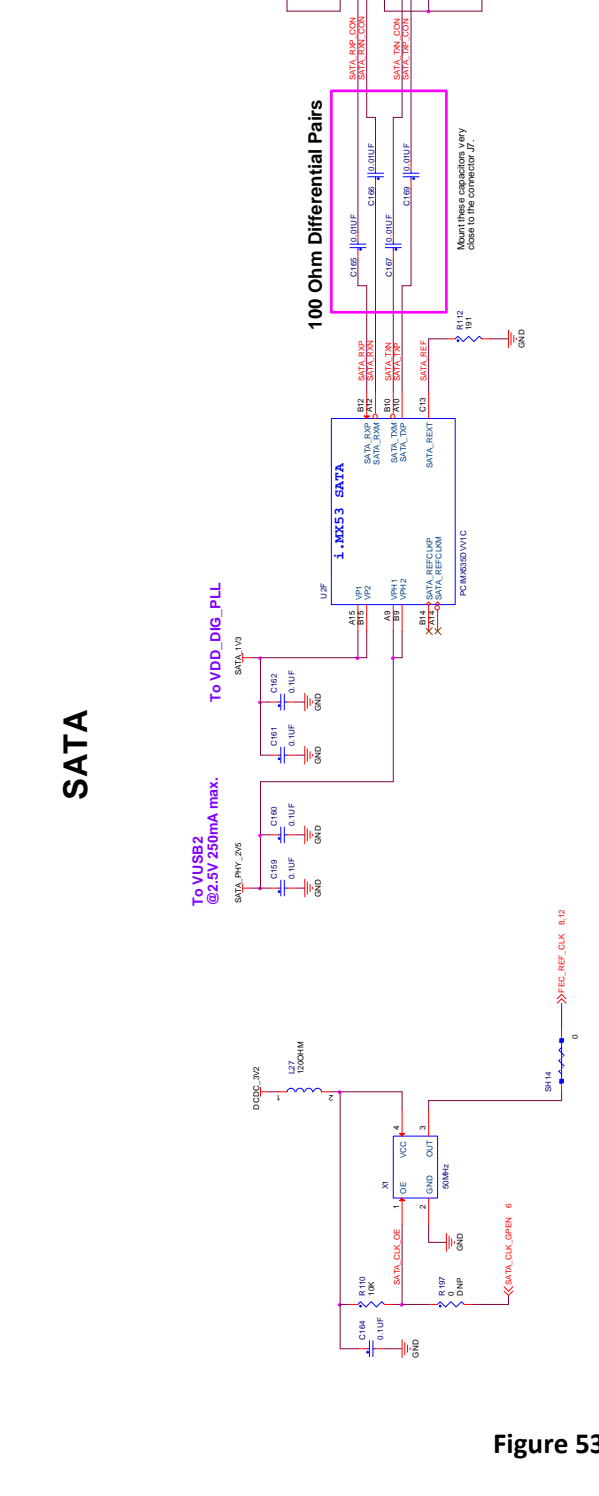

**F** 

GND

GND TXp TXn 3 GND RXn RXp 6 GND 4

CON 7 SATA

CON 7 SATA

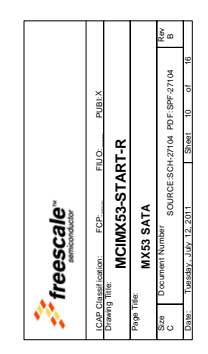

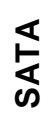

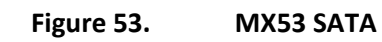

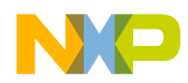

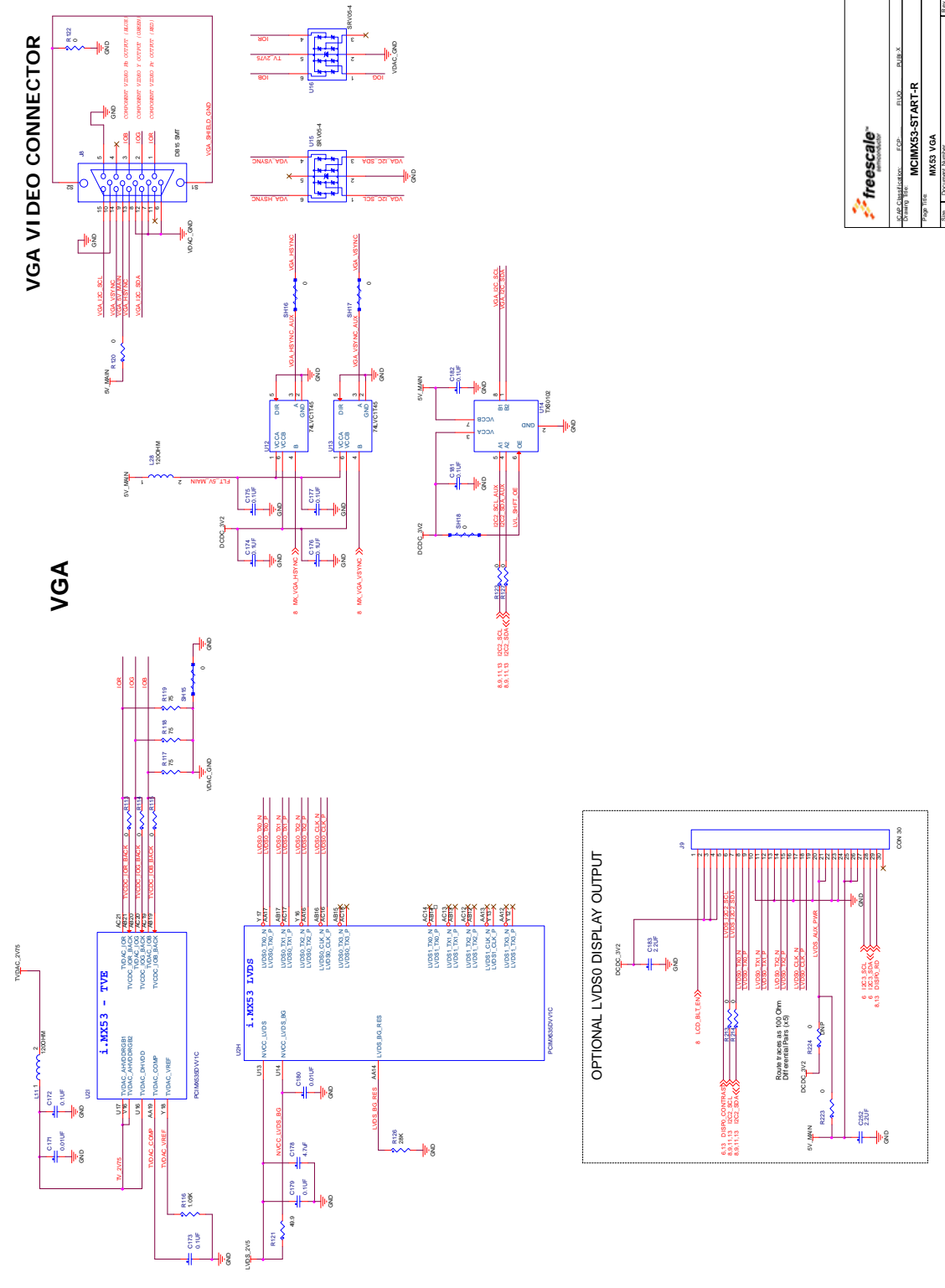

Size Document Number Rev Date: Tuesday...Uuh/12.20011 - ISBeet 11 - Fi SOURCE:SCH-27104 PDF:SPF-27104 B Tuesday , July 12, 2011 11 16

**Figure 54. MX53 VGA**

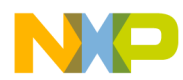

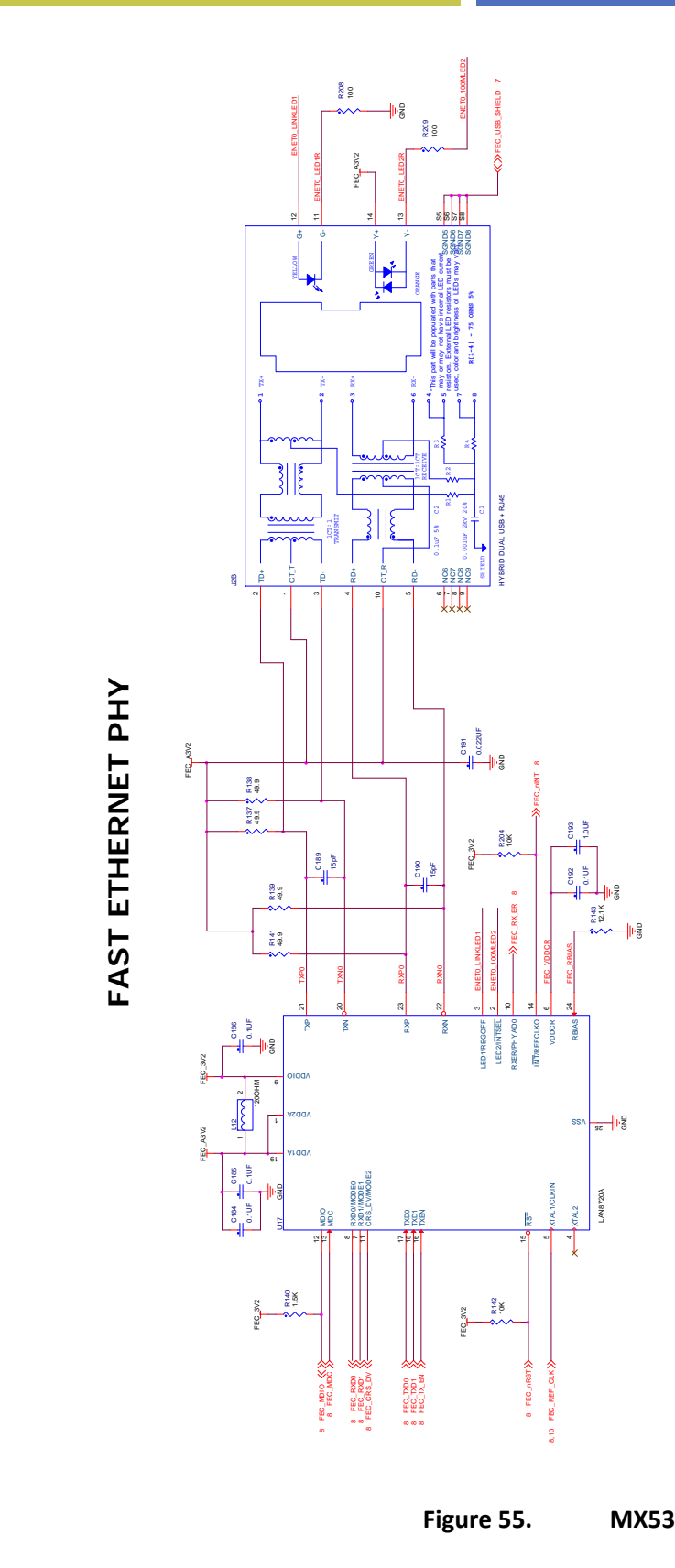

Size Document Number Rev SOURCE:SCH-27104 PDF:SPF-27104 B 12 16 Date: Tuesday,July 12:2011 - Sheet 12: of  $F1UO:$   $PUBi X$ ICAP Classif ication: FCP: FIUO: PUBI: **MCIMX53-START-R** freescale Tuesday , July 12, 2011 **MX53 FEC** Drawing Title: Page Title:

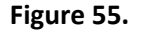

**Figure 55. MX53 ETHERNET**

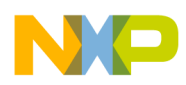

EXPANSION HEADER FOR DEBUG AND LCD I/F

EXPANSION HEADER FOR DEBUG AND LCD IF

### **Hardware Reference Manual for i.MX53 Quick Start**

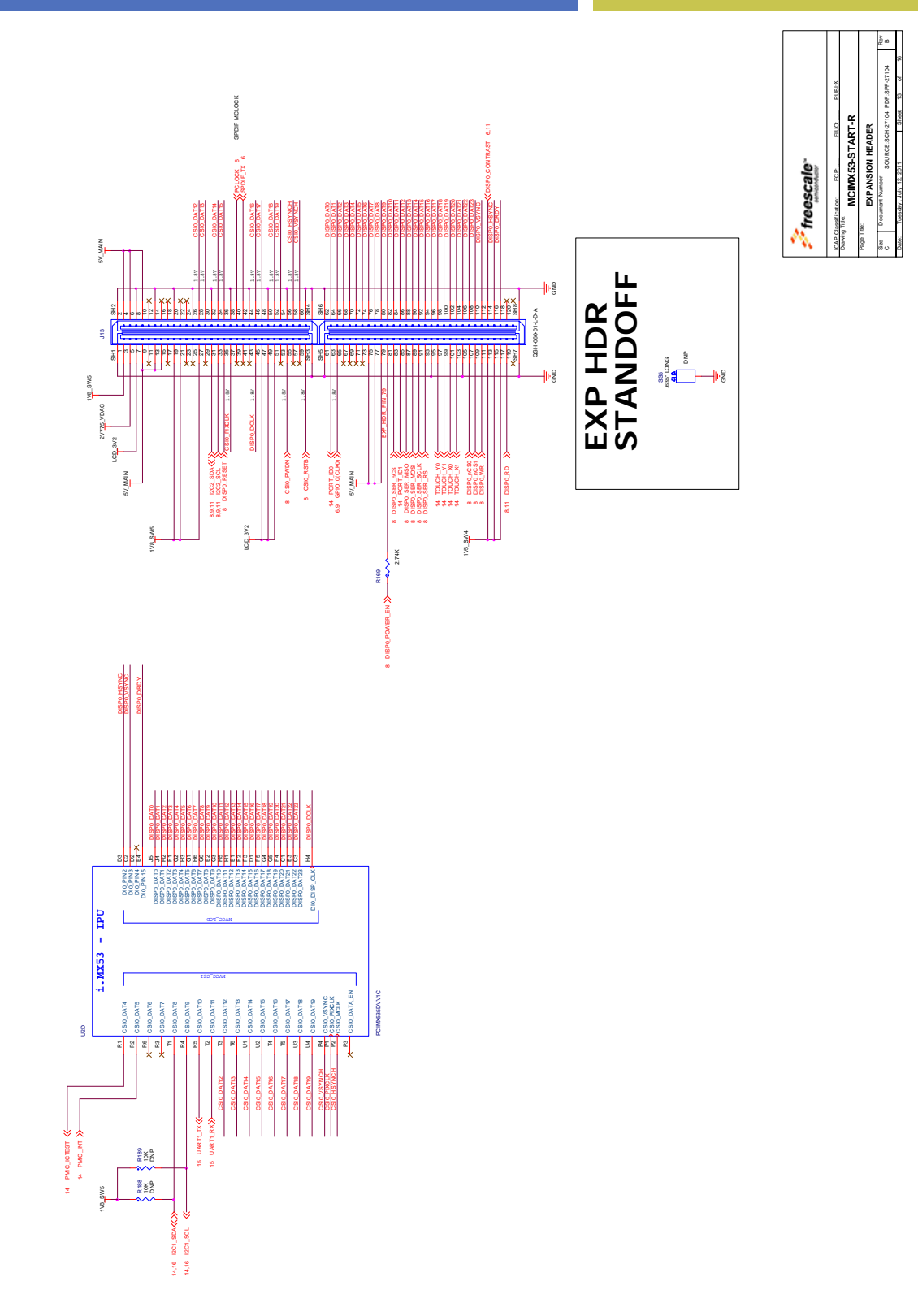

**Figure 56. EXPANSION HEADER**

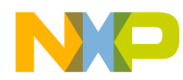

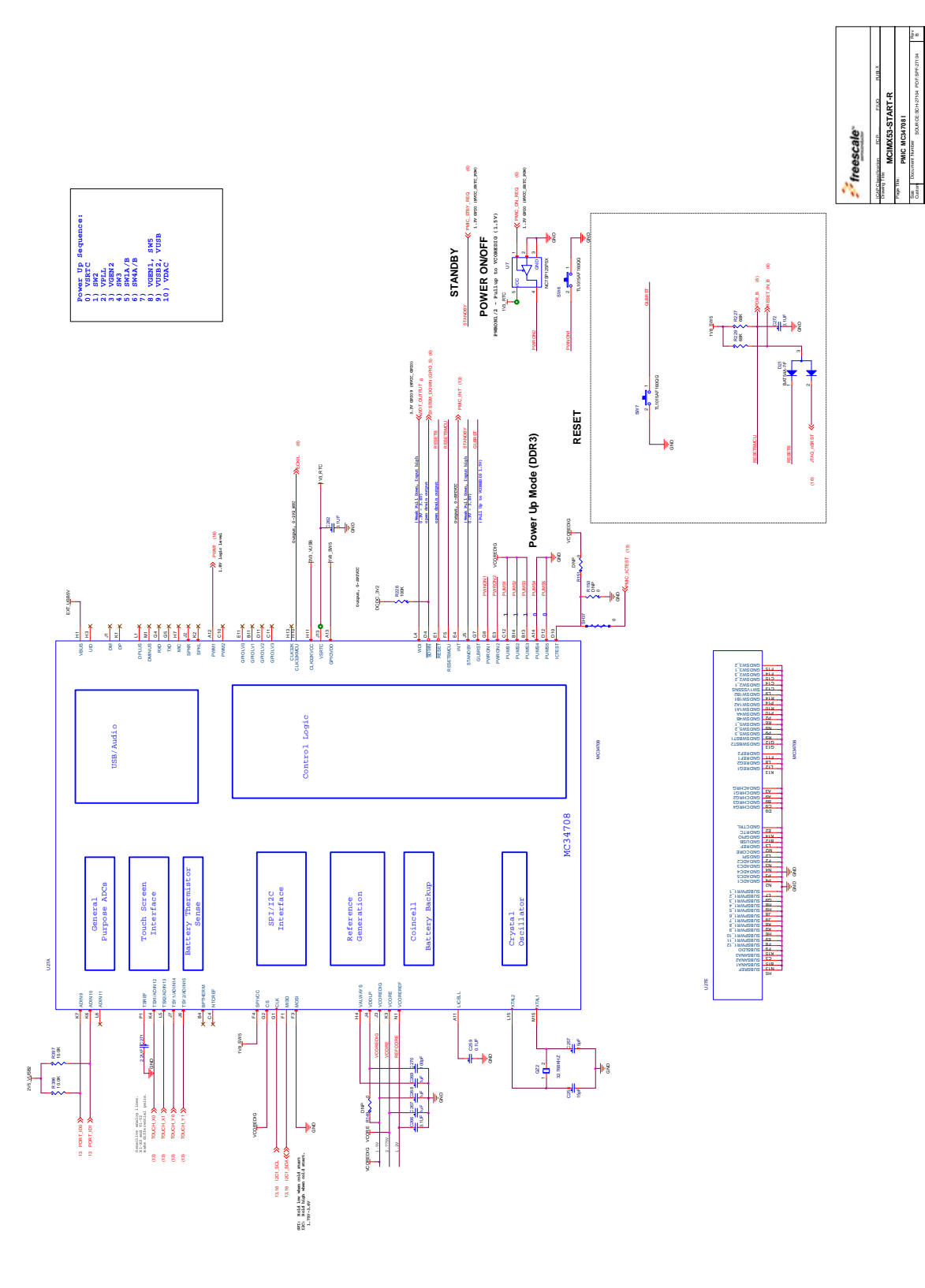

**Figure 57. MC34708 PMIC I**

Date: Tuesday, Ny 12, 2011 - Boot 14 d

14 16

Tuesday , July 12, 2011

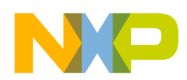

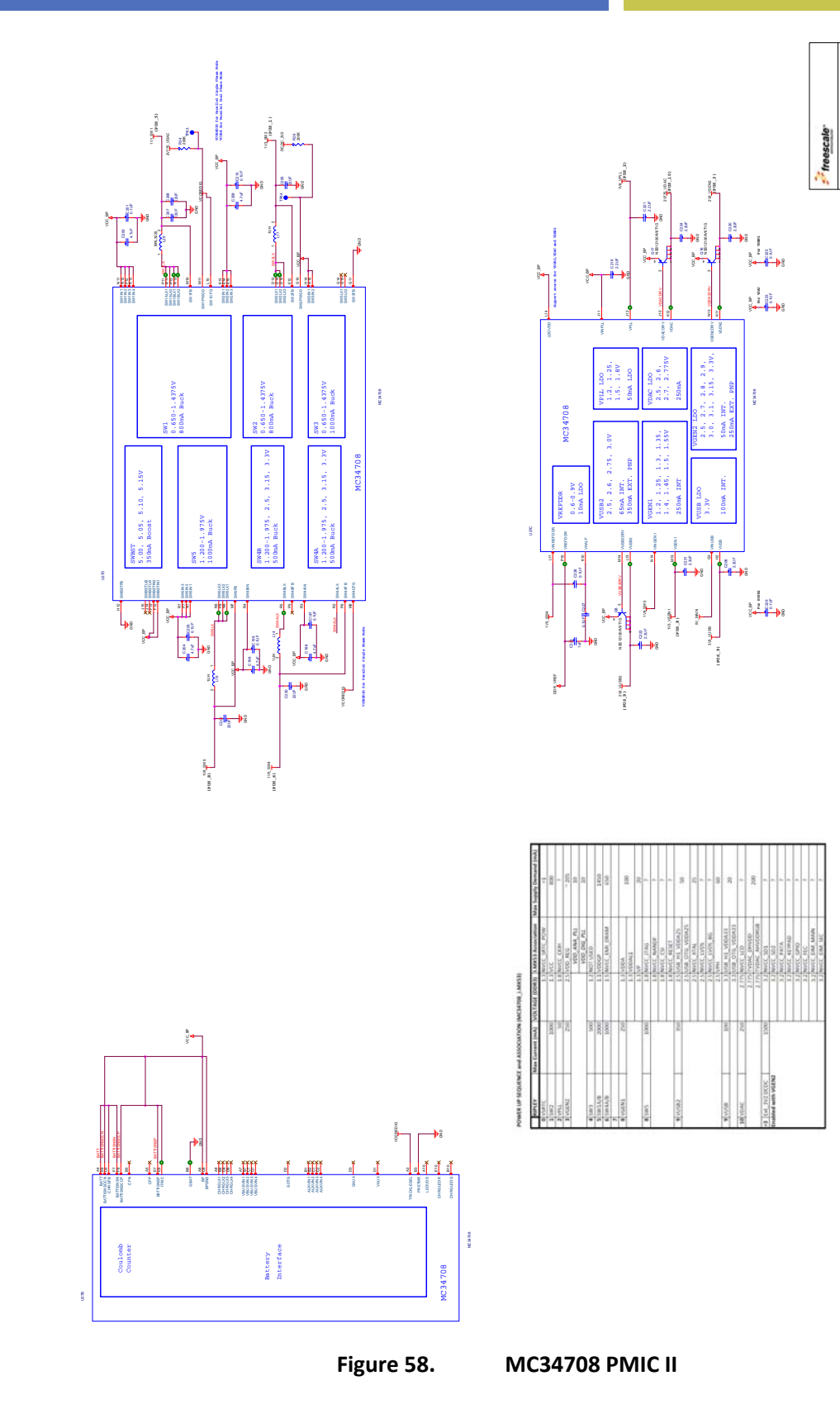

Size Document Number Rev Date: Sheet of Date: Sheet of Date: Sheet of Date: Sheet of Date: Sheet of Date: Sheet of Date: Sheet Of Date: ICAP Classif ication: FCP: FIUO: PUBI:

 $\frac{1}{2}$ 

SOURCE:SCH-27104 PDF:SPF-27104 B **MCIMX53-START-R** Tuesday , July 12, 2011 **PMIC MC34708 II**

1<br>|<br>|

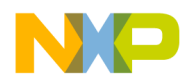

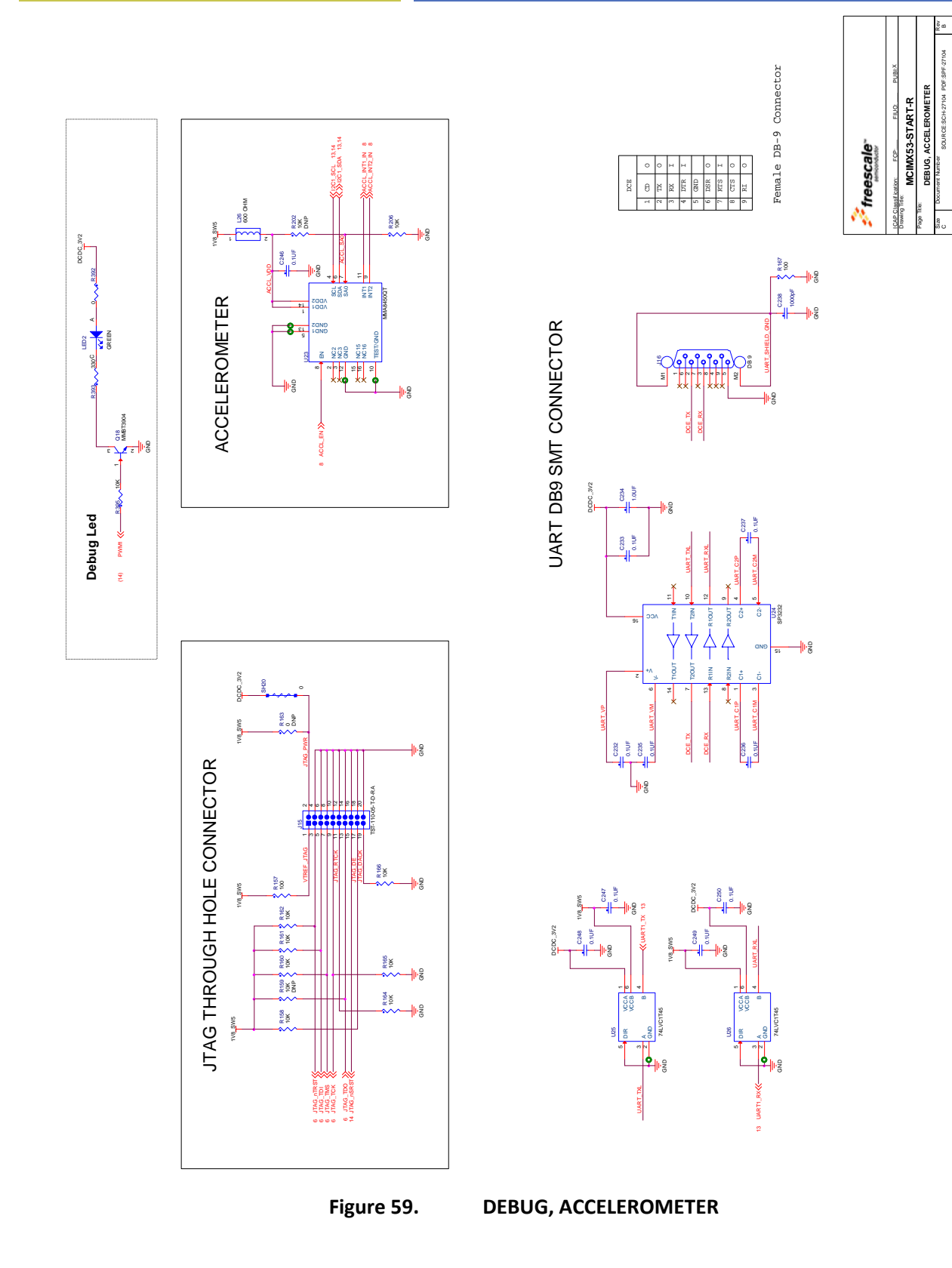

Date: Tuesday, July 12, 2011 Sheet Sheet 16 of

16 16

Tuesday , July 12, 2011

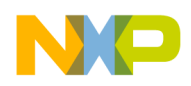

## **14. Bill of Materials**

The Bill of Materials used to manufacture the Quick Start board is presented in this section. The capacitors and resistors used are considered generic type components and do not include manufacturer names or part numbers. The remainder of the parts have manufactures and part numbers provided for the primary part specified. Second source vendors are not included. The final section of the Bill of materials includes the list of parts not populated on the Quick Start board at the time of manufacture. Parts are listed in the following tables:

- **Table 24 Generic Resistors**
- **Table 25 Generic Capacitors**

**Table 26 Specified Components**

**Table 27 Non‐Populated Components**

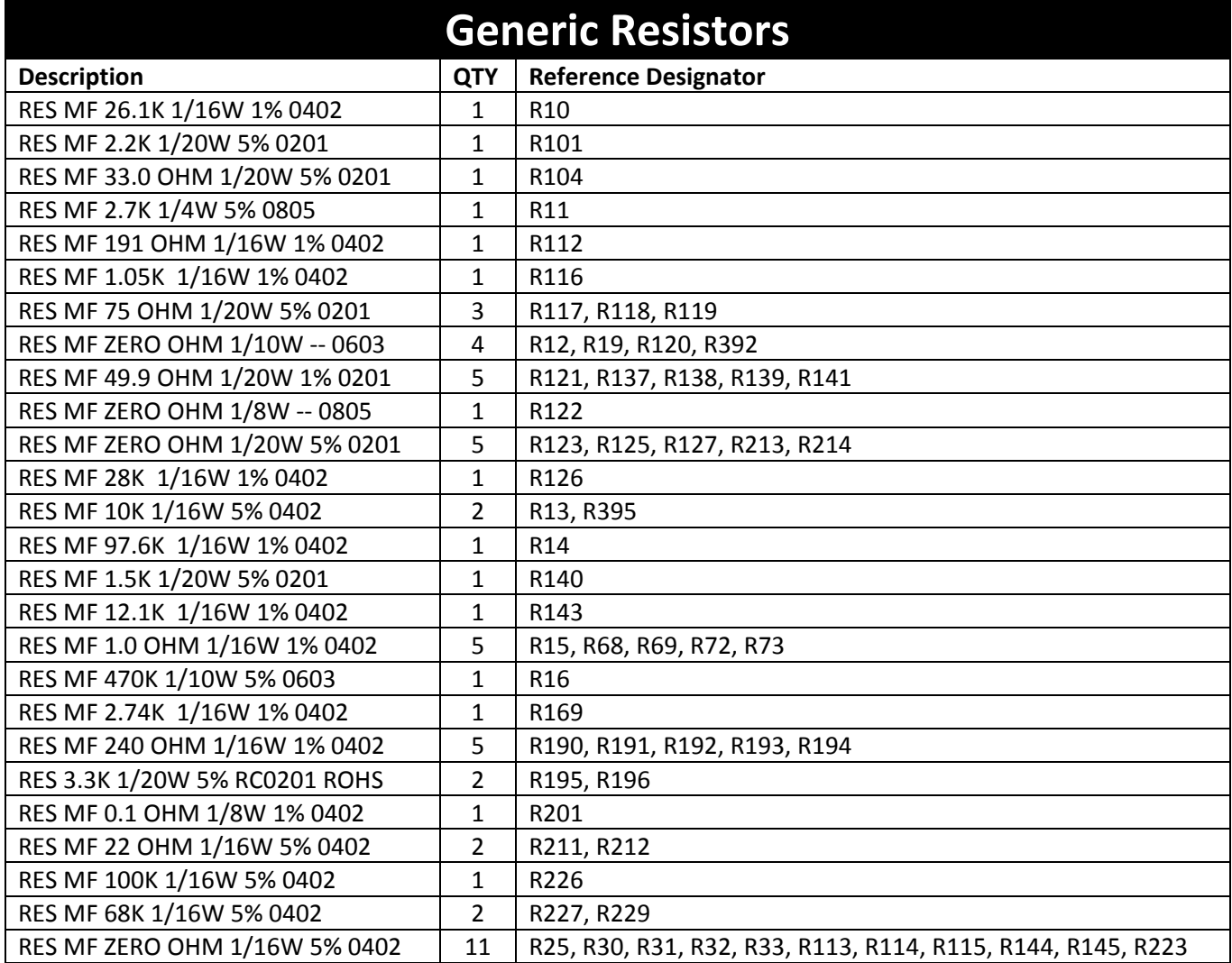

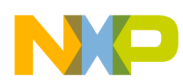

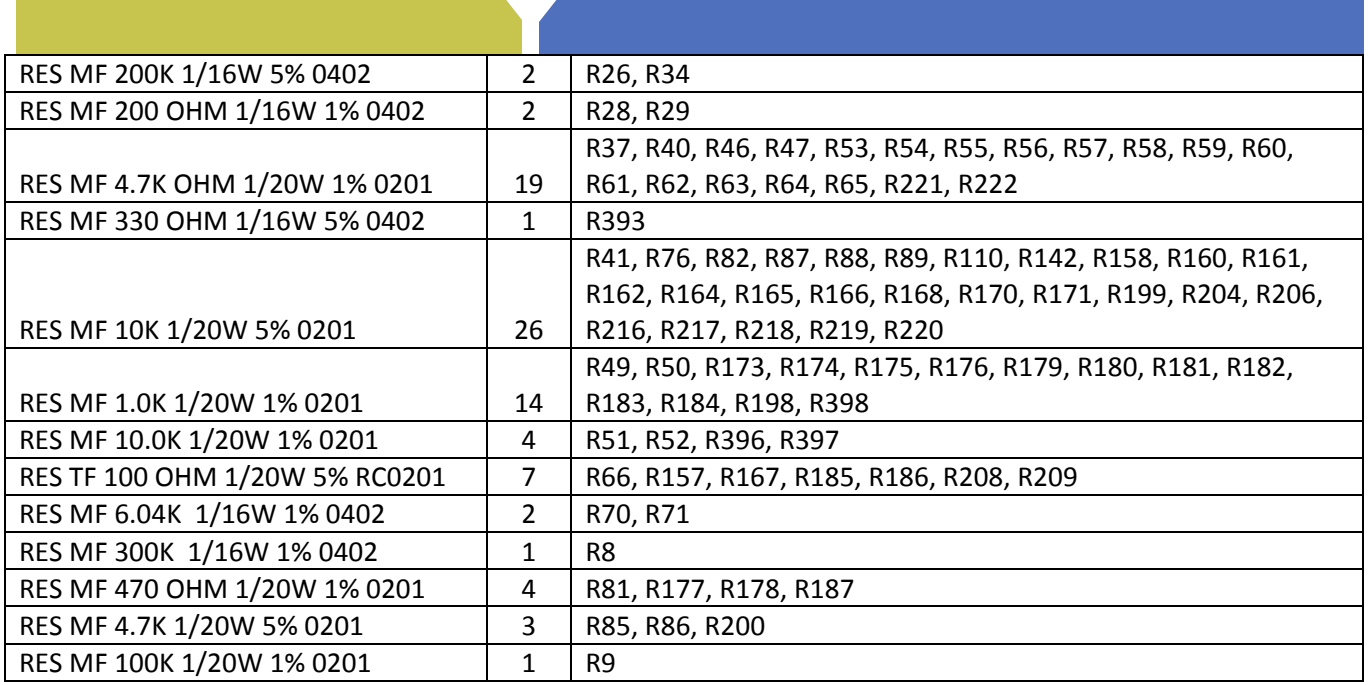

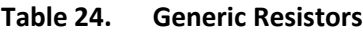

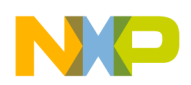

| <b>Generic Capacitors</b>        |                |                                                                 |
|----------------------------------|----------------|-----------------------------------------------------------------|
| <b>Description</b>               | <b>QTY</b>     | <b>Reference Designator</b>                                     |
| CAP CER 100UF 6.3V 20% X5R 1206  | 3              | C1, C242, C243                                                  |
| CAP CER 18PF 25V 5% COG 0201     | $\overline{2}$ | C133, C134                                                      |
| CAP CER 1000PF 2KV 10% X7R 1210  | $\mathbf{1}$   | C <sub>135</sub>                                                |
| CAP CER 2.2UF 6.3V 20% X5R 0402  | $\overline{4}$ | C137, C140, C183, C252                                          |
| CAP CER 4.7UF 6.3V 20% X5R 0402  | 2              | C149, C178                                                      |
| CAP CER 22UF 6.3V 20% X5R 0805   | 6              | C15, C41, C45, C51, C65, C71                                    |
| CAP CER 0.1UF 16V 10% X7R 0402   | $\mathbf{1}$   | C173                                                            |
| CAP CER 4.7UF 10V 10% X5R 0603   | 6              | C188, C194, C198, C200, C204, C209                              |
| CAP CER 15PF 25V 5% COG 0201     | 4              | C189, C190, C257, C258                                          |
| CAP CER 0.022UF 10V 10% X5R 0201 | $\mathbf{1}$   | C191                                                            |
| CAP CER 10UF 10V 10% X5R 0805    | $\overline{2}$ | C2, C4                                                          |
| CAP CER 47UF 6.3V 20% X5R 0805   | 2              | C <sub>20</sub> , C <sub>36</sub>                               |
| CAP CER 22UF 10V 20% X5R 0805    | 5              | C202, C205, C207, C208, C230                                    |
| CAP CER 2.2UF 10V 10% X5R 0603   | 8              | C206, C218, C220, C221, C222, C224, C231, C271                  |
| CAP CER 10UF 10V 10% X7R 0805    | 3              | C217, C219, C251                                                |
| CAP CER 1UF 25V 10% X7R 0603     | 4              | C228, C267, C268, C269                                          |
| CAP CER 1000PF 16V 10% X7R 0201  | $\mathbf{1}$   | C238                                                            |
| CAP CER 1.0UF 35V 10% X5R 0603   | 1              | C244                                                            |
| CAP CER 0.1UF 35V 10% X5R 0402   | $\mathbf{1}$   | C <sub>245</sub>                                                |
| CAP CER 100PF 25V 5% COG CC0201  | $\mathbf{1}$   | C <sub>270</sub>                                                |
| CAP CER 0.01UF 16V 20% X7R 0402  | 1              | C <sub>273</sub>                                                |
|                                  |                | C28, C40, C85, C91, C98, C105, C112, C118, C124, C130, C144,    |
| CAP CER 10UF 6.3V 20% X5R 0603   | 12             | C146                                                            |
| CAP CER 1.0UF 10V 10% X5R 0402   | 6              | C3, C151, C193, C234, C239, C240                                |
|                                  |                | C48, C49, C50, C80, C82, C84, C93, C95, C97, C100, C102, C104,  |
| CAP CER 0.01UF 10V 10% X5R 0201  | 22             | C107, C109, C111, C141, C165, C166, C167, C169, C171, C180      |
| CAP CER 22UF 6.3V 20% X5R 0603   | $\overline{2}$ | C7, C73                                                         |
|                                  |                | C8, C44, C46, C47, C52, C53, C54, C55, C56, C57, C58, C59, C60, |
|                                  |                | C61, C62, C63, C66, C67, C68, C69, C70, C72, C75, C76, C77,     |
|                                  |                | C78, C79, C81, C83, C86, C87, C88, C89, C90, C92, C94, C96,     |
|                                  |                | C99, C101, C103, C106, C108, C110, C113, C114, C115, C116,      |
|                                  |                | C117, C119, C120, C121, C122, C123, C125, C126, C127, C128,     |
|                                  |                | C129, C131, C132, C136, C138, C139, C142, C143, C145, C147,     |
|                                  |                | C148, C150, C152, C153, C159, C160, C161, C162, C164, C172,     |
|                                  |                | C174, C175, C176, C177, C179, C181, C182, C184, C185, C186,     |
|                                  |                | C187, C192, C199, C201, C203, C210, C223, C225, C226, C227,     |
|                                  |                | C229, C232, C233, C235, C236, C237, C246, C247, C248, C249,     |
| CAP CER 0.1UF 6.3V 10% X5R 0201  | 112            | C250, C259, C262, C266, C272                                    |
|                                  |                | C9, C10, C11, C12, C13, C14, C16, C17, C18, C19, C21, C22, C23, |
|                                  |                | C24, C25, C26, C27, C29, C30, C31, C32, C33, C34, C35, C37,     |
| CAP CER 0.22UF 6.3V 20% X5R 0201 | 30             | C38, C39, C42, C43, C64                                         |

**Table 25. Generic Capacitors**

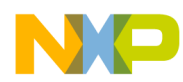

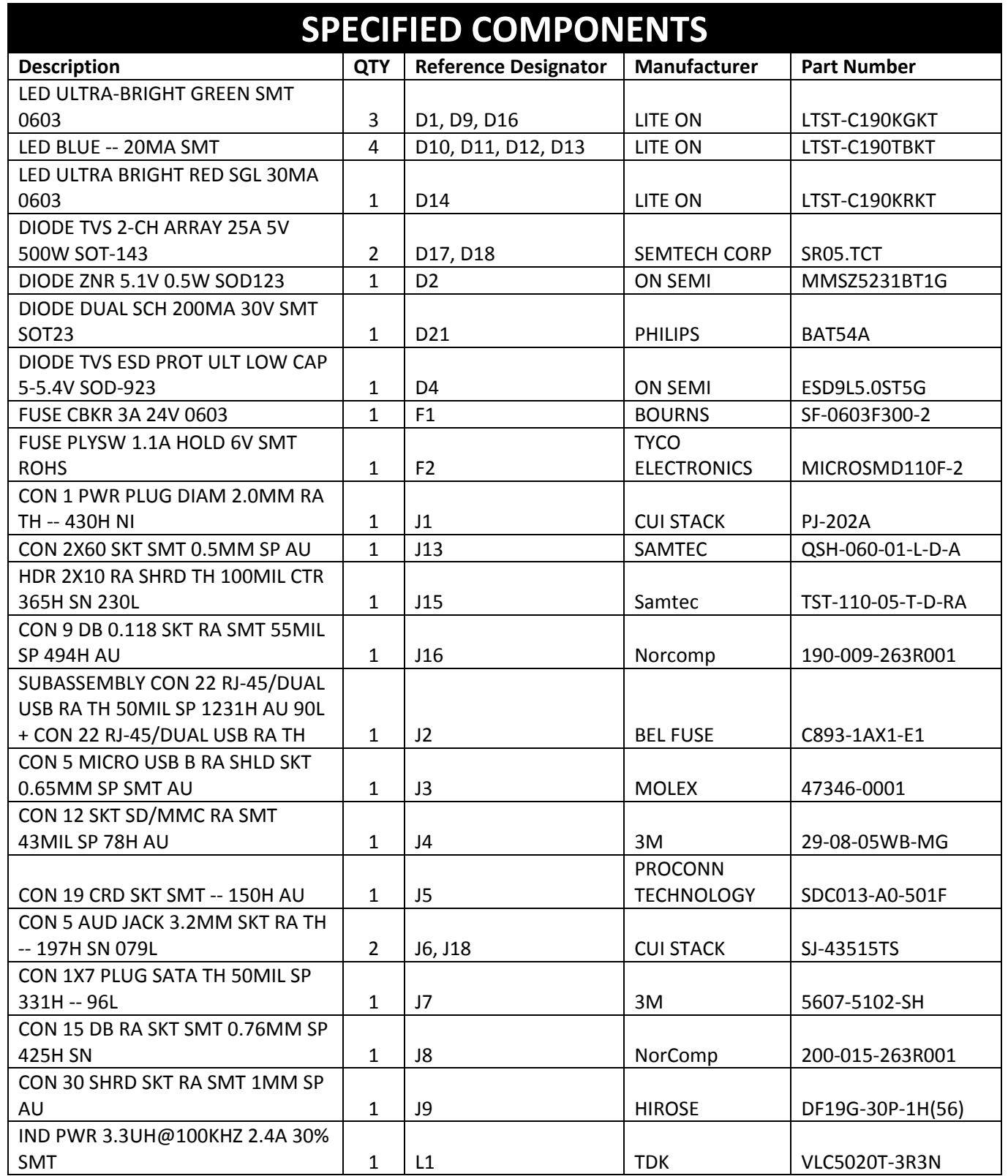

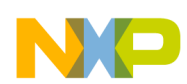

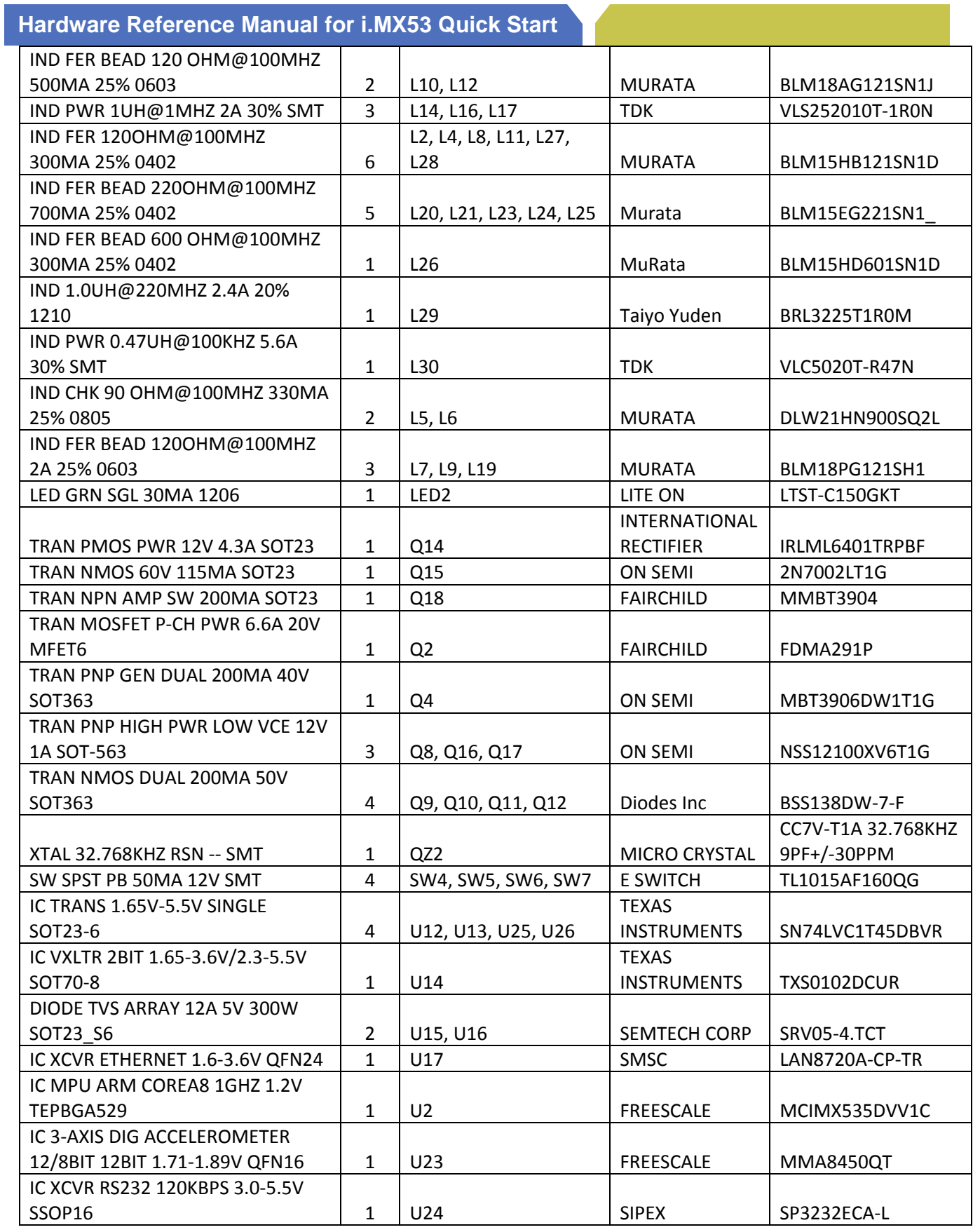

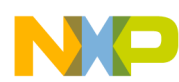

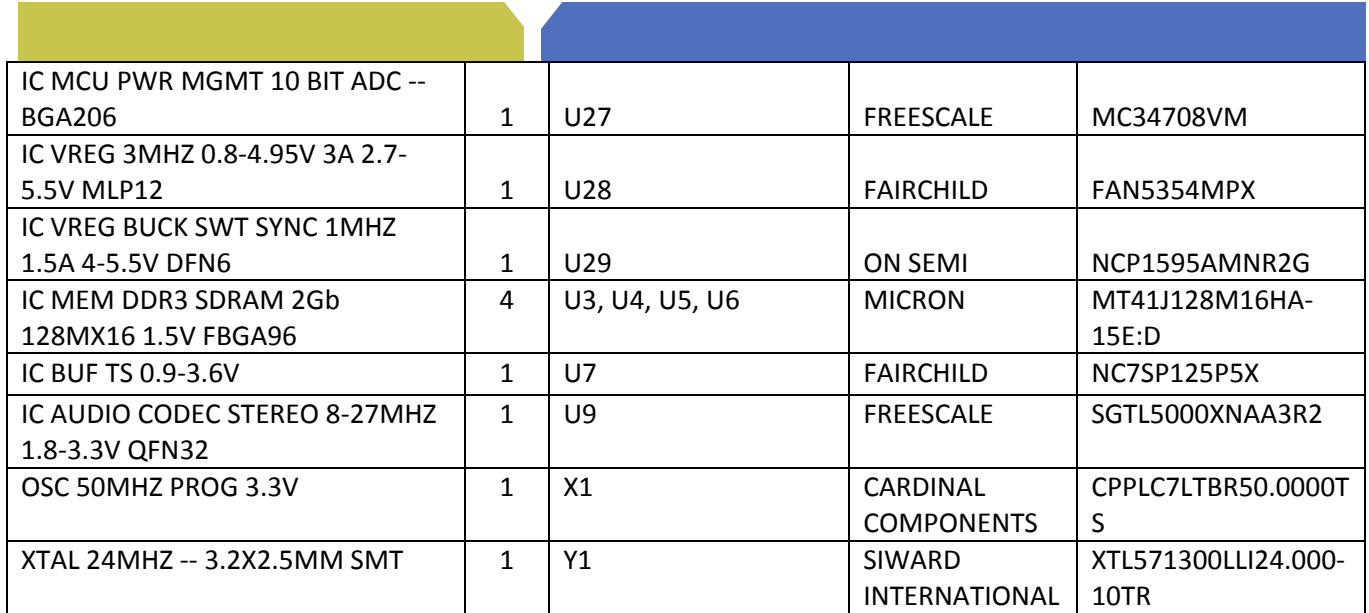

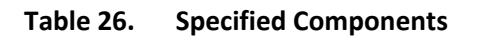

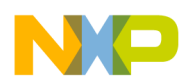

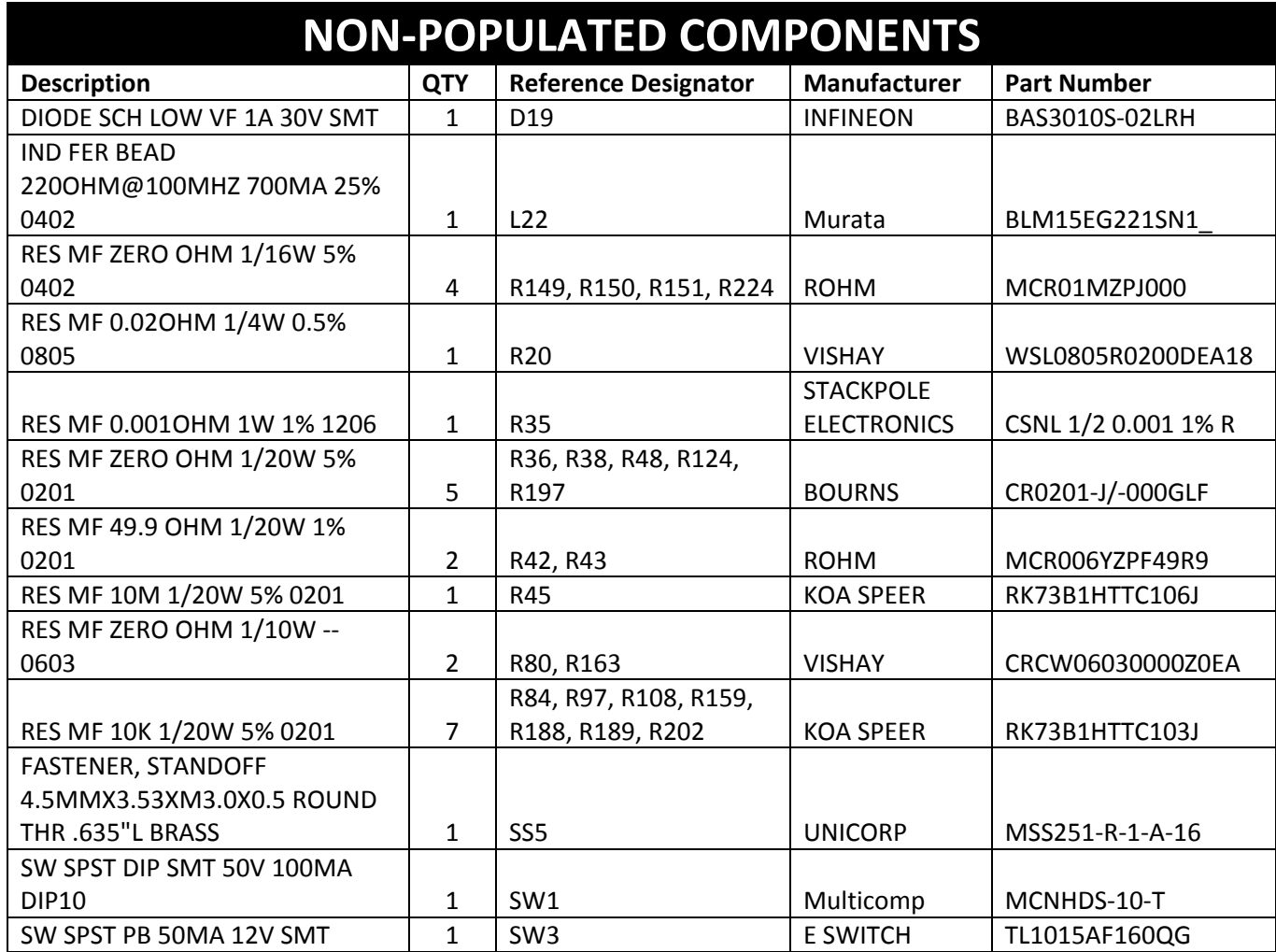

**Table 27. Non‐Populated Components**

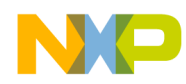

## **15. PCB information**

This section provides the Gerber artwork in a picture format for easy reference when using this document. The actual Gerber files are available from the i.MX53 Quick Start web site. The Gerber file package consists of all artwork files and additional supplemental files. The 14 artwork files are shown in the following **Figure 60** to **Figure 72**

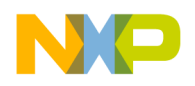

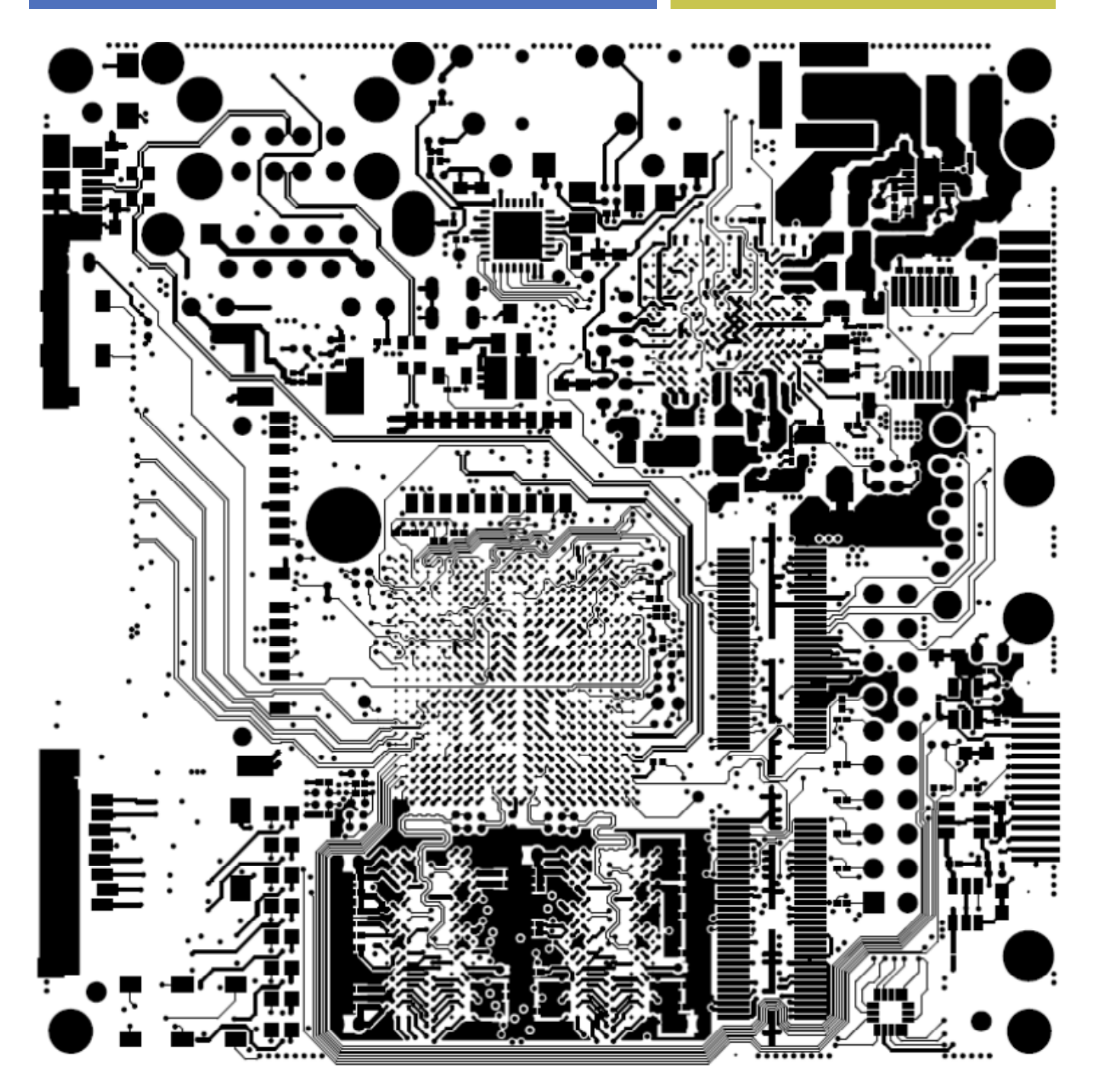

**Figure 60. Top Etch Layer**

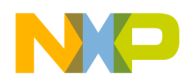

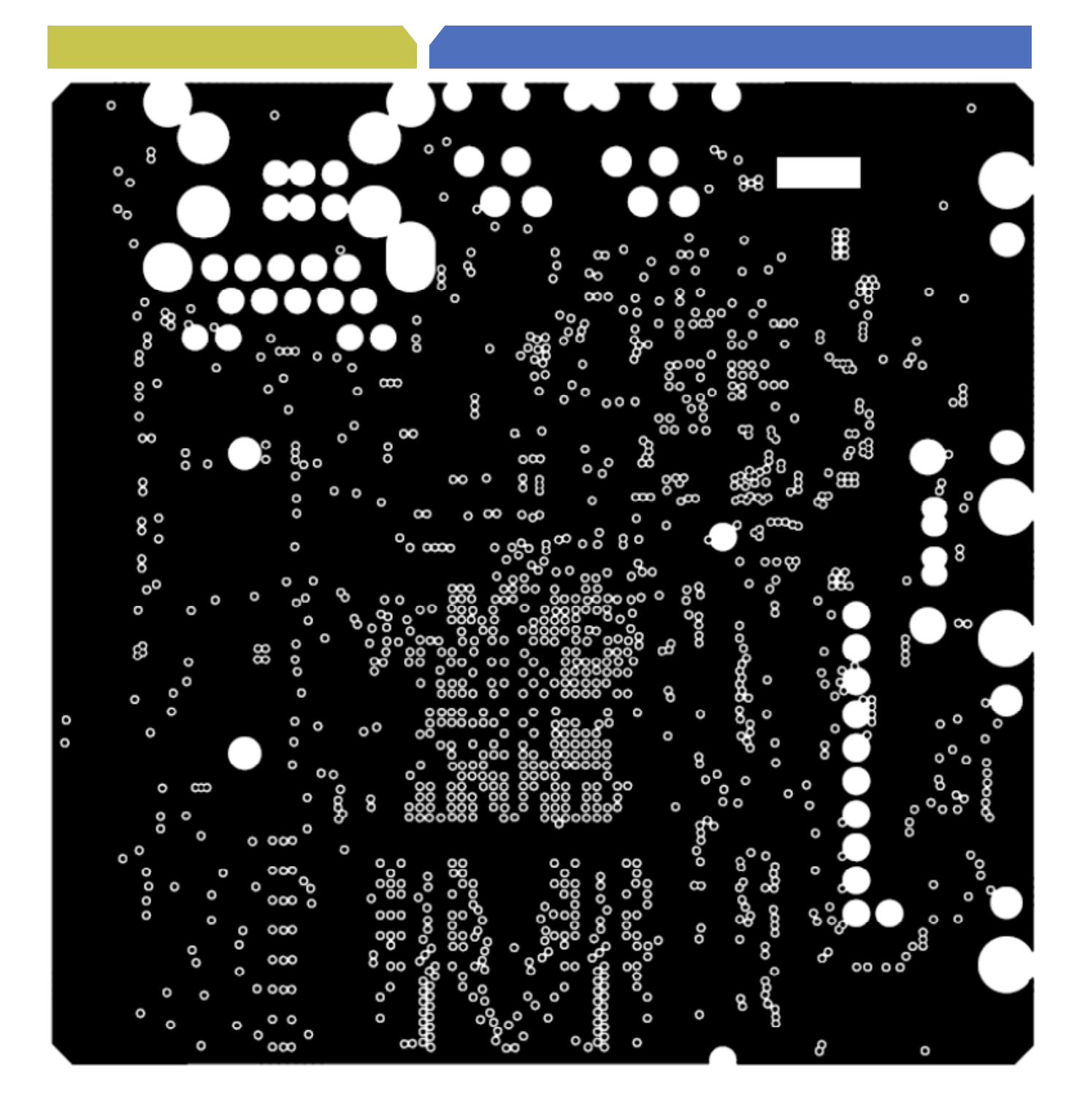

**Figure 61. Second Etch Layer**

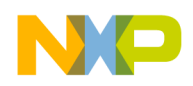

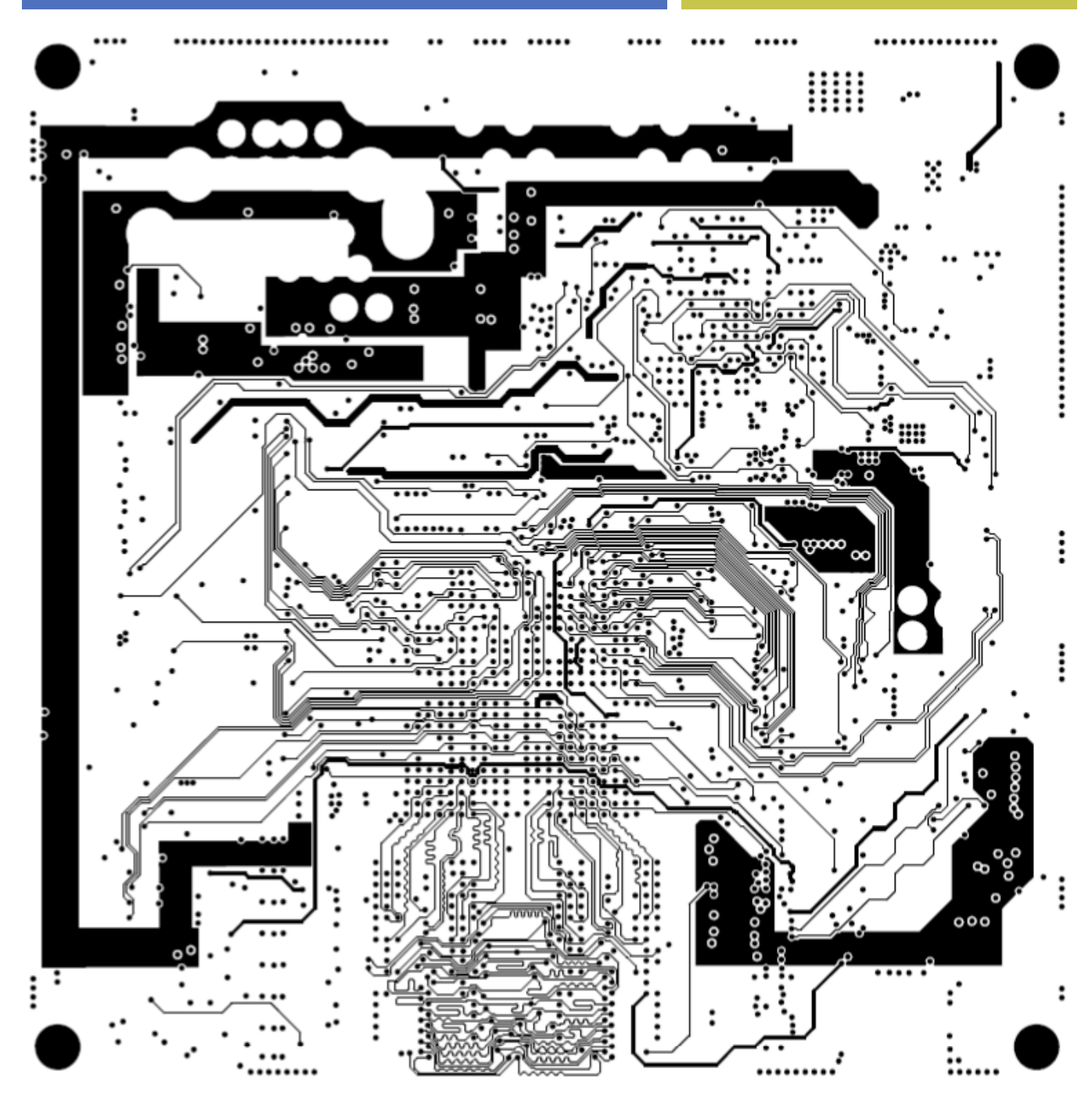

**Figure 62. Third Etch Layer**

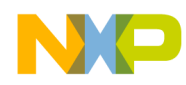

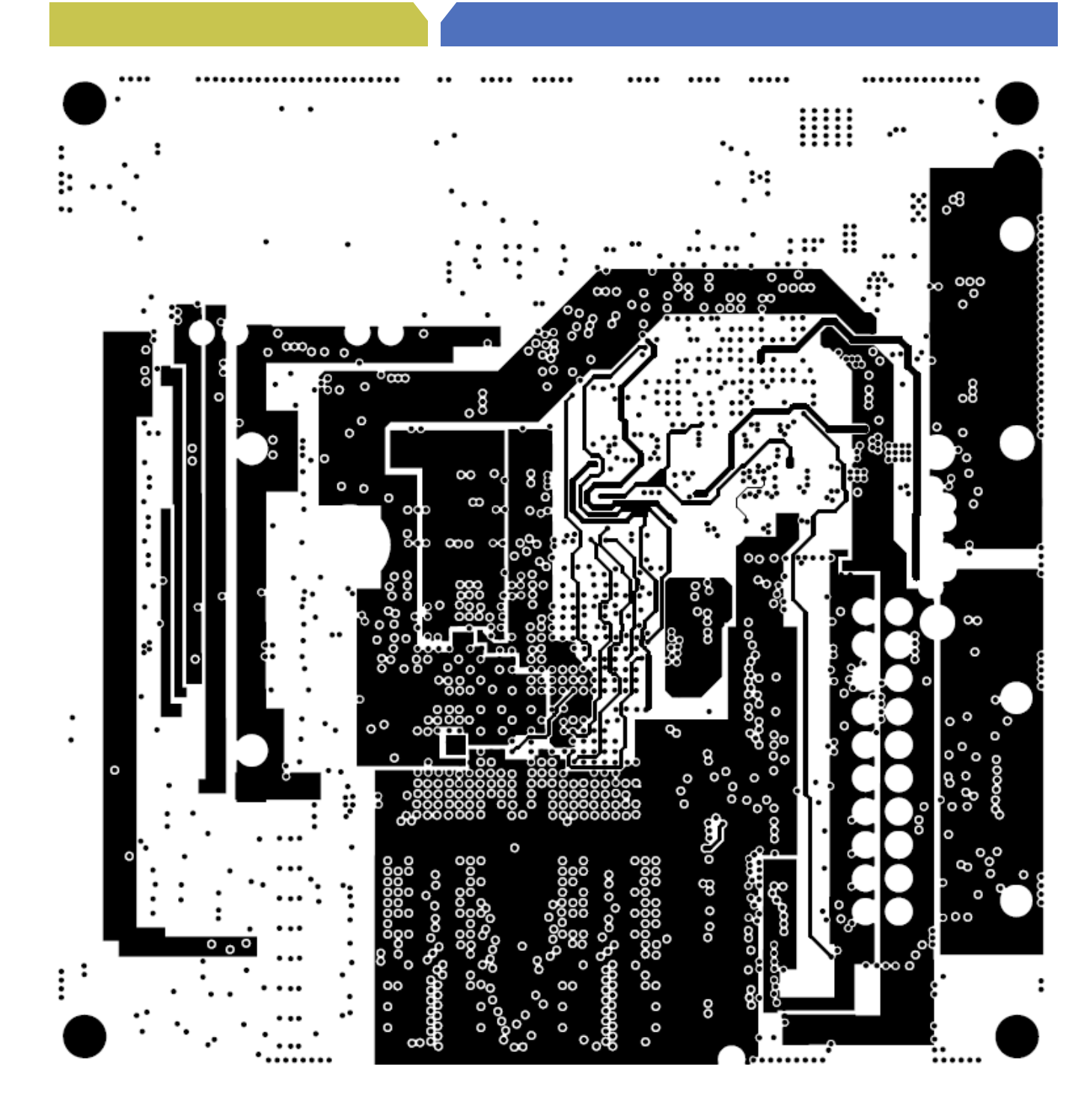

**Figure 63. Fourth Etch Layer**

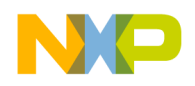

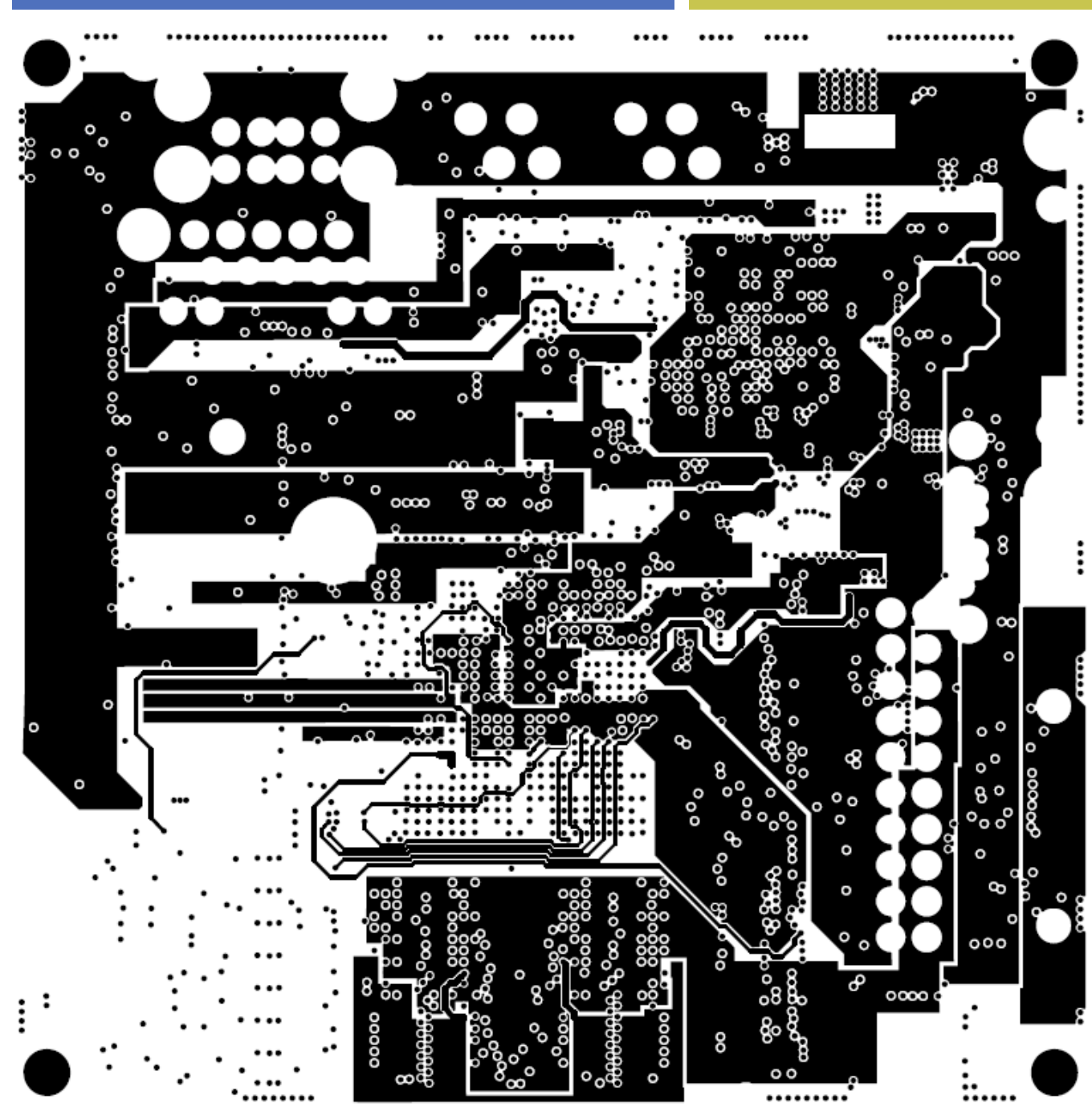

**Figure 64. Fifth Etch Layer**

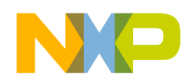

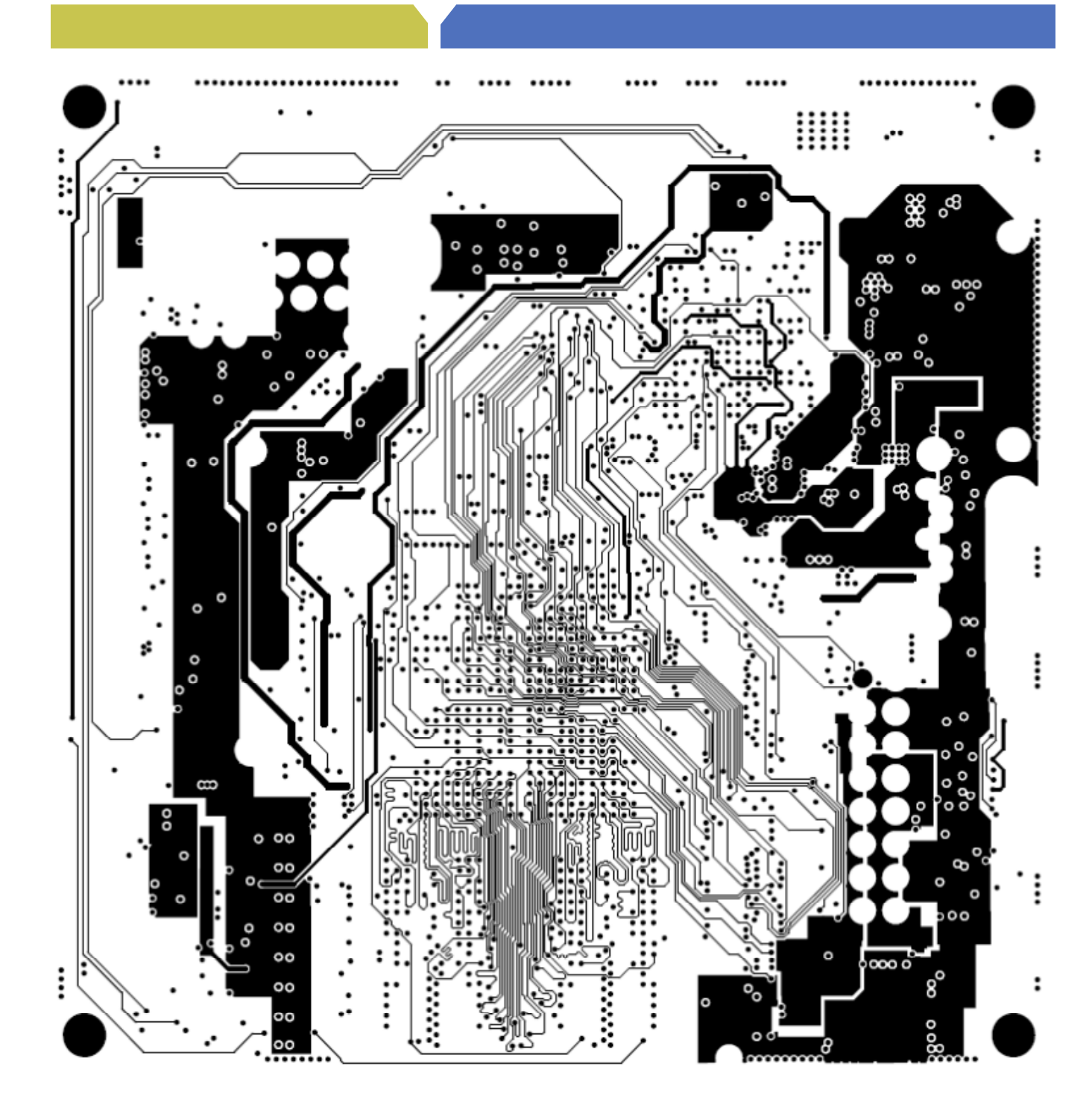

**Figure 65. Sixth Etch Layer**

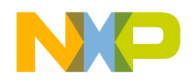

o  $\bullet$ Я  $\circ$   $\circ$  $\circ$  $o_0$ Œ€  $\circ$ ه٥  $\mathbf{\alpha}$ 8 g  $\circ$ ဆဝ O o o  $\infty^{\infty}$ 8 R ന്ന ఴ ٥  $\mathcal{C}_{\mathsf{O}}$  $\begin{smallmatrix}0&&0\&0\end{smallmatrix}$ B 8 O ă ၁၀ o  $\sim$ 8 œ D ச8 oω °⊞ 8  $\infty$ o 88 န æ o o  $\frac{9}{9}$  $8\degree$ 8 ი œ Ō O °o œœ ۰ 8 8 დ იიდ Ҍ٥ æ ° ۰  $^{\circ}$ 8  $\infty$ ශී 88 း o q o o O  $\circ$ ٥o  $\circ$  $\circ$  $\circ$ 8 O  $\alpha$ မာ မတီ  $\infty$ õ 8 ooc oo  $0<sup>0</sup>$ ogo 8  $000$ 8 oo oo  $\Omega$  $^{\circ}$  $\infty$ 8 g Ō O  $^{\circ}$ oω œ 8 o

**Figure 66. Seventh Etch Layer**

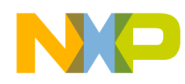

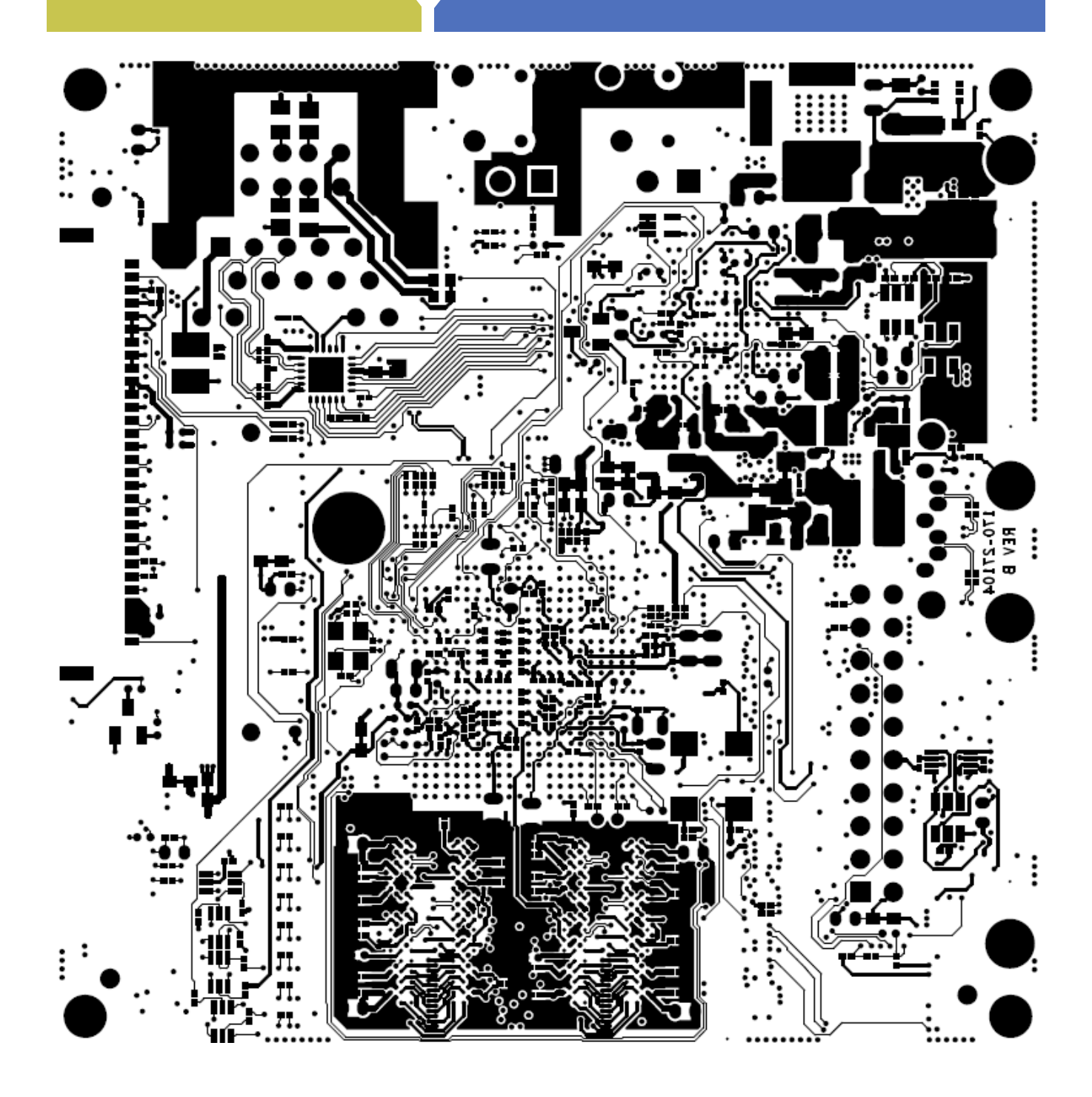

**Figure 67. Bottom Etch Layer**

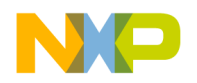

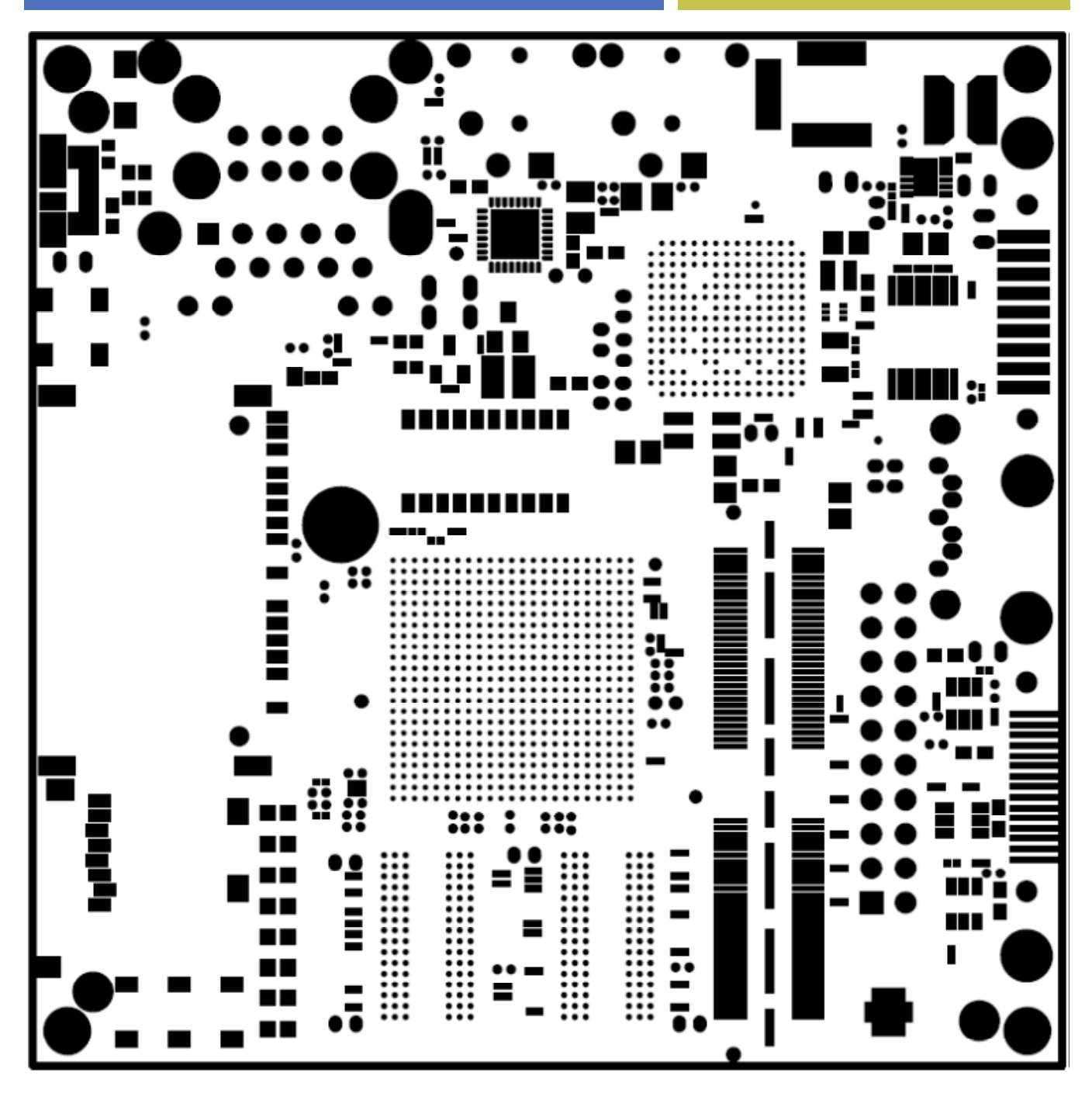

**Figure 68. Soldermask Top**

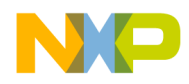

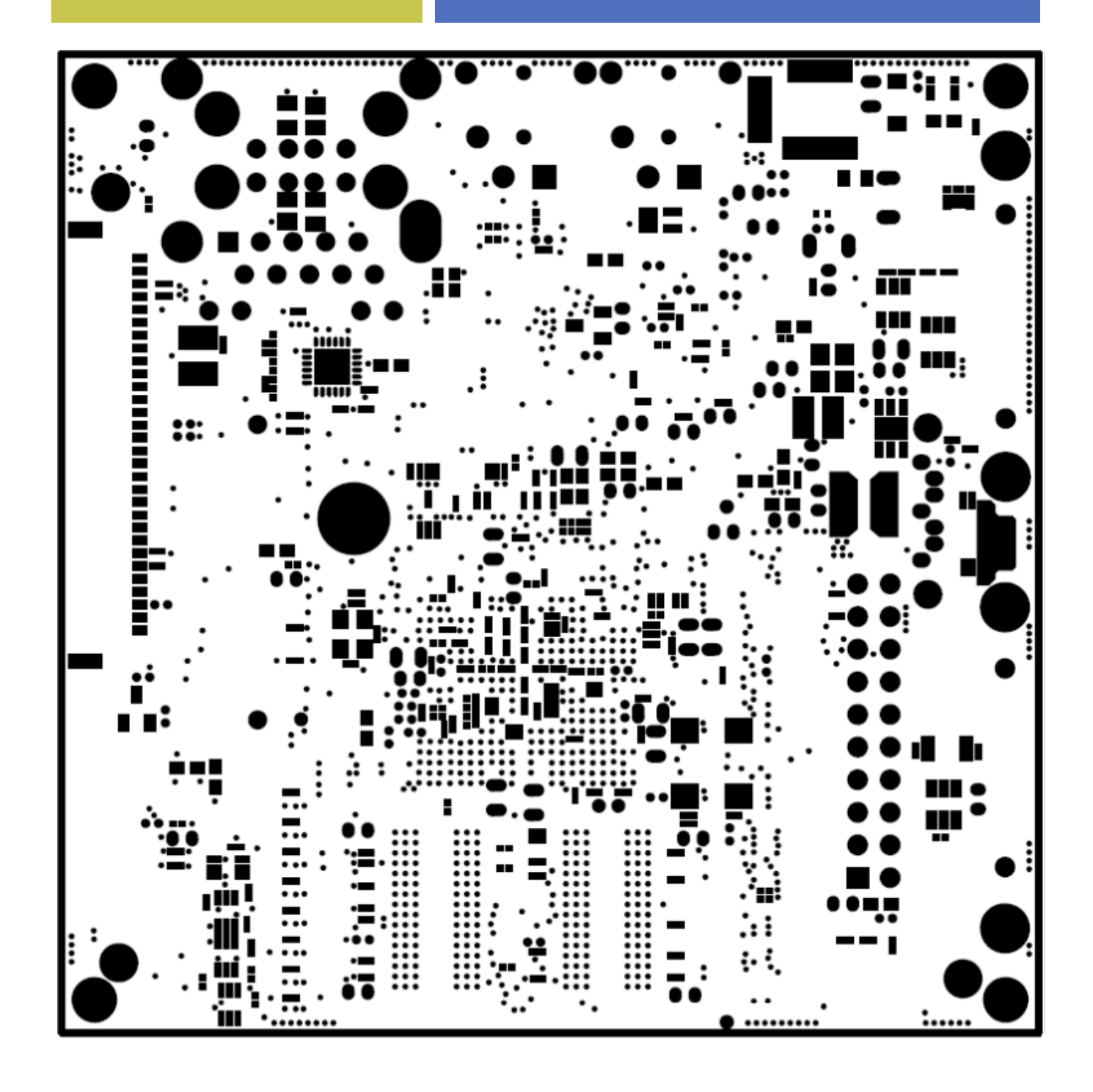

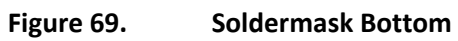

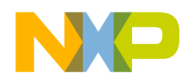

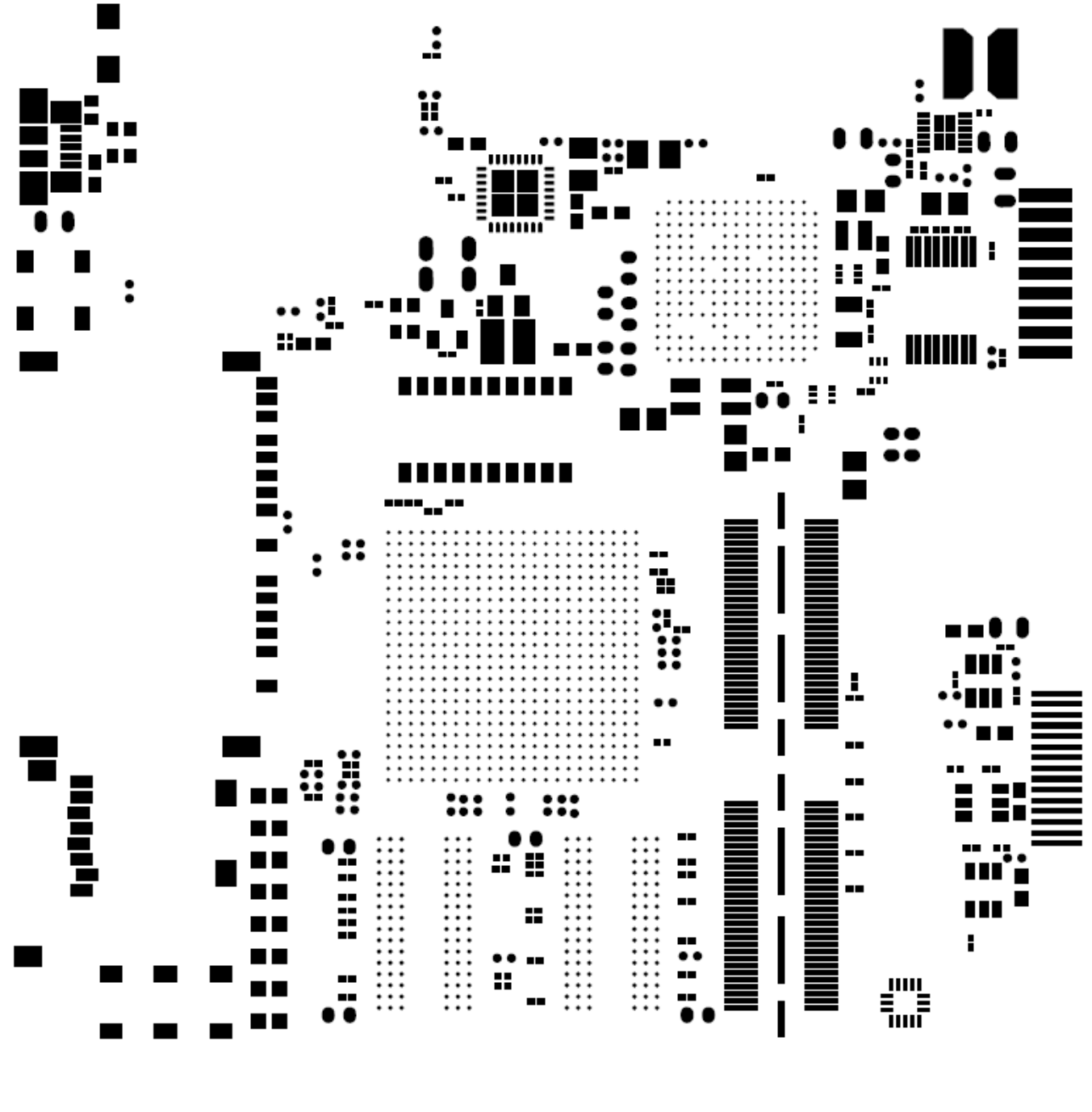

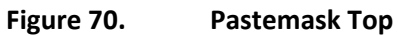

Freescale Semiconductor Hardware User Guide for i.MX53 Quick Start-R Board, Preliminary Rev 0.51 **129** 129 **PUBI – Public Use Business Information**

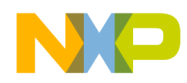

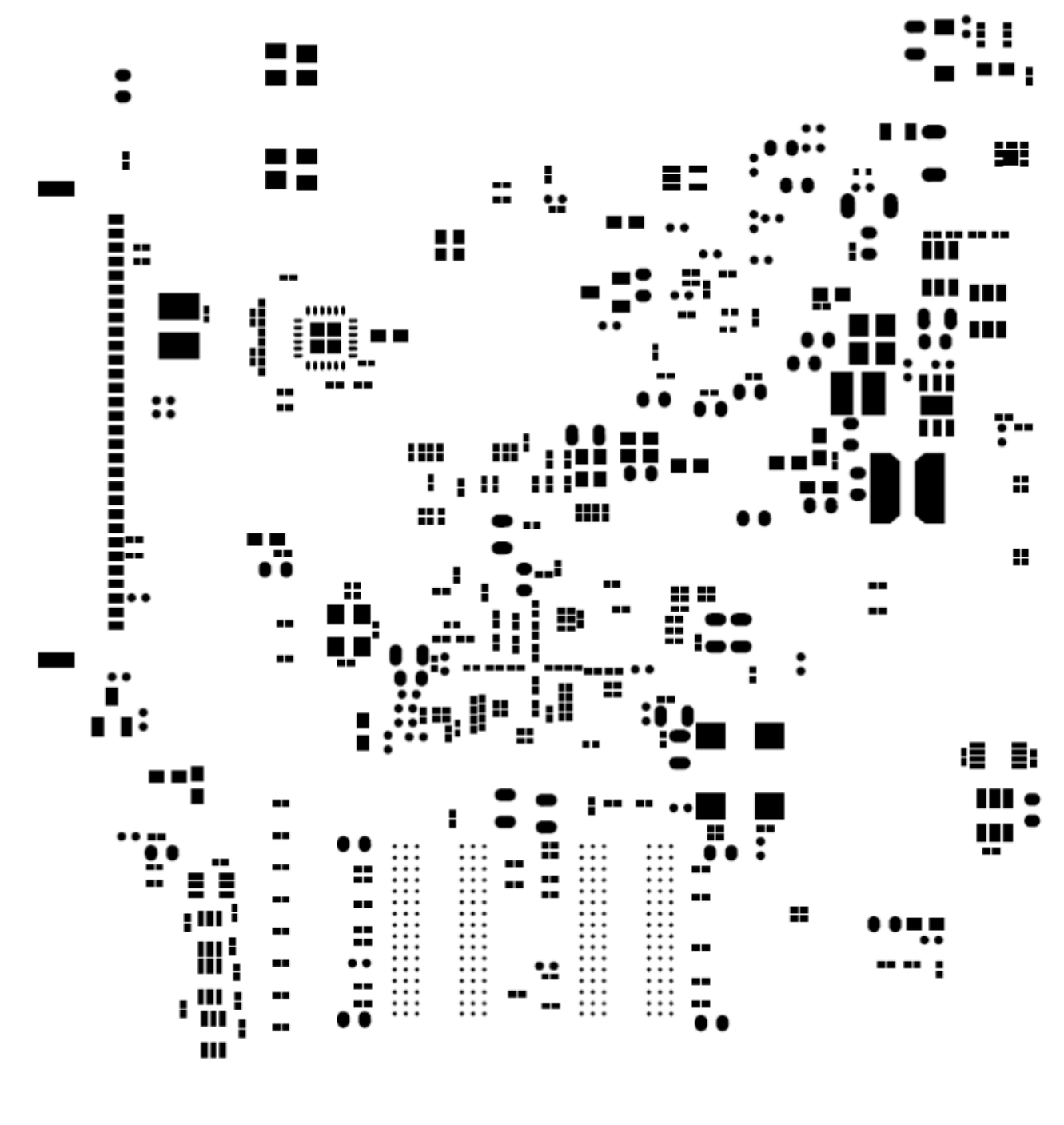

**Figure 71. Pastemask Bottom**

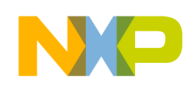

**Hardware Reference Manual for i.MX53 Quick Start** 

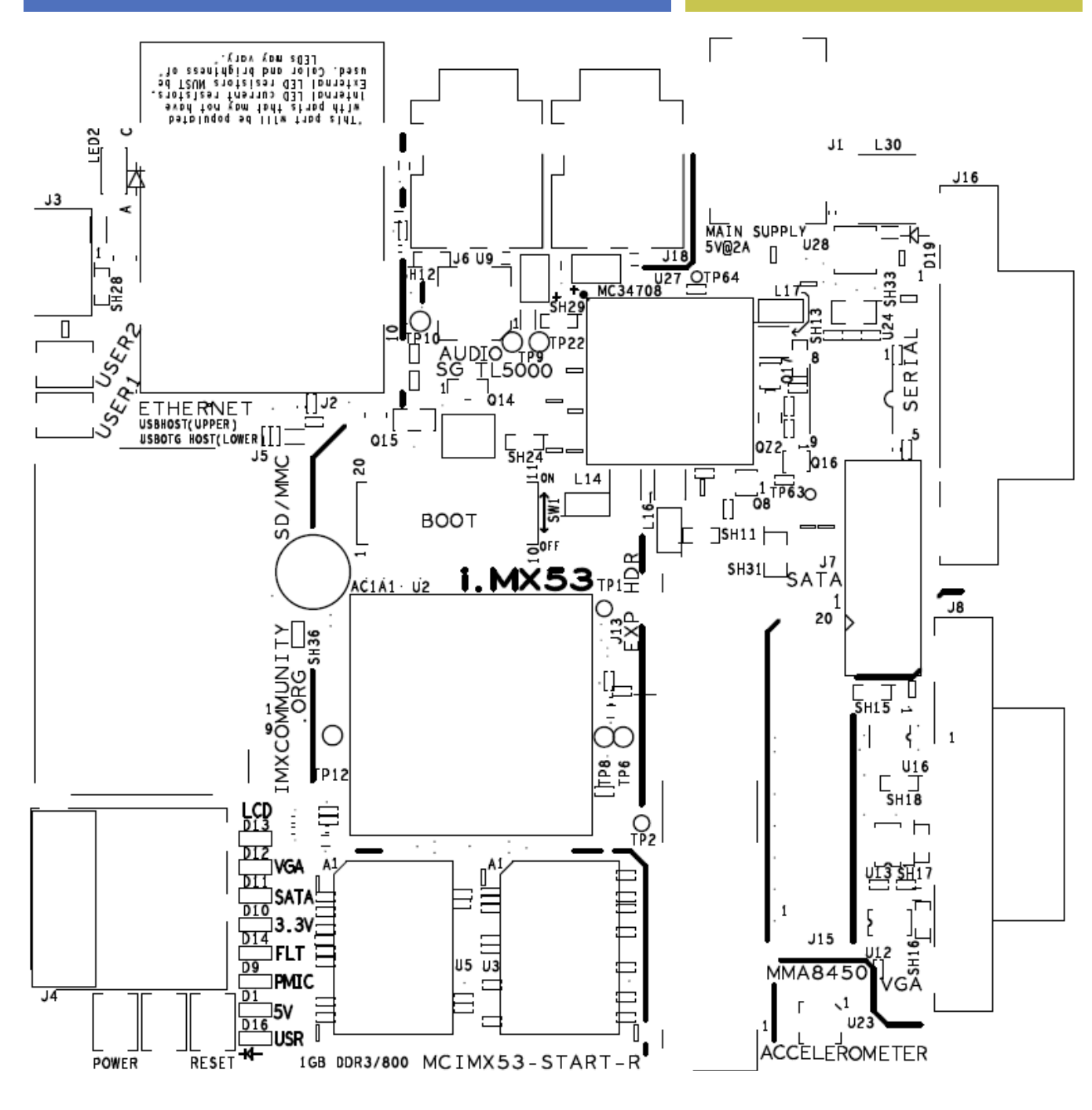

**Figure 72. Silkscreen Top**

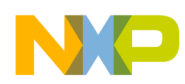

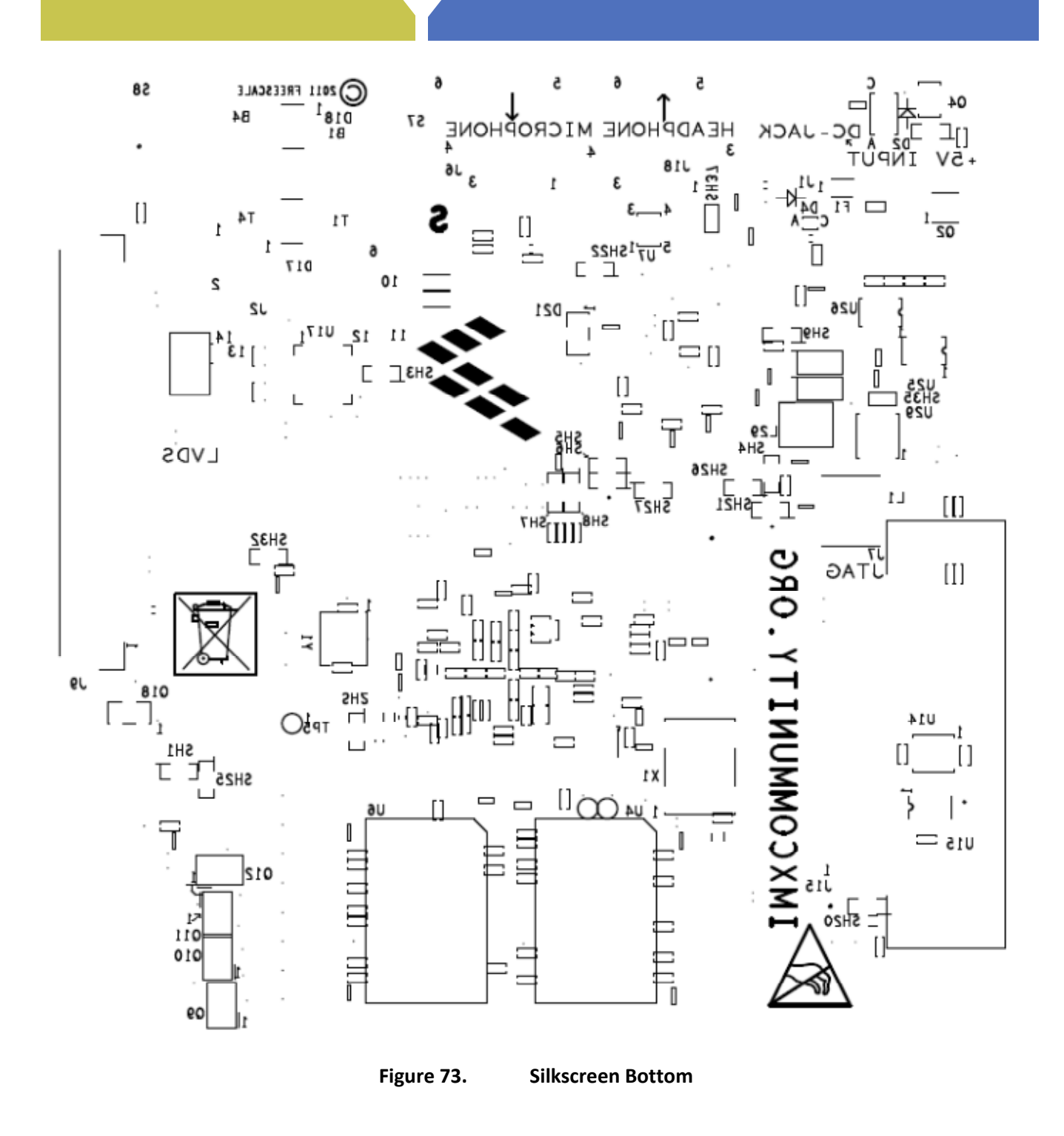